# <span id="page-0-0"></span>**Intel® Debugger (IDB) Manual**

# **Legal Notices**

Copyright © 2002 Intel Corporation, portions © 2001 Compaq Information Technologies Group, L.P. All Rights Reserved

Disclaimer: Information in this document is provided in connection with Intel products. No license, express or implied, by estoppel or otherwise, to any intellectual property rights is granted by this document. Except as provided in Intel's Terms and Conditions of Sale for such products, Intel assumes no liability whatsoever, and Intel disclaims any express or implied warranty, relating to sale and/or use of Intel products including liability or warranties relating to fitness for a particular purpose, merchantability, or infringement of any patent, copyright or other intellectual property right. Intel products are not intended for use in medical, life saving, or life sustaining applications.

This Intel® Debugger Manual as well as the software described in it is furnished under license and may only be used or copied in accordance with the terms of the license. The information in this manual is furnished for informational use only, is subject to change without notice, and should not be construed as a commitment by Intel Corporation. Intel Corporation assumes no responsibility or liability for any errors or inaccuracies that may appear in this document or any software that may be provided in association with this document.

Designers must not rely on the absence or characteristics of any features or instructions marked "reserved" or "undefined". Intel reserves these for future definition and shall have no responsibility whatsoever for conflicts or incompatibilities arising from future changes to them.

Celeron, Dialogic, i386, i486, iCOMP, Intel, Intel logo, Intel386, Intel486, Intel740, IntelDX2, IntelDX4, IntelSX2, Intel Inside, Intel Inside logo, Intel NetBurst, Intel NetStructure, Intel Xeon, Intel XScale, Itanium, MMX, MMX logo, Pentium, Pentium II Xeon, Pentium III Xeon, and VTune are trademarks or registered trademarks of Intel Corporation or its subsidiaries in the United States and other countries.

\* Other names and brands may be claimed as the property of others.

# **Table of Contents**

- [About This Manual](#page-3-0)
	- ❍ [What Capabilities Does The Debugger Provide?](#page-3-1)
	- ❍ [Obtaining an Install Kit](#page-3-2)
	- ❍ [Audience](#page-3-3)
	- ❍ [Organization](#page-3-4)
	- ❍ [Related Documentation](#page-4-0)
	- ❍ [Reporting Problems](#page-4-1)
	- ❍ [Conventions](#page-4-2)
- [Part I: A Quick Introduction to Using IDB](#page-5-0)
- $\circ$  Chapter 1 Overview
	- [1.1 Preparing a Program for Debugging](#page-6-0)
	- [1.2 Starting the Debugger](#page-0-0)
	- [1.3 Entering Debugger Commands](#page-8-0)
	- [1.4 Scripting or Repeating Previous Commands](#page-8-1)
	- [1.5 Context for Executing Commands](#page-8-2)
	- [1.6 Running the Program Under Debugger Control](#page-9-0)
	- [1.7 Pausing the Process at the Problem](#page-0-0)
	- [1.8 Examining the Paused Process](#page-11-0)
		- [1.8.1 Looking at the Source Files](#page-11-1)
		- [1.8.2 Looking at the Threads](#page-12-0)
		- [1.8.3 Looking at the Call Stack](#page-12-1)
		- [1.8.4 Looking at the Data](#page-14-0)
		- [1.8.5 Looking at the Signal State](#page-0-0)
		- [1.8.6 Looking at the Generated Code](#page-15-0)
	- [1.9 Continuing Execution of the Process](#page-0-0)
	- [1.10 Snapshots as an Undo Mechanism](#page-20-0)
- [Part II: A Guide to Using IDB](#page-22-0)
	- ❍ [Chapter 2 Preparing a Program for Debugging](#page-22-1)
		- [2.1 Preparing Your Source Code](#page-22-2)
		- [2.2 Preparing the Compiler and Linker Environment](#page-22-3)
	- $\circ$  Chapter 3 Starting the Debugger
		- [3.1 Starting the Debugger from a Shell](#page-23-0)
		- [3.2 Starting the Debugger Using Emacs](#page-24-0)
		- [3.3 Ending a Debugging Session](#page-0-0)

#### ■ [3.4 Getting Help](#page-0-0)

- $\circ$  Chapter 4 Giving Commands to the Debugger
	- [4.1 Debugger's Command Processing Structure](#page-27-0)
		- [4.2 Interrupting a Debugger Action](#page-27-1)
		- [4.3 Entering and Editing Command Lines](#page-27-2)
			- [4.3.1 History Replacement of the Line](#page-27-3)
			- [4.3.2 Alias Expansion of the Line](#page-28-0)
			- [4.3.3 Environment Variable Expansion](#page-0-0)
		- [4.4 Syntax of Commands](#page-29-0)
			- [4.4.1 Lexical Elements of Commands](#page-29-1)
			- [4.4.2 Grammar of Commands](#page-29-2)
			- [4.4.3 Categories of Commands](#page-0-0)
			- [4.4.4 Keywords Within Commands](#page-30-0)
			- [4.4.5 Using Braces to Make a Composite Command](#page-0-0)
			- [4.4.6 Conditionalizing Command Execution](#page-31-0)
			- [4.4.7 Debugger Variables](#page-0-0)
		- [4.5 Scripting or Repeating Previous Commands](#page-0-0)
			- [4.5.1 Recording Input and Output](#page-34-0)
			- [4.5.2 Viewing the Command History](#page-36-0)
		- [4.6 Defining Aliases](#page-0-0)
		- [4.7 Executing Shell Commands](#page-37-0)
		- [4.8 Invoking Your Editor](#page-0-0)
- $\circ$  Chapter 5 Context for Executing Commands
	- [5.1 Multiple Processes](#page-38-0)
	- [5.2 Creating Processes](#page-38-1)
	- [5.3 Multiple Call Frames, Threads, and Sources](#page-38-2)
- ❍ [Chapter 6 Running the Program Under Debugger Control](#page-39-0)
	- [6.1 Running the Program as a Child Process](#page-0-0)
	- [6.2 Attaching to a Process](#page-0-0)
	- 6.3 The **load**, **unload**, and **file** [Commands](#page-0-0)
	- 6.4 The **run** and **rerun** [Commands](#page-0-0)
	- 6.5 The **kill** [Command](#page-0-0)
	- 6.6 The **attach** and the **detach** [Commands](#page-0-0)
	- [6.7 Controlling the Process Environment](#page-0-0)
	- [6.8 Multiprocess Debugging](#page-0-0)
	- [6.9 Processes That Use fork\(\)](#page-0-0)
	- [6.10 Processes That Use exec\(\)](#page-0-0)
	- [6.11 Core File Debugging](#page-0-0)
- $\circ$  Chapter 7 Locating the Site of a Problem
	- [7.1 Breakpoint Definitions](#page-0-0)
		- [7.1.1 Disposition](#page-53-0)
			- [7.1.2 The quiet Specifier](#page-54-0)
			- [7.1.3 Detectors](#page-0-0)
		- [7.1.4 Thread Filter](#page-57-0)
		- [7.1.5 Logical Filter](#page-58-0)
		- [7.1.6 Breakpoint Actions](#page-58-1)
		- [7.1.7 When Multiple Breakpoints Trigger at Once](#page-59-0)
		- [7.1.8 Recursive Breakpoints](#page-59-1)
		- [7.1.9 Breakpoints and C++](#page-60-0)
		- [7.1.10 Special Signal Breakpoints](#page-63-0)
		- [7.1.11 Breakpoint Interactions with exec\(\), fork\(\), dlopen\(\), and dlclose\(\) System Calls](#page-64-0)
		- [7.1.12 Obsolete Breakpoint Commands](#page-0-0)
	- [7.2 Breakpoint Tables](#page-66-0)
		- [7.2.1 Showing Breakpoint Status](#page-0-0)
		- [7.2.2 Enabling, Disabling, and Deleting Breakpoints](#page-68-0)
- ❍ [Chapter 8 Looking Around at the Code, the Data, and Other Process Information](#page-69-0)
	- [8.1 Looking at the Source Files](#page-69-1)
		- [8.1.1 How the Debugger Finds Source Files](#page-70-0)
		- [8.1.2 How the Debugger Chooses Which Source File to List](#page-74-0)
		- [8.1.3 Listing Source Files](#page-76-0)
		- [8.1.4 Searching the Content of Source Files](#page-77-0)
	- [8.2 Looking at the Threads](#page-78-0)
		- [8.2.1 Thread Levels](#page-79-0)
		- [8.2.2 Thread Manipulation Commands](#page-79-1)
		- [8.2.3 Thread Display Commands](#page-79-2)
		- [8.2.4 Mutex Queries](#page-80-0)
- [8.2.5 Condition Variable Queries](#page-82-0)
- [8.2.6 Other Thread Commands](#page-82-1)
- [8.2.7 Undocumented pthread Support](#page-83-0)
- [8.3 Looking at the Call Stack](#page-83-1)
	- [8.3.1 Navigating the Call Stack](#page-84-0)
	- 8.3.2 The **pop** [Command](#page-86-0)
	- [8.3.3 Call Frames and Optimized Code](#page-86-1)
	- [8.3.4 Call Frames and Machine Code Correlation](#page-86-2)
	- [8.3.5 Special C++ Issues](#page-87-0)
- [8.4 Looking at the Data](#page-87-1)
	- 8.4.1 The **print** [Command](#page-88-0)
	- 8.4.2 The **printf** [Command](#page-90-0)
	- 8.4.3 The **printi** [Command](#page-91-0)
	- 8.4.4 The **[printregs](#page-91-1)** Command
	- 8.4.5 The **printt** [Command](#page-92-0)
	- 8.4.6 The **dump** [Command](#page-92-1)
	- 8.4.7 The **call** [Command](#page-92-2)
	- 8.4.8 The **whatis** [Command](#page-94-0)
	- 8.4.9 The **whereis** [Command](#page-94-1)
	- [8.4.10 The](#page-95-0) **which** Command
	- [8.4.11 Notes on C++ Debugging](#page-96-0)
	- [8.4.12 The](#page-0-0) **display** Command
- [8.5 Looking at the Generated Code](#page-102-0)
	- [8.5.1 Memory Display Commands](#page-102-1)
	- [8.5.2 Machine-Level Debugging](#page-103-0)
- [8.6 Looking at Shared Libraries](#page-104-0)
- $\circ$  Chapter 9 Modifying the Process
	- 9.1 The **assign** and the **[set variable](#page-0-0)** Commands
		- 9.2 The **patch** [Command](#page-0-0)
- $\circ$  Chapter 10 Continuing Execution of the Process
	- 10.1 The **step** and **stepi** [Commands](#page-107-0)
	- 10.2 The **next** and **nexti** [Commands](#page-108-0)
	- 10.3 The **return** [Command](#page-109-0)
	- 10.4 The **cont** [Command](#page-110-0)
	- 10.5 The **goto** [Command](#page-112-0)
	- 10.6 The **finish** [Command](#page-0-0)
- ❍ [Chapter 11 Using Snapshots as an Undo Mechanism](#page-112-1)
	- 11.1 The **[save snapshot](#page-112-2)** Command
	- 11.2 The **[clone snapshot](#page-112-3)** Command
	- 11.3 The **[show snapshot](#page-113-0)** Command
	- 11.4 The **[delete snapshot](#page-113-1)** Command
	- [11.5 Snapshot Limitations](#page-114-0)
- ❍ [Chapter 12 Debugging Optimized Code](#page-0-0)
- $\circ$  Chapter 13 Support Limitations
	- [13.1 Limitations on Support for C++](#page-114-2)
		- [13.2 Limitations on Support for Fortran](#page-114-3)
			- [13.2.1 Limitations on Procedure Invocations](#page-115-0)
- [Part III: Advanced Topics](#page-115-1)
	- ❍ [Chapter 14 Preparing Your Program for Debugging](#page-115-2)
		- [14.1 Modifying Your Program to Wait For the Debugger](#page-115-3)
	- ❍ [Chapter 15 Debugger's Command Processing Structure](#page-115-4)
		- [15.1 Lexical Elements of Commands](#page-116-0)
			- [15.1.1 Lexical States](#page-116-1)
			- [15.1.2 Identifiers](#page-116-2)
			- [15.1.3 Embedded Keywords](#page-117-0)
			- [15.1.4 Leading Keywords](#page-117-1)
			- [15.1.5 Reserved Identifiers](#page-121-0)
			- [15.1.6 Lexemes Shared by All Languages](#page-122-0)
				- [15.1.6.1 Common Elements of Lexemes](#page-122-1)
				- [15.1.6.2 Whitespace and Command-Separating Lexemes Shared by All Languages](#page-123-0)
				- [15.1.6.3 LNORM Lexemes Shared by All Languages](#page-123-1)
				- [15.1.6.4 LBPT Lexemes Shared by All Languages](#page-124-0)
				- [15.1.6.5 LFILE Lexemes Shared by All Languages](#page-124-1)
				- [15.1.6.6 LKEYWORD Lexemes Shared by All Languages](#page-125-1)
				- [15.1.6.7 LLINE Lexemes Shared by All Languages](#page-125-2)
				- [15.1.6.8 LWORD Lexemes Shared by All Languages](#page-125-0)
- [15.1.6.9 LSIGNAL Lexemes Shared by All Languages](#page-125-3)
- [15.1.6.10 LSETENV and LEXPORT Lexemes Shared by All Languages](#page-125-4)
- [15.1.7 Lexemes That Are Represented Differently in Each Language](#page-125-5)
	- [15.1.7.1 LKEYWORD Lexemes Specific to C++](#page-127-0)
	- [15.1.7.2 LNORM Lexemes Specific to C and C++](#page-127-1)
	- [15.1.7.3 LNORM Lexemes Specific to Fortran](#page-128-0)
- [15.2 Grammar of Commands](#page-130-0)
	- [15.2.1 Names and Expressions Within Commands](#page-130-1)
	- [15.2.2 Expressions Specific to C](#page-134-0)
	- [15.2.3 Expressions Specific to C++](#page-139-0)
	- [15.2.4 Expressions Specific to Fortran](#page-145-0)
- $\circ$  Chapter 16  $-$  Debugging Core Files
	- [16.1 Invoking the Debugger on a Core File](#page-149-1)
	- [16.2 Debugging a Core File](#page-150-0)
	- [16.3 Transporting a Core File](#page-151-0)
	- [16.4 Core File Debugging Example](#page-152-0)
	- [16.5 Quick Reference for Transporting a Core File](#page-155-0)
- $\circ$  Chapter 17 Kernel Debugging
- ❍ [Chapter 18 Machine-Level Debugging](#page-155-1)
	- [18.1 Examining Memory Addresses](#page-156-0)
		- [18.1.1 Using the Examine Commands](#page-156-1)
		- [18.1.2 Using Pointer Arithmetic](#page-156-2)
		- [18.1.3 Examining Machine-Level Registers](#page-156-3)
	- [18.2 Stepping at the Machine Level](#page-156-4)
- $\circ$  Chapter 19  $-$  Debugging Parallel Applications
	- [19.1 Overview](#page-157-1)
	- [19.2 Starting a Parallel Debugging Session](#page-158-0)
	- [19.3 Using Commands in a Parallel Debugging Session](#page-159-0)
	- [19.4 Working with Sets of Application Processes](#page-160-0)
		- [19.4.1 Using Debugger Variables to Store Process Sets and Ranges](#page-160-1)
		- [19.4.2 Process Set Operations](#page-161-0)
		- **[19.4.3 Changing the Current Set with the focus Command](#page-161-1)**
	- [19.5 Working with Aggregated Messages](#page-161-2)
	- [19.6 Parallel Debugging Tips](#page-162-0)
	- [19.7 Parallel Debugging Example](#page-163-0)
	- [19.8 Using the mpirun\\_dbg.idb Startup File](#page-165-0)
- [Appendixes](#page-166-0)
	- ❍ [Appendix 1: Debugger Variables](#page-166-1)
	- ❍ [Appendix 2: Debugger Aliases](#page-168-0)
	- ❍ [Appendix 3: corefile\\_listobj.c Example](#page-168-1)
	- ❍ [Appendix 4: Array Navigation Example](#page-171-0)

# <span id="page-3-0"></span>**About This Manual**

## <span id="page-3-1"></span>**What Capabilities Does The Debugger Provide?**

The debugger provides a choice of [command-line](#page-23-0) or [graphical user interface.](#page-0-0)

The debugger provides extensive support for debugging programs written in C, C++, and Fortran (77 and 90).

# <span id="page-3-2"></span>**Obtaining an Install Kit**

Kits, manuals, and answers to the frequently asked questions (FAQs) are available from the following sources:

● *TBD*

# <span id="page-3-3"></span>**Audience**

This manual is intended for programmers who have a basic understanding of one of the programming languages that IDB supports (C, C++, Fortran).

# <span id="page-3-4"></span>**Organization**

This manual is organized as follows:

- [Part I](#page-5-0) contains a quick introduction to the debugger.
	- ❍ [Chapter 1](#page-5-1) contains all the information you need to make simple use of the debugger.
- [Part II](#page-22-0) contains most of the information you need to make expert use of the debugger.
	- o [Chapter 2](#page-22-1) describes preparing your program for debugging.
		- ❍ [Chapter 3](#page-22-4) describes starting the debugger.
		- ❍ [Chapter 4](#page-0-0) describes giving commands to the debugger.
		- ❍ [Chapter 5](#page-0-0) describes context for executing commands.
		- o [Chapter 6](#page-39-0) describes running your program under debugger control.
		- ❍ [Chapter 7](#page-52-0) describes locating the site of the problem.
		- $\circ$  [Chapter 8](#page-69-0) describes how to examine the code, the data, and previously obtained information
		- ❍ [Chapter 9](#page-104-1) describes modifying the process.
		- ❍ [Chapter 10](#page-106-0) describes continuing execution of the process.
		- o [Chapter 11](#page-112-1) describes snapshots as an undo mechanism.
	- ❍ [Chapter 13](#page-114-1) describes support limitations.
- [Part III](#page-115-1) contains advanced reference information.
	- o [Chapter 14](#page-115-2) describes preparing a program for debugging.
	- o [Chapter 15](#page-115-4) describes the debugger's syntax and grammar.
	- ❍ [Chapter 16](#page-149-0) describes debugging core files.
	- o [Chapter 18](#page-155-1) describes machine-level debugging.
	- ❍ [Chapter 19](#page-157-0) describes parallel debugging.
- The [appendixes](#page-166-0) contain the following information:
	- o [Appendix 1](#page-166-1) describes the debugger variables.
		- o [Appendix 2](#page-168-0) describes the debugger aliases.
		- o [Appendix 3](#page-168-1) contains the corefile listobj.c example.
		- $\circ$  [Appendix 4](#page-171-0) contains the array navigation example.

## <span id="page-4-0"></span>**Related Documentation**

The following documents contain related information:

• Man pages for the various compilers

## <span id="page-4-1"></span>**Reporting Problems**

*TBD*.

## **What to Report**

Please provide the following information when you enter your problem report. Doing so will make it easier for us to reproduce and analyze your problem. If you do not provide this information, we may have to ask you for it.

- A description of the problem. The clearer and more detailed the description, the easier it will be for us to reproduce and analyze your problem.
- A transcript of the debugger output. You can obtain this by using the **record io** debugger command or by using the **script**(1) system command.
- Operating system and version information. The output of **uname -a** is best.
- Version information. The version number is in the welcome banner that displays when you invoke the debugger. You can also obtain the version number by invoking the debugger with the **idb -V** command.
- The smallest source code example possible; build instructions (a Makefile is preferable); source languages, compiler versions, and so forth; and a pointer to a tar file containing sources or binaries that reproduce the problem. To obtain compiler versions, you can use the **-V** option if your compiler supports it (see the reference page for your compiler). Alternatively, you can generate the output of **/usr/sbin/setld -i** showing the installed compiler subsets.
- The exact debugger commands that cause the problem to occur.
- Any other information that you think would be helpful.

<span id="page-4-2"></span>The debugger development team can use **ftp** to fetch sources and executables if you can place them in an anonymous FTP area. If not, you may be asked to use another method.

# **Conventions**

The following conventions are used in this manual:

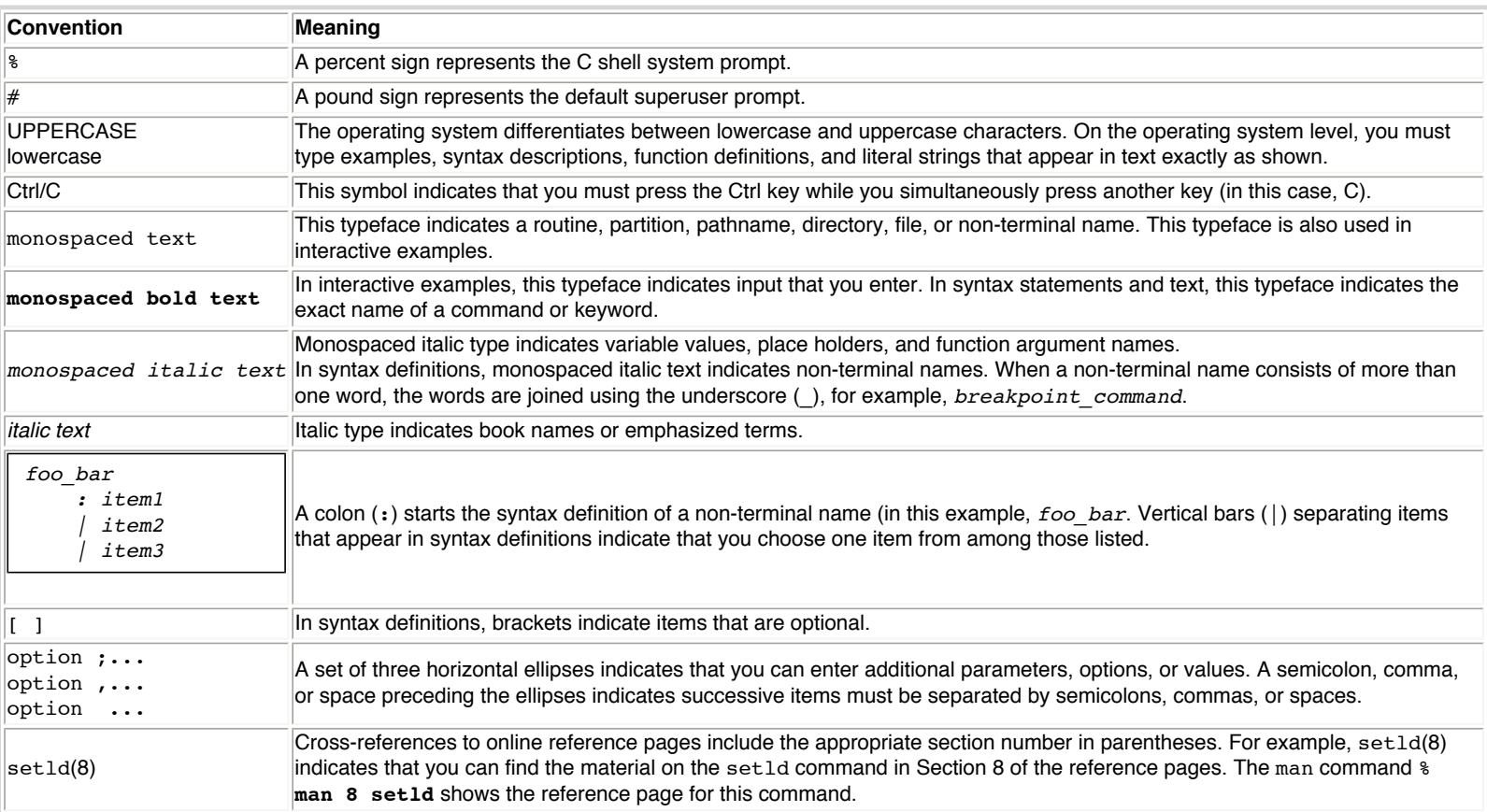

# <span id="page-5-0"></span>**Part I A Quick Introduction to Using IDB**

Part I provides all the information you need to make simple use of the debugger.

# <span id="page-5-1"></span>**Chapter 1 — Overview**

IDB supports DBX and GDB modes. In the GDB mode, IDB operates like the [GNU\\* Debugger](http://www.gnu.org/software/gdb/gdb.html) (GDB\*). See the [Starting the Debugger](#page-0-0) section to get to know how to launch the debugger in the required mode.

You look for a bug by doing the following:

- 1. Find a repeatable reproducer of the bug the simpler the reproducer is, the simpler the following steps will be to do.
- 2. [Prepare your program for debugging](#page-6-0).
- 3. [Start the debugger.](#page-0-0)
- 4. [Give commands to the debugger](#page-8-0).
	- ❍ Command the debugger to either
		- Prepare to [create a process](#page-0-0) running the program, or
		- [Attach](#page-0-0) to and interrupt a process that you created using normal operating system specific methods.
	- $\circ$  Command the debugger to create [breakpoints](#page-0-0) that will pause the process as close as possible to where the bug happened.
	- o If you are using the debugger to [create the process](#page-0-0), tell it to create the process now.
- 5. Do whatever it takes to reproduce the bug, so that the [breakpoints](#page-0-0) will stop the process close to where the bug has caused something detectably wrong to happen.
- 6. [Look around](#page-11-0) to determine the location of the bug:
	- $\circ$  If the bug is in code where the debugger has stopped the process, exit the debugger and fix the bug.
	- ❍ If the bug has not happened yet, remove any [breakpoints](#page-0-0) that are triggering too often, create other breakpoints that work better at locating the problem, and [continue](#page-0-0) the process.
	- ❍ If the bug has already occurred, take the same steps of creating breakpoints and so on, except with the process running backward. Unfortunately, reverse execution is a difficult problem (how do you un-erase that disk?) so the compilers and the debugger do not support it. Instead, you have to

rerun from an earlier position (a [snapshot](#page-20-0) if you made one, or else the beginning of the program), first creating [breakpoints](#page-0-0) that stop the process sooner.

## <span id="page-6-0"></span>**1.1 Preparing a Program for Debugging**

Compile and link your program using the -g switch.

If the problem only occurs in optimized code, use the -g3 switch.

% **cc -g tmp.c**

## **1.2 Starting the Debugger**

<span id="page-6-1"></span>Before you start the debugger, make sure that you have correctly set the size information for your terminal; otherwise, the debugger's command line editing support may act unpredictably. For example, if your terminal is 47x80, you may need to set the following:

```
% stty rows 47 ; setenv LINES 47
% stty cols 80 ; setenv COLS 80
```
Following are four basic alternatives for running the debugger on a process (see examples below):

- 1. Have the debugger create the process using the shell command line to identify the executable to run. ([dbx\)](#page-0-0) ([gdb\)](#page-0-0)
- 2. Have the debugger create the process using the debugger commands to identify the executable to run. ([dbx\)](#page-0-0) ([gdb\)](#page-0-0)
- 3. Have the debugger attach to a running process using the shell command line to identify the process and the executable file that process is running. ([dbx\)](#page-0-0) [\(gdb](#page-0-0))
- 4. Have the debugger attach to a running process using the debugger commands to identify the process and the executable file that process is running. [\(dbx\)](#page-0-0) ([gdb\)](#page-0-0)

#### **DBX Mode**

IDB starts operating in DBX mode by default, so you do not have to specify any special options in the shell command line.

Examples:

1. Creating the process using the shell command line.

```
% idb a.out
Linux Application Debugger for ..., Version ..., Build ...
 ------------------
object file name: a.out
Reading symbolic information ...done
(idb) stop in main
[#1: stop in int main(void) ]
(idb) run
```
2. Creating the process using the debugger commands.

```
% idb
Linux Application Debugger for ..., Version ..., Build ...
(idb) load a.out
Reading symbolic information ...done
(idb) stop in main
[#1: stop in int main(void) ]
(idb) run
```
3. Ataching to a running process using shell command line.

```
% ./a.out &
[1] 27859
% jobs
[1]+ Running ./a.out &
% idb a.out -pid 27859
Linux Application Debugger for ..., Version ..., Build ...
------------------
Reading symbolic information ...done
```
Attached to process id 27859 ....

Press Ctrl/C to interrupt the process.

4. Attaching to the process using the debugger commands.

```
% ./a.out &
[1] 27859
% jobs
[1]+ Running ./a.out &
% idb
Linux Application Debugger for ..., Version ..., Build ...
(idb) attach 27859 a.out
Reading symbolic information ...done
Attached to process id 27859 ....
```
Press Ctrl/C to interrupt the process.

#### **GDB Mode**

To start the debugger in the GDB mode, specify -gdb option in the shell command line.

#### Examples:

1. Creating the process using the shell command line.

```
% idb -gdb a.out
Linux Application Debugger for ..., Version ..., Build ...
------------------
object file name: a.out
Reading symbols from a.out...done
(idb) break main
Breakpoint 1 at 0x80484f6: file qwerty.c, line 9.
(idb) run
```
2. Creating the process using the debugger commands.

```
% idb -gdb
Linux Application Debugger for ..., Version ..., Build ...
(idb) file a.out
Reading symbols from a.out...done.
(idb) break main
Breakpoint 1 at 0x80484f6: file qwerty.c, line 9.
(idb) run
```
3. Ataching to a running process using shell command line.

```
% ./a.out &
[1] 27859
% jobs
[1]+ Running ./a.out &
% idb -gdb a.out -pid 27859
Linux Application Debugger for ..., Version ..., Build ...
         ------------------
object file name: a.out
Reading symbols from a.out...done.
Attached to process id 27859 ....
```
Press Ctrl/C to interrupt the process.

4. Attaching to the process using the debugger commands.

```
% ./a.out &
[1] 27859
% jobs
[1]+ Running ./a.out &
```

```
% idb -gdb
Linux Application Debugger for ..., Version ..., Build ...
(ldb) file a.out
Reading symbols from a.out...done.
(idb) attach 27859
Attached to process id 27859 ....
```
Press Ctrl/C to interrupt the process.

**Note:** In the case of Fortran, routine main at which your program stops is not your main program unit. Rather, it is a main routine supplied by the Fortran system that performs some initialization and then calls your code. Just step forward using the **step** command a couple of times (probably twice) and you will soon step into your code.

## <span id="page-8-0"></span>**1.3 Entering Debugger Commands**

The debugger issues a prompt when it is ready for the next command from the terminal:

```
(idb) you type here
```
When you enter commands, you use the left and right arrow keys to move within the line and the up and down arrow keys to recall previous commands for editing. When you finish entering a command, press the Enter key to submit the completed line to the debugger for processing.

You can continue a line by ending the line to be continued with a backslash (\) character.

On a blank line, press the Enter key to re-execute the most-recent valid command.

Following are two very useful commands available in both modes:

```
(idb) help
(idb) quit
```
### <span id="page-8-1"></span>**1.4 Scripting or Repeating Previous Commands**

#### **DBX Mode**

To execute debugger commands from a script, use the **source** command as follows:

```
(idb) source filename
```
The **source** command causes the debugger to read and execute debugger commands from filename.

## **GDB Mode**

The **source** command is not yet available in the GDB mode.

## <span id="page-8-2"></span>**1.5 Context for Executing Commands**

Although the debugger supports debugging multiple processes, it operates only on a single process at a time, known as the current process.

Processes contain one or more threads of execution. The threads execute functions. Functions are sequences of instructions that come from source lines within source files.

As you enter debugger commands to manipulate your process, it would be very tedious to have to repeatedly specify which thread, source file, and so on you wish the command to be applied to. To prevent this, each time the debugger stops the process, it re-establishes a static context and a dynamic context for your commands. The components of the static context are independent of this run of your program; the components of the dynamic context are dependent on this run.

- The static context consists of the following:
	- ❍ A current program
	- ❍ A current file
	- ❍ A current line
- The dynamic context consists of the following:
- ❍ A current call frame
- ❍ A current thread
- ❍ The particular thread executing the event that caused the debugger to gain control of the process

You can change most of these individually to point to other instances, as described in the relevant portions of this manual, and the debugger will modify the rest of the static and dynamic context to keep the various components consistent.

## <span id="page-9-0"></span>**1.6 Running a Program Under Debugger Control**

As was shown [previously,](#page-0-0) you can tell the debugger to create a process or to attach to an existing process.

After you specify the program (either on the shell command line or by using the **load**(dbx) or **file**(gdb) command), but before you have requested the debugger to create the process, you can still do things that seem to require a running process; for example, you can create breakpoints and examine sources. Any breakpoints that you create will be inserted into the process as soon as possible after it executes your program.

To have the debugger create a process (rather than attach to an existing process), you request it to [run,](#page-0-0) specifying, if necessary, any [arguments](#page-43-0) and [input and](#page-43-1) [output redirection](#page-43-1) as follows:

% **idb a.out** Linux Application Debugger for ..., Version ..., Build ... ... (idb) **run**

or

```
(idb) run arguments
```
or

```
(idb) run arguments > output-file
```
or

```
(idb) run arguments < input-file > output-file
```
The result of using any of the preceding command variations is similar to having attached to a running process.

#### **DBX Mode**

The **[rerun](#page-43-2)** command repeats the previous **[run](#page-43-2)** command with the same arguments and file redirection.

#### **GDB Mode**

The **[run](#page-0-0)** command without arguments repeats the previous run (with the same arguments, input and output redirections).

**[r](#page-0-0)** is a shortcut for the **[run](#page-0-0)** command.

### **1.7 Pausing the Process at the Problem**

Following are the four most common ways to pause a process:

- 1. Press Ctrl/C. ([dbx](#page-0-0)) [\(gdb](#page-0-0))
- 2. Wait until the process raises some signal. It will do this when there is an arithmetic exception, an illegal instruction, or an unsatisfiable memory access, such as an attempt to write to memory for which protection is set to read-only. ([dbx](#page-0-0)) [\(gdb](#page-0-0))
- 3. Create a breakpoint before you run or continue the process. ([dbx](#page-0-0)) [\(gdb\)](#page-0-0)
- 4. Create a watchpoint before you run or continue the process. ([dbx](#page-0-0)) [\(gdb\)](#page-0-0)

#### **DBX Mode**

1. Pressing Ctrl/C.

```
(idb) run
^C
Interrupt (for process)
Stopping process localhost:27903 (a.out).
Thread received signal INT
stopped at [int main(int):5 0x120001138]
       5 while (argc < 2 && i < 10000000)
```
2. Waiting until the process raises some signal.

```
(idb) run
Thread received signal SEGV
stopped at [void buggy(char*, char*):13 0x8048b79]
    13 output[k] = input[k];
```
3. Creating a breakpoint before running or continuing the process.

```
(idb) stop in main
[#1: stop in int main(void) ]
(idb) run
[1] stopped at [int main(void):182 0x1200023f8]
    182 List<Node> nodeList;
```
4. Creating a watchpoint before running or continuing the process.

```
(idb) watch variable nodeList._firstNode write
[#2: watch variable nodeList._firstNode write ]
(idb) cont
[2] Address 0xbffff0fc was accessed at:
List<Node>::List(void): x_list.cxx
  [line 121, 0x8057edd] _ZN4ListI4NodeEC1Ev(...)+0xf: movl $0x0, (%eax)
        0xbffff0fc: 0ld value = 0x080b0ba40xbffff0fc: New value = <math>0x00000000</math>[2] stopped at [List<Node>::List(void):123 0x8057ee3]
     123 }
```
#### **GDB Mode**

1. Pressing Ctrl/C.

```
(idb) run
\simC
Interrupt (for process)
Stopping process localhost:27903 (a.out).
Thread received signal INT
main(argc=1) at x whatHappensOnControlC.cxx: 5
5 while (argc < 2 && i < 10000000)
```
2. Waiting until the process raises some signal.

```
(idb) run
Starting program: /usr/examples/x_segv
Thread received signal SEGV
buggy (input=0xbffff2f1 "/usr/examples/x_segv", output=0x0) at x_segv.cxx:13
13 		 output[k] = input[k];
```
3. Creating a breakpoint before running or continuing the process.

```
(idb) break main
Breakpoint 1 at 0x8049f70: file x_list.cxx, line 182.
(idb) run
Starting program: /usr/examples/x_list
Breakpoint 1, main () at x_list.cxx:182
```
182 List<Node> nodeList;

4. Creating a watchpoint before running or continuing the process.

```
(idb) watch nodeList._firstNode
Hardware watchpoint 2: nodeList. firstNode
(idb) continue
Continuing.
Old value = 0x80c0c044New value = 0x00000000Breakpoint 2, List<Node>::List (this=<no value>) at x list.cxx:123
123 }
```
## <span id="page-11-0"></span>**1.8 Examining the Paused Process**

This section describes how to examine components of the paused process.

#### <span id="page-11-1"></span>**1.8.1 Looking at the Source Files**

You can perform the following operations on source files:

- Tell the debugger [where](#page-73-0) your sources are, if it cannot find them.
- [Find out](#page-74-1) the name of the current source file.
- [Switch](#page-74-1) to a different source file.
- [List lines](#page-76-1) in a source file.
- $\bullet$  [Search](#page-77-1) within a source file.

#### **DBX Mode**

Following is an example that shows listing lines and using the **[/](#page-77-1)** command to search for a string:

```
(idb) file
x_list.cxx
(idb) list 180: 10
    180 main()
    181 {
    182 List<Node> nodeList;
     183
     184 // add entries to list
     185 //
   186 IntNode* newNode = new IntNode(1);
   187 nodeList.append(newNode);
     188
     189 CompoundNode* cNode = new CompoundNode(12.345, 2);
(idb) /CompoundNode
    192 CompoundNode* cNode1 = new CompoundNode(3.1415, 7);
```
[Aliases](#page-28-0) are shorthand forms of longer commands. This example shows using the **W** alias, which lists up to 20 lines around the current line. Note that a right bracket (>) marks the current line.

```
(idb) alias W 
W list $curline - 10:20
(idb) W 
     176
     177
     178 // The driver for this test
     179 //
     180 main()
     181 {
    182 List<Node> nodeList;
     183
     184 // add entries to list
     185 //
    186 IntNode* newNode = new IntNode(1);
    187 nodeList.append(newNode);
     188
```

```
 189 CompoundNode* cNode = new CompoundNode(12.345, 2);
 190 nodeList.append(cNode);
 191
192 nodeList.append(new IntNode(3));
 193
194 IntNode* newNode2 = new IntNode(4);
 195 nodeList.append(newNode2);
```
#### **GDB Mode**

Use **info source**, **info line**, and **list** comands for looking at source files:

```
(idb) info source
Current source file is x_list.cxx
(idb) list 180,10
180 main()
181 {
182 List<Node> nodeList;
183
184 // add entries to list
185 //
186 IntNode* newNode = new IntNode(1);
187 nodeList.append(newNode);
188
189 CompoundNode* cNode = new CompoundNode(12.345, 2);
(idb) forward-search CompoundNode
192 CompoundNode* cNode1 = new CompoundNode(3.1415, 7);
```
#### <span id="page-12-0"></span>**1.8.2 Looking at the Threads**

#### **DBX Mode**

In a multithreaded application, you can [obtain information about the thread that stopped](#page-80-1) or about [all the threads](#page-79-3), and you can then [change the context to](#page-80-1) [look more closely at a different thread](#page-80-1). Note that a right bracket (>) marks the current thread.

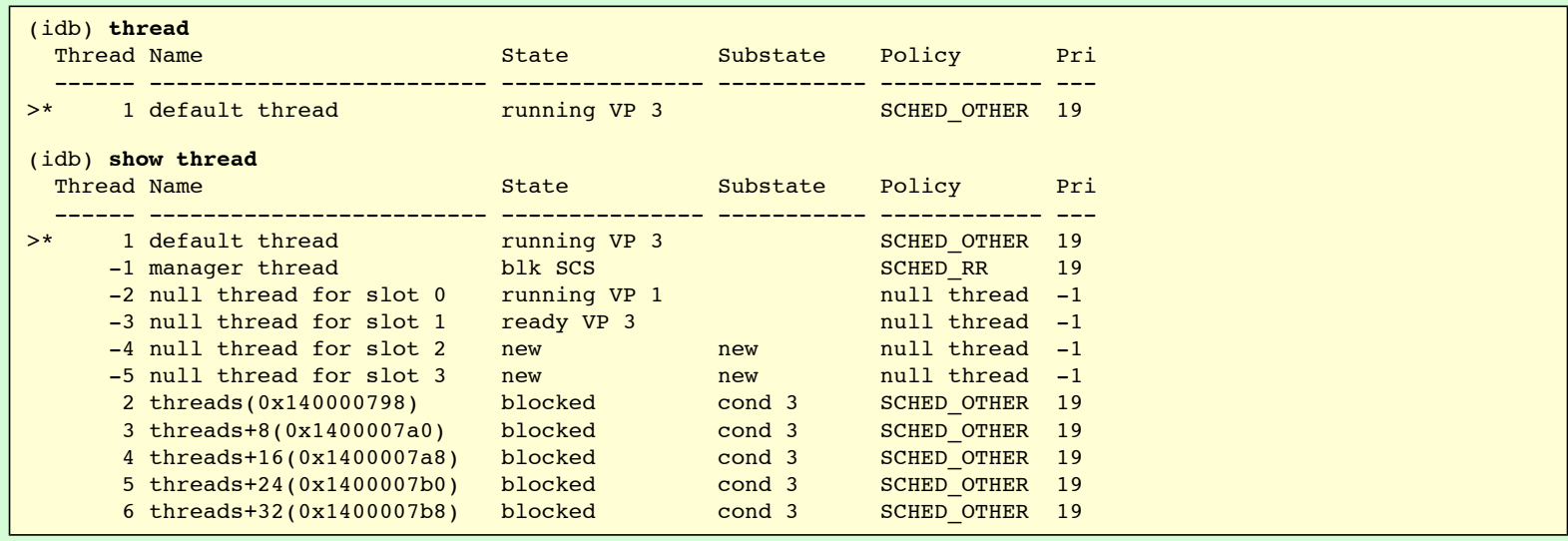

You can [select any thread](#page-80-1) to be the focus of commands that show things. For example:

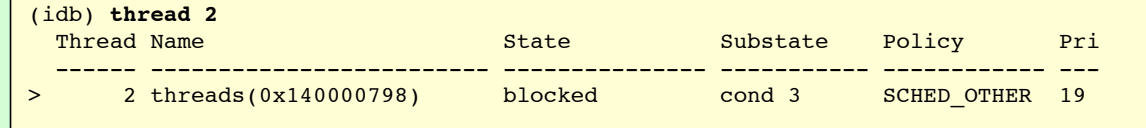

#### <span id="page-12-1"></span>**1.8.3 Looking at the Call Stack**

You can [examine the call stack](#page-83-2) of any thread. Even if you are not using threads explicitly, your process will have one thread running your code. You can move

#### **DBX Mode**

```
(idb) where 4
>0 0x804a519 in ((Node*)0x80c38f0)->Node::Node() "x_list.cxx":79
#1 0x804a568 in ((IntNode*)0x80c38f0)->IntNode::IntNode(data=2) "x_list.cxx":88
#2 0x804a61f in ((CompoundNode*)0x80c38f0)-
>CompoundNode::CompoundNode(fdata=12.3450003, idata=2) "x_list.cxx":103
#3 0x804a09e in main() "x_list.cxx":189
(idb) up 2
>2 0x804a61f in ((CompoundNode*)0x80c38f0)-
>CompoundNode::CompoundNode(fdata=12.3450003, idata=2) "x_list.cxx":103
     103 IntNode(idata),
(idb) list $curline - 10: 20
     93 cout << " type is integer, value is ";
     94 cout << data << endl;
      95 }
      96
      97
      98 
//=============================================================================
     99 // CompoundNode definition
     100 //
     101 CompoundNode::CompoundNode(float fdata, int idata)
     102 :
> 103 IntNode(idata),
    104 fdata (fdata)
    105 {
     106 }
     107 void CompoundNode::printNodeData() const
     108 {
    109 cout << " type is compound, value is ";
    110 cout << _ fdata << endl;
    111 cout << " parent ";
    112 IntNode::printNodeData();
(idb) down 1
>1 0x804a568 in ((IntNode*)0x80c38f0)->IntNode::IntNode(data=2) "x_list.cxx":88
      88 IntNode::IntNode(int data) : _data(data)
```
#### **GDB Mode**

```
(idb) backtrace 4
>0 0x804a519 in ((Node*)(class Node *) 0x80c38f0)->Node::Node(this=(class Node *) 
0x80c38f0) "x_list.cxx":79
#1 0x804a568 in ((IntNode*)(class IntNode *) 0x80c38f0)-
>IntNode::IntNode(this=(class IntNode *) 0x80c38f0, data=2) "x_list.cxx":88
#2 0x804a61f in ((CompoundNode*)(class CompoundNode *) 0x80c38f0)-
>CompoundNode::CompoundNode(this=(class CompoundNode *) 0x80c38f0, fdata=12.345, 
idata=2) "x_list.cxx":103
#3 0x804a09e in main() "x_list.cxx":189
(idb) up 2
>2 0x804a61f in ((CompoundNode*)(class CompoundNode *) 0x80c38f0)-
>CompoundNode::CompoundNode(this=(class CompoundNode *) 0x80c38f0, fdata=12.345, 
idata=2) "x_list.cxx":103
103 IntNode(idata),
(idb) list 93,112
93 cout << " type is integer, value is ";
94 cout << data << endl;
95 }
96
97
98 
//=============================================================================
99 // CompoundNode definition
100 //
101 CompoundNode::CompoundNode(float fdata, int idata)
102 :
103 IntNode(idata),
104 _fdata (fdata)
```

```
105 {
106 }
107 void CompoundNode::printNodeData() const
108 {
109 cout << " type is compound, value is ";
110 cout << _fdata << endl;
111 cout << " parent ";
112 IntNode::printNodeData();
(idb) down 1
>1 0x804a568 in ((IntNode*)(class IntNode *) 0x80c38f0)-
>IntNode::IntNode(this=(class IntNode *) 0x80c38f0, data=2) "x list.cxx":88
88 IntNode::IntNode(int data) : _data(data)
```
#### <span id="page-14-0"></span>**1.8.4 Looking at the Data**

You can [look at variables](#page-92-3) and [evaluate expressions](#page-88-1) involving them by using the **print** command.

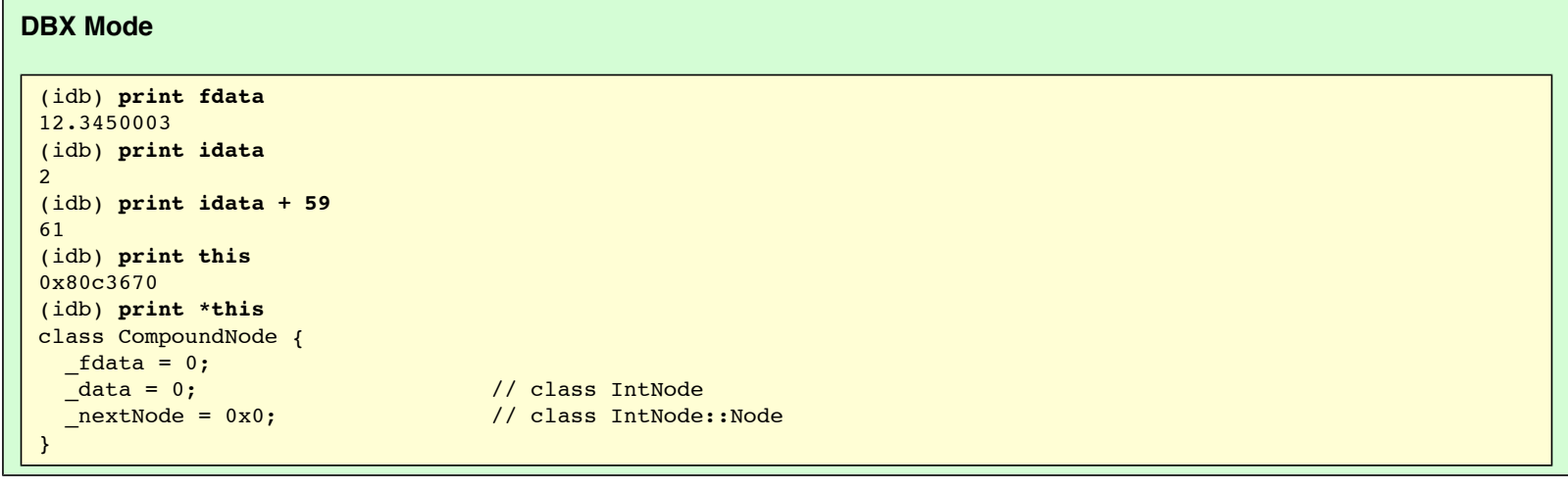

#### **GDB Mode**

```
(idb) print fdata
$2 = 12.345(idb) print idata
$3 = 2(idb) print idata + 59
$4 = 61(idb) print this
$5 = (class CompoundNode *) 0x80c3670(idb) print *this
$6 = {<Inthode>}= {<Node>>= [nextNode = 0x0}, \_data = 0, \_fdata = 0}
```
The **p** is a shortcut, and the **inspect** command is a synonym for the **print** command.

#### **1.8.5 Looking at the Signal State**

The debugger shows you the signal that stopped the thread.

```
DBX Mode 
 (idb) run
 Thread received signal SEGV
 stopped at [void buggy(char*, char*):13 0x8048b79]
     13 output[k] = input[k];
 Information: idb allows you to restart the execution of your program
 from saved positions. Enter "help snapshot" for details.
```
**GDB Mode** 

```
(idb) run
Starting program: /usr/examples/x_segv
Thread received signal SEGV
buggy (input=0xbffff2f1 "/usr/examples/x_segv", output=0x0) at x_segv.cxx:13
13 		 output[k] = input[k];
Information: idb allows you to restart the execution of your program
from saved positions. Enter "help snapshot" for details.
```
#### <span id="page-15-0"></span>**1.8.6 Looking at the Generated Code**

You can print memory [as instructions](#page-102-1) or [as data.](#page-102-1)

#### **DBX Mode**

In the following example, the **wi** alias lists machine instructions before and after the current instruction. Note that the asterisk (\*) marks the current **instruction** 

```
(idb) alias wi 
wi ($curpc - 20)/10 i
(idb) wi
CompoundNode::CompoundNode(float, int): x_list.cxx
[line 105, 0x120002348] cpys $f17,$f17,$f0
  [line 105, 0x12000234c] bis r31, r18, r8
 [line 101, 0x120002350] bis r31, r19, r16
 [line 101, 0x120002354] bis r31, r8, r17
 [line 101, 0x120002358] bsr r26, IntNode::IntNode(int)<br>Iline 101, 0x12000235c] ldq r18, -32712(gp)
*[line 101, 0x12000235c] ldq r18, -32712(gp)
 [line 101, 0x120002360] lda
[line 101, 0x120002364] stq r18, 8(r19)
[line 101, 0x120002368] sts $f0, 24(r19)
  [line 106, 0x12000236c] bis r31, r19, r0
(idb) $pc/10x 
0x12000235c: 0x8038 0xa65d 0x0030 0x2252 0x0008 0xb653 0x0018 0x9813
0x12000236c: 0x0400 0x47f3
(idb) $pc/6xx 
0x12000235c: 0xa65d8038 0x22520030 0xb6530008 0x98130018
0x12000236c: 0x47f30400 0x47f5041a
(idb) $pc/2X 
0x12000235c: 0x22520030a65d8038 0x98130018b6530008
```
#### **GDB Mode**

Use **x** command to dump memory in various formats. The **disassemble** command also provides disassembling capability.

```
(idb) x /10i $pc
Dump of assembler code for function CompoundNode::CompoundNode(class CompoundNode * 
const, float, int):
0x804a60e <br>2N12CompoundNodeC1Ef(i...)+24>:\qquad \qquad add1 \qquad $-8$, <math>8e5p</math>0x804a611 <br> -12(8ebp), 8eax0x804a614 <_ZN12CompoundNodeC1Efi(...)+30>: movl %eax, (%esp)
0x804a617 <br> = 2N12CompoundNodeC1Efi(...)+33> : 2M12CompoundNodeC1Efi(...)+33> : 2M12CompoundNodeC1Efi(...)+33> : 2M12CompoundNodeC1Efi(...)+33> : 2M12CompoundNodeC1Efi(...)+33> : 2M12CompquadQ1Cp0x804a61a < 2N12CompoundNodeC1Efi(...)+36>: movl %eax, 0x4(%esp)
0x804a61e <br>2N12CompoundNodeC1Ef(i...)+40> : call 0x804a54e<_ZN7IntNodeC1Ei(...)>
0x804a623 < 2N12CompoundNodeC1Efi(...)+45>: addl $0x8, *esp
0x804a626 < ZN12CompoundNodeC1Efi(...)+48>: movl -12(%ebp), %eax
0x804a629 <_ ZN12CompoundNodeC1Efi(...)+51>: movl $0x8087834, (%eax)
0x804a62f < ZN12CompoundNodeC1Ef(i...)+57 movl -12(%ebp), %eax
(idb) x /10x $pc
0x804a60e: 0xc483 0x8bf8 0xf445 0x0489 0x8b24 0xfc45 0x4489 0x0424
0x804a61e: 0x2be8 0xffff
(idb) x /6w $pc
0x804a60e: 0x8bf8c483 0x0489f445 0xfc458b24 0x04244489
0x804a61e: 0xffff2be8 0x08c483ff
```
To examine individual registers, use the **print** command with name of register prepended with dollar (\$). Commands showing all (or subset of) the registers, are specific for the mode, see examples below.

#### **DBX Mode**

To look at all the registers, use the **[printregs](#page-91-2)** command. For example:

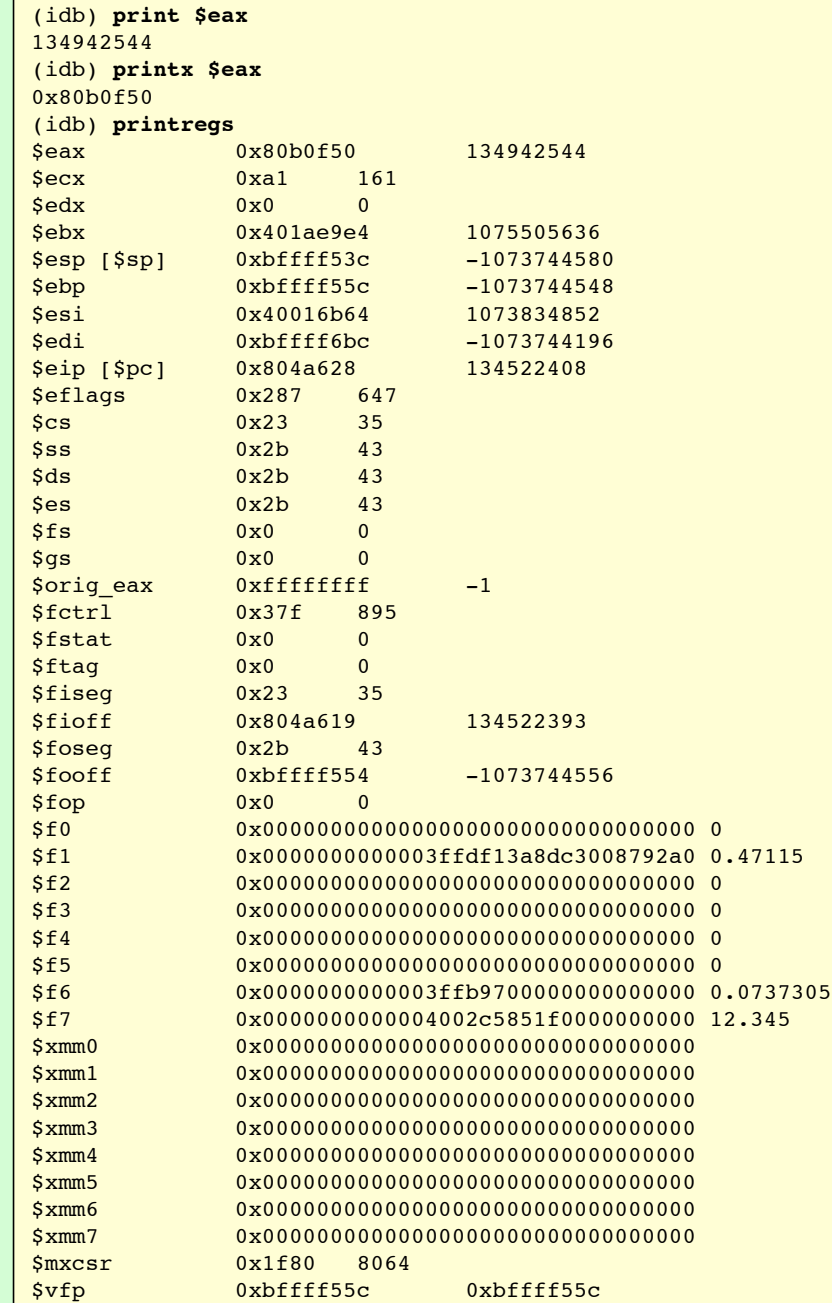

#### **GDB Mode**

Following commands allow you to examine sets of registers:

● **info registers**

For example:

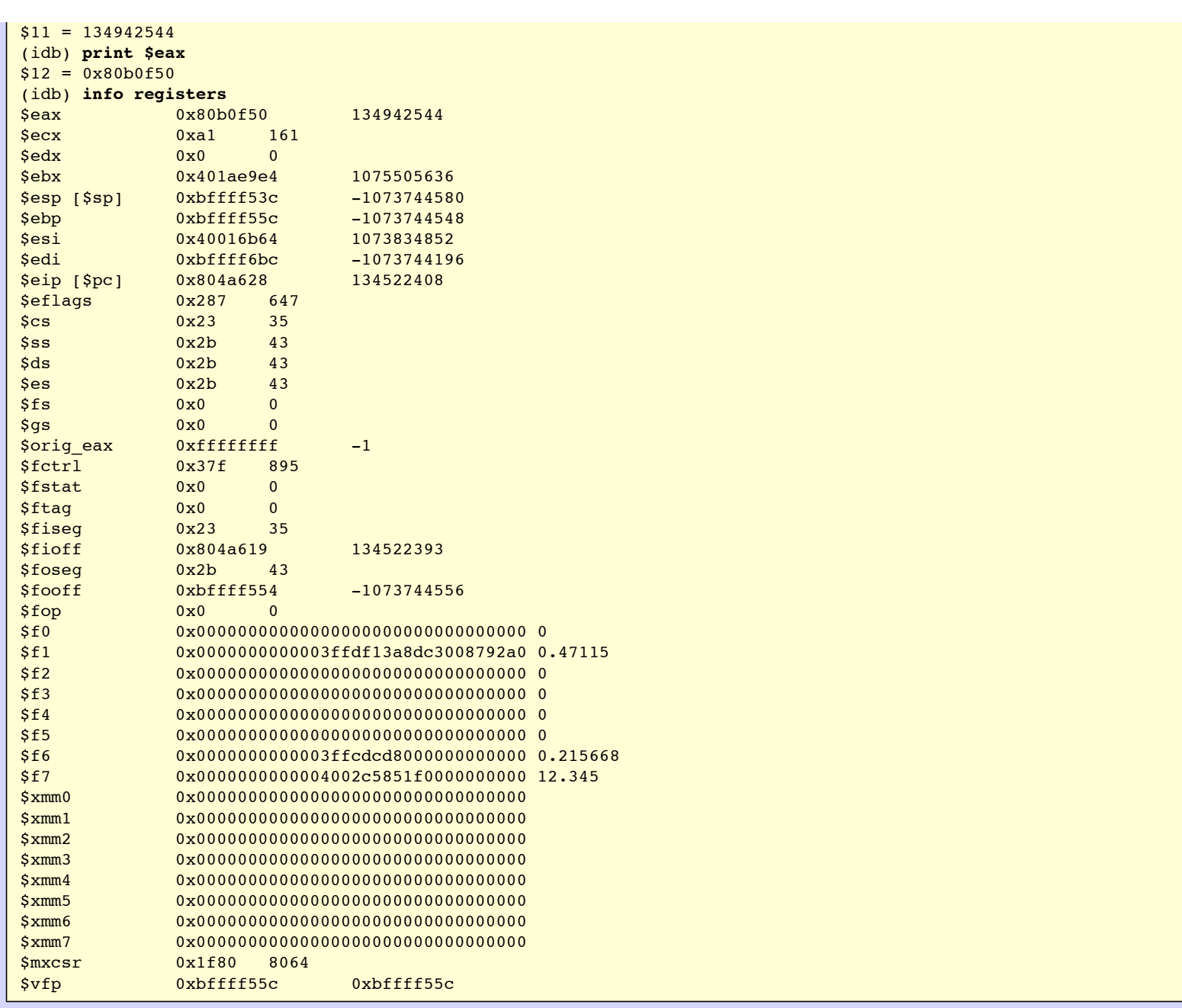

## **1.9 Continuing Execution of the Process**

After you are satisfied that you understand what is going on, you can move the process forward and see what happens. The following table shows the aliases and commands you can use to do this.

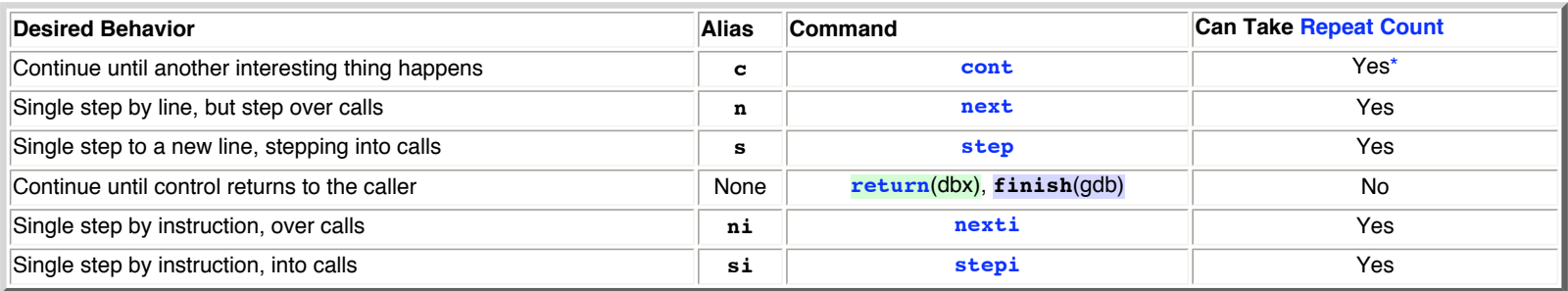

<span id="page-17-0"></span>\* In GDB mode repeat count has a differen meaning for the **cont** command. For the other commands repat count has the same meaning in both modes.

The following examples demonstrate stepping through lines of source code ([dbx](#page-0-0)) [\(gdb](#page-0-0)) and stepping at the instruction level (dbx) (gdb).

```
Stepping through lines of source code:
```

```
(idb) list $curline - 10: 20
    172
   173 if (i == 1) cout << "The list is empty ";
    174 cout << endl << endl;
    175 }
    176
    177
    178 // The driver for this test
    179 //
    180 main()
    181 {
> 182 List<Node> nodeList;
    183
    184 // add entries to list
    185 //
   186 IntNode* newNode = new IntNode(1);
   187 nodeList.append(newNode);
    188
    189 CompoundNode* cNode = new CompoundNode(12.345, 2);
   190 nodeList.append(cNode);
    191
(idb) next
stopped at [int main(void):186 0x8049f82]
   186 IntNode* newNode = new IntNode(1);
(idb) next 10
stopped at [int main(void):201 0x804a3e0]
    201 nodeList.append(cNode2);
(idb) step
stopped at [void List<Node>::append(struct Node* const):148 0x805800a]
    148 if (!_firstNode)
(idb) list $curline - 2: 6
    146 {
    147
   148 if (! firstNode)
   149 firstNode = node;
    150 else {
   151 Node* currentNode = _firstNode;
(idb) step
stopped at [void List<Node>::append(struct Node* const):151 0x805801d]
    151 Node* currentNode = firstNode;
(idb) list $curline - 2: 5
   149 firstNode = node;
    150 else {
  151 Node* currentNode = _firstNode;
    152 while (currentNode->getNextNode())
   153 currentNode = currentNode->qetNextNode();
(idb) return
stopped at [int main(void):201 0x804a3f8]
    201 nodeList.append(cNode2);
(idb) step
stopped at [int main(void):203 0x804a3fb]
    203 nodeList.print();
(idb) step
stopped at [void List<Node>::print(void):162 0x8058092]
   162 Node* currentNode = firstNode;
(idb) list $curline: 8
   162 Node* currentNode = _firstNode;
    163
   164 int i = 1; 165 cout << "The list is: " << endl;
    166 while (currentNode) {
   167 cout << "Node " << i ;
   168 currentNode->printNodeData();
     169 currentNode = currentNode->getNextNode();
(idb) step 2
stopped at [void List<Node>::print(void):165 0x80580a1]
     165 cout << "The list is: " << endl;
```
Stepping at the instruction level:

```
(idb) $curpc - 20/14i
void List<Node>::print(void): x_list.cxx
 [line 161, 0x805808d] print+0x1: movl %esp, %ebp
[line 161, 0x805808f] print+0x3: subl
 [line 162, 0x8058092] print+0x6: movl 0x8(%ebp), %eax
 [line 162, 0x8058095] print+0x9: movl (%eax), %eax
 [line 162, 0x8058097] print+0xb: movl %eax, -12(%ebp)
[line 164, 0x805809a] print+0xe: movl $0x1, -8(%ebp)
*[line 165, 0x80580a1] print+0x15: addl $-8, %esp
 [line 165, 0x80580a4] print+0x18: movl $0x80c2f54, (%esp)
 [line 165, 0x80580ab] print+0x1f: movl $0x8085814, 0x4(%esp)
[line 165, 0x80580b3] print+0x27: call std::operator<<(struct
std::basic_ostream<char,std::char_traits<char>>&, const char*)
[line 165, 0x80580b8] print+0x2c: addl $0x8, %esp
 [line 165, 0x80580bb] print+0x2f: movl %eax, -28(%ebp)
[line 165, 0x80580be] print+0x32: addl $-8, %esp [line 165, 0x80580c1] print+0x35: movl -28(%ebp), %eax
(idb) stepi 2
stopped at [void List<Node>::print(void):165 0x80580ab] print+0x1f: movl 
$0x8085814, 0x4(%esp)
(idb) nexti
stopped at [void List<Node>::print(void):165 0x80580b3] print+0x27: call 
std::operator<<(struct std::basic_ostream<char,std::char_traits<char>>&, const char*)
(idb) nexti
stopped at [void List<Node>::print(void):165 0x80580b8] print+0x2c: addl 
$0x8, %esp
```
#### **GDB Mode**

Stepping through lines of source code:

```
(idb) list
172
173 if (i == 1) cout << "The list is empty ";
174 cout << endl << endl;
175 }
176
177
178 // The driver for this test
179 //
180 main()
181 {
182 List<Node> nodeList;
183
184 // add entries to list
185 //
186 IntNode* newNode = new IntNode(1);
187 nodeList.append(newNode);
188
189 CompoundNode* cNode = new CompoundNode(12.345, 2);
190 nodeList.append(cNode);
191
(idb) next
186 IntNode* newNode = new IntNode(1);
(idb) next 10
201 nodeList.append(cNode2);
(idb) step
List<Node>::append (this=(struct List<Node> *) 0xbfffed0c, node=(struct Node *)
0x80ba1c0) at x_list.cxx:148
148 if (!_firstNode)
(idb) list -2,+6
141 }
142
143
144 template <class NODETYPE>
145 void List<NODETYPE>::append(NODETYPE* const node)
146 {
147
(idb) step
151 Node* currentNode = firstNode;
(idb) list -2,+5
```

```
144 template <class NODETYPE>
145 void List<NODETYPE>::append(NODETYPE* const node)
146 {
147
148 if (! firstNode)
149 firstNode = node;
(idb) finish
main () at x_list.cxx:201
201 nodeList.append(cNode2);
(idb) step
203 nodeList.print();
(idb) step
List<Node>::print (this=(const struct List<Node> *) 0xbfffed0c) at x_list.cxx:162
162 Node* currentNode = firstNode;
(idb) set listsize 8
(idb) list ,8
162 Node* currentNode = firstNode;
163
164 int i = 1;
165 cout << "The list is: " << endl;
166 while (currentNode) {
167 cout << "Node " << i ;
168 currentNode->printNodeData();
169 currentNode = currentNode->getNextNode();
(idb) step 2
165 cout << "The list is: " << endl;
```
Stepping at the instruction level:

```
(idb) x /14i $pc
Dump of assembler code for function void List<Node>::print(const struct List<Node> *
const):
0x804aaf9 <print+21>: add $0xfffffff8,%esp
0x804aafc <print+24>: movl $0x80b9e14,(%esp,1)
0x804ab03 <print+31>: movl $0x8085994,0x4(%esp,1)
0x804ab0b <print+39>: call 0x80503c4 <std::operator<<>
0x804ab10 <print+44>: add $0x8,%esp
0x804ab13 <print+47>: mov %eax,0xffffffe4(%ebp)
0x804ab16 <print+50>: add $0xfffffff8,%esp
0x804ab19 <print+53>: mov  0xffffffe4(%ebp),%eax
0x804ab1c <print+56>: mov %eax, (%esp, 1)
0x804ab1f <print+59>: movl $0x8050860,0x4(%esp,1)
0x804ab27 <print+67>: call 0x804c864 <operator<<>
0x804ab2c <print+72>: add $0x8, %esp
0x804ab2f <print+75>: mov 0xfffffff4(%ebp),%eax
0x804ab32 <print+78>: test %eax,%eax
(idb) stepi 2
165 cout << "The list is: " << endl;
(idb) nexti
165 cout << "The list is: " << endl;
(idb) nexti
165 cout << "The list is: " << endl;
```
## <span id="page-20-0"></span>**1.10 Snapshots as an Undo Mechanism**

Often when you move the process forward, you accidentally go too far. For example, you may step over a call that you should have stepped into.

In a program that does not use multiple threads, you can [use snapshots to save your state](#page-112-4) before you step over the call. Then [clone](#page-113-2) that snapshot to position another process just before the call so you can step into it.

The following example shows the stages of a snapshot being used in this way:

- 1. The first stage is to build the program and start debugging.
- 2. The next stage is to stop the process just before the call and take a snapshot. You can see you are just before the call because the right bracket (>) to the left of the source list shows the line about to be executed.

```
(idb) list $curline - 10: 20
    177
    178 // The driver for this test
    179 //
    180 main()
    181 {
   182 List<Node> nodeList;
    183
    184 // add entries to list
    185 //
   186 IntNode* newNode = new IntNode(1);
> 187 nodeList.append(newNode);
    188
    189 CompoundNode* cNode = new CompoundNode(12.345, 2);
    190 nodeList.append(cNode);
    191
    192 CompoundNode* cNode1 = new CompoundNode(3.1415, 7);
   193 nodeList.append(cNode1);
    194
   195 nodeList.append(new IntNode(3));
    196
(idb) save snapshot
# 1 saved at 08:41:46 (PID: 1012).
    stopped at [int main(void):187 0x1200024b8]
   187 nodeList.append(newNode);
```
3. You now step over the call. The execution is now after the call, shown by the right bracket (>) being on the following source line.

```
(idb) next
stopped at [int main(void):189 0x1200024d0]
    189 CompoundNode* cNode = new CompoundNode(12.345, 2);
(idb) list $curline - 10: 20
    179 //
    180 main()
    181 {
   182 List<Node> nodeList;
    183
    184 // add entries to list
    185 //
   186 IntNode* newNode = new IntNode(1);
   187 nodeList.append(newNode);
    188
> 189 CompoundNode* cNode = new CompoundNode(12.345, 2);
    190 nodeList.append(cNode);
    191
    192 CompoundNode* cNode1 = new CompoundNode(3.1415, 7);
   193 nodeList.append(cNode1);
    194
   195 nodeList.append(new IntNode(3));
    196
   197 IntNode* newNode2 = new IntNode(4);
    198 nodeList.append(newNode2);
```
4. Oh, how you wish you hadn't done that! No problem, just clone that snapshot you made.

```
(idb) clone snapshot
Process has exited
Process 1009 cloned from Snapshot 1.
# 1 saved at 08:41:46 (PID: 1012).
     stopped at [int main(void):187 0x1200024b8]
    187 nodeList.append(newNode);
```
5. Now you are in a new process before the call is executed.

```
(idb) list $curline - 10: 20
    177
    178 // The driver for this test
    179 //
    180 main()
    181 {
   182 List<Node> nodeList;
```

```
 183
    184 // add entries to list
    185 //
   186 IntNode* newNode = new IntNode(1);
> 187 nodeList.append(newNode);
    188
    189 CompoundNode* cNode = new CompoundNode(12.345, 2);
    190 nodeList.append(cNode);
    191
   192 CompoundNode* cNode1 = new CompoundNode(3.1415, 7);
    193 nodeList.append(cNode1);
    194
    195 nodeList.append(new IntNode(3));
    196
```
**Note:** fork() was used by the debugger both to create the snapshot and to clone it.

# <span id="page-22-0"></span>**Part II A Guide to Using IDB**

Part II provides most of the information needed to make expert use of the debugger.

Some additional details have been moved to [Part III: Advanced Topics](#page-115-1) so they do not hinder the reading of this section.

# <span id="page-22-1"></span>**Chapter 2 — Preparing a Program for Debugging**

To facilitate debugging, you can prepare your source code and the compiler and linker environment.

## <span id="page-22-2"></span>**2.1 Preparing Your Source Code**

You do not need to make changes to the source code to debug the program. However, you can do the following to make debugging easier:

- If the source code has functions that can be called to output data structures, you can call them from the debugger; you may want to create such functions.
- It is a good idea to make the following items part of your source code:
	- An initial [stall point](#page-40-0) if you cannot create the process easily from within the debugger.
	- o Assertions sprinkled liberally through the sources to help locate errors early.

## <span id="page-22-3"></span>**2.2 Preparing the Compiler and Linker Environment**

Debugging information is put into .o files by compilers. The level of information is controlled by compiler switches. See the reference page for your compiler. The switch is probably  $-g$ .

The debugging information is propagated into the a.out (executable) or .so (shared library) by the ld command. It is removed by the strip command. If you strip your programs, keep the unstripped version to use with the debugger.

The debugging information can cause . o files to be very large, causing long link times, but even so it can also be incomplete.

If you are debugging C++ applications and you have unused variables in your code, or if opaque classes, structs, or unions keep showing up in your debugging, you may want to compile particular files with the  $cxx -gal1$  and  $-gall$  pattern switches. See  $cxx(1)$ .

If you are debugging optimized code, refer to the appropriate compiler documentation for information about various -g switches and their relationship to optimization.

## <span id="page-22-4"></span>**Chapter 3 — Starting the Debugger**

You can start the debugger in the following ways:

- From a [shell.](#page-23-0)
- From within [Emacs](#page-24-0).

This chapter also discusses the following topics:

- [Ending a debugging session.](#page-0-0)
- [Getting help.](#page-0-0)

## <span id="page-23-0"></span>**3.1 Starting the Debugger from a Shell**

When you invoke the debugger from a shell, you can bring a program or core file under debugger control, or you can attach to a running process.

The following is the shell syntax to invoke the debugger using the **idb** command:

```
idb
          [ -c file ]
          [ -gui ] 
          [ -gdb ]
          [ -i file ]
          [ -I directory ]
         [ -interactive ]
         [ -k ] 
         [ -line serial_line ] 
         [ -nosharedobjs ]
         [ -parallel ] 
         [ -pid process_id ]
         [ -prompt string ]
         [ -remote ] 
          [ -rp remote_debug_protocol ]
          [ -tty terminal_device ] 
          [ -quiet ]
          [ -V ]
          [ executable_file [ core_file ] ]
```
The following table describes the **idb** command options and parameters:

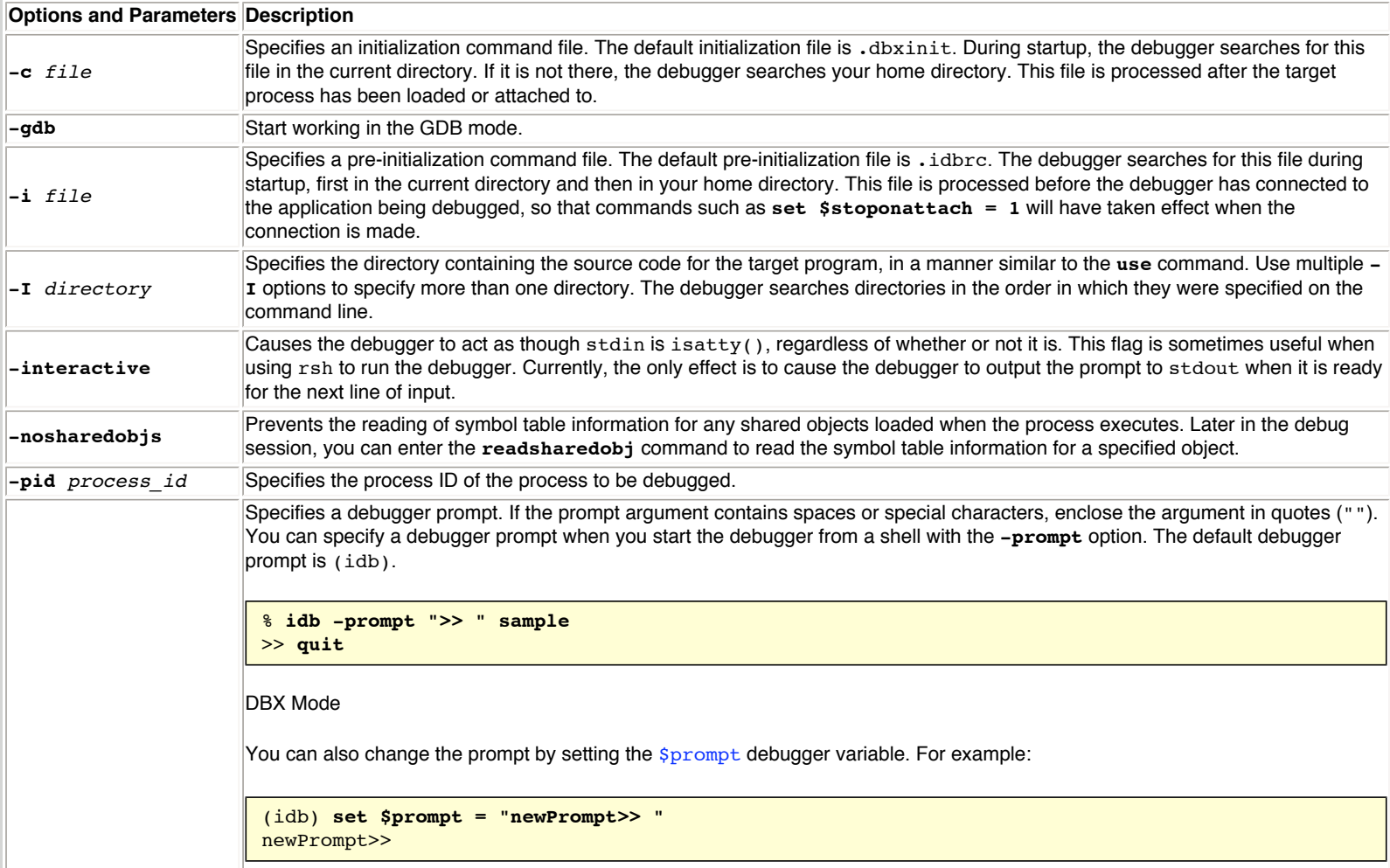

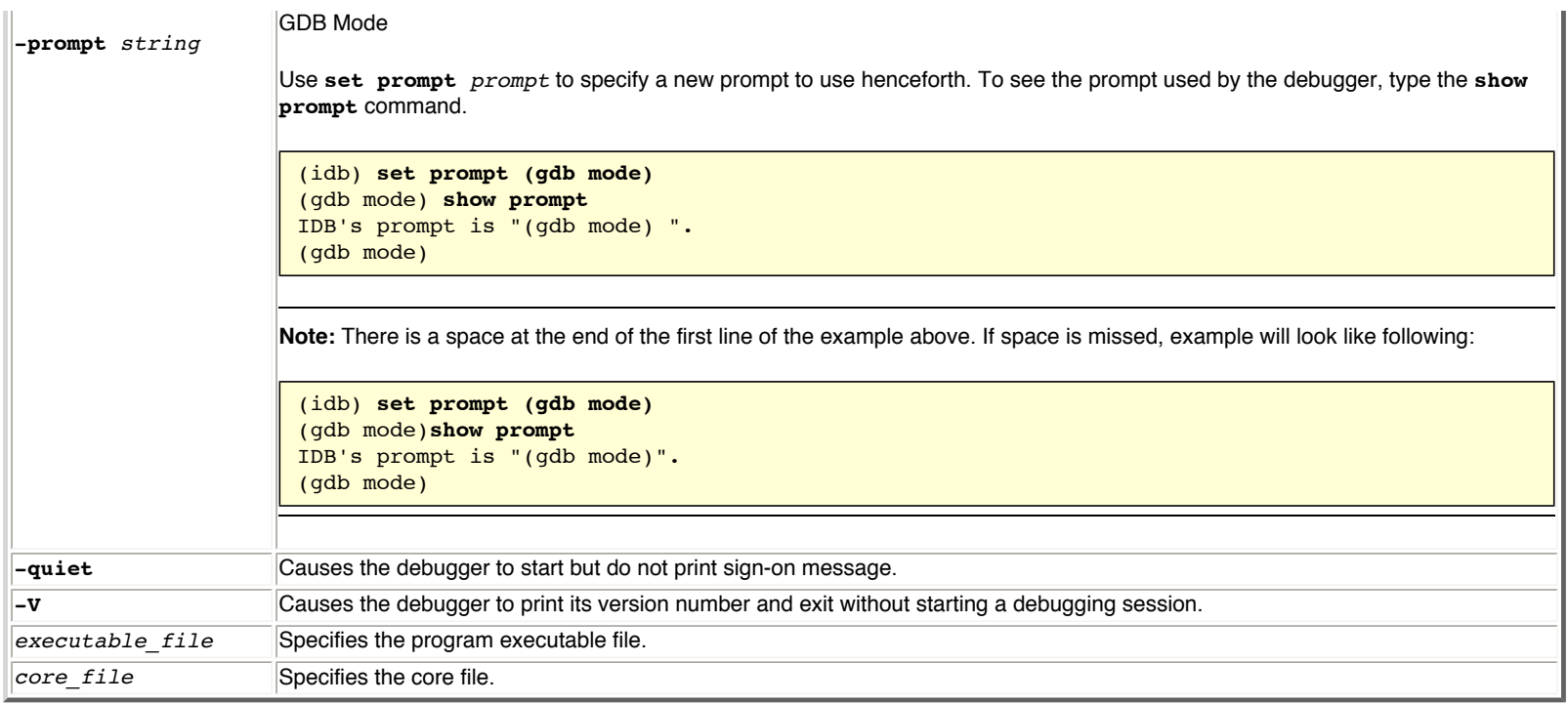

For example, to invoke the debugger on an executable file named a.out:

#### % **idb a.out**

To invoke the debugger on a core file:

% **idb a.out core**

To invoke the debugger and attach to a running process:

#### % **idb -pid 8492 a.out**

To invoke the debugger and attach to a running process when you do not know what file it is executing:

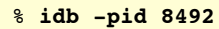

## <span id="page-24-0"></span>**3.2 Starting the Debugger Using Emacs**

You can control your debugger process entirely through the Emacs Grand Unified Debugger (GUD) buffer mode, which is a variant of shell mode. All the debugger commands are available, and you can use the shell mode history commands to repeat them.

The debugger supports:

- GNU Emacs Version 19 and higher.
- Lucid XEmacs Version 19.14 and higher.

The information in the following sections assumes you are familiar with Emacs and are using the Emacs notation for naming keys and key sequences.

For each Emacs session, before you can invoke the debugger, you must load the IDB-specific Emacs LISP code, as follows:

#### **M-x load-file**

At the Load file: prompt, type the path to the IDB-specific Emacs LISP file, which is located in the IDB installation directory. For example:

#### **/opt/intel/compiler70/ia32/bin/idb.el**

You can also place a load-file call in your Emacs initialization file  $(\sim)$ . emacs). For example:

**(load-file "/opt/intel/compiler70/ia32/bin/idb.el")**

To start the debugger with Emacs, type:

#### **M-x idb**

The following invocation line displays:

Run the debugger (like this): idb

Edit the invocation line by typing the target program and pressing Return. Emacs remembers the invocation. To debug the same program again, you need only press Return.

Emacs displays the GUD buffer and runs the debugger within it; the debugger starts and displays its (idb) prompt, indicating readiness. The GUD buffer saves all of the commands you type and the program output for you to edit. In general, interact with the debugger in the GUD buffer as you would with a debugger started from a shell.

One of the benefits of running the debugger from within Emacs is a closer correlation between program execution and source. When your program stops, for example at a breakpoint, Emacs displays the source of your program in a second buffer (source buffer) and indicates the current execution line with =>.

**Note:** If the source is already loaded into a buffer, Emacs often finds that buffer. However, in some NFS mounting situations, Emacs may use an alternate name for some directories and will create a second buffer for your source (often with <2> appended to the name). Be careful that you do not modify the original buffer or kill it outright.

By default, Emacs sets its current working directory to be the directory containing the target program. Because the debugger does not do this when invoked directly, you may need to change the source code search path when using the debugger from within Emacs. To set an alternate source code search path, use the debugger **[map source directory](#page-72-0)** command.

All Emacs editing functions and GUD key bindings are available. For example:

- You can execute a **step** command by typing the command in the GUD buffer.
- You can select a line of code in the current source buffer and type a command to set a breakpoint at that position:

#### **C-x SPC**

For more information on Emacs functionality and key bindings, see the Emacs documentation. For example:

#### **M-x info**

Then select the Emacs menu, then the Debuggers menu.

XEmacs will come up with the source buffer displayed. Use **C-x 2** and a buffer menu to select the control buffer.

## **3.3 Ending a Debugging Session**

#### **DBX Mode**

<span id="page-25-0"></span>To exit the debugger, use the **quit** command:

*quit\_command* : **[quit](#page-119-0)**

Alternatively, you can type **exit**, which is a pre-defined alias for **quit**.

#### **GDB Mode**

Use the **quit** command (**q** is a shorter equivalent) to exit the debugger.

```
quit_command
         : quit [ exit_status ]
         | q [ exit_status ]
```

```
exit_status
         : expression
```
Optionally you can specify debugger exit status. Example:

```
(idb) quit 3
% echo $?
3
%
```
## **3.4 Getting Help**

To access the online help about debugger commands, use the **help** command.

<span id="page-26-0"></span>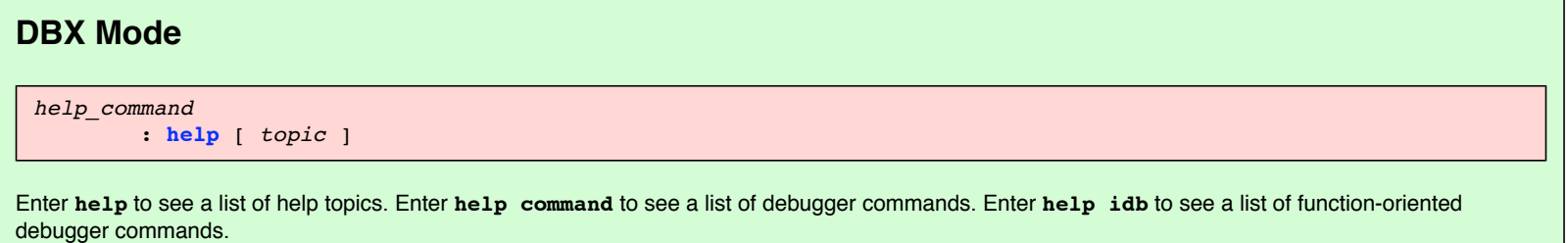

```
GDB Mode 
help_command
```

```
 : help [ topic ]
  | h [ topic ]
  | complete [ args ]
```
If you do not specify any arguments, the **help** command will display a short list of named classes of commands. Use the **help** command with a name of class or a name of particular command to get more detailed help.

**h** is a synonym for the **help** command.

You may also use the **complete** *args* command to list all the possible completions for the beginning of a command. Use *args* to specify the beginning of the command you want completed.

## **Chapter 4 — Giving Commands to the Debugger**

The debugger has several different mechanisms you can use to direct its behavior. It receives input from:

- [Environment variables](#page-0-0)
- [Shell command line](#page-23-0)
- stdin, which is usually one of the following:
	- ❍ A terminal
	- ❍ A file
	- $\circ$  A pipe connecting the debugger to an editor (usually  $Emacs$ )
- Other files:
	- 1. At startup, before attaching to or starting the target executable and before processing command line qualifiers, commands in:
		- a. ./.idbrc, if available, otherwise
		- b. ~/.idbrc, if available
	- 2. Just before accepting command input from you:
		- a. ./.dbxinit, if available, otherwise
		- b. ~/.dbxinit, if available
	- 3. Files specified in the **[source](#page-34-1)** command

<span id="page-26-1"></span>Some examples of the difference between .idbrc and .dbxinit are shown in the following table:

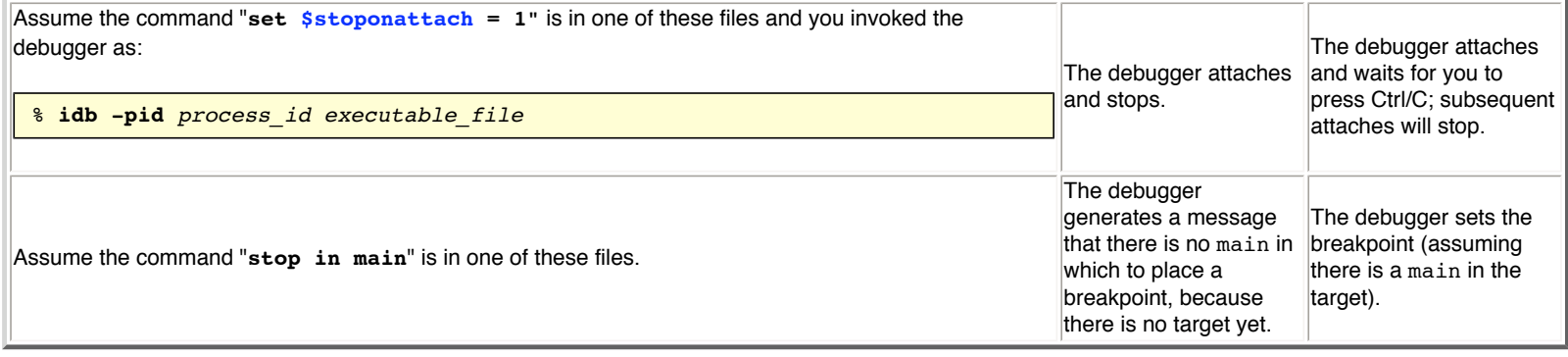

This chapter discusses the following topics:

- [The debugger's command processing structure](#page-27-0)
- [Interrupting a debugger action](#page-27-1)
- [Entering and editing command lines](#page-27-2)
- [Syntax of commands](#page-29-0)
- Using [scripts](#page-0-0) and [aliases](#page-0-0)
- [Executing shell commands](#page-37-0)
- [Invoking your editor](#page-0-0)

## <span id="page-27-0"></span>**4.1 Debugger's Command Processing Structure**

The debugger processes commands as follows:

- 1. Prompts for input.
- 2. [Obtains a complete line](#page-27-2) from the input file and performs:
	- ❍ [History replacement of the line](#page-27-3)
	- ❍ [Alias expansion of the line](#page-28-0)
- 3. Parses the entire line according to the parsing rules for the current language.
- 4. Executes the commands.

## <span id="page-27-1"></span>**4.2 Interrupting a Debugger Action**

To interrupt program execution or to abort a debugger action, press Ctrl/C. This returns the debugger to the prompt.

## <span id="page-27-2"></span>**4.3 Entering and Editing Command Lines**

The debugger reads lines from stdin. The debugger supports command line editing when processing stdin if stdin is a terminal and the debugger variable [\\$editline](#page-167-1) is non-zero (the default; see the **[set](#page-32-0)** command to change it). For this to work correctly, you must [set the terminal width to the correct value.](#page-6-1) After editing, press the Return key to send the line to the debugger.

- Use the left and right arrow keys to edit parts of the line.
- Use the up and down arrow keys to recall and edit earlier commands.

**Note:** When you use the up and down arrow keys, the debugger skips duplicate commands. To see a complete list of the commands you have entered, use the **[history](#page-36-1)** command.

The debugger copies each line from stdin to the [record input file,](#page-34-0) if you have requested that file.

The debugger scans each line from the beginning, looking for backslash (\) characters, which 'quote' the immediately following character. If the line ends in a quoted newline, then another line is similarly processed from stdin and appended to the first one, with the quoted newline removed.

Whether or not command line editing is enabled, you can always use your terminal's cut-and-paste function to avoid excessive typing while entering input.

## <span id="page-27-3"></span>**4.3.1 History Replacement of the Line**

Leading spaces and tabs are removed from the assembled line.

For assembled lines that begin with an exclamation point  $(1)$ , the following rules apply:

• If the second character is also an exclamation point (1), the assembled line is replaced by the most-recent entry from the history list. Any remaining characters after the digits or ! are appended to the assembled line.

- Otherwise, spaces and tabs are skipped, and one of the following actions occurs:
	- $\circ$  If the next character is a digit, then the digits are read as a decimal number, and the assembled line is replaced by that line from the history list, with 1 being the oldest entry.
	- ❍ If the next character is a hyphen (-), then the digits following it are read as a decimal number, and the assembled line is replaced by that line from the history list, with -1 being the most-recent entry.
	- ❍ Otherwise, the rest of the line is used to find the most-recent command that starts with those characters, and the assembled line is replaced by that line from the history list.

In the first two cases, any remaining characters after the digits are appended to the assembled line.

For lines that begin with a caret  $(^{\wedge})$ , these rules apply:

- The line is analyzed to extract the following:
	- 1. The characters following the first caret but before a second caret, or until the end of line. These characters are the target string.
	- 2. If there is a second caret, the characters following it but before a third caret, or until the end of line. These characters are the replacement string. 3. If there is a third caret, the characters following it to the end of the line. These characters are the append string.
- The most-recent entry from the history list is checked to see if it has an occurrence of the target string. If it does not, an error is reported.
- The assembled line is replaced by this most-recent entry, except that the first occurrence of the target string is replaced by the replacement string (possibly zero length), and the append string is appended to the assembled line.

The assembled line is now appended to the history list.

Exclamation points and carets cannot be used in command lists built with braces ({}); for example, **{print3; !!3}** will not parse. They may be used in scripts.

History in a command list is not limited by braces, but goes all the way back. For example:

```
(idb) print 1
1
(idb) stop in main { print 2; history 3}
[#1: stop in int main(void) { print 2; history 3} ]
(idb) run
\overline{2}11: print 1
12: stop in main {print 2; history 3}
13: run
[1] stopped at [int main(void):182 0x8049f70]
    182 List<Node> nodeList;
```
**Note:** Commands in breakpoint action lists are [not entered](#page-59-2) into the history list.

### <span id="page-28-0"></span>**4.3.2 Alias Expansion of the Line (DBX Mode only)**

The assembled line is now subjected to alias expansion. This is done by scanning the line, looking for pound  $(\#)$ , semicolon  $(\cdot)$ , and left brace  $(\cdot)$ characters that are not inside strings.

- Strings are recognized by their opening and closing double or single quotes. Backslash quotation causes a quote character not to terminate the string.
- Pound (#) characters and all that follow to the end of the line are discarded, unless the pound character is the very first character in the line. If that is the case, the pound character is not discarded because a completely empty line has [special meaning](#page-34-3). An exception is made for pound (#) characters that are surrounded by non-whitespace characters, such as "file#name". This is needed because the tmpnam standard library function generates file and directory names containing pound (#) characters.

The debugger performs alias expansion as follows:

- 1. At the beginning of the line, and immediately after semicolon  $\gamma$  or left brace  $\gamma$  characters not inside strings, the debugger checks for the occurrence of an alias identifier.
- 2. If it finds an alias identifier, it associates the formal parameters of the alias with the specified actual parameters.

If the alias has no formal parameters, this match consumes no more of the input.

a. If there are formal parameters, white space is skipped, and then a '(' character is checked for and skipped. The characters following the '(' up to the first non-nested ',' or ')' character are associated with the formal parameter.

Again, the characters within strings are not tested. Nesting is caused by '(' and ')' characters outside of strings.

b. If there are more formal parameters, the ',' character is treated as the terminator of the actual parameter. It is skipped and processing continues as for the first parameter.

- 3. After the alias and the correct number of actuals have been identified, all the characters from the start of the alias identifier to its end (no parameters) or the trailing ')' (one or more parameters) are replaced by the expansion.
- 4. Within the definition of the alias, all occurrences of the formal parameter are replaced by the actual parameter, regardless of whether or not it is in a string.

#### **4.3.3 Environment Variable Expansion**

The debugger expands environment variables and the leading tilde  $(-)$  in the following cases:

- As part of a command in which a file name or a directory is expected.
- In the arguments to **[run](#page-43-2)** or **[rerun](#page-43-2)**(dbx).

As in any shell, you can group an environment variable name using a pair of curly braces ({}), and quote a dollar sign (\$) by preceding it with a backslash (\).

The following table shows how various environment variables expand. It assumes that the home directory is /usr/users/hercules and the environment variable BIN is /usr/users/hercules/bin.

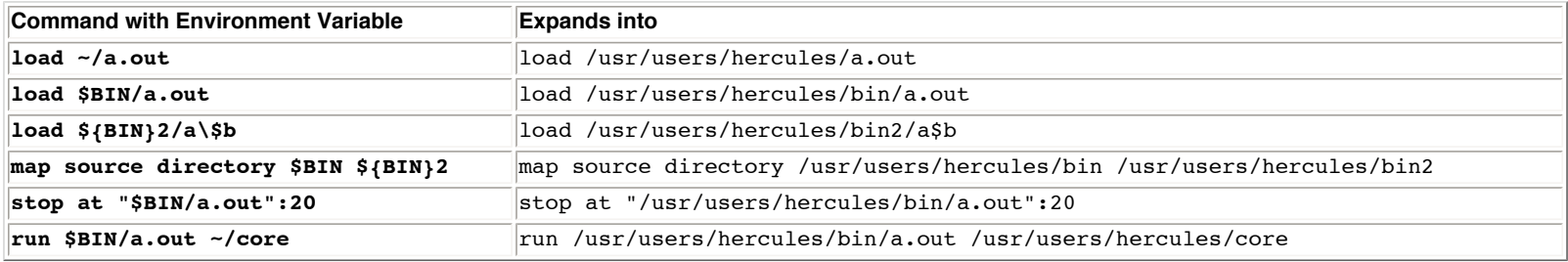

## <span id="page-29-0"></span>**4.4 Syntax of Commands**

The debugger has different parsing rules for each of the different languages it supports. A line is processed according to the current language, even if executing the line will change the current language.

#### <span id="page-29-1"></span>**4.4.1 Lexical Elements of Commands**

For the debugger to parse the line, it must first turn the line into a sequence of tokens, a process called "tokenizing" or "lexical analysis". Tokenizing is done with a state machine.

As the debugger starts tokenizing a line into a command, it starts processing the characters using the lexical state [LKEYWORD.](#page-116-3) It uses the rules for lexical tokens in this state, recognizing the longest sequence of characters that forms a lexical token.

After the lexical token is recognized, the debugger appends it to the tokenized form of the line, perhaps changes the state of the tokenizer, and starts on the next token.

For more detailed information on lexical elements, see [Lexical Elements of Commands](#page-116-0) in Part III.

#### <span id="page-29-2"></span>**4.4.2 Grammar of Commands**

Some pieces of the grammar were modified from a grammar originally written by James A. Roskind, and covered by a copyright that requires a statement that... *Portions Copyright (c) 1989, 1990 James A. Roskind*

Each command line must parse as one of the following:

*input* : *command\_list* | *comment*

<span id="page-29-3"></span>A command\_list is a sequence of commands that are executed one after the other.

```
command_list
          : command ;...
            | command ;
            | command
```
<span id="page-29-4"></span>A comment is a line that begins with a pound (#) character.

```
comment
          : #
```
Any text after an unquoted pound character is ignored by the debugger. If the first non-whitespace character on a line is a pound character, the whole line is ignored.

**Note:** The difference between a blank command line and a command line that is a comment is that a blank line entered from the keyboard will cause the debugger to repeat the previous command and the comment line will not. Blank lines not entered from the keyboard are treated as comment lines.

## **4.4.3 Categories of Commands**

Commands usually start with, and often contain, keywords. These keywords must be lowercase.

#### **DBX Mode**

Following is a list of debugger command categories:

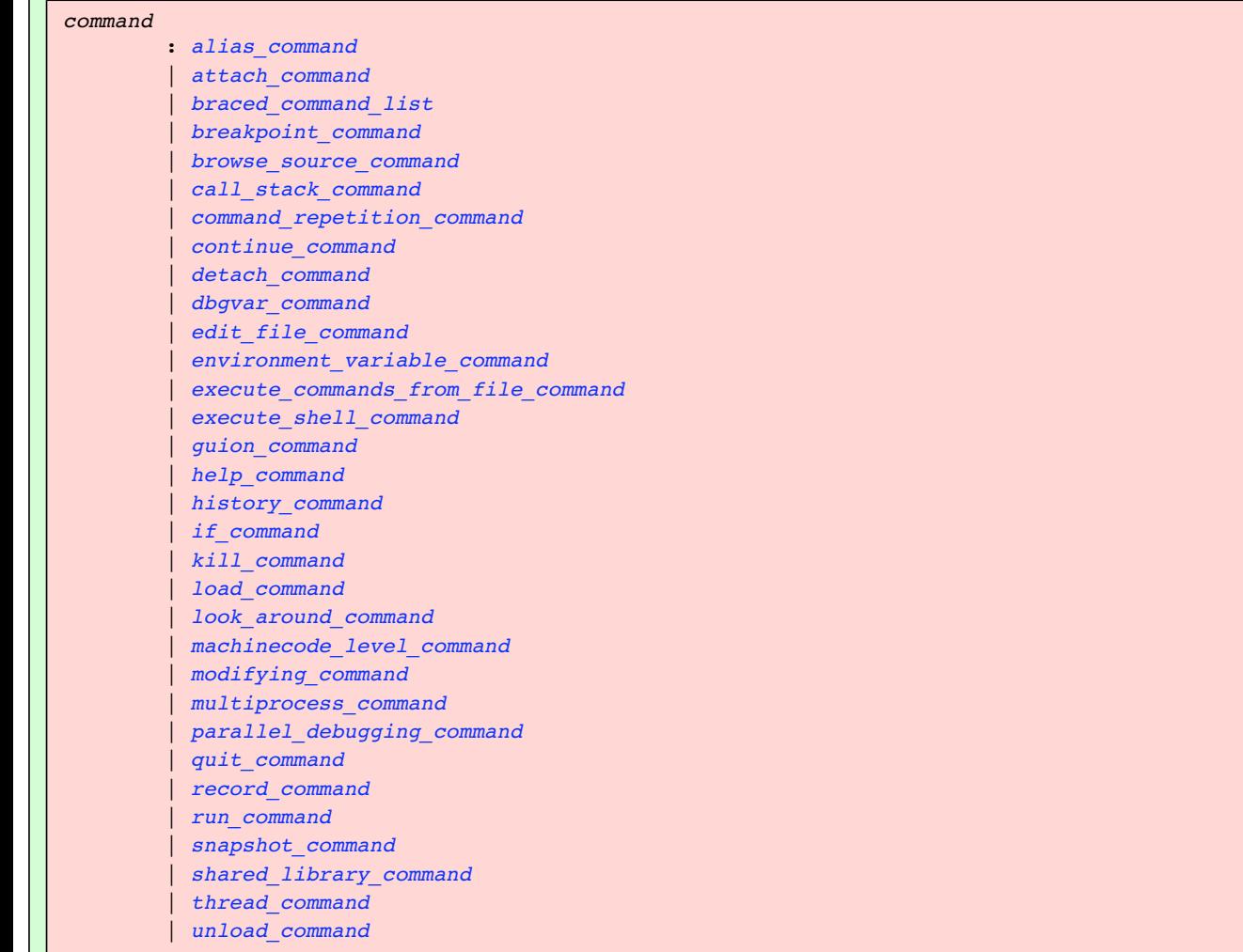

### <span id="page-30-0"></span>**4.4.4 Keywords Within Commands**

If the identifiers **thread**, **in**, **at**, and **if** occur within the expression in the following commands, the debugger treats them as keywords unless they are enclosed within parentheses (()).

- **[where](#page-83-2)** *expression*
- **[stopi](#page-66-2)** *expression*
- **[trace](#page-65-0)** *expression*
- **[tracei](#page-66-3)** *expression*
- **[wheni](#page-66-1)** *expression*

For example, if your program has thread defined as an integer, enter the following command to inspect the first thread levels of the stack.

For example:

```
(idb) where 3
>0 0x8049a6c in c() "x_whereAmbigParse.c":7
#1 0x8049a8f in b() "x_whereAmbigParse.c":12
#2 0x8049aa2 in a() "x_whereAmbigParse.c":13
(idb)
(idb)
(idb)
(idb) where three(3)
>0 0x8049a6c in c() "x_whereAmbigParse.c":7
#1 0x8049a8f in b() "x_whereAmbigParse.c":12
#2 0x8049aa2 in a() "x_whereAmbigParse.c":13
(idb)
(idb)
(idb)
(idb) where thread (1)
Stack trace for thread 1
>0 0x8049a6c in c() "x_whereAmbigParse.c":7
#1 0x8049a8f in b() "x_whereAmbigParse.c":12
#2 0x8049aa2 in a() "x_whereAmbigParse.c":13
#3 0x8049abe in main() "x whereAmbigParse.c":17
#4 0x400dd177 in libc start main(...) in /lib/i686/libc.so.6
#5 0x8049929 in _init(...) in /usr/examples/x_whereAmbigParse
(idb)
(idb)
(idb)
(idb) where three(3) thread (1)
Stack trace for thread 1
>0 0x8049a6c in c() "x_whereAmbigParse.c":7
#1 0x8049a8f in b() "x_whereAmbigParse.c":12
#2 0x8049aa2 in a() "x whereAmbigParse.c":13
(idb)
(idb)
(idb)
(idb) where (thread(3))
>0 0x8049a6c in c() "x_whereAmbigParse.c":7
#1 0x8049a8f in b() "x whereAmbigParse.c":12
#2 0x8049aa2 in a() "x_whereAmbigParse.c":13
(idb)
(idb)
(idb)
```
#### **4.4.5 Using Braces to Make a Composite Command**

<span id="page-31-1"></span>It is possible to surround a command list with braces to make it work like a single command. Some places require a braced command list just for readability, or to assist the debugger in understanding your input.

```
braced_command_list
          : { command_list }
```
## <span id="page-31-0"></span>**4.4.6 Conditionalizing Command Execution**

<span id="page-31-2"></span>The debugger provides the **if** command, whose behavior depends on the value of an expression.

```
if_command
         : if expression braced_command_list [ else_clause ]
else_clause
         : else braced_command_list
```
In this command, the first braced command list is executed if expression evaluates to a non-zero value; otherwise, the braced command list in the else\_clause is executed, if specified.

```
(idb) set $c = 1
(idb) assign pid = 0
(idb) if (pid < $c) { print "Greater" } else { print "Lesser" }
Greater
```
## **4.4.7 Debugger Variables**

Debugger variables are pseudovariables that exist within the debugger instead of within your program. They have the following uses:

- Support some limited programming capabilities within the debugger command language
- Allow you to examine and change various debugger options
- Allow you to find out exactly what various debugger commands did

The following table lists the three different varieties of debugger variables:

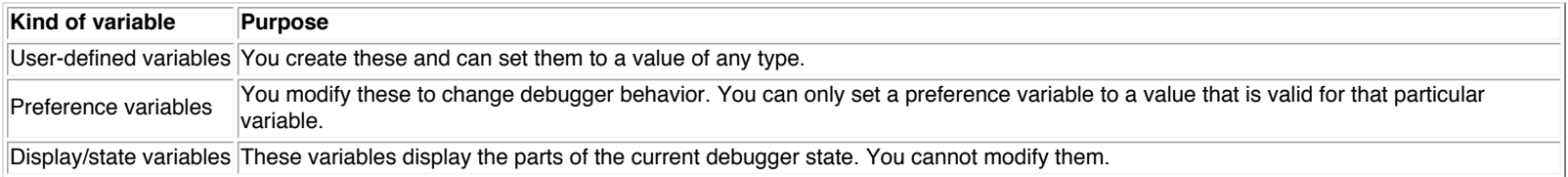

For more information about debugger variables, see [Appendix 1 — Debugger Variables](#page-166-1).

<span id="page-32-0"></span>The following commands deal specifically with debugger variables:

```
dbgvar_command
         : set dbgvar_name = expression
         | set dbgvar_name
          | set
         | unset dbgvar_name
```
The *dbgvar* name should not exist anywhere in your program, or you may confuse yourself about which of the occurrences you are actually dealing with. The predefined debugger variables all start with a dollar sign (\$), to help avoid this confusion. It is strongly recommended that you follow the same practice; in a future release, all debugger variables will be required to start with a dollar sign.

**Note:** If a debugger variable exists that shares a name with a program variable, and you print an expression involving that name, which of the two variables the debugger finds is undefined.

The first form creates the debugger variable if it does not already exist. It then sets the value of the debugger variable to the result of evaluating the expression. For example:

```
(idb) set $myLoopCounter = 0
(idb) print $myLoopCounter
0
```
The second form is equivalent to the command **set** *dbgvar\_name* **= 1**. For example:

```
(idb) print $stoponattach
\Omega(idb) set $stoponattach
(idb) print $stoponattach
1
```
The **set** form shows all the debugger variables and their values:

```
(idb) set
$ascii = 0$beep = 1$catches = 0$catchforkinfork = 0
\text{Scatchforks} = 0$childprocess = 0Scmdset = "idb"$current = 0
```

```
$curfile = "x_list.cxx"
$curfilepath = "../src/x list.cxx"$curline = 182
$curve = 0x8049f4c$curprocess = 30078
$cursrcline = 182
$cursrcpc = 0x8049f4c$curthread = 1$dbxoutputformat = 0$dbxuse = 0$debuggerpid = 30076
$decints = 0$disasm_shows_unwind = 0
$doverbosehelp = 1
$editline = 1$eventecho = 1
$floatshrinking = 1$framesearchlimit = 0$funcsiq = 1$givedebughints = 1$hasmeta = 0$hexints = 0$historylines = 20
$index = 1$lang = "C++"
$lasteventmade = 0
$lc_ctype = "en_US.ISO8859-1"
$listwindow = 20
$main = "\"x_list.cxx\"`main"
$maxarrlen = 1024
$maxstrlen = 128
$memorymatchall = 0
$myLoopCounter = 0
$octints = 0$overloadmenu = 1
space = 1$pagewindow = 0$parentprocess = 0
$pimode = 1$prompt = "(idb) "$readtextfile = 0
$regstyle = 1
$repeatmode = 1$reportsotrans = 0
$showlineonstartup = 0
$showwelcomemsg = 1
$stackargs = 1$statusargs = 1$stepg0 = 0$stoponattach = 1$stopparentonfork = 0
$symbolsearchlimit = 100
$threadlevel = "native"
$usedynamictypes = 1
$verbose = 0
```
To see the value of just one debugger variable, **[print](#page-88-1)** it. For example:

```
(idb) print $catchexecs
0
```
The **unset** form deletes the debugger variable. Some predefined debugger variables either cannot be deleted or are automatically recreated in the future when needed. For example:

```
(idb) unset $myLoopCounter
(idb) print $myLoopCounter
Symbol "$myLoopCounter" is not defined.
(idb) unset $catchforks
Warning: The debugger variable "$catchforks" was not unset because it is an idb 
predefined variable
```
## **4.5 Scripting or Repeating Previous Commands**

<span id="page-34-2"></span>To repeat the last command line, enter two exclamation points (!) or press the Return key. You can also enter **!-1**.

```
command_repetition_command
         : !!
           | ! integer
          | !- integer
          | ! string
```
To repeat a command line entered during the current debugging session, enter an exclamation point followed by the integer associated with the command line. (Use the **[history](#page-36-1)** command to see a list of commands used.) For example, to repeat the seventh command used in the current debugging session, enter **!7**. Enter **!-3** to repeat the third-to-the-last command. See also [History replacement of the line](#page-27-3).

To repeat the most-recent command starting with a string, use the last form of the command. For example, to repeat a command that started with **bp**, enter **!bp**.

Following are other ways to reuse old commands and save typing effort:

- <span id="page-34-3"></span>• Use a completely empty line to repeat the last command but not the last line, which could have been a comment or a syntactically invalid attempt at a command. Immediately pressing the Return key is the recommended way of doing this.
- Use [command line editing](#page-27-2) to recall and modify commands you have already entered.
- It is often useful to [have a text editor up and running](#page-0-0) while debugging, and use it to assemble short scripts that you can copy and paste to the debugger. Keep a separate text file that has such scripts in it, as well as other notes you wish to keep. This provides continuity from one debugging session to the next, and from one day to the next.

<span id="page-34-1"></span>If you place commands in a file, you can execute them directly from the file rather than cutting and pasting them to the terminal. For example:

*execute\_commands\_from\_file\_command* : **[source](#page-120-1)** *[filename](#page-125-6)* | **[playback](#page-119-1) [input](#page-119-2)** *[filename](#page-125-6)*

Use the **source** command to read and execute commands from a file. (You can also execute debugger commands when you invoke the debugger by creating an initialization file named [.dbxinit](#page-26-1).) These commands can be nested, and as each comes to an end, reading resumes from where it left off in the previous file.

Be aware, however, that blank lines in these files do not [repeat the last command,](#page-34-3) unlike what blank lines do when entered from the terminal. Format the commands as if they were entered at the debugger prompt.

Use the pound character  $(*)$  to create [comments](#page-29-4) to format your scripts.

The following is an example debugger script:

(idb) **sh cat ../src/myscript** step where 2

The following example shows how to execute it:

```
(idb) run
[1] stopped at [int main(void):182 0x8049f48]
   182 List<Node> nodeList;
(idb) source ../src/myscript
stopped at [List<Node>::List(void):121 0x8057e56]
    121 List<NODETYPE>::List() : _firstNode(NULL)
>0 0x8057e56 in ((List<Node>*)<bad value>)->List<Node>::List() "x_list.cxx":121
#1 0x8049f57 in main() "x_list.cxx":182
```
When a command file is executed, the value of the [\\$pimode](#page-167-2) debugger variable determines whether the commands are echoed. If the \$pimode variable is set to 1, commands are echoed; if \$pimode is set to 0 (the default), commands are not echoed. The debugger output resulting from the commands is always echoed.

#### <span id="page-34-0"></span>**4.5.1 Recording Input and Output**

<span id="page-34-4"></span>To help you make command files, as well as to help you see what has happened before, the debugger can write both its input and its output to files, as follows:

```
record_command
         : record io [ filename ]
          | record input [ filename ]
          | record output [ filename ]
          | unrecord io
          | unrecord input
           | unrecord output
```
Use **record input** to save debugger commands to a file. The commands in the file can be executed using the **source** command or the **playback input** command.

If no file name is specified, the debugger creates a file with a random file name in /tmp as the record file. The debugger issues a message giving the name of that file.

To stop recording debugger input or output, redirect as shown in the following example, use the appropriate version of the **unrecord** command, or exit the debugger:

```
(idb) record input /dev/null
(idb) record output /dev/null
```
The following example shows how to use the **record input** command to record a series of debugger commands in a file named myscript:

```
(idb) record input myscript
(idb) stop in main
[#1: stop in int main(void) ]
(idb) run
[1] stopped at [int main(void):182 0x8049f48]
   182 List<Node> nodeList;
(idb) record input /dev/null
```
This example results in the following recorded input in myscript:

```
(idb) sh cat myscript
stop in main
run
record input /dev/null
```
The **record output** command saves the debugger output to a file. The output is simultaneously written to stdout (normal output) or stderr (error messages). For example:

```
(idb) record output myscript
(idb) stop in List<Node>::append
[#2: stop in void List<Node>::append(struct Node* const) ]
(idb) cont
[2] stopped at [void List<Node>::append(struct Node* const):148 0x8058026]
    148 if (!_firstNode)
(idb) next
stopped at [void List<Node>::append(struct Node* const):149 0x805802f]
    149 _firstNode = node;
```
After the above commands are executed, myscript contains the following:

```
(idb) sh cat myscript
[#2: stop in void List<Node>::append(struct Node* const) ]
[2] stopped at [void List<Node>::append(struct Node* const):148 0x8058026]
   148 if (! firstNode)
stopped at [void List<Node>::append(struct Node* const):149 0x805802f]
   149 firstNode = node;
```
The **record io** command saves both input to and output from the debugger. For example:

```
(idb) record io myscript
(idb) stop in main
[#1: stop in int main(void) ]
(idb) run
[1] stopped at [int main(void):12 0x120001130]
```
```
 12 int i;
(idb) quit
% cat myscript
(idb) stop in main
[#1: stop in int main(void) ]
(idb) run
[1] stopped at [int main(void):12 0x120001130]
      12 int i;
(idb) quit
```
If input or output is already being recorded, a new **record input** command will close the old file and record to a new one, rather than record simultaneously to two files. In that connection, note that **record io** is equivalent to the combination of **record input** and **record output**, and will cause any open recording files to be closed.

Note that the prompt itself is only recorded for **record io**.

# **4.5.2 Viewing the Command History**

<span id="page-36-0"></span>You can see all the commands you have already entered by using the history command. Use history number to indicate how many commands to show, starting with the most recent. If you do not specify *[\\$historylines](#page-167-0)*, the 20 previous commands are shown. See also [History replacement of the line](#page-27-0).

```
history_command
         : history [ integer_constant ]
```
For example:

```
(idb) history 6
18: stop in main
19: run
20: stop at 103
21: cont
22: print "history_EXAMPLE START"
23: history 6
```
# **4.6 Defining Aliases (DBX mode only)**

You can extend the set of debugger commands by defining aliases.

When the debugger is [tokenizing](#page-29-0) a command line, it [expands aliases](#page-28-0) and then retokenizes the expansion.

```
alias_command
         : alias [ alias_name ]
         | alias alias_name [ ( argument_name, ...) ] string
         | unalias alias_name
```
The following example shows how to define and use an alias:

```
(idb) alias cs 
alias cs is not defined
(idb) alias cs "stop at 186; run" 
(idb) cs
[#1: stop at "x_list.cxx":186 ]
[1] stopped at [int main(void):186 0x120002420]
    186 IntNode* newNode = new IntNode(1);
```
The following example further modifies the **cs** alias to specify the breakpoint's line number when you enter the **cs** command:

```
(idb) alias cs (x) "stop at x; run" 
(idb) cs(186)
[#2: stop at "x_list.cxx":186 ]
Process has exited
[2] stopped at [int main(void):186 0x120002420]
    186 IntNode* newNode = new IntNode(1);
```
Note: No warning is given if the alias name already has a definition as an alias. The old definition will be replaced by the new one.

Use the **unalias** command followed by an alias name to delete the specified alias.

# **4.7 Executing Shell Commands**

You can have the debugger execute a call to the operating system's system function. This function is documented in system(3). The call results in the [sh](#page-37-0)(dbx) or **[shell](#page-0-0)**(gdb) commands.

<span id="page-37-0"></span>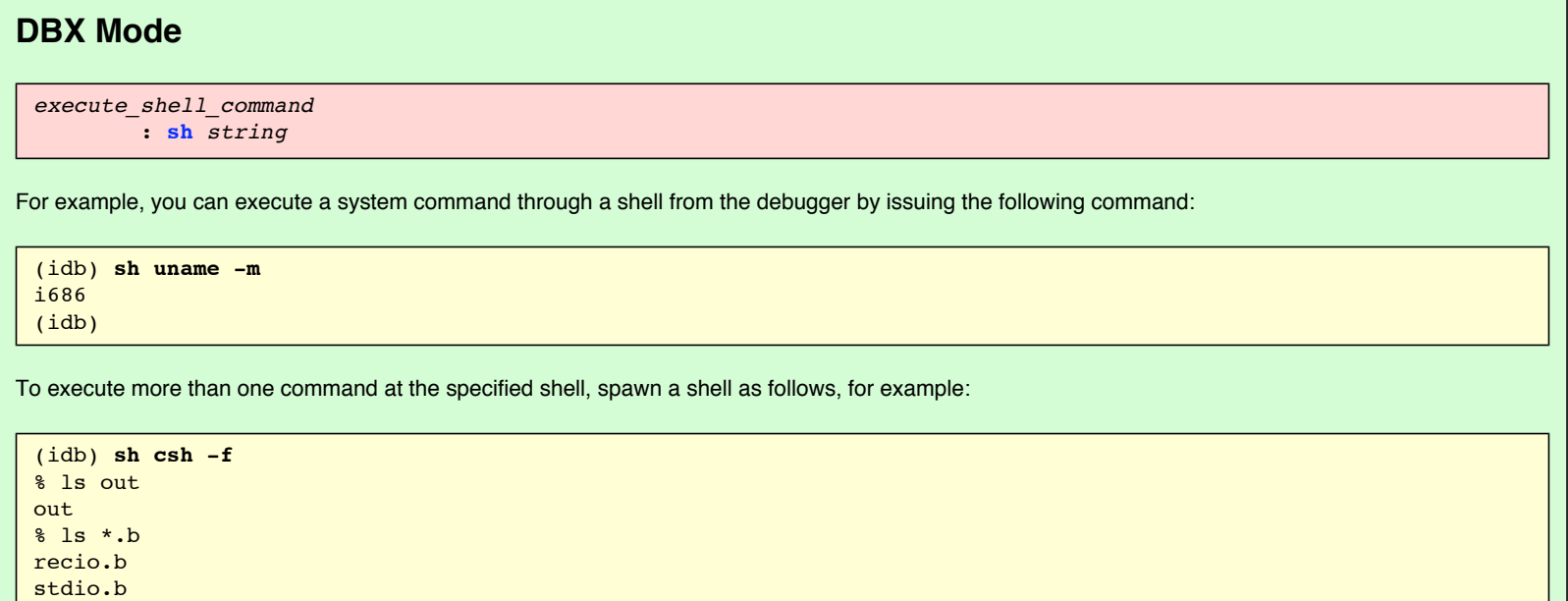

% exit

(idb)

i686 (idb)

# **GDB Mode**  *execute\_shell\_command* : **shell** *string* For example: (idb) **shell uname -m**

To execute more than one command at the shell, spawn a shell as follows:

(idb) **shell bash --norc** \$ ls out out  $$ 1s * b$ recio.b stdio.b \$ exit (idb)

# **4.8 Invoking Your Editor (DBX Mode only)**

You can use the **edit** command to invoke the editor defined by the EDITOR environment variable.

*edit\_file\_command* : **[edit](#page-118-1)** [ *[string](#page-132-0)* ]

The editor is given the string as the file name to edit. If no file name is specified, the editor is given the current file. If no current file exists, the editor is started without a file.

If the EDITOR environment variable is undefined, the debugger invokes the vi editor.

The following example invokes the Emacs editor on the file chars.c:

(idb) **sh printenv EDITOR** emacs (idb) **file** chars.c (idb) **edit**

The following example invokes the nedit editor on the file  $\sim$ /foo/bar.f:

```
(idb) sh printenv EDITOR
nedit
(idb) edit ~/foo/bar.f
```
# **Chapter 5 — Context for Executing Commands**

This chapter discusses the following topics:

- [Multiple processes](#page-38-0)
- [Creating processes](#page-38-1)
- [Multiple call frames, threads, and sources](#page-38-2)

# <span id="page-38-0"></span>**5.1 Multiple Processes**

The debugger supports debugging multiple processes at a time, but at any given time is only operating on a single process, known as the current process. The debugger variable [\\$curprocess](#page-166-0) contains the process id for this process. Naming and switching the debugger between processes is described in [Multiprocess](#page-0-0) [Debugging](#page-0-0).

# <span id="page-38-1"></span>**5.2 Creating Processes**

The debugger can find and control the following:

- Processes that you may request it to create later
- Processes that are currently running

Specifying an executable file on the shell command line or executing the **[load](#page-41-0)**(dbx) or **file**(gdb) command causes the debugger to gain control of a process that you may request it to create later.

**Note:** In the background, the debugger immediately creates a process executing the program, stalls it, and uses it to answer questions about which shared libraries are mapped, and so on. This process never continues, and is killed when:

- The debugger exits.
- You unload this executable file.
- You try to run the program.

Using the **[run](#page-43-0)** command on such a potential process causes the debugger to create a process that is identified as currently running and recreatable.

Specifying a pid on the shell command line or executing the **[attach](#page-0-0)** command causes the debugger to know about the process as currently running and not recreatable.

Catching a  $fork()$  causes the new child process to be identified as currently running and not recreatable.

# <span id="page-38-2"></span>**5.3 Multiple Call Frames, Threads, and Sources**

Processes contain one or more threads of execution. The threads execute functions. Functions are sequences of instructions that are generated by compilers from source lines within source files.

As you enter the debugger commands to manipulate your process, it would be very tedious to have to repeatedly specify which thread, source file, and so on,

you wish the command to be applied to. To prevent this, each time the debugger stops the process, it re-establishes a static context and a dynamic context for your commands. The components of the static context are independent of this run of your program; the components of the dynamic context are dependent on this run.

Some pieces of these contexts are available as [debugger variables.](#page-166-1)

- The static context consists of the following:
	- ❍ Current program
	- ❍ Current file [\\$curfile](#page-166-2)
	- ❍ Current line [\\$curline](#page-166-3)
- The dynamic context consists of the following:
	- ❍ Current call frame
		- o Current process [\\$curprocess](#page-166-0)
		- ❍ Current thread [\\$curthread](#page-167-1)
		- $\circ$  The thread executing the event that caused the debugger to gain control of the process

You can switch most of these individually to point to other instances, as described in the relevant portions of this manual, and the debugger will modify the rest of the static and dynamic context to keep the various components consistent.

# **Chapter 6 — Running the Program Under Debugger Control**

Often, running the program in a process just requires forking a process and executing the program within it with the right environment variables, argc/argv, file descriptors, and so on. This is what usually happens when you run your program from a shell command line.

However, sometimes the program requires more context, or a process may already have been created. Perhaps it is part of a pipe, perhaps it is a long-running process, or perhaps it is created from a shell script or makefile.

Hence, the following situations are possible:

- Running your program as a child process of the debugger process.
- Using the debugger's ability to attach to any process it has access to.

# **6.1 Running the Program as a Child Process**

If your program has a simple command line, and only requires stdin, stdout, and stderr connected, you can run it as a child process of the debugger process. For example:

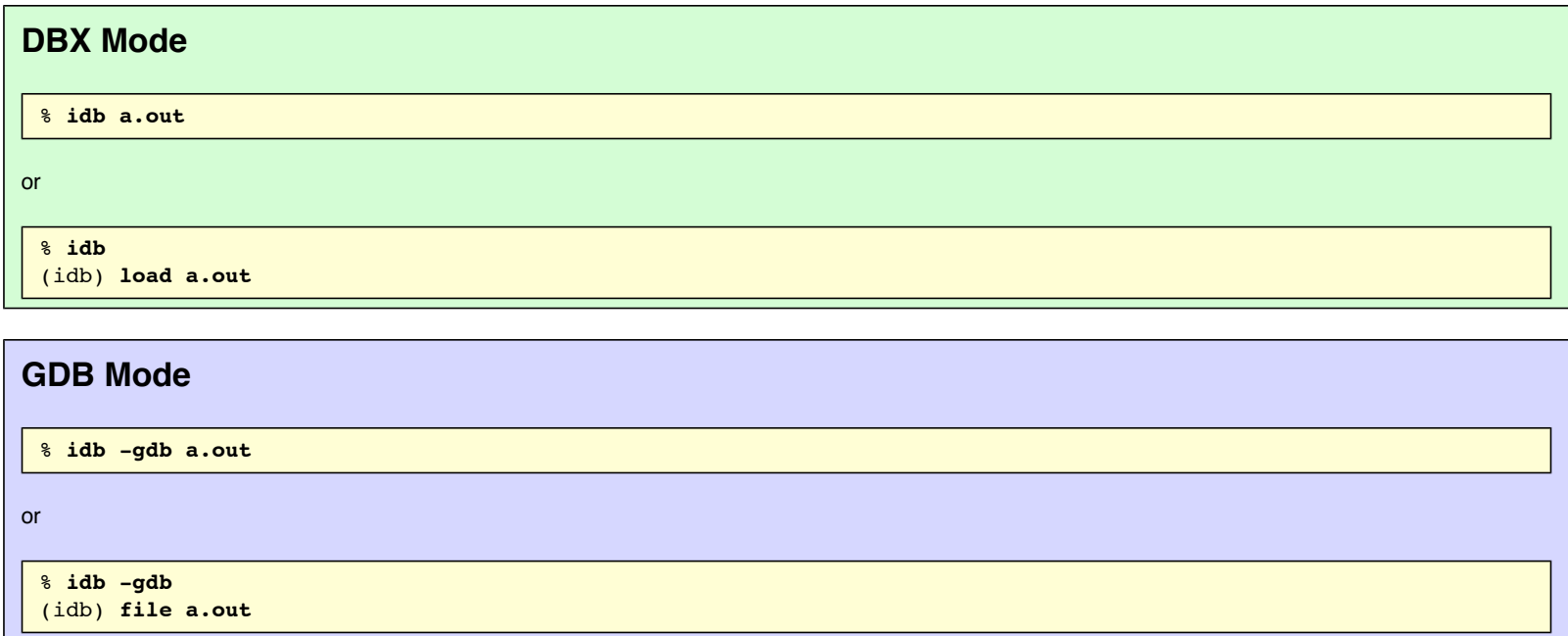

# **6.2 Attaching to a Process**

If your program is any of the following, you can use the debugger's ability to attach to any process to which it has access:

- Already running in a process
- Has a complex command line
- Is part of a pipe

• Is started by a script that is difficult to modify

Examples:

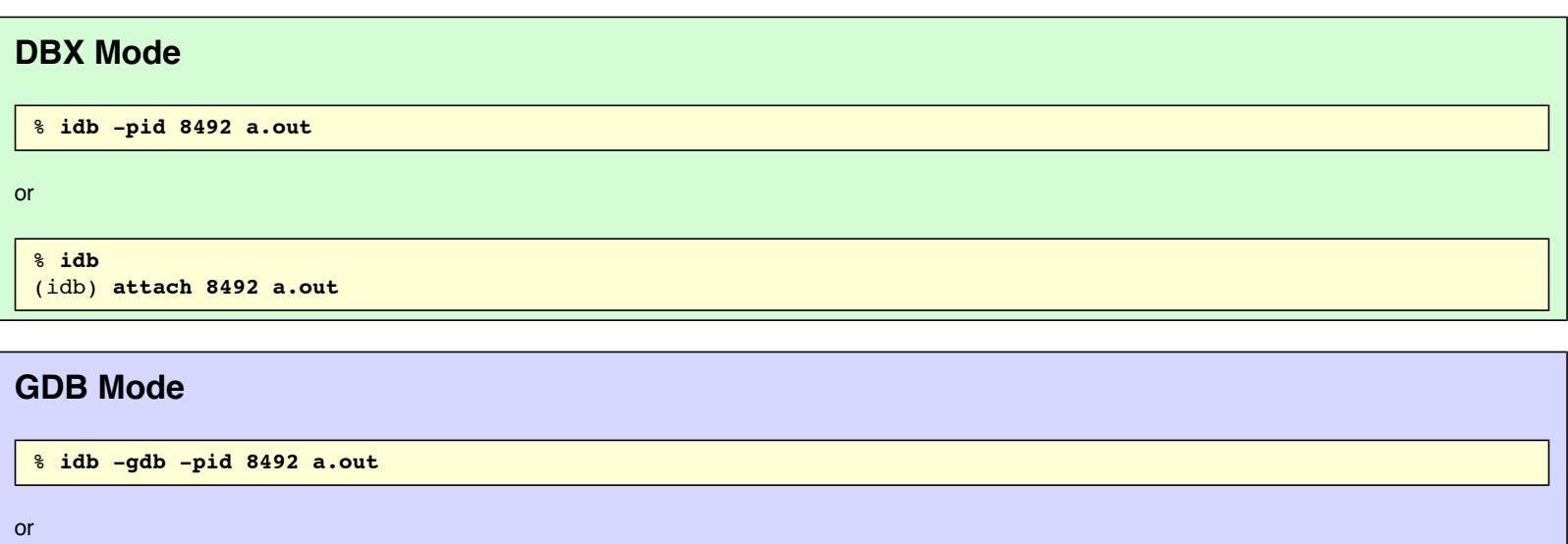

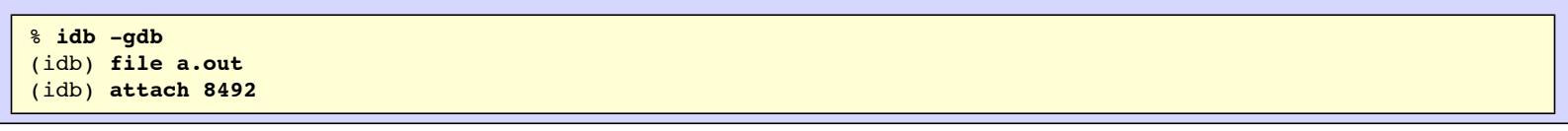

When you do this, the process continues execution until it raises a [signal](#page-46-1) that the debugger intercepts, for example, SEGV. If you have set the [\\$stoponattach](#page-46-0) preference variable, it stops immediately.

One method you can use to make attaching to a process work in a predictable way is to modify your program to loop in a known function until the debugger [interrupts it,](#page-46-1) for example, when you use Ctrl/C:

1. Add some code such as the following to your application:

```
volatile int endStallForDebugger=0;
void stallForDebugger()
{
        while (!endStallForDebugger) ;
}
int main()
{
          ...
         stallForDebugger();
          ...
}
```
- 2. Run this version of your program.
- 3. Attach the debugger to the running process as described above.
- 4. Stop the program with Ctrl/C or by use of [\\$stoponattach](#page-46-0).
- 5. Use the debugger to assign to the stallForDebugger variable, and continue the execution of the process, so that it exits from the loop:

```
(idb) assign endStallForDebugger = 1
(idb) # set any needed breakpoints, and so on
(idb) cont
```
# **6.3 The load, unload, and file Commands**

Using the **load**(dbx) and **file**(gdb) commands, you can tell the debugger which executable file you intend to execute in some process. These commands read the symbol table information of an executable file. The **load**(dbx) command can optionally load a core file. (This is done automatically when you give the debugger a file name on the shell command line.)

# <span id="page-41-0"></span>**DBX Mode**

```
load_command
         : load filename [ filename ]
```
The second file name is used to specify a core file. If you specify a core file, the debugger acts as though it is attached to the process at the point just before it died, except that you cannot execute commands that require a runnable process, such as commands that try to continue the process or evaluate function calls.

#### Examples:

% **idb /usr/examples/x\_list**

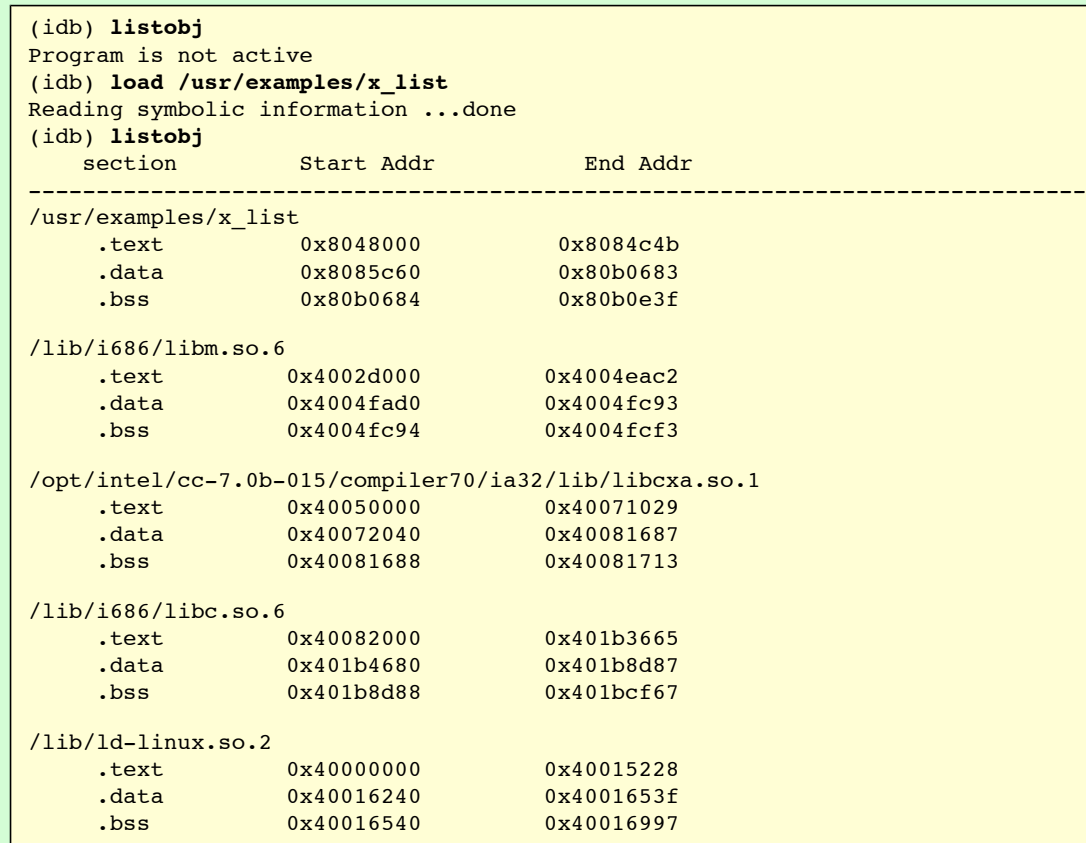

#### **GDB Mode**

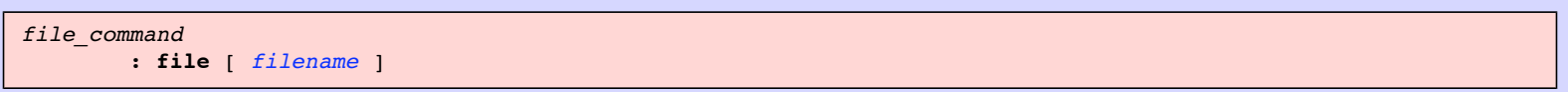

If *filename* is specified, the debugger loads specified exacutable. Without an argument the debugger unloads current executable file.

Example:

% **idb -gdb /usr/examples/x\_list**

or:

```
(idb) info files
(idb) file /usr/examples/x_list
Reading symbols from /usr/examples/x_list...done.
(idb) info files
Symbols from "/usr/examples/x_list".
Unix child process:
         Using the running image of child process 10951.
```

```
While running this, idb does not access memory from...
Local exec file:
         '/usr/examples/x_list', file type <unknown>
         0x8048000 - 0x8084d50 is .text
         0x8085000 - 0x80b8da4 is .data
         0x80b8da4 - 0x80b9520 is .bss
```
Creating a process both creates the debugger's knowledge of it and makes it the current process that the debugger is controlling.

The opposite of loading an executable file is unloading an executable file, when the debugger removes all related symbol table information that the debugger associated with the process being debugged.

#### **DBX Mode**

```
unload_command
          : unload [ pid ,... ]
          | unload [ filename ]
pid
          : integer_constant
```
<span id="page-42-0"></span>Process for unloading can be specified by either a process id or an executable file name.

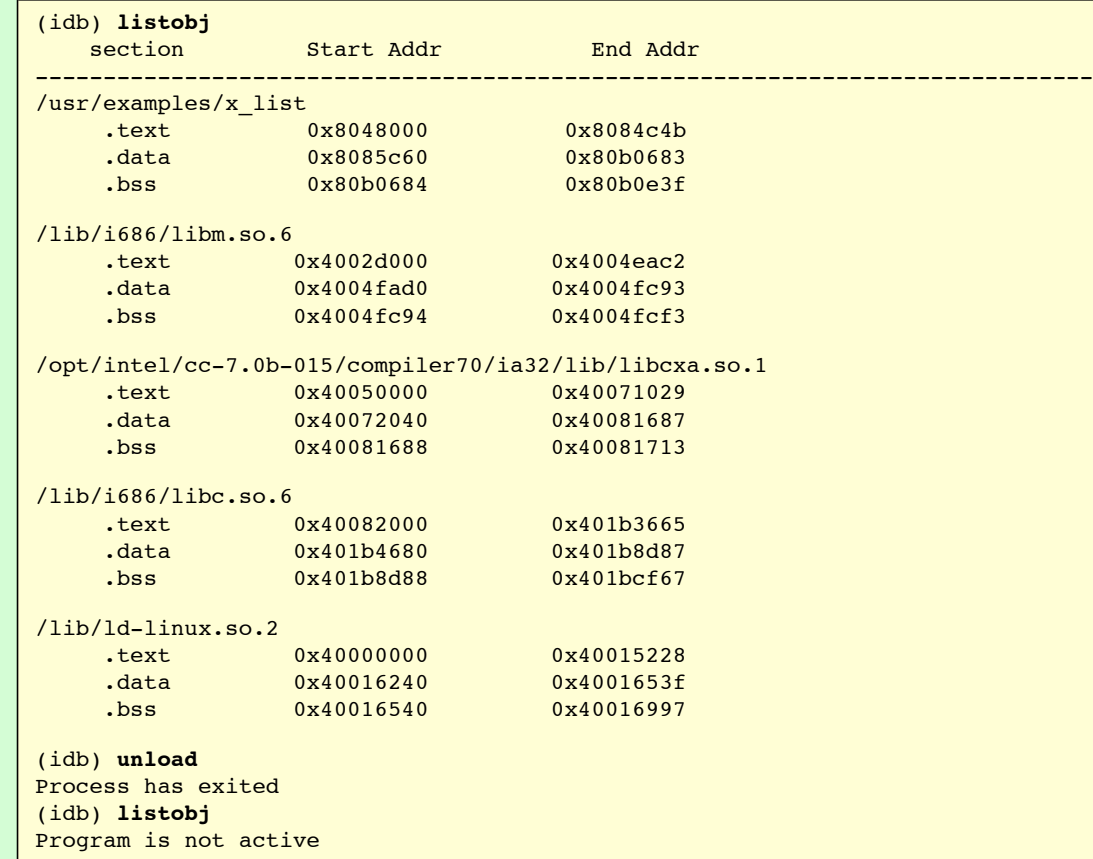

## **GDB Mode**

Use the **[file](#page-0-0)** comand without an argument to unload an executable file.

```
(idb) info files
Symbols from "/usr/examples/x_list".
Unix child process:
         Using the running image of child process 10950.
        While running this, idb does not access memory from...
Local exec file:
         '/usr/examples/x_list', file type <unknown>
         0x8048000 - 0x8084d50 is .text
```

```
 0x8085000 - 0x80b8da4 is .data
         0x80b8da4 - 0x80b9520 is .bss
(idb) file
No symbol file now.
(idb) info files
```
# **6.4 The run and rerun Commands**

After you have loaded a program, you can create a process executing this program using either of the following forms of the **run** command:

<span id="page-43-0"></span>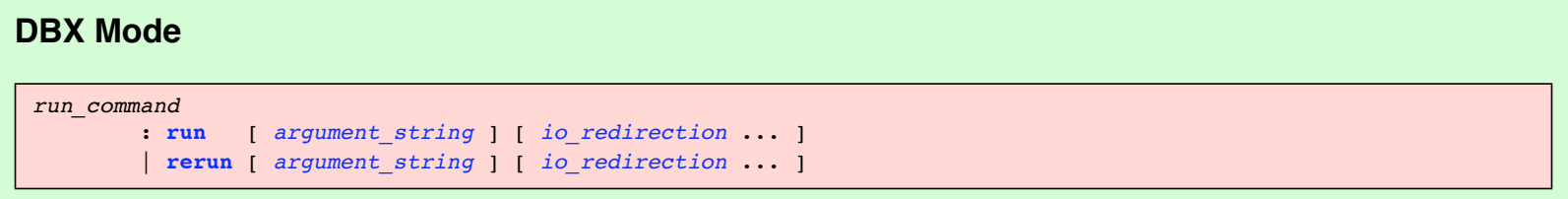

If the **rerun** command is specified without arguments, the arguments and io\_redirection arguments of the most recent **run** command entered with arguments are used. If there was no previous **run** command, the **rerun** command defaults to **run**.

#### <span id="page-43-2"></span>**GDB Mode**

```
run_command
         : run [ argument_string ] [ io_redirection ... ]
         | r [ argument_string ] [ io_redirection ... ]
```

```
arg_commands
         : set_args_command
         | show_args_command
set_args_command
         : set args [ argument_string ] [ io_redirection ... ]
show_args_command
         : show args
```
The **r** command is a synonym for the **run** command.

If the **run** command does not specify any arguments, default arguments are used. Default arguments are specified by the previous **run** command with arguments or by **set args** command. To inspect default arguments use the **show args** command.

**Note:** The **set args** commands does not affect process currently running. New arguments will affect only next run.

If the last modification time or size of the binary file or any of the shared objects used by the binary file has changed since the last **run** or **rerun**(dbx) command was issued, the debugger automatically rereads the symbol table information. If this happens, the old breakpoint settings may no longer be valid after the new symbol table information is read.

The argument string provides both the argc and argv for the created process in the same way a shell does.

The debugger breaks up the *argument string* into words, and supports several shell features, including tilde (~) and environment variable expansion, wildcard substitution, single quote ('), double quote ("), and single character quote (\).

<span id="page-43-1"></span>The *io\_redirection* argument allows you to change stdin, stdout, and stderr, which are otherwise inherited from the debugger process:

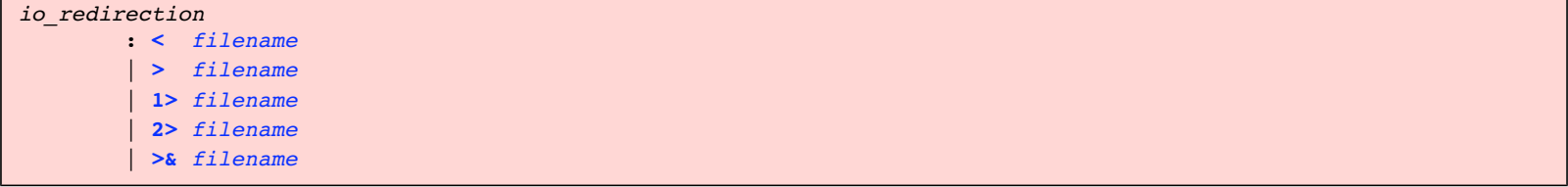

The various forms have the same effect as in the  $\cosh(1)$  shell.

**Note:** Although the grammar currently allows more than the following forms of redirection, you should only use the following forms because the grammar may change in a future release of the debugger.

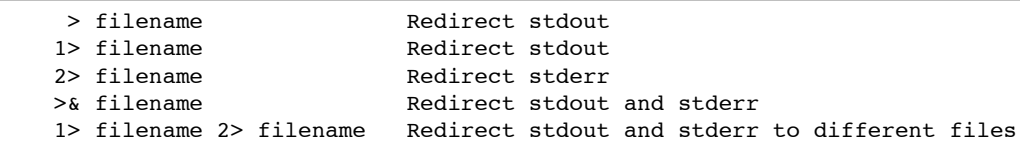

Examples:

#### **DBX Mode**

```
(idb) stop in main
[#1: stop in int main(void) ]
(idb) run -s > prog.output
[1] stopped at [int main(void):182 0x1200023f8]
   182 List<Node> nodeList;
```
#### **GDB Mode**

```
(idb) break main
Breakpoint 1 at 0x804a0a0: file x_list.cxx, line 182.
(idb) show args
Argument list to give program being debugged when it is started is "".
(idb) run
Starting program: /usr/examples/x_list
Breakpoint 1, main () at x_list.cxx:182
182 List<Node> nodeList;
(idb) continue
Continuing.
The list is:
Node 1 type is integer, value is 1
Node 2 type is compound, value is 12.345
        parent type is integer, value is 2
Node 3 type is compound, value is 3.1415
        parent type is integer, value is 7
Node 4 type is integer, value is 3
Node 5 type is integer, value is 4
Node 6 type is compound, value is 10.123
        parent type is integer, value is 5
Destroying nodes...
All nodes destroyed
Program terminated normally with exit code 0
(idb) set args -s > prog.output
(idb) show args
Argument list to give program being debugged when it is started is " -s > 
prog.output".
(idb) run
Starting program: /usr/examples/x_list
Breakpoint 1, main () at x_list.cxx:182
182 List<Node> nodeList;
Information: idb allows you to restart the execution of your program
from saved positions. Enter "help snapshot" for details.
```
# **6.5 The kill Command**

You can kill the current process:

```
kill_command
          : kill
```
Killing a process leaves the debugger running. Any breakpoints previously set are retained. You can later rurun the program by the **rerun**(dbx) or the **[run](#page-43-2)**(gdb) commands. For example:

### **DBX Mode**

```
(idb) show process
Current Process: localhost:24048 (/usr/examples/x_list) paused.
(idb) kill
Process has exited
(idb) rerun
[1] stopped at [int main(void):182 0x8049f48]
    182 List<Node> nodeList;
Information: idb allows you to restart the execution of your program
```

```
from saved positions. Enter "help snapshot" for details.
```
#### **GDB Mode**

```
(idb) info program
         Using the running image of child process 10952.
Program stopped at 0x804a0a0.
It stopped at breakpoint 1.
(idb) kill
Program terminated normally
(idb) info program
The "info program" command has failed because there is no running program.
(idb) run
Starting program: /usr/examples/x_list
Breakpoint 1, main () at x list.cxx:182
182 List<Node> nodeList;
Information: idb allows you to restart the execution of your program
from saved positions. Enter "help snapshot" for details.
```
# **6.6 The attach and the detach Commands**

If a process already exists, you can have the debugger attach to it:

# **DBX Mode**  *attach\_command* : **[attach](#page-117-1)** *pid* [ *[filename](#page-125-0)* ] **GDB Mode**

# *attach\_command* : **attach** *pid*

**Note:** The **[attach](#page-0-0)** command requires the name of executable to be specified before attaching to the process. Use the **file** command or shell command line to specify the filename.

The process is specified by its pid:

For example:

# **DBX Mode**  (idb) **attach 12345 a.out**

### **GDB Mode**

```
(idb) file a.out
Reading symbols from a.out...done.
(idb) attach 12345
```
The file name must be an executable file that the process is executing, or a copy of it, or an unstripped copy of it. If file name is not specified, the current executable is used.

<span id="page-46-1"></span><span id="page-46-0"></span>Attaching to a process both creates the debugger's knowledge of it and makes it the current process that the debugger is controlling. When you do this, the process continues execution until it raises a signal that the debugger intercepts. Usually you do this by pressing Ctrl/C or by using the shell command kill in another window. Any other mechanism for raising a signal within the process will also do. You can set the debugger variable [\\$stoponattach](#page-168-0) to 1 to direct the debugger to immediately stop any process that it attaches to:

```
(idb) ^C
Interrupt (for process)
Stopping process localhost:16077 (loop.out).
Thread received signal INT
stopped at [int main(void):3 0x120001100]
       3 while (1) ;
```
The opposite of attaching to a process is detaching from a process. When you detach the debugger from a process, all breakpoints are removed and the process continues to run, but the debugger can no longer identify or control it:

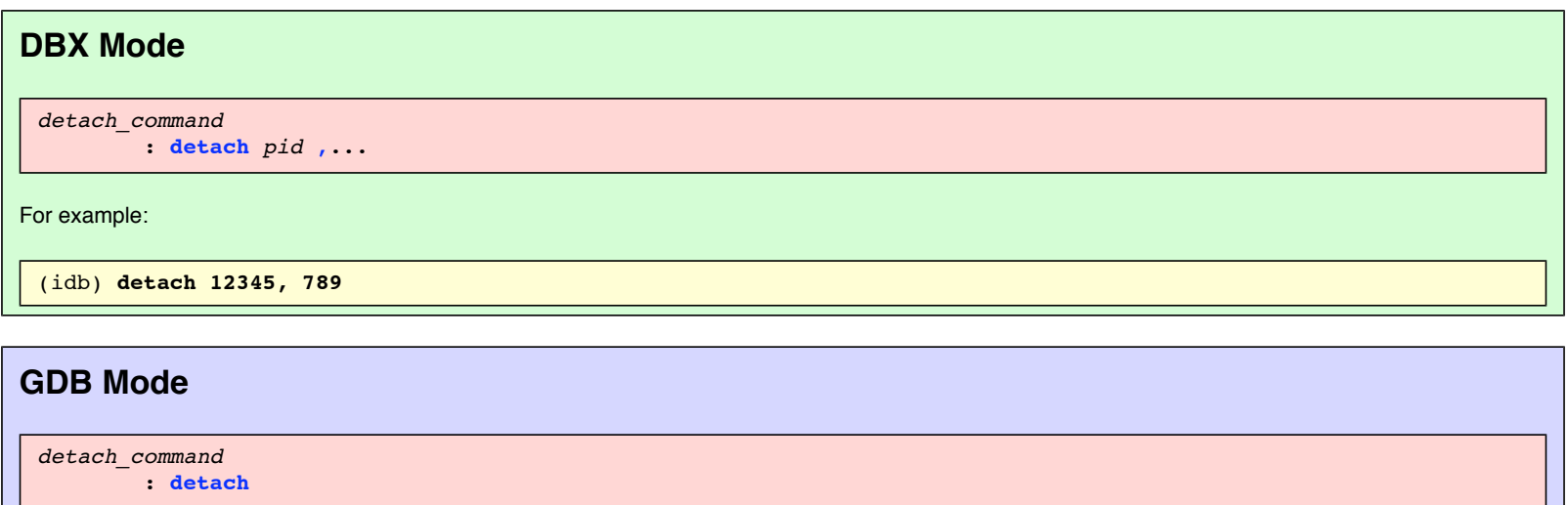

The **detach** command detaches the debugger from a current process and, therefore, does nor require pid.

# **6.7 Controlling the Process Environment**

You can set and unset environment variables for processes created in the future to set up an environment different from the environment of the debugger and from the shell from which the debugger was invoked. When set, the environment variables apply to all new processes you debug.

**Note:** The environment commands have **no** effect on the environment of any currently running process. The environment commands do not change or show the environment variables of the debugger or of the current process. They only affect the environment variables that will be used when a new process is created.

*environment\_variable\_command*

- : *[show\\_environment\\_variable\\_command](#page-47-0)*
	- | *[set\\_environment\\_variable\\_command](#page-47-1)*
	- | *[unset\\_environment\\_variable\\_command](#page-47-2)*

To print either all the environment variables that are currently set or a specific one, use a *show\_environment\_variable\_command*.

```
DBX Mode 
 show_environment_variable_command
           : printenv [ environment_variable_name ]
           | export
           | setenv
Note: The export and setenv commands without any arguments are equivalent.
```
#### **GDB Mode**

```
show_environment_variable_command
         : show environment [ environment_variable_name ]
         | show env [ environment_variable_name ]
```
The **show env** is a synonym for the **show environment** command.

If you do not specify a name of environment variable to show, the debugger will print all the environment variables.

To add or change an environment variable, use a *set\_environment\_variable\_command*. If the *environment\_variable\_value* is not specified, the environment variable value is set to "".

# <span id="page-47-1"></span>**DBX Mode**  *set\_environment\_variable\_command* : **[export](#page-118-3)** *[environment\\_variable\\_name](#page-122-0)* **[=](#page-125-4)** *[environment\\_variable\\_value](#page-0-0)* | **[setenv](#page-120-5)** *[environment\\_variable\\_name](#page-122-0) [environment\\_variable\\_value](#page-0-0)*

# **GDB Mode**  *set\_environment\_variable\_command* : **set environment** *[environment\\_variable\\_name](#page-122-0)* [ [ **[=](#page-125-4)** ] *[environment\\_variable\\_value](#page-0-0)* ] | **set env** *[environment\\_variable\\_name](#page-122-0)* [ [ **[=](#page-125-4)** ]

*[environment\\_variable\\_value](#page-0-0)* ]

*environment\_variable\_value* : *[string](#page-132-0)*

To remove an environment variable, use the following commands:

# <span id="page-47-2"></span>**DBX Mode**  *unset\_environment\_variable\_command* : **[unsetenv](#page-121-1)** *[environment\\_variable\\_name](#page-122-0)* | **[unsetenv](#page-121-0) \***

If an asterisk (\*) is specified, all environment variables are removed.

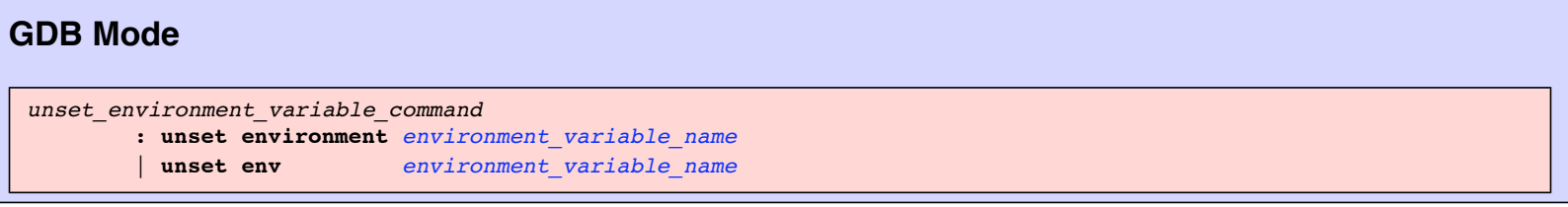

**Note:** There is no command to simply return to the initial state the environment variables had when the debugger started. You must use *set\_environment\_variable* commands and *unset\_environment\_variable* commands appropriately.

For example:

# **DBX**  (idb) **printenv TOOLDIRECTORY** Error: Environment variable 'TOOLDIRECTORY' was not found in the environment. (idb) **setenv TOOLDIRECTORY /usr/examples/tools** (idb) **printenv TOOLDIRECTORY** TOOLDIRECTORY=/usr/examples/tools

#### **GDB**

```
(idb) show environment TOOLDIRECTORY
Environment variable "TOOLDIRECTORY" not defined.
(idb) set environment TOOLDIRECTORY /usr/examples/tools
(idb) show environment TOOLDIRECTORY
TOOLDIRECTORY=/usr/examples/tools
(idb) unset environment TOOLDIRECTORY
(idb) show environment TOOLDIRECTORY
Environment variable "TOOLDIRECTORY" not defined.
```
# **6.8 Multiprocess Debugging**

The debugger can find and control more than one process at a time. The debugger can find and control a process for one of three reasons:

- It [created](#page-0-0) the process.
- It [attached](#page-0-0) to the process.
- A process that it was controlling executed a fork, and [\\$catchforks](#page-166-4) was set.

At any one time, you can control only one of the processes that the debugger controls. The rest are stalled. You must explicitly switch the debugger to the process you want to work with, stalling the one it was controlling:

```
multiprocess_command
         : show_process_command
         | switch_process_command
```
<span id="page-48-0"></span>You can show the processes the debugger controls:

```
show_process_command
          : show process [ all ]
          | process
all
          : all
          | *
```
For example:

<span id="page-49-0"></span>You can explicitly command the debugger to control a different process:

```
switch_process_command
         : process pid
         | process filename
```
The process you are switching away from remains stalled until either the debugger exits or until you switch to it and continue it.

The following example creates two processes and switches from one to the other:

```
(idb) process
There is no current process.
You may start one by using the `load' or `attach' commands.
(idb) load /usr/examples/x_list
Reading symbolic information ...done
(idb) process
>localhost:5352 (/usr/examples/x_list) loaded.
(idb) set $old_process = $curprocess
(idb) printf "$old_process=%d", $old_process
$old_process=5352
(idb) load /usr/examples/x_segv
Reading symbolic information ...done
(idb) process
  localhost:5352 (/usr/examples/x_list) loaded.
>localhost:5353 (/usr/examples/x_segv) loaded.
(idb) process 5352
(idb) process
>localhost:5352 (/usr/examples/x_list) loaded.
  localhost:5353 (/usr/examples/x_segv) loaded.
```
Both the **[load](#page-41-0)**(dbx) command and the **[attach](#page-0-0)**(dbx) command switch the debugger to the process on which they operate.

# **6.9 Processes That Use fork()**

The debugger has the following predefined variables that you can set for debugging a program that forks:

- $\bullet$  [\\$catchforks](#page-166-4) When set to a non-zero value, this variable instructs the debugger to stop the child process on exit out of the fork() or vfork() calls. The parent process continues to run. The default is 0 (zero).
- [\\$stopparentonfork](#page-168-1) When set to a non-zero value, this variable instructs the debugger to stop the parent process on exiting out of the fork() or vfork() calls after it forks a child process. The child process continues to run if \$catchforks is 0; otherwise, it does not. The default is 0 (zero).
- $\bullet$  [\\$catchforkinfork](#page-166-5) When set to a non-zero value, this variable instructs the debugger to stay in the fork routine after the fork and notifies you as soon as the forked process is created; otherwise, you are notified when the call finishes. You can debug forking processes before any "atfork" handlers are run by setting [\\$catchforkinfork](#page-166-5). Because the target stops inside the system call, you will need to issue up commands to get to user-written code. The default is 0 (zero).

When a fork occurs, the debugger sets the debugger variables [\\$childprocess](#page-166-6) and [\\$parentprocess](#page-167-2) to the child and parent process IDs, respectively.

In the following example, the debugger notifies you that the child process has stopped. The parent process continues to run.

```
(idb) set $catchforks = 1
(idb) run
Process 29027 forked. The child process is 29023.
Process 29023 stopped on fork.
stopped at [int main(void):6 0x120001178]
      6 int pid = fork();
fork.c: I am the parent.
Process has exited with status 0
(idb) show process
>localhost:29028 (/usr/examples/fork) loaded.
  localhost:29023 (/usr/examples/fork) paused.
```
In the preceding example, note the following:

- The debugger indicates that the child process has stopped, and shows the line number at which it is stopped.
- The last two lines show that the child process has stopped and that the parent process has completed execution.

Continuing the previous example, the following shows how to switch the debugger to the child process. Listing the source code shows the source for the child

process.

```
(idb) process $childprocess
(idb) show process
  localhost:29028 (/usr/examples/fork) loaded.
>localhost:29023 (/usr/examples/fork) paused.
(idb) list
      7
      8 if (pid == 0)
9 \qquad \{10 printf("fork.c: I am the child.\n");
      11 }
      12 else
      13 {
     14 printf("fork.c: I am the parent.\n");
      15 }
      16 }
```
In the preceding example, note the following:

**Service State State State** 

- The first line switches the current process context to the child process.
- The right angle bracket indicates the current process.
- The **list** command lists the source code for the current process.

**Note:** If you catch the child but not the parent, and the parent code tries to execute a wait on the child, the target will get stuck if you don't let the child run to completion. This happens because the parent will be running but making no progress, and the child is stopped by the debugger. For example:

```
(idb) set $catchforks = 1
(idb) set $stopparentonfork = 0
(idb) list
    10 int new pid = 0;
     11
    12 if (pid == 0) {
    13 printf( "fork.c: I am the child.\n" );
    14 fflush(stdout);
     15
     16 } else {
    17 printf( "fork.c: I am the parent, about to wait.\n" );
    18 fflush(stdout);
     19
    20 new pid = wait( &status );
     21
     22 printf( "fork.c: I am the parent, and my wait is finished\n" );
     23
    24 if (new pid != pid )
    25 printf( "\tthere was some error\n" );
     26 else {
     27 if (WIFEXITED(status))
    28 printf( "\tthe child terminated normally\n" );
     29
     30 else if (WIFSIGNALED(status))
(idb) sh cat ./x.c_fork_hang.txt
  If we 'cont' now, the process will fork; the child will be
  caught and the parent will run to the 'wait' call and wait
  for the child to terminate.
 At that time, the child will be under debugger control,
  but the current process will be the parent, which will be
  running but making no progress. Only a Ctrl/C will allow
  further progress.
  The example program has set up another process to simulate
  a Ctrl/C by the user. It will send SIGINT to the parent.
(idb) cont
Process 580893 forked. The child process is 580851.
Process 580851 stopped on fork.
stopped at [void test(void):9 0x120001318]
     9 int pid = fork();
fork.c: I am the parent, about to wait.
```

```
 User is waiting here
Service State State State
Service State State State
         Sending SIGINT to parent process
Service State State State
Thread received signal INT
stopped at [<opaque> _wait4(...) 0x3ff800d0918]
Information: An <opaque> type was presented during execution of the previous
command. For complete type information on this symbol, recompilation of the program 
will be necessary. Consult the compiler man pages for details on producing full 
symbol table information using the '-g' (and '-gall' for cxx) flags.
(idb) where
>0 0x3ff800d0918 in __wait4(...) in /usr/shlib/libc.so
#1 0x3ff800d668c in __wait(...) in /usr/shlib/libc.so
#2 0x120001398 in test() "c_fork_hang.c":20
#3 0x120001528 in main() "c_fork_hang.c":71
#4 0x1200012a8 in __start(...) in /usr/examples/c_fork_hang
(idb) show process
>localhost:580893 (/usr/examples/c_fork_hang) paused.
    \_localhost:580851 (/usr/examples/c_fork_hang) paused.
```
# **6.10 Processes That Use exec()**

Set [\\$catchexecs](#page-166-7) to 1 to instruct the debugger to stop the process and notify you when an exec occurs. The process stops before executing any user program code or static initializations. You can debug the newly executed process. The debugger keeps a history of the progression of the executed files.

In the following scenario, you set the predefined variables  $$catchforks$  and  $$catchexecs$  to 1. The debugger will notify you when an execution occurs. Because \$catchforks is set, you will also be tracking the child process and, therefore, you will be notified of any exec in the child process.

The following example shows an exec occurring on the current context and the child process stopped on the run-time loader entry point:

```
(idb) set $catchforks = 1
(idb) set $catchexecs = 1
(idb) run
Process 14839 forked. The child process is 14835.
Process 14835 stopped on fork.
stopped at [int main(void):8 0x1200011f8]
     8 if ((pid = fork()) == 0)x_exec.c: I am the parent.
Process has exited with status 0
(idb) show process
>localhost:14918 (x exec) loaded.
localhost: 14835 (x_exec) paused.
(idb) process $childprocess
(idb) list 6: 13
      6 int pid;
      7
> 8 if ((pid = fork()) == 0)
9 \qquad \qquad10 printf("About to exec \n");
     11 fflush(stdout); /* Make sure the output gets out! */
     12 execlp("announcer", "announcer", NULL);
    13 printf("After exec \n");
     14 }
     15 else
     16 {
    17 printf("x_exec.c: I am the parent.\n");
     18 }
(idb) cont
About to exec
The process 14835 has execed the image "./announcer".
Reading symbolic information ...done
stopped at [ 0x3ff8001bf48]
      5 printf("announcer.c: I am here!! \n");
```
Note the following:

• Use process \$childprocess to set the current process context to the child process.

- Listing the source code, you can see the process is almost ready to execute.
- The debugger notifies you when the exec occurs.
- The child process is stopped on the run-time loader entry point. The source display shows the code in the main routine.

# **6.11 Core File Debugging**

When the operating system encounters an unrecoverable error, for example, a segmentation violation (SEGV), the system creates a file named core and places it in the current directory. The core file is not an executable file; it is a snapshot of the state of your process at the time the error occurred. It allows you to analyze the process at the point it crashed. For more information on core file debugging, see [Core File Debugging](#page-149-0) in Part III.

# **Chapter 7 — Locating the Site of a Problem**

To determine why a problem is happening, you usually want to execute your program up to or just before the point at which you observe the first evidence of the problem. Then you can examine the internal state of your program and try to identify something that explains the visible problem. Possibly you will see right away how the problem occurs, in which case you are finished debugging. You then correct your program, recompile, relink, and confirm that the correction works as intended.

Often, you will see something about the program state that is wrong but you will not see how it got that way. In that case, you need to make a guess at where the mistake might have occurred. Then, repeat this whole process, trying to stop at or just before the possible trouble point.

For simple problems, it may be easy to describe the conditions under which you want to stop the program; for example, "the first time traverse is called" or "when division\_by\_zero occurs". Other situations may require either more complex descriptions or repeated trial-and-error attempts to discover the critical information needed to solve your problem.

Breakpoints provide the means by which you specify to the debugger an event or condition under which you want to intervene in the execution of your program and what actions you want the debugger to take when that event is detected.

You can define breakpoints based on:

- Reaching a certain place in your program (such as entering a certain function or reaching code for a particular source line number)
- Accessing the contents of a variable or other memory when it is either read or written
- Raising a specified signal

You can also [enable, disable, or delete breakpoints](#page-68-0).

Breakpoint commands include the following:

```
breakpoint_command
         : breakpoint_definition_command
          | simple_stop_command
          | signal_command
           | obsolete_breakpoint_definition_command
          | breakpoint_table_command
```
This chapter discusses the following topics:

- [Breakpoint definitions](#page-0-0)
- [Breakpoint tables](#page-66-0)

# **7.1 Breakpoint Definitions**

The following is a particularly common breakpoint:

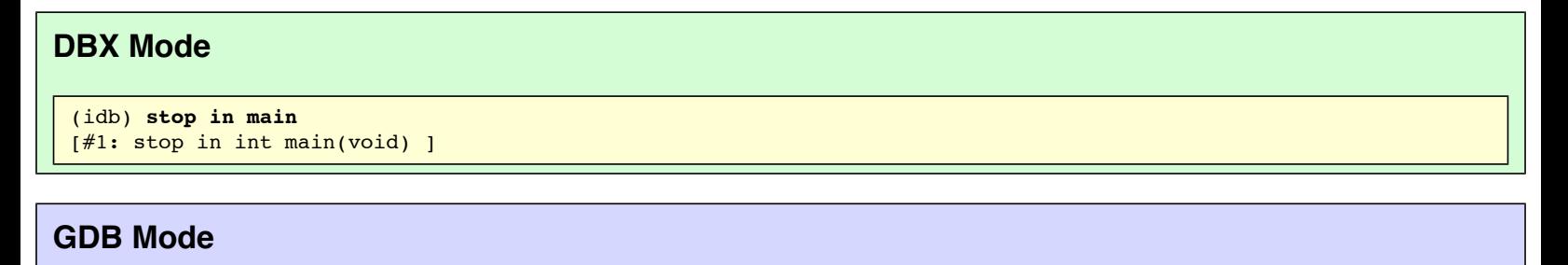

```
(idb) break main
Breakpoint 1 at 0x804a0a0: file x list.cxx, line 182.
```
This command tells the debugger that when execution enters the function main, you want the debugger to suspend execution and return control to you.

The debugger responds to a breakpoint command by displaying how it recorded the request internally. The debugger assigns a number to the breakpoint (in this case, it is 1), which it uses later to refer to that breakpoint. The debugger does not just repeat the command as you entered it; it provides a more complete description of the function main to help you confirm that it has correctly identified the function you meant.

Later, after you cause the program to execute, if that event occurs, the debugger reports the event and then prompts you for what to do next. For example:

# **DBX Mode**

```
(idb) run
[1] stopped at [int main(void):182 0x8049f48]
   182 List<Node> nodeList;
```
# **GDB Mode**

```
(idb) run
Starting program: /usr/examples/x_list
Breakpoint 1, main () at x_list.cxx:182
182 List<Node> nodeList;
```
<span id="page-53-0"></span>Both the event part and the action part of a breakpoint definition command consist of several subparts:

```
breakpoint_definition_command
         : disposition
              [ quiet ]
                detector
              [ thread_filter ]
              [ logical_filter ]
              [ breakpoint_actions ]
```
where the *detector*, *thread\_filter* (if specified), and *logical\_filter* (if specified) collectively specify the event part, and the *disposition*, **[quiet](#page-54-1)** (if specified) and *breakpoint\_actions* (if specified) collectively specify the action part.

**Note:** Additional [obsolete forms](#page-0-0) of breakpoint definition are retained only for backward compatibility with earlier versions of the debugger. These forms are explained later. The obsolete forms may be eliminated in a future release.

There are three distinct points in time at which a breakpoint definition has an effect:

1. When the command is entered

The command is parsed, names and expressions that occur in any of the event parts are evaluated, and the breakpoint actions are parsed and checked for correctness (but not evaluated).

2. When the debugger initiates program execution

For each breakpoint that is not disabled, appropriate modifications are made to the program to enable detection of the specified event.

3. When a detector triggers during program execution

The thread filter specification (if present) and logical filter (if present) are evaluated to determine whether the breakpoint as a whole has triggered. If not, then execution is resumed (silently). If so, the breakpoint actions are performed, after which execution stops or resumes according to the specified disposition.

# **7.1.1 Disposition**

<span id="page-53-1"></span>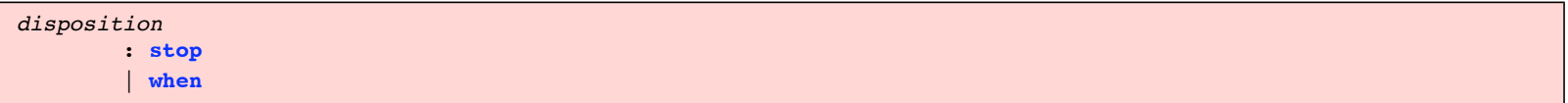

The **stop** command specifies that when the event specified by the breakpoint occurs and all processing for that breakpoint has been completed, the debugger

should prompt for further commands.

The **when** command specifies that when the event specified by the breakpoint occurs and all processing for that breakpoint has been completed, the debugger may resume execution of the program. See the section [When Multiple Breakpoints Trigger at Once](#page-59-0) for an explanation of how the debugger determines when to resume execution.

## <span id="page-54-1"></span>**7.1.2 The quiet Specifier**

By default, when an event is detected and the debugger determines that the breakpoint actions should be performed, the debugger prints a line that identifies the breakpoint, for example:

```
(idb) when in main { stop }
[ #1: when in int main(void) { stop } ]
(idb) run
[1] when [int main(void):182 0x8049f48]
[1] stopped at [int main(void):182 0x8049f48]
   182 List<Node> nodeList;
```
The optional **quiet** specifier tells the debugger to omit this information.

```
(idb) when quiet in main { stop }
[#11: when quiet in int main(void) { stop } ]
(idb) run
(idb) list $curline: 1
> 182 List<Node> nodeList;
```
### **7.1.3 Detectors**

The debugger uses several kinds of detectors, each corresponding to a particular kind of event:

<span id="page-54-0"></span>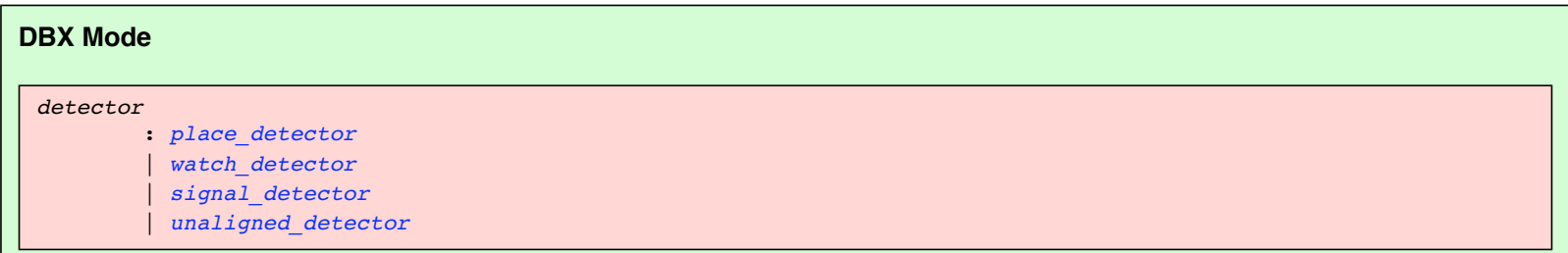

A place detector specifies a place or location in your program. It can refer to the beginning of a function, a particular line in one of your source files, a specific value of the PC (program counter), or certain sets of these.

A watch detector specifies a variable or other memory locations that should be monitored to detect certain kinds of access (read, write, and so on).

A signal detector specifies a set of signals to be monitored.

An unaligned access detector specifies any kind of memory access using an unaligned access.

This section describes each type of detector.

#### **7.1.3.1 Place Detectors**

You can use place detectors to determine when execution reaches a particular place or location in your program:

<span id="page-54-2"></span>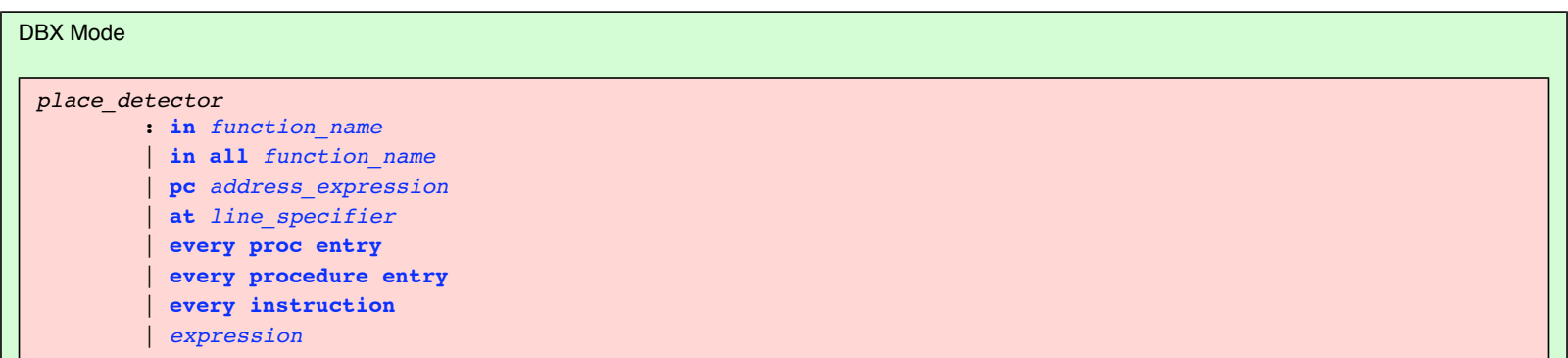

The **in** *function\_name* detector specifies the event where execution reaches the entry of the named function. For example:

If the function name is ambiguous (more than one function can match the name in some languages, including C++), the debugger prompts you with a list of alternatives from which to choose.

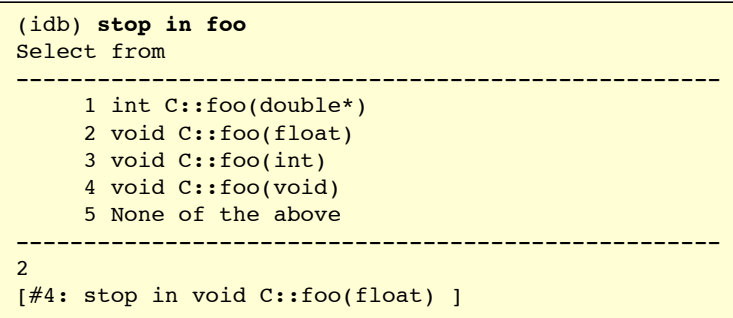

If you choose the last option ("None of the above"), then no function is selected and no breakpoint is defined.

The **in all** *function\_name* detector is the same as **in** *function\_name* except that it specifies all of the functions that match the given name, whether one or more:

(idb) **stop in all foo** [#3: stop in all foo ]

The **pc** *address* expression detector specifies the event where execution reaches the given machine address:

```
(idb) stop pc $pc + 8
[#7: stop PC == 0x804a539]
```
The **at** *line\_specifier* detector specifies the event where code associated with a particular line of the source is reached:

```
(idb) stop at 190
[#8: stop at "x_list.cxx":190 ]
```
If no code is associated with the given line number, the debugger finds and substitutes the closest higher line number that has associated code.

The **every procedure entry** detector specifies that a breakpoint should be established for every function entry point in the program.

```
(idb) stop every procedure entry
[#9: stop every procedure entry ]
```
**Note:** This command can be very time consuming because it searches your entire program — including all shared libraries that it references — and establishes breakpoints for every entry point in every executable image. This can also considerably slow execution of your program as it runs.

A disadvantage of this command is that it establishes breakpoints for hundreds or even thousands of entry points about which you have little or no information. For example, if you use **stop every proc entry** immediately after loading a program and then run it, the debugger will stop or trace over 100 entry points before reaching your main entry point. About the only thing that you can do if execution stops at most such unknown places is continue until some function relevant to your debugging is reached.

The **every instruction** detector specifies a breakpoint for every instruction in your entire program:

```
(idb) stop every instruction
[#10: stop every instruction ]
```
When used with the **stop** disposition, a subsequent **continue** behaves essentially the same as a step by instruction command (see **[stepi](#page-107-0)**).

When used with the **when** disposition, subsequent **next** and **step** commands allow you to trace all of the instructions that are executed as a result of those stepping commands. Beware that even when **next** is used to step over a called routine, the trace output includes all of the instructions that are executed within the called routine (and any routines that it calls).

**Note:** This command will slow execution of your program considerably.

The detector *expression* (that is, an expression not preceded by one of the keywords **in**, **at**, or **pc**) specifies either a function name or line number depending on how the expression is parsed and evaluated. An expression that evaluates to the name of a function is handled just like the equivalent command that uses **in** in the detector; otherwise, it is handled like the equivalent command that uses **at** in the detector.

#### **7.1.3.2 Watch Detectors**

<span id="page-56-0"></span>You can use watch detectors to determine when a variable or other memory location is read or written and/or changed. Breakpoints with watch detectors are also known as *watchpoints*.

```
watch_detector
         : basic_watch_detector watch_detector_modifiers
basic_watch_detector
         : variable expression
          | memory start_address_expression
          | memory start_address_expression , end_address_expression
         | memory start_address_expression : byte_count_expression
watch_detector_modifiers
         : [ access_modifier ] [ within_modifier ]
access_modifier
         : write
          | read
           | changed
         | any
within_modifier
         : within function_name
```
<span id="page-56-4"></span><span id="page-56-3"></span>You can specify a variable whose memory is to be watched, or specify the memory directly. The accesses that are considered can be limited to those that write (the default), read, write and actually change the value, or can include all accesses.

If you specify a variable, the memory to be watched includes all of the memory for that variable, as determined by the variable's type. The following example watches for write access to variable \_nextNode, which is allocated in the 8 bytes at the address shown in the last line of the example:

```
(idb) whatis _nextNode
struct Node* Node:: nextNode
(idb) print "sizeof(_nextNode) =", sizeof((_nextNode))
sizeof(nextNode) = 4
(idb) stop variable _nextNode write
[#3: stop variable _nextNode write ]
```
The specified variable is watched. If "p" is a pointer, **watch variable p** will watch the content of the pointer, not the memory pointed to by "p". Use **watch memory \*p** to watch the memory pointed to by "p".

If you specify memory directly in terms of its address, the memory to be watched is defined as follows:

• By default (no last address or size given), then 8 bytes beginning at the given start address:

```
(idb) when memory &_nextNode : 8 any
[#4: when memory & nextNode : 8 any ]
```
• If an end address is given, then all bytes of memory from the start address to and including the end address:

```
(idb) stop memory &_nextNode, ((long)&_nextNode) + 3 read
[#5: stop memory & nextNode, ((long)& nextNode) + 3 read ]
```
This watches the 4 bytes specified on the command line.

If you specify a byte count, then the given number of bytes starting at the given start address:

```
(idb) stop memory &_nextNode : 2 changed
[#6: stop memory &_nextNode : 2 changed ]
```
This watches the 2 bytes specified on the command line for a change in contents.

If you specify the **within** modifier, then only those accesses that occur within the given function (but not any function it calls) are watched. For example:

```
(idb) whatis t
int t
(idb) stop variable t write within foo
[#2: stop variable t write within void C::foo(void) ]
(idb) cont
[2] Address 0x804bbfc was accessed at:
void C::foo(void): x overload.cxx
[line 22, 0x8048af3] foo+0x6: movl $0x0, 0x804bbfc
       0x804bbfc: Old value = 0x0000000f 0x804bbfc: New value = 0x00000000
[2] stopped at [void C::foo(void):22 0x8048afd]
    22 void C::foo() { t = 0; state++; return; }
```
#### **7.1.3.3 Signal Detectors**

<span id="page-57-1"></span>You can use signal detectors to determine when a particular signal is raised:

```
signal_detector
         : signal signal_id ,...
signal_id
         : integer_constant
         | signal_name
```
You can specify signals by numeric value or by their conventional operating system names, without or without the leading "SIG":

```
(idb) stop signal SEGV, 3, SIGINT
[#2: stop signal SEGV, 3, SIGINT ]
```
If the debugger catches a signal event, then a subsequent simple **continue** will resume execution without raising the signal again in your process. However, a signal can be specified as part of the **continue** command to send the signal to your process when it resumes.

## **7.1.3.4 Unaligned Access Detectors**

<span id="page-57-2"></span>You can use an unaligned access detector to determine when an unaligned memory access occurs:

```
unaligned_detector
         : unaligned
```
Unaligned accesses may be automatically handled by the operating system. By default, an unaligned access results in an information message and then is corrected so that your program can continue. (You or your system administrator can choose a different default. See uac(1) for more information.) This message looks like this:

```
Unaligned access pid=30231 <x signals> va=0x11ffff791 pc=0x120001af4 ra=0x120001b84
inst=0xa0220000
```
You can request the debugger to detect unaligned accesses:

```
(idb) stop unaligned access
[#1: stop unaligned access ]
(idb) run
Thread encountered Unaligned Access
[1] stopped at [int unalignedAccess(void):27 0x120001af8]
      27 return y;
```
## **7.1.3.5 Unaligned Access Detector (Linux\* Only)**

Unaligned accesses are automatically handled and quietly corrected on Linux. The debugger cannot detect these events.

# **7.1.4 Thread Filter**

<span id="page-57-0"></span>A thread filter determines whether a detected event should be further considered for breakpoint processing.

*thread\_filter* : **[thread](#page-117-6)** *[thread\\_id](#page-83-0)* ,...

The thread id expressions are evaluated at the time the breakpoint command is entered, and each must yield an integer value.

A detected event is retained for further consideration only if the thread in which the event occurs matches one of the given threads. If not, the detection is quietly ignored.

If the thread\_filter does not indicate a match, then any related logical filter is not evaluated.

#### **7.1.5 Logical Filter**

<span id="page-58-1"></span>A logical filter determines whether a detected event should be further considered for breakpoint processing:

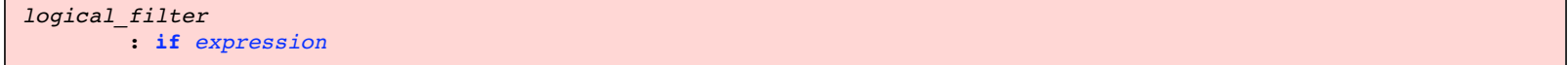

A detected event is retained for further consideration only if the given expression evaluates to true. If not, the detection is quietly ignored.

The expression is checked syntactically in the context of the place where the breakpoint command is given: it must be syntactically valid according to the language rules that apply there. However, the expression is not evaluated and names that occur in the expression need not be visible. After the syntax check, the expression is remembered in an internal form and is not rechecked later when it is evaluated.

If an error occurs when the expression is evaluated, for example, because a name in the expression is not defined, then the error is reported and the value of the expression is assumed to be true.

An error in the expression does not change the disposition. If continuation was specified, then that is still what occurs. For example:

```
(idb) when in List<Node>::append if x
[#5: when in void List<Node>::append(struct Node* const) if x ]
(idb) cont
Symbol "x" is not defined.
[Error while evaluating breakpoint condition - taken as true]
[5] when [void List<Node>::append(struct Node* const):148 0x8058026]
Symbol "x" is not defined.
[Error while evaluating breakpoint condition - taken as true]
[5] when [void List<Node>::append(struct Node* const):148 0x8058026]
[4] stopped at [int main(void):195 0x804a1ad]
    195 nodeList.append(new IntNode(3));
```
It is valid for a logical filter expression to contain a call to another routine in your program. Such a call is evaluated in the same way as if it occurred in a **call** or **print** command. However, execution of the called routine might result in triggering a breakpoint; this is called a [recursive breakpoint](#page-59-1).

#### **7.1.6 Breakpoint Actions**

<span id="page-58-2"></span>The action part of a breakpoint command specifies actions to be performed when the event part has triggered (including passing any thread and/or logical filters):

```
breakpoint_actions
         : { action_list }
action_list
         : command
          | command ;
          | command ;...
```
#### **7.1.6.1 Special Commands**

The following debugger commands behave differently in some fashion when used within a breakpoint action list:

• Simple stop

<span id="page-58-0"></span>A *simple\_stop\_command* is a stop without any detector or other parameters:

*simple\_stop\_command* : **[stop](#page-120-7)**

If used within a breakpoint action list, it specifies that the disposition for the breakpoint should be to stop after completion of action list processing, even if the breakpoint was specified with the **when** disposition. If used outside an action list, it has no effect.

A simple stop command does not terminate action list processing; it only affects the disposition that applies later. For example:

```
(idb) when in List<Node>::print { stop ; print "*** stopped ***"}
[#6: when in void List<Node>::print(void) { stop ; print "*** stopped ***"} ]
(idb) cont
[6] when [void List<Node>::print(void):162 0x80580ae]
*** stopped ***
[6] stopped at [void List<Node>::print(void):162 0x80580ae]
     162 Node* currentNode = _firstNode;
```
#### ● History

The **[history](#page-36-0)** command does not display commands that are performed as part of the action list of a breakpoint.

#### **7.1.6.2 Commands to Use with Caution**

You must be very careful when using some commands in breakpoint action lists. The following commands cause the debugger to resume execution of your program in the midst of action list processing:

- **call**
- **continue**
- **goto**
- **next**
- **return**
- **step**
- Any command that contains an expression whose evaluation involves calling a function in your program

It is easy in such cases to lose track of just what state breakpoint processing is really in or where you really are in your program. Such confusion may mislead or misdirect your debugging effort. For further discussion, see the section on [Recursive breakpoints](#page-59-1).

#### **7.1.6.3 Commands to Avoid**

You should avoid altogether some commands in breakpoint action lists. The following are commands that directly or indirectly change the process that the debugger is controlling:

- **attach** and **detach**
- **run** and **rerun**
- **process** with an argument

The debugger does not explicitly prohibit these commands, but their behavior within action lists is implementation-defined and subject to change from release to release. In very specialized cases, you may be able to obtain useful results by using them in action lists, but do not expect the same behavior over the long term.

## <span id="page-59-0"></span>**7.1.7 When Multiple Breakpoints Trigger at Once**

It is possible for multiple breakpoints to specify the same event, or possibly overlapping events. Thus, more that one breakpoint detector may trigger at the same time.

When more than one breakpoint detector triggers, the thread filters and logical filters of all the breakpoints involved are processed before the action part of any breakpoint is performed.

After the set of breakpoints that trigger is determined, the action parts of each of them are performed in an undefined order.

After all action parts are performed, execution of the program is resumed only if all of the breakpoints so specify in their disposition. If any one of them specifies a break, the debugger prompts you for further commands.

#### <span id="page-59-1"></span>**7.1.8 Recursive Breakpoints**

The following commands cause the debugger to resume execution of your program while in the midst of action list processing:

- **call**
- **continue**
- **goto**
- **next**
- **return**
- **step**
- Any command that contains an expression whose evaluation involves calling a function in your program

In all of these cases, the debugger temporarily suspends processing of the current breakpoint to start your program executing again and then waits for that execution to complete. As long as no new breakpoint is triggered during that execution, all will be fine. However, if a new breakpoint triggers, in particular one with the **stop** disposition, then you may be prompted for new command input for the *recursive breakpoint* even before the initial breakpoint has completed. Further, continuing execution may ultimately allow the original breakpoint to complete, at which time its disposition will come into play.

It is easy in such cases to lose track of just what state breakpoint processing is really in or where you really are in your program. Such confusion may mislead or misdirect your debugging effort. See the **[call](#page-0-0)** command example, which locates suspended execution in nested function calls.

#### **7.1.9 Breakpoints and C++**

This section describes how to use breakpoints when debugging C++ programs.

#### **7.1.9.1 Member Functions**

Setting breakpoints in C++ member functions is illustrated using the following program:

```
(idb) list 3: 25
      3 class C {
      4 public:
      5 void foo();
      6 void foo(int);
     7 void foo(float);
     8 int foo(double *);
      9 };
     10
     11 C o;
    12 C* p = new C;
    13 int t = 0;14 int state = 1;
     15
     16 main(){
    17 + t+;
     18 o.foo();
     19
     20 }
     21
    22 void C::foo() { t = 0; state++; return; }
     23 void C::foo(int i) { state++; return; }
     24 void C::foo(float f) { state++; return; }
     25 int C::foo(double *) { return state;}
```
You must name member functions in a way that makes them visible at the current position, according to the normal C++ visibility rules. For example:

```
(idb) stop in main
[#1: stop in int main(void) ]
(idb) run
[1] stopped at [int main(void):17 0x8048ad3]
    17 + t+;(idb) stop in foo
Symbol "foo" is not defined.
foo has no valid breakpoint address
Warning: Breakpoint not set
```
If not positioned within a member function of a class, it is generally necessary to name the desired member function using type qualification, an object of the class type, or a pointer to an object of the class type. For example:

```
(idb) stop in C::foo
Select from
----------------------------------------------------
      1 int C::foo(double*)
      2 void C::foo(float)
      3 void C::foo(int)
      4 void C::foo(void)
      5 None of the above
    ----------------------------------------------------
3
[#5: stop in void C::foo(int) ]
```

```
(idb) stop in o.foo
Select from
----------------------------------------------------
      1 int C::foo(double*)
    2 void C::foo(float)
     3 void C::foo(int)
      4 void C::foo(void)
      5 None of the above
----------------------------------------------------
1
[#6: stop in int C::foo(double*) ]
(idb) stop in p->foo
Select from
----------------------------------------------------
      1 int C::foo(double*)
      2 void C::foo(float)
      3 void C::foo(int)
      4 void C::foo(void)
      5 None of the above
                                     ----------------------------------------------------
4
[#7: stop in void C::foo(void) ]
```
You can avoid the ambiguity associated with an overloaded function by specifying a complete signature for the function name. For example:

```
(idb) stop in C::foo(void)
[#8: stop in void C::foo(void) ]
(idb) stop in C::foo(int)
[#9: stop in void C::foo(int) ]
```
#### **7.1.9.2 Templates and Instantiations**

The debugger has no knowledge of templates that may occur in your program. However, you can usually debug template instantiations the same way as the equivalent non-instantiated class or function.

Debugging of template instantiations is illustrated using the following source text:

```
(idb) list 144: 13
    144 template <class NODETYPE>
    145 void List<NODETYPE>::append(NODETYPE* const node)
    146 {
    147
   148 if (! firstNode)
   149 firstNode = node;
    150 else {
   151 Node* currentNode = _firstNode;
    152 while (currentNode->getNextNode())
    153 currentNode = currentNode->getNextNode();
   154 currentNode->setNextNode(node);
    155 }
    156 }
```
Normal debugging commands then apply to the instantiation (not the template as such):

```
(idb) whatis List<Node>::append
void List<Node>::append(class Node* const)
(idb) stop in List<Node>::append
[#1: stop in void List<Node>::append(class Node* const) ]
(idb) run
[1] stopped at [void List<Node>::append(class Node* const):148 0x120001d9c]
    148 if (!_firstNode)
(idb) where 2
>0 0x120001d9c in ((List<Node>*)0x11fffee68)->List<Node>::append(node=0x140002c00) 
"x_list.cxx":148
#1 0x1200024a4 in main() "x_list.cxx":187
```
#### **7.1.9.3 Exception Handlers**

When working with exception handlers, you can set a breakpoint at the appropriate line to determine if an exception is thrown. In addition, you can set

breakpoints in these functions that are part of the C++ library support for exceptions:

terminate

Gains control when any unhandled exception occurs, which will result in program termination.

unexpected

Gains control when a function containing an exception specification tries to throw an exception that is not included in that specification.

These special library functions are illustrated using the following source:

```
(idb) list 30: 29
     30 // Throw an exception. The "throw(int)" syntax tells the compiler that
     31 // only integer exceptions can escape this method. This will result in
     32 // an unexpected exception from C++.
     33 //
     34 void throwAnException() throw(int)
     35 {
     36 throw "Bug";
     37 }
     38
     39 // Provide some depth to the stack, for demonstration purposes
     40 //
     41 void someOperation()
     42 {
     43 int z = unalignedAccess(); // Some tests ignore this exception
     44 throwAnException();
     45 }
     46
     47 main()
     48 {
     49 try {
     50 someOperation();
     51 }
     52 catch(char* str) {
     53 cout << "Caught exception [" << str << "]" << endl;
     54 }
     55 catch(...) {
     56 cout << "Caught something" << endl;
     57 }
     58 }
```
You can trace the flow of execution, as in the following:

```
(idb) stop at 52
[#1: stop at "x_signals.cxx":52 ]
(idb) stop in all terminate
[#2: stop in all terminate ]
(idb) stop in all unexpected
[#3: stop in all unexpected ]
(idb) run
[3] stopped at [<opaque> unexpected(void) 0x3ff802a064c]
Information: An <opaque> type was presented during execution of the previous
command. For complete type information on this symbol, recompilation of the program 
will be necessary. Consult the compiler man pages for details on producing full 
symbol table information using the '-q' (and '-gall' for cxx) flags.
(idb) where
>0 0x3ff802a064c in unexpected(...) in /usr/lib/cmplrs/cxx/libcxx.so
#1 0x120001b38 in throwAnException() "x signals.cxx":36
#2 0x120001b88 in someOperation() "x_signals.cxx":44
#3 0x120001bc4 in main() "x_signals.cxx":50
#4 0x1200019c8 in start(...) in /usr/examples/x signals
(idb) cont
[3] stopped at [<opaque> unexpected(...) 0x3ff80287704]
(idb) where
>0 0x3ff80287704 in unexpected(...) in /usr/lib/cmplrs/cxx/libcxx.so
#1 0x3ff802a064c in unexpected(...) in /usr/lib/cmplrs/cxx/libcxx.so
#2 0x120001b38 in throwAnException() "x_signals.cxx":36
#3 0x120001b88 in someOperation() "x_signals.cxx":44
#4 0x120001bc4 in main() "x_signals.cxx":50
#5 0x1200019c8 in __start(...) in /usr/examples/x_signals
(idb) cont
```

```
[2] stopped at [<opaque> terminate(...) 0x3ff802875cc]
(idb) where
>0 0x3ff802875cc in terminate(...) in /usr/lib/cmplrs/cxx/libcxx.so
#1 0x3ff80287750 in unexpected(...) in /usr/lib/cmplrs/cxx/libcxx.so
#2 0x3ff802a064c in unexpected(...) in /usr/lib/cmplrs/cxx/libcxx.so
#3 0x120001b38 in throwAnException() "x_signals.cxx":36
#4 0x120001b88 in someOperation() "x_signals.cxx":44
#5 0x120001bc4 in main() "x_signals.cxx":50
#6 0x1200019c8 in start(...) in /usr/examples/x signals
(idb) cont
Thread received signal ABRT
stopped at [<opaque> __kill(...) 0x3ff800e1578]
```
## **7.1.10 Special Signal Breakpoints**

Signals are operating-system-defined events that can be handled by the debugger.

#### **7.1.10.1 The catch and ignore Commands**

<span id="page-63-0"></span>You can use two special breakpoint commands, **catch** and **ignore**, to handle signal events:

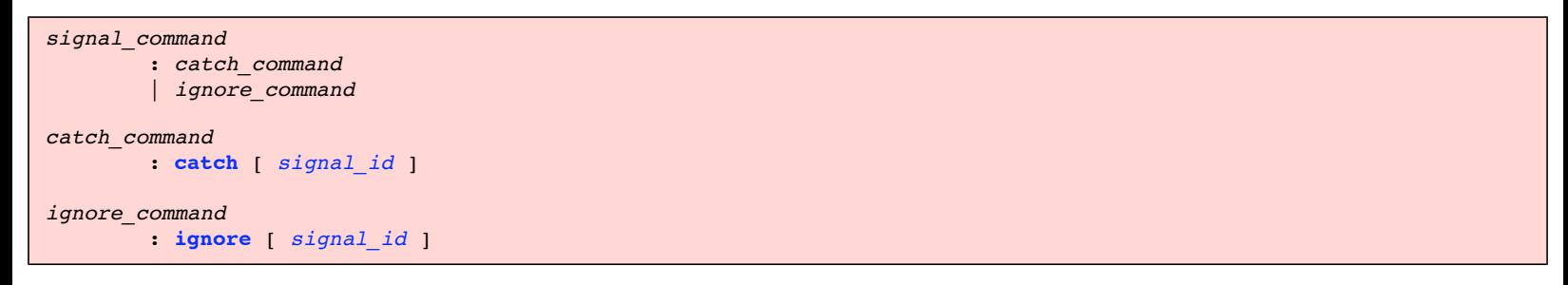

A **catch** command with an operand specifies that the debugger should catch and handle the given signal. You can specify the signal by integer number or by standard signal name, with or without the leading "SIG". The **catch** command is equivalent to the breakpoint command:

$$
(idb) catch BUS
$$

or

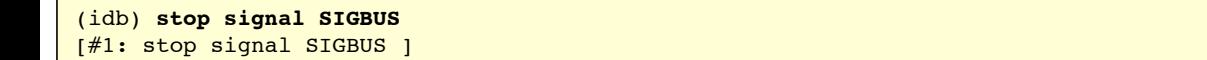

with these exceptions:

- No entry is made in the breakpoint table for a **catch** command.
- A catch for a signal that is already being caught does not create an additional breakpoint for that signal.

An **ignore** command with an operand specifies that the given signal should not be caught or handled by the debugger; rather, such a signal is passed to your program. The **ignore** command is equivalent to deleting the breakpoint created by a **catch** command for that signal.:

```
(idb) ignore BUS
```
A **catch** command without an operand lists all signals that are currently being handled. Similarly, an **ignore** command without an operand lists the signals that are currently being ignored. Together, the two lists show all signals known to the debugger.

You can issue these commands immediately after the debugger starts to show which signals are caught and which are ignored by default:

```
(idb) catch
INT, QUIT, ILL, TRAP, ABRT, FPE, BUS, SEGV, SIGSYS, PIPE, TERM, URG, STOP, TTIN, 
TTOU, XCPU, XFSZ, PROF, USR1, USR2, VTALRM, RTMIN, RTMIN1, RTMIN2, RTMIN3, RTMIN4, 
RTMIN5, RTMIN6, RTMIN7, RTMAX, RTMAX7, RTMAX6, RTMAX5, RTMAX4, RTMAX3, RTMAX2, RTMAX1
(idb) ignore
HUP, KILL, ALRM, TSTP, CONT, CLD, WINCH, POLL
```
#### **7.1.10.2 Unaligned Accesses**

You can request the debugger to catch unaligned accesses:

#### (idb) **catch unaligned**

This command is very much like the **[stop unaligned](#page-57-2)** command:

Although this looks like a normal **catch** command, it differs in several respects:

- **unaligned** is not the name of a signal.
- There is no corresponding signal number.
- **unaligned** is never listed by either the **catch** or **ignore** commands without an argument.

Like other **catch** commands, the following rules apply:

- No entry is made in the breakpoint table for a **catch** command.
- Repeating the command does not create an additional breakpoint.

**Note:** You cannot specify **unaligned** in a signal detector of a normal breakpoint definition.

You can request the debugger to ignore unaligned accesses when **catch unaligned** is in effect (the default) by using the following command:

#### (idb) **ignore unaligned**

However, if a breakpoint was defined using an [unaligned access detector](#page-57-2), then it must be disabled using a [disable](#page-68-1) or [delete breakpoint command](#page-68-2).

#### **7.1.10.3 Unaligned Accesses (Linux Only)**

Unaligned accesses are automatically handled and quietly corrected on Linux. The debugger cannot catch these events.

#### **7.1.10.4 Ctrl/C**

If your program seems to be caught in a loop, you can press Ctrl/C. The debugger interprets this as a command to send a signal interrupt (SIGINT) to your program. Because the debugger itself catches signal SIGINT by default, this interrupts your program and returns control to the debugger prompt.

If you give the command **ignore SIGINT**, then it is no longer possible to regain control of your program using Ctrl/C. In that case, signal SIGINT is delivered directly to your program. Unless your program has explicitly arranged otherwise, SIGINT will result in program termination.

# **7.1.11 Breakpoint Interactions with exec(), fork(), dlopen() and dlclose() System Calls**

A process starts with a copy of its parent's memory as the result of a fork() system call; after running for a while within that memory, the process will often make an exec() system call to start a new executable file within that process.

The debugger keeps track of the exec() calls that occur so that it can keep track of various properties associated with each executable file. In particular, the breakpoint table is one of those properties. Thus, if you **run** or **rerun** your program, the same breakpoints can be re-established, even though a new process is initiated. Similarly, if you work with more than one process, each process has a distinct breakpoint table associated with it.

When a dlopen() system call occurs, the debugger reprocesses the current breakpoint table and automatically sets up the means to detect any events that apply to the newly loaded image.

When a dlclose() system call occurs, the debugger also reprocesses the breakpoint and de-activates any events that apply to the unloaded image.

# **7.1.12 Obsolete Breakpoint Commands (DBX Mode only)**

<span id="page-64-0"></span>The following forms of breakpoint commands are obsolete, but are still supported for backward compatibilty with earlier versions of the debugger:

*obsolete\_breakpoint\_definition\_command* : *[obsolete\\_watch\\_breakpoint\\_definition\\_command](#page-64-1)*

| *[obsolete\\_trace\\_breakpoint\\_definition\\_command](#page-65-1)*

```
 | obsolete_stopi_breakpoint_definition_command
```

```
 | obsolete_wheni_breakpoint_definition_command
```

```
 | obsolete_tracei_breakpoint_definition_command
```
#### **7.1.12.1 Obsolete Watchpoint Definition**

<span id="page-64-1"></span>An obsolete watchpoint definition is similar to a **stop variable** or **stop memory** breakpoint:

```
obsolete_watch_breakpoint_definition_command
         : watch obsolete_watch_detector
              [ obsolete_watch_modifiers ]
              [ breakpoint_actions ]
obsolete_watch_detector
         : variable variable_name
           | [ memory ] start_address_expression
         | [ memory ] start_address_expression , end_address_expression
         | [ memory ] start_address_expression : byte_count_expression
obsolete_watch_modifiers
         : [ access_modifier ]
           [ thread_filter ]
           [ within_modifier ]
           [ logical_filter ]
```
<span id="page-65-3"></span>An obsolete watchpoint and a **stop** command differ in the following respects:

- The obsolete watchpoint command begins with **watch** instead of **stop**.
- The keyword **memory** is optional; if omitted, it is assumed.
- The order of filters and modifiers is different.

These differences are purely syntactic; the semantics are the same.

```
(idb) watch variable _firstNode write
[#3: watch variable _firstNode write ]
(idb) cont
[3] Address 0xbffff0fc was accessed at:
void List<Node>::append(struct Node* const): x_list.cxx
  [line 149, 0x8058035] append(struct Node* const)+0x15: movl %edx, 
(%eax)
        0xbffff0fc: Old value = 0x00000000
        0xbffff0fc: New value = 0x080b0f40
[3] stopped at [void List<Node>::append(struct Node* const):149 0x8058037]
    149 firstNode = node;
```
#### **7.1.12.2 Obsolete Tracepoint Definition**

<span id="page-65-1"></span>An obsolete tracepoint definition is similar to a **when in** or **when at** breakpoint, possibly combined with watching for a change of a variable's value:

```
obsolete_trace_breakpoint_definition_command
         : trace [ variable_name ]
             [ thread_filter ]
             [ where_modifier ]
             [ logical_filter ]
             [ breakpoint_actions ]
         | trace function_name [ logical_filter ] [ breakpoint_actions ]
         | trace line_specifier [ logical_filter ] [ breakpoint_actions ]
where_modifier
         : in function_name
         | at line_specifier
line_specifier
         : quoted_filename:line_number
         | line_number
quoted_filename
         : "filename"
         | 'filename'
```
<span id="page-65-5"></span><span id="page-65-0"></span>Following are the differences between an obsolete tracepoint and a **when** command:

- The obsolete tracepoint command begins with **trace** instead of **when**.
- If you specify a variable name, a trace identification line is displayed only when the value of the variable changes (and the logical filter evaluates to true).

The debugger implementation of **trace** for detecting variable changes tends to be slow — at each place where control might be stopped, as specified by the where modifier and filters, the value of the variable is compared to the value remembered at the time execution began.

• The order of filters and modifiers is different.

For example:

```
(idb) trace in List<Node>::print
[#7: trace in void List<Node>::print(void) ]
(idb) trace i in List<Node>::print
[#8: trace i in void List<Node>::print(void) ]
(idb) trace List<Node>::print if i { print "Test 1"}
[#9: trace in void List<Node>::print(void) if i { print "Test 1"} ]
```
If the **trace** command is given with no arguments, the debugger prints a trace identification line when each function in your program is entered. For example:

```
(idb) trace
[#10: trace ]
(idb) status
#10 at procedure entry { trace-proc }
```
This is equivalent to the **when every proc entry** command (with equivalent performance degradation).

#### **7.1.12.3 Instruction-Related Breakpoint Commands**

<span id="page-66-3"></span>The following commands control obsolete instruction-related breakpoints:

```
obsolete_stopi_breakpoint_definition_command
         : stopi [ expression ]
              [ thread_filter ] [ match_address ] [ logical_filter ]
obsolete_tracei_breakpoint_definition_command
         : tracei [ expression ]
              [ thread_filter ] [ match_address ] [ logical_filter ]
obsolete_wheni_breakpoint_definition_command
         : wheni [ expression ]
             [ thread_filter ] [ match_address ] [ logical_filter ]
             breakpoint_actions
match_address
         : at address_expression
```
<span id="page-66-5"></span>The **stopi**, **tracei**, and **wheni** forms of breakpoint definition are similar to the corresponding **[stop](#page-58-0)**, **[trace](#page-65-1)**, and **[when](#page-53-0)** forms, with the following differences:

- They have a different initial keyword.
- If you specify a variable name, then breakpoint triggers only when the value of the variable changes (and the logical and thread filters are true).

The debugger implementation of **tracei** for detecting variable changes tends to be slow: at each place where control might be stopped, as specified by the where modifier and filters, the value of the variable is compared to the value remembered at the time execution began.

Most important, **the variable change and filter tests are performed after every instruction is executed**, making these definitions especially demanding on program performance.

- The order of filters and modifiers is different.
- The **at** keyword is followed by an address in these commands, instead of a line number.

# <span id="page-66-0"></span>**7.2 Breakpoint Tables**

<span id="page-66-1"></span>As breakpoints are defined, they are recorded in a breakpoint table associated with the current program. You can display and modify this table in certain limited ways.

- | *[delete\\_breakpoint\\_command](#page-68-2)*
- | *[enable\\_breakpoint\\_command](#page-68-3)*
- | *[disable\\_breakpoint\\_command](#page-68-1)*

Each entry in the breakpoint table has the following properties:

- A unique breakpoint number that is used to identify and refer to that breakpoint.
- An event description that characterizes the circumstances under which the breakpoint triggers.
- Actions (a possibly empty list of debugger commands) to be performed when the breakpoint triggers.
- A final disposition: either continue or break (stop).
- Enabled and disabled states.

In addition to the main effects of a breakpoint definition, as discussed in [Breakpoint Definitions](#page-0-0), a breakpoint definition also sets the debugger variable [\\$lasteventmade](#page-167-3) to the breakpoint number of the breakpoint just defined. This value can be recalled for later use if desired. For example:

```
(idb) stop in List<Node>::append
[#2: stop in void List<Node>::append(struct Node* const) ]
(idb) cont
[2] stopped at [void List<Node>::append(struct Node* const):148 0x8058026]
    148 if (!_firstNode)
(idb) print $lasteventmade
2
(idb) set $my_break = $lasteventmade
(idb) print $my_break
2
```
If an error occurs in a breakpoint command, the variable \$lasteventmade is not changed.

# **7.2.1 Showing Breakpoint Status**

Use the following commands to display the current breakpoint table:

# <span id="page-67-0"></span>**DBX Mode**  *show\_all\_breakpoints\_command* : **[status](#page-120-11)**

#### **GDB Mode**

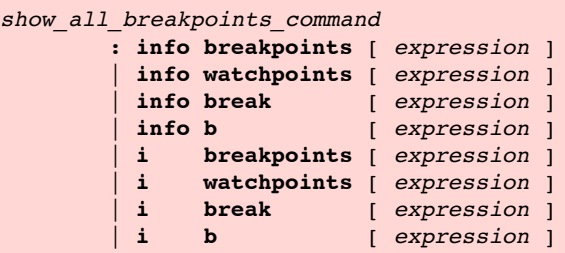

All these commands are synonyms.

Specify breakpoint number to print information about particular breakpoint. If you do not specify an argument, the debugger prints information about all breakpoints.

Each entry in the current breakpoint table is displayed showing all of its properties. For example:

# **DBX Mode**  (idb) **status** #1 PC==0x8049f48 in int main(void) "x\_list.cxx":182 { stop } #2 PC==0x8058026 in void List<Node>::append(struct Node\* const) "x\_list.cxx":148 { break }

```
#3 Access memory (write) 0xbffff0fc to 0xbffff0ff { stop }
```
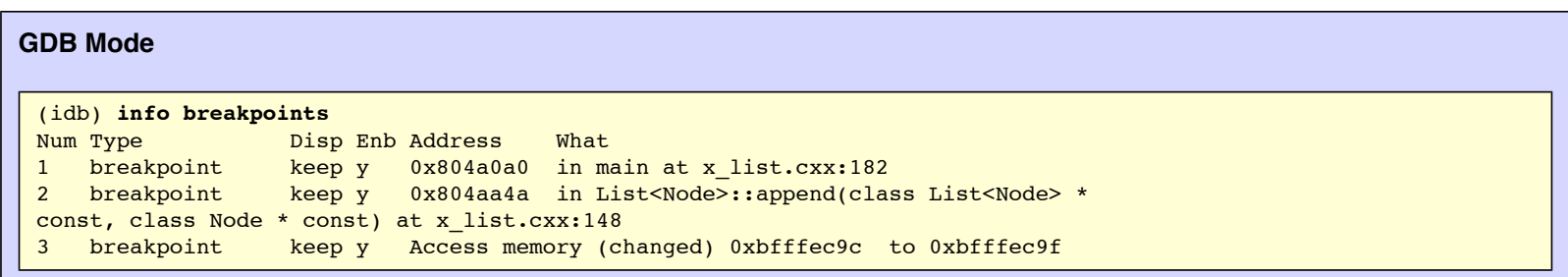

When an entry in the current breakpoint table references a shared object that is not currently mapped, it's contribution to the **What** column indicates **Not Currently Mapped**.

When large or complex values are passed by value to the routine in the status line, the output can be voluminous. You can set the control variable [\\$statusargs](#page-167-4) to 0 to suppress the output of argument type information in the status line.

### <span id="page-68-0"></span>**7.2.2 Enabling, Disabling, and Deleting Breakpoints**

When a breakpoint is defined, it is enabled by default. When the debugger starts or resumes process execution, it first adapts the process so that it can detect when the given events occur. A breakpoint can be disabled so it is not involved in determining when the process should next stop. A breakpoint that is no longer required can be deleted entirely.

#### <span id="page-68-1"></span>**DBX Mode**

```
disable_breakpoint_command
         : disable all
         | disable breakpoint_number_expression ,...
enable_breakpoint_command
         : enable all
         | enable breakpoint_number_expression ,...
delete_breakpoint_command
         : delete all
```

```
 | delete breakpoint_number_expression ,...
```
#### **GDB Mode**

```
disable_breakpoint_command
         : disable [ breakpoints ] [ bpnums ]
           | dis [ breakpoints ] [ bpnums ]
enable_breakpoint_command
         : enable [ breakpoints ] [ bpnums ]
delete_breakpoint_command
         : delete [ breakpoints ] [ bpnums ]
           | d [ breakpoints ] [ bpnums ]
bpnums
         : bpnum ...
bpnum
         : integer
```
You can specify one or more breakpoint numbers to disable, enable or delete. If you do not specify any arguments, the debugger disables, enables or deletes **all** the breakpoints.

For example:

#### **DBX Mode**

```
(idb) disable 1
(idb) status
#1 PC==0x8049f48 in int main(void) "x list.cxx":182 { stop } Disabled
#2 PC==0x8058026 in void List<Node>::append(struct Node* const) "x_list.cxx":148 { 
break }
#3 Access memory (write) 0xbffff0fc to 0xbffff0ff { stop }
(idb) disable 10 - 8,1 + 1 + 1
(idb) status
#1 PC==0x8049f48 in int main(void) "x list.cxx":182 { stop } Disabled
#2 PC==0x8058026 in void List<Node>::append(struct Node* const) "x list.cxx":148 {
break } Disabled
#3 Access memory (write) 0xbffff0fc to 0xbffff0ff { stop } Disabled
(idb) delete 1
(idb) status
#2 PC==0x8058026 in void List<Node>::append(struct Node* const) "x_list.cxx":148 {
break } Disabled
#3 Access memory (write) 0xbffff0fc to 0xbffff0ff { stop } Disabled
(idb) enable all
(idb) status
#2 PC==0x8058026 in void List<Node>::append(struct Node* const) "x_list.cxx":148 {
break }
#3 Access memory (write) 0xbffff0fc to 0xbffff0ff { stop }
```
#### **GDB Mode**

```
(idb) disable 1
(idb) info breakpoints
Num Type Disp Enb Address What
1 breakpoint keep n 0x804a0a0 in main at x_list.cxx:182
2 breakpoint keep y 0x804aa4a in List<Node>::append(class List<Node> *
const, class Node * const) at x_list.cxx:148
3 breakpoint keep y Access memory (changed) 0xbfffec9c to 0xbfffec9f
(idb) disable 2-3
(idb) info breakpoints
Num Type Disp Enb Address What
1 breakpoint keep n 0x804a0a0 in main at x_list.cxx:182
2 breakpoint keep n 0x804aa4a in List<Node>::append(class List<Node> * 
const, class Node * const) at x_list.cxx:148
3 breakpoint keep n Access memory (changed) 0xbfffec9c to 0xbfffec9f
(idb) delete 1
(idb) info breakpoints
Num Type Disp Enb Address What
2 breakpoint keep n 0x804aa4a in List<Node>::append(class List<Node> *
const, class Node * const) at x_list.cxx:148
3 breakpoint keep n Access memory (changed) 0xbfffec9c to 0xbfffec9f
(idb) enable
(idb) info breakpoints
Num Type Disp Enb Address What
2 breakpoint keep y 0x804aa4a in List<Node>::append(class List<Node> *
const, class Node * const) at x_list.cxx:148
  breakpoint keep y Access memory (changed) 0xbfffec9c to 0xbfffec9f
```
# **Chapter 8 — Looking Around at the Code, the Data, and Other Process Information**

This chapter describes how to look at the following components of a running process:

- The [source files](#page-69-0)
- The [threads,](#page-78-0) their [mutexes](#page-80-0), and their [condition variables](#page-82-0)
- The [call stack](#page-83-1) of one or more threads
- The [data](#page-87-0)
- The [generated code](#page-102-0)
- <span id="page-69-0"></span>• The [shared libraries](#page-104-0) that are loaded

# **8.1 Looking at the Source Files**

The debugger supports commands to perform the following operations with source files:

- Determine the location of the source files
- Select a particular file as the current file
- List portions of the current file
- Search through the current file for target strings

#### *browse\_source\_command* : *[source\\_directory\\_mapping\\_command](#page-72-0)* | *[source\\_searchlist\\_command](#page-73-0)* | *[select\\_source\\_file\\_command](#page-74-0)* | *[list\\_source\\_file\\_command](#page-76-0)* | *[search\\_source\\_file\\_command](#page-77-0)*

Special debugging information that the compiler puts in the . o files correlates the machine instructions and data back to the source files and the positions they came from.

Source files are compiled and linked into executable files. During debugging, the debugger tries to find these source files to display them for you. If the source files have moved, or if the paths to them are relative, the debugger may not be able to locate them. All the information the debugger needs comes from the executable files or shared libraries, not from the source files.

# <span id="page-70-0"></span>**8.1.1 How the Debugger Finds Source Files**

The debugger searches for a source file  $\frac{dir}{name/base\_name}$  name) using the following algorithm:

- 1. If dir\_name is [mapped](#page-70-0) to another source directory (mapped dir\_name), look for mapped dir\_name/base\_name.
- 2. If Step 1 fails to find a readable file: Case 1: If dir name is absolute, look for dir name/base name. Case 2: If dir\_name is relative, for each entry use\_dir in use\_list, look for use\_dir/dir\_name/base\_name. Note that the use\_list entries are tried in the order they appear in the use\_list.
- 3. If Step 2 fails, for each entry use\_dir in use\_list, look for use\_dir/base\_name. Just as in Step 2, the use\_list entries are tried in the order they appear in the use list.
- 4. If Step 3 fails, the debugger cannot find any source file.

The debugger uses the first-found readable file as the source file.

The debugger has source directory mapping commands that:

- Inform you in which directories the debugger is looking for the source files.
- Allow you to designate directories in which the debugger will look for the source files.

The following example shows how to use source directory mapping. Suppose you compile  $x$  solarSystem as follows:

```
% pwd
/usr/users/debugger/sandbox/test/src/common/Examples
% ls -R
bin/ src/
./bin:
x_solarSystem*
./src:
solarSystemSrc/
./src/solarSystemSrc:
base class includes/ main/ star.cxx
derived class_includes/ orbit.cxx
heavenlyBody.cxx planet.cxx
./src/solarSystemSrc/base_class_includes:
heavenlyBody.h orbit.h
./src/solarSystemSrc/derived class includes:
planet.h star.h
./src/solarSystemSrc/main:
solarSystem.cxx
% cd src
```

```
% cc -g -o ../bin/x_solarSystem \
  -IsolarSystemSrc/base_class_includes \
  -IsolarSystemSrc/derived_class_includes \
  main/solarSystem.cxx heavenlyBody.cxx orbit.cxx planet.cxx star.cxx
```
Then you move the directory solarSystemSrc elsewhere:

```
% mv solarSystemSrc movedSolarSystemSrc
```
Now debug x\_solarSystem in /usr/users/debugger/sandbox/test/src/common/Examples/bin:

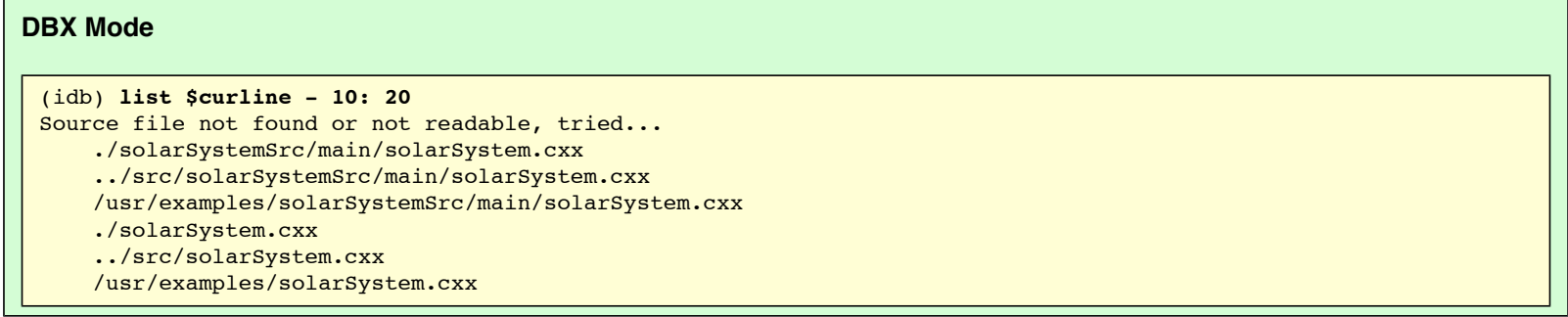

The debugger cannot find the file because it has been moved to another directory.

The following command displays a summary of the source directories in a.out. The ellipsis (...) here means that solarSystemSrc contains one or more source directories.

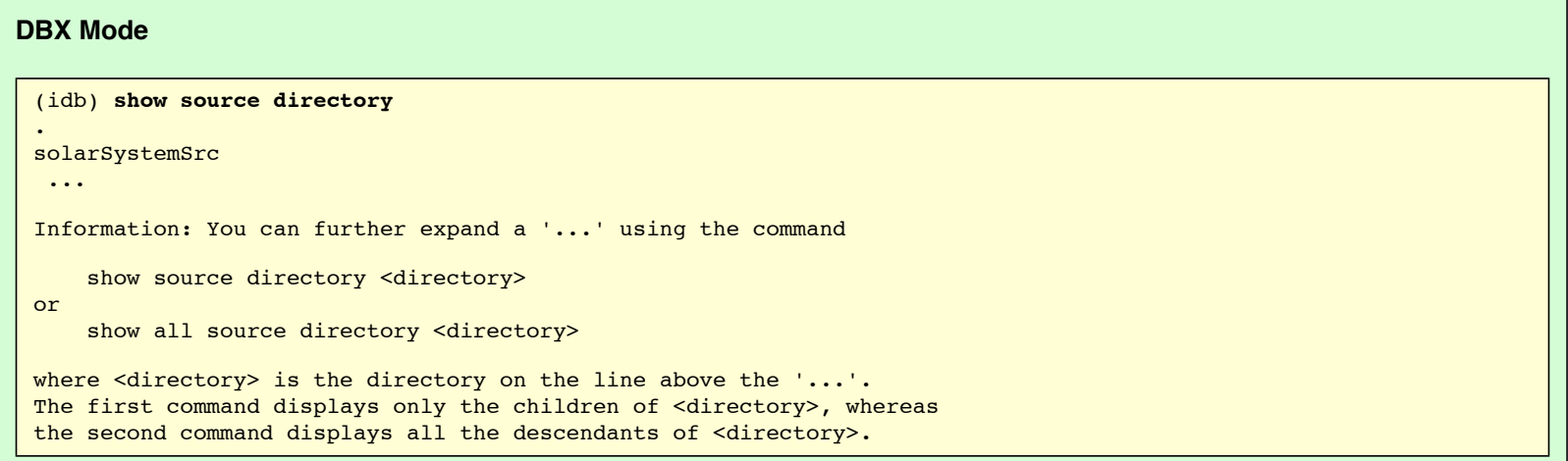

The following command directs the debugger to look for source files originally in solarSystemSrc in movedSolarSystemSrc instead. This time, the debugger finds the source file.

**DBX Mode** 

```
(idb) map source directory solarSystemSrc ../src/movedSolarSystemSrc
(idb) list $curline - 10: 20
    104
    105 // Insert the new entry appropriately
    106 //
    107 if (iAmBiggerThan < biggestCount) {
    108 biggestMoons[iAmBiggerThan] = moon;
    109 }
    110 }
    111
    112 int main()
    113 {
> 114 unsigned int j = 1; // for scoping examples
   115 for (unsigned int i = 0; i < biggestCount; i++)
   116 biggestMoons[i] = NULL;
    117
    118 Star *sun = new Star("Sol", G, 2);
```
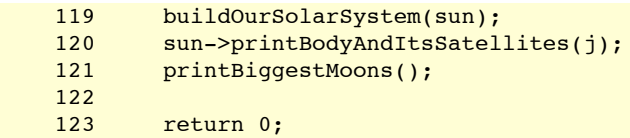

The following command gives a complete list of source directories. As you can see, solarSystemSrc is mapped to movedSolarSystemSrc. As a side effect of mapping solarSystemSrc to movedSolarSystemSrc, the subdirectories in solarSystemSrc are mapped to their counterparts under movedSolarSystemSrc.

#### **DBX Mode**

```
(idb) show all source directory
.
solarSystemSrc *=> ../src/movedSolarSystemSrc
 solarSystemSrc/base_class_includes =>
../src/movedSolarSystemSrc/base_class_includes
 solarSystemSrc/derived class includes =>
../src/movedSolarSystemSrc/derived_class_includes
 solarSystemSrc/main => ../src/movedSolarSystemSrc/main
```
To summarize, the debugger provides the following four commands for checking and setting source directory mappings:

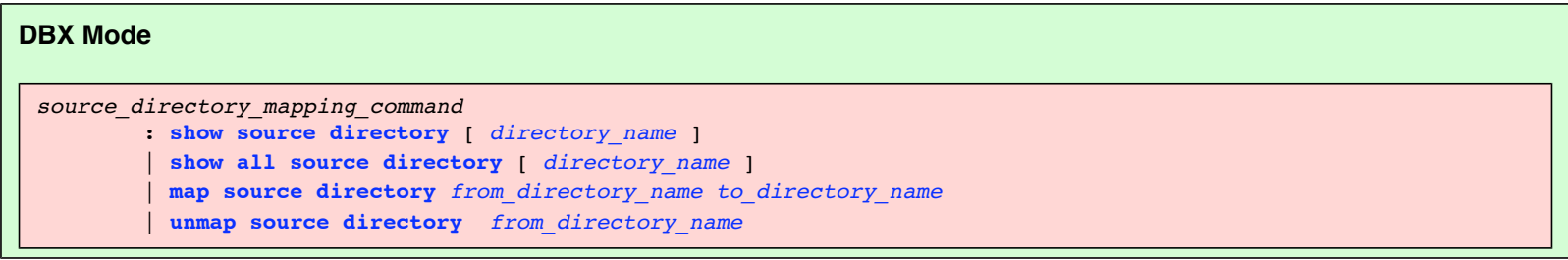

Use the **show source directory**(dbx) command to display the directory mapping information of directory name and its child directories (or immediate subdirectory). If directory name is not specified, the mapping information of all the source directories whose parent is not a source directory is displayed.

The **show all source directory**(dbx) command is identical to the **show source directory**(dbx) command except that the mapping information of all the descendants of directory\_name is displayed:

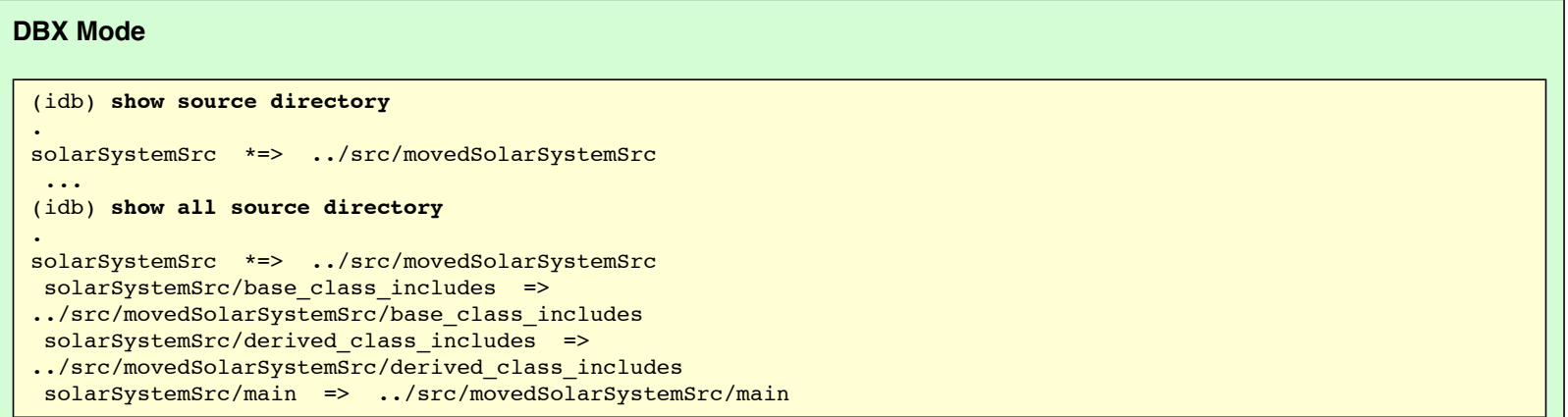

When you further expand ellipsis points (...) where directory is the directory on the line above the ellipsis points:

- The **show source directory**(dbx) command displays only the children of directory name.
- The **show all source directory**(dbx) command displays all the descendants of directory\_name.

Use the **map source directory**(dbx) command to tell the debugger that the source files in the directory from\_directory\_name can now be found in to directory name.

The **unmap source directory**(dbx) command maps from directory name back to itself; in other words, if from directory name has been mapped to some other directory, this command will restore its default mapping. For example:

```
(idb) show source directory
.
solarSystemSrc *=> ../src/movedSolarSystemSrc
 ...
(idb) show source directory solarSystemSrc
solarSystemSrc *=> ../src/movedSolarSystemSrc
 solarSystemSrc/base class includes =>
../src/movedSolarSystemSrc/base_class_includes
solarSystemSrc/derived class includes =>
../src/movedSolarSystemSrc/derived_class_includes
 solarSystemSrc/main => ../src/movedSolarSystemSrc/main
(idb) unmap source directory solarSystemSrc
(idb) show source directory solarSystemSrc
solarSystemSrc
 solarSystemSrc/base_class_includes
 solarSystemSrc/derived_class_includes
```

```
 solarSystemSrc/main
```
Note: The symbol \*=> means that you are setting the mapping explicitly using the map source directory(dbx) command, whereas => means that the mapping is derived from an existing explicit mapping.

By default, the use list is: (1) the current directory and (2) the directory containing the executable file. (dbx) Each process has its own use list. You can also use the **idb** command **-I** option to specify search directories.

The following commands let you view and modify the use list.

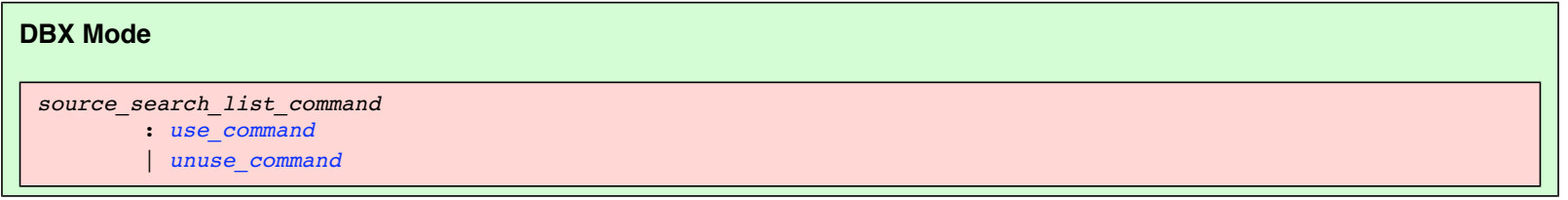

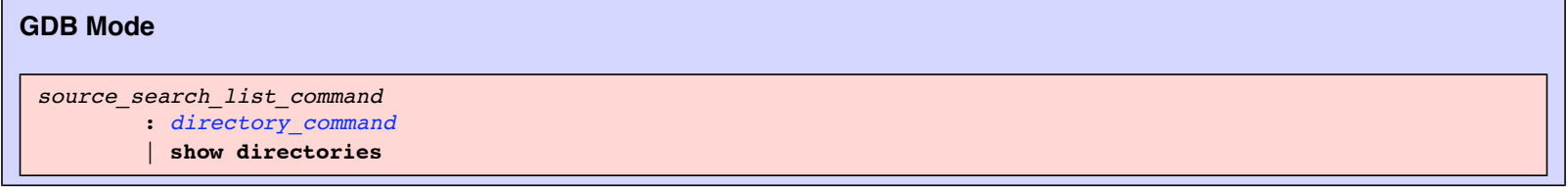

Enter the **use**(dbx) without an argument or **show directories**(gdb) command to list the directories in which the debugger searches for source code files. Specify a directory argument to make source code files in that directory available to the debugger. You can also use the **idb** command **-I** option to specify search directories, which puts those directories in the use list.

You can customize your debugger environment source code search paths by adding commands to your .dbxinit file that use the use command:

```
DBX Mode 
use_command
      : use [directory_name ...]
$dbxuse debugger variable
is zero (append) or non-zero (replace).
```
#### <span id="page-73-0"></span>**GDB Mode**

```
directory_command
         : directory [directory_name ...]
```
Use the **directory** command with no argument to reset the use\_list to empty value.

If the directory\_name is specified, it is prepended to use\_list. Several directory names may be given to the **directory** command, separated by ':' or whitespace. If you specify a directory, which is already in the list, it is moved forward. To get the full list of directories in the search list, use the **show directories** command.

#### **DBX Mode**

<span id="page-74-0"></span>The **unuse** command removes entries from the use\_list:

```
unuse_command
         : unuse [directory_name ...]
         | unuse *
```
Enter the unuse command without the directory\_name to set the search list to the default (the home directory, the current directory, and the directory containing the executable file). Include the directory names to remove them from the search list. The asterisk (**\***) argument removes all directories from the search list.

### **8.1.2 How the Debugger Chooses Which Source File to List**

The debugger has a concept of current source file, so you do not have to explicitly specify a source file in many commands. Whenever the process stops, the current source file is set to the source file for the code currently executing. The commands **up**, **down**, **class**(dbx), and **file**(dbx) also set the current source file.

#### **DBX Mode**

You can see and modify the current source file selection:

```
select_source_file_command
         : file [ filename ]
         : fileexpr [ expression ]
```
Use the file command without a file name to display the name of the current file scope. Include the file name to change the file scope. Change the file scope to set a breakpoint in a function not in the file currently being executed.

To see source code for or set a breakpoint in a function not in the file currently being executed, use the **file** command to set the file scope.

If the file name is not a literal, use the **fileexpr** command. For example, if you have a script that calculates a file name in a debugger variable or in a routine that returns a file name as a string, you can use **fileexpr** to set the file.

The following example uses the **file** command to set the debugger file scope to a file different from the main program, and then stops at line number 26 in that file. This example also shows the **fileexpr** command setting the current scope back to the original file, which is solarSystem.cxx.

```
(idb) run
[1] stopped at [int main(void):114 0x804c440]
   114 unsigned int j = 1; // for scoping examples
(idb) file
solarSystemSrc/main/solarSystem.cxx
(idb) set $originalFile = "solarSystem.cxx"
(idb) list 24: 10
    24 Moon *phobos = new Moon("Phobos", 9, 11, mars);
    25 Moon *deimos = new Moon("Deimos", 23, 6, mars);
     26
     27 Planet *jupiter = new Planet("Jupiter", 778330, sun);
    28 Moon *io = new Moon("Io", 422, 1815, jupiter;
     29 Moon *europa = new Moon("Europa", 671, 1569, jupiter);
     30 Moon *ganymede = new Moon("Ganymede", 1070, 2631, jupiter);
     31 Moon *callisto = new Moon("Callisto", 1883, 2400, jupiter);
     32 Moon *amalthea = new Moon("Amalthea", 181, 98, jupiter);
     33
(idb) file star.cxx
(idb) list 24: 10
     24 // Stars are simple objects
     25 //
     26 Star::Star(
    27 char* name,
     28 StellarClass classification,
     29 StellarSubclass subclassification)
     30 : HeavenlyBody(name),
```

```
 31 _classification(classification),
     32 _subclassification(subclassification)
     33 {
(idb) stop at 26
[#2: stop at "solarSystemSrc/star.cxx":26 ]
(idb) cont
[2] stopped at [Star::Star(char*, enum StellarClass, StellarSubclass):26 0x804d1f4]
     26 Star::Star(
(idb) file
solarSystemSrc/star.cxx
(idb) fileexpr $originalFile
(idb) file
solarSystemSrc/main/solarSystem.cxx
(idb) list 24: 10
    24 Moon *phobos = new Moon("Phobos", 9, 11, mars);
    25 Moon *deimos = new Moon("Deimos", 23, 6, mars);
     26
     27 Planet *jupiter = new Planet("Jupiter", 778330, sun);
     28 Moon *io = new Moon("Io", 422, 1815, jupiter);
     29 Moon *europa = new Moon("Europa", 671, 1569, jupiter);
     30 Moon *ganymede = new Moon("Ganymede", 1070, 2631, jupiter);
     31 Moon *callisto = new Moon("Callisto", 1883, 2400, jupiter);
     32 Moon *amalthea = new Moon("Amalthea", 181, 98, jupiter);
     33
```
#### **GDB Mode**

In GDB mode the current file can be changed e.g. using **list** command. See the example:

```
(idb) run
Starting program: /usr/examples/x_solarSystem
Breakpoint 1, main () at solarSystemSrc/main/solarSystem.cxx:114
114 unsigned int j = 1; // for scoping examples
(idb) info source
Current source file is solarSystemSrc/main/solarSystem.cxx
(idb)
(idb) list 24,+10
24 Moon *phobos = new Moon("Phobos", 9, 11, mars);
25 Moon *deimos = new Moon("Deimos", 23, 6, mars);
26
27 Planet *jupiter = new Planet("Jupiter", 778330, sun);
28 Moon *io = new Moon("Io", 422, 1815, jupiter);
29 Moon *europa = new Moon("Europa", 671, 1569, jupiter);
30 Moon *ganymede = new Moon("Ganymede", 1070, 2631, jupiter);
31 Moon *callisto = new Moon("Callisto", 1883, 2400, jupiter);
32 Moon *amalthea = new Moon("Amalthea", 181, 98, jupiter);
33
34 Planet *saturn = new Planet("Saturn", 1426940, sun);
(idb) list star.cxx:26,+10
26 Star::Star(
27 char<sup>*</sup> name,
28 StellarClass classification,
29 StellarSubclass subclassification)
30 : HeavenlyBody(name),
31 _classification(classification),
32 subclassification(subclassification)
33 {
34 }
35
36 void Star::print(unsigned int i) const
(idb) info source
Current source file is star.cxx
(idb) break 26
Breakpoint 2 at 0x805455c: file solarSystemSrc/star.cxx, line 26.
(idb) continue
Continuing.
Breakpoint 2, Star::Star (this=0x80d2c50, name=0x808e61c "Sol", classification=G, 
subclassification=2 '\002') at solarSystemSrc/star.cxx:26
26 Star::Star(
```
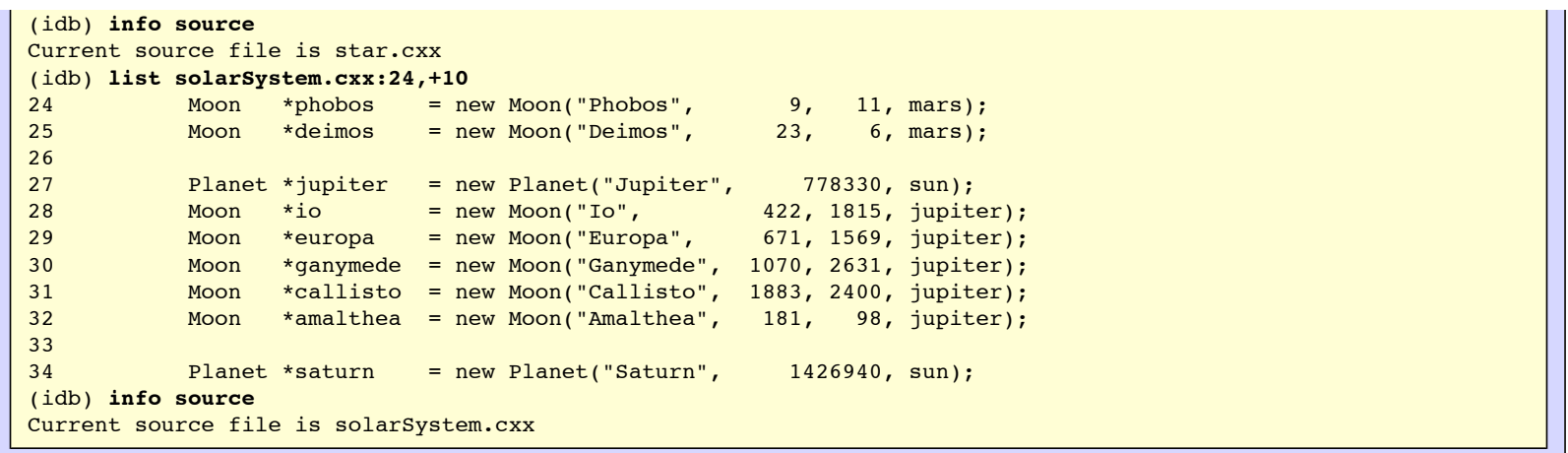

### **8.1.3 Listing Source Files**

#### **DBX Mode**

The simplest way to see a source file is to use a text editor. The **edit** command will display an [editor](#page-0-0) on the current file, using the current definition of the EDITOR environment variable, if there is one.

However, some primitive inspection capabilities are built into the debugger. The **list** command displays source lines, which can be defined by following way:

- The position of the program counter
- The last line listed, if multiple list commands are entered
- The line number specified as the arguments to the **list** command

## <span id="page-76-0"></span>**DBX Mode**  *list\_source\_file\_command* : **[list](#page-119-1)** [ *[line\\_expression](#page-130-1)* ] | **[list](#page-119-1)** *[line\\_expression](#page-130-1)* [,](#page-124-1) *[line\\_expression](#page-130-1)* | **[list](#page-119-1)** *[line\\_expression](#page-130-1)* [:](#page-124-2) *[line\\_expression](#page-130-1) [line\\_expression](#page-130-1)* : *[expression](#page-130-1)*

If specified, the first expression must evaluate to either an integer (the line number of the first line to display within the current source file) or a function (the first line of the function).

Specify the exact range of source lines as either a comma followed by the expression for the last line, or a colon followed by the expression for the the number of lines. This second expression must evaluate to an integer value.

If a second expression is not given, the debugger shows [20 lines,](#page-167-1) fewer if the end of source file is reached.

#### **GDB Mode**

```
list_source_file_command
         : list [ [+ | -] line_expression ] [ , [ [+ | -] line_expression ] ]
          | list function
```
If a function name or the only one line expression is specified as the single argument then lines centred around the function beginning or specified line are printed.

Commands **list +** and **list -** print some lines after and before the last printed correspondently.

The line in arguments can be specified by following way:

- **integer number** the line in the current source file with specified number
- **+offset** and **-offset** the line moved on 'offset' lines upper or downer from the last printed
- \*address the line which contains code for specified program address

User can specify a source file name for arguments given in form **integer number** and **function** by following way:

#### **filename:integer\_number** and **filename:function**.

For example, to list lines 16 through 20:

**DBX Mode** 

```
(idb) list 16, 20
       16
       17 class Node {
      18 public:<br>19 Nod
              Node ();
       20
```
#### **GDB Mode**

(idb) **list 16,20** 16 17 class Node { 18 public: 19 Node (); 20

For example, to list 6 lines, beginning with line 16:

#### **DBX Mode**

```
(idb) list 16: 6
     16
     17 class Node {
     18 public:
     19 Node ();
     20
      21 virtual void printNodeData() const = 0;
```
#### **GDB Mode**

```
(idb) list 16,+6
16
17 class Node {
18 public:<br>19 Nod
             Node ();
\frac{20}{21}virtual void printNodeData() const = 0;
```
### **8.1.4 Searching the Content of Source Files**

The following search commands search through the current source file to help you find the lines to list:

**DBX Mode**  *search\_source\_file\_command* : **[/](#page-124-3)** [ *[string](#page-133-0)* ] | **[?](#page-126-0)** [ *[string](#page-133-0)* ]

## **GDB Mode**  *search\_source\_file\_command* : **[\[forward-\]search](#page-0-0)** *[regular expression](#page-0-0)* | **[reverse-search](#page-0-0)** *[regular expression](#page-0-0)*

#### **DBX Mode**

**Note:** The string is actually just the rest of the line, not a string literal. The rest of the line is still having alias expansion done on it.

Use a slash (**/**) to search forward from the most recently listed line; use a question mark (**?**) to search backward. Like most searches, it will stop at the end (or beginning) of the file being searched, and will wrap if the command is repeated at that point.

When the string is omitted, the previous search continues from where it found the string. When the string is present, the search starts from either the start (**/**) or the end (**?**) of the current line.

When a match is found, the debugger lists the line number and the line. That line becomes the starting point for any further searches, or for a **list** command. For example:

1. To locate firstNode:

**GDB Mode** 

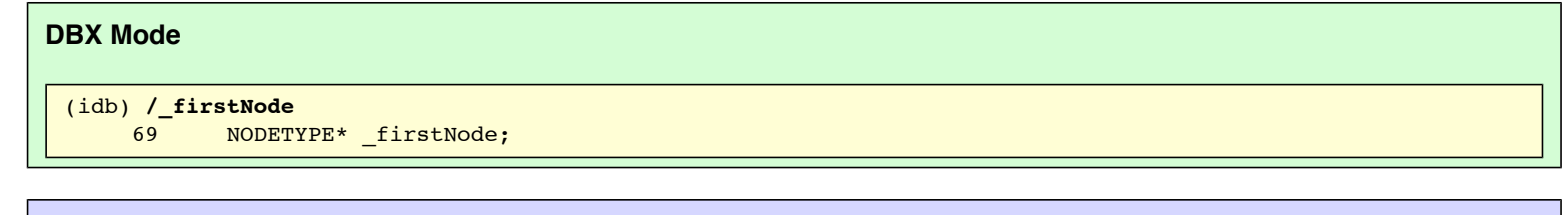

(idb) **forward-search \_firstNode** 69 NODETYPE\* firstNode;

2. Then to locate append before line 69:

```
DBX Mode 
 (idb) ?append
      65 void append (NODETYPE* const node);
```
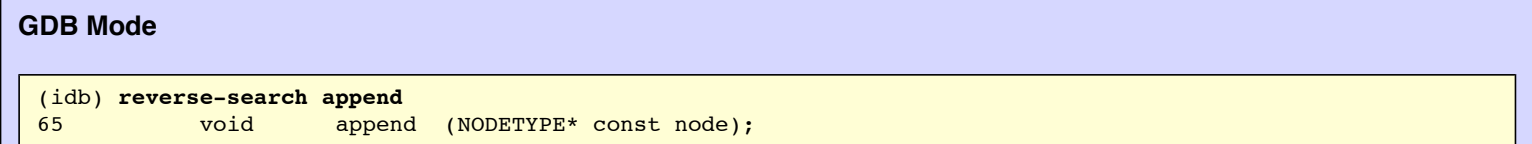

3. Then to locate append after line 65:

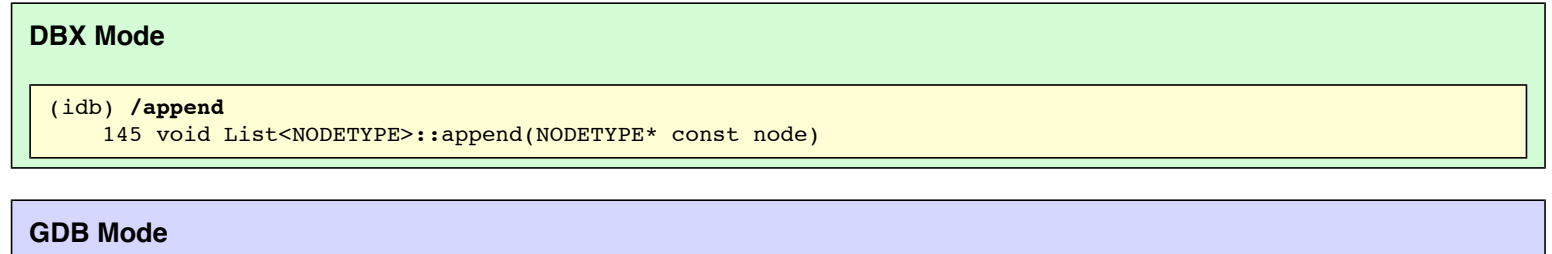

```
(idb) forward-search append
145 void List<NODETYPE>::append(NODETYPE* const node)
```
The debugger provides parameterized aliases and debugger variables of arbitrary types. You can use these to do list traversal (see the [array navigation](#page-171-0) [example](#page-171-0)).

## **8.2 Looking at the Threads**

A thread is a single, sequential flow of control within a process. Each thread contains a single point of execution. Threads execute within (and share) a single

address space; therefore, a process's threads can read and write the same memory locations.

## **8.2.1 Thread Levels**

The debugger supports two levels of threads:

- pthreads (user application threads), also known as POSIX threads
- Kernel threads (operating system level threads), also known as native threads

To specify the thread level, set the  $$threadlevel$  debugger variable to one of the following strings:

- $\bullet$  decthreads  $-$  for POSIX thread library debugging
- $\bullet$  native  $-$  for kernel thread debugging.

For example:

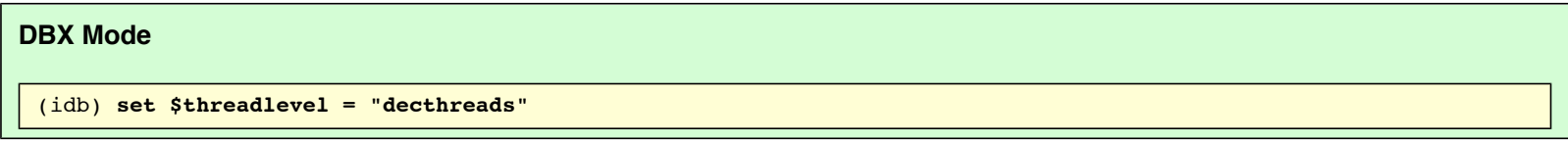

For core file debugging, the \$threadlevel is always set to "native".

## **8.2.2 Thread Manipulation Commands**

You can use a variety of commands to manipulate the threads:

**DBX Mode**  *thread\_command* : *[show\\_thread\\_command](#page-79-0)* | *[switch\\_thread\\_command](#page-80-0)* | *[show\\_condition\\_variable\\_command](#page-82-0)* | *[show\\_mutex\\_variable\\_command](#page-80-1)* | *[pthread\\_command](#page-83-0)*

## **8.2.3 Thread Display Commands**

You can use the following commands to display threads:

#### <span id="page-79-0"></span>**DBX Mode**

```
show_thread_command
        : show thread [ thread_id_list ] [ thread-state-filter ]
thread_id_list
        : thread_id ,...
 | *
thread_id
        : expression
thread_state_filter
        : with state eq thread_state
eq
        : == (for C, and C++)
        | .eq. (for Fortran)
thread_state
        : ready
          | running
          | terminated
          | blocked
```
Use the **show thread** command without parameters to list all the threads known to the debugger.

If you specify one or more thread identifiers, the debugger displays information about the threads you specify, if the thread matches what you specified in the list. If you omit a thread specification, the debugger displays information for all threads.

Use the **show thread** commands to list threads that have specific characteristics, such as threads that are currently blocked. For example:

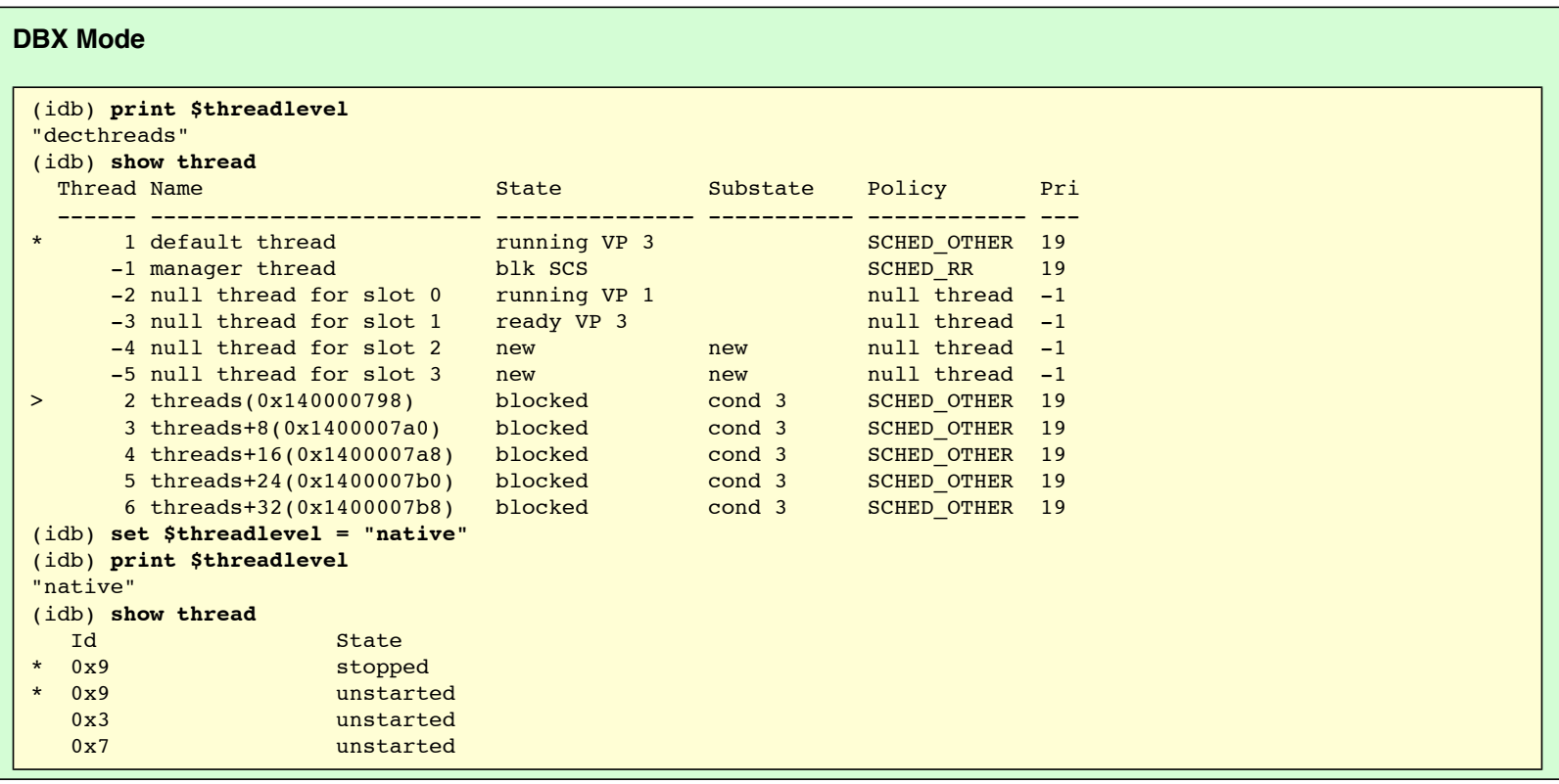

Note: In the output, the right bracket indicator (>) marks the current thread, whereas the asterisk (\*) indicator marks the thread with the event that stopped the application.

You can switch to a different thread as the current thread. The debugger variable [\\$curthread](#page-167-2) contains the thread identifier of the current thread.

<span id="page-80-0"></span>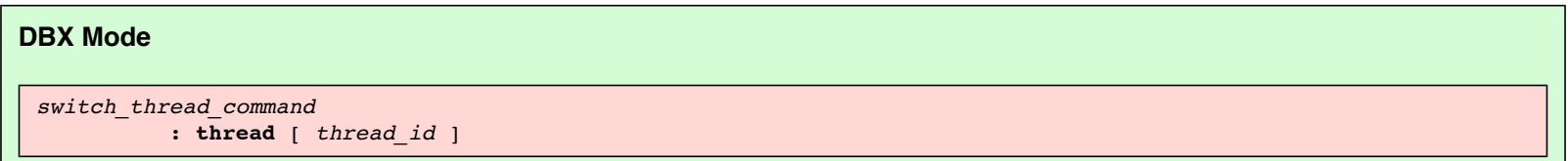

The \$curthread value is updated when program execution stops or completes. You can modify the current thread by assigning \$curthread a valid thread identifier. This is equivalent to issuing the *thread thread id* command. When there is no process or program, \$curthread is set to 0.

Use the **thread** command without a thread identifier to identify the current thread. Supply a thread identifier to make another thread the current thread.

## **8.2.4 Mutex Queries**

A mutex (mutual exclusion) semaphore is a programming flag that allows multiple pthreads to synchronize access to shared resources, to ensure the following:

- All threads see a clean and consistent view of the data, without allowing one thread to change something while another thread is reading it.
- Two threads do not change different parts of the data at the same time, possibly in inconsistent ways.

Use the **show mutex** command to list information about currently available pthread mutexes:

# <span id="page-80-1"></span>**DBX Mode**  *show\_mutex\_variable\_command*

```
 : show mutex [ mutex_id_list ] [ mutex_state_filter ]
```

```
mutex_id_list
       \frac{1}{\cdot} mutex_id , ...
         | (mutex_id ,...)
mutex_state_filter
        : with state eq mutex_state
eq
         : == (for C, and C++)
         | .eq. (for Fortran)
mutex_state
        : locked
```
<span id="page-81-3"></span>If you specify one or more mutex identifiers, the debugger displays information about only those mutexes specified, provided that the list matches the identifiers of currently available mutexes. If you omit the mutex identifier specification, the debugger displays information about all mutexes currently available.

Use the **show mutex with state == locked** command to display information exclusively for locked mutexes.

If [\\$verbose](#page-168-1) is set to 1, the sequence numbers of the threads locking the mutexes are displayed.

The following example shows the output from a simple **show mutex** command:

#### **DBX Mode**

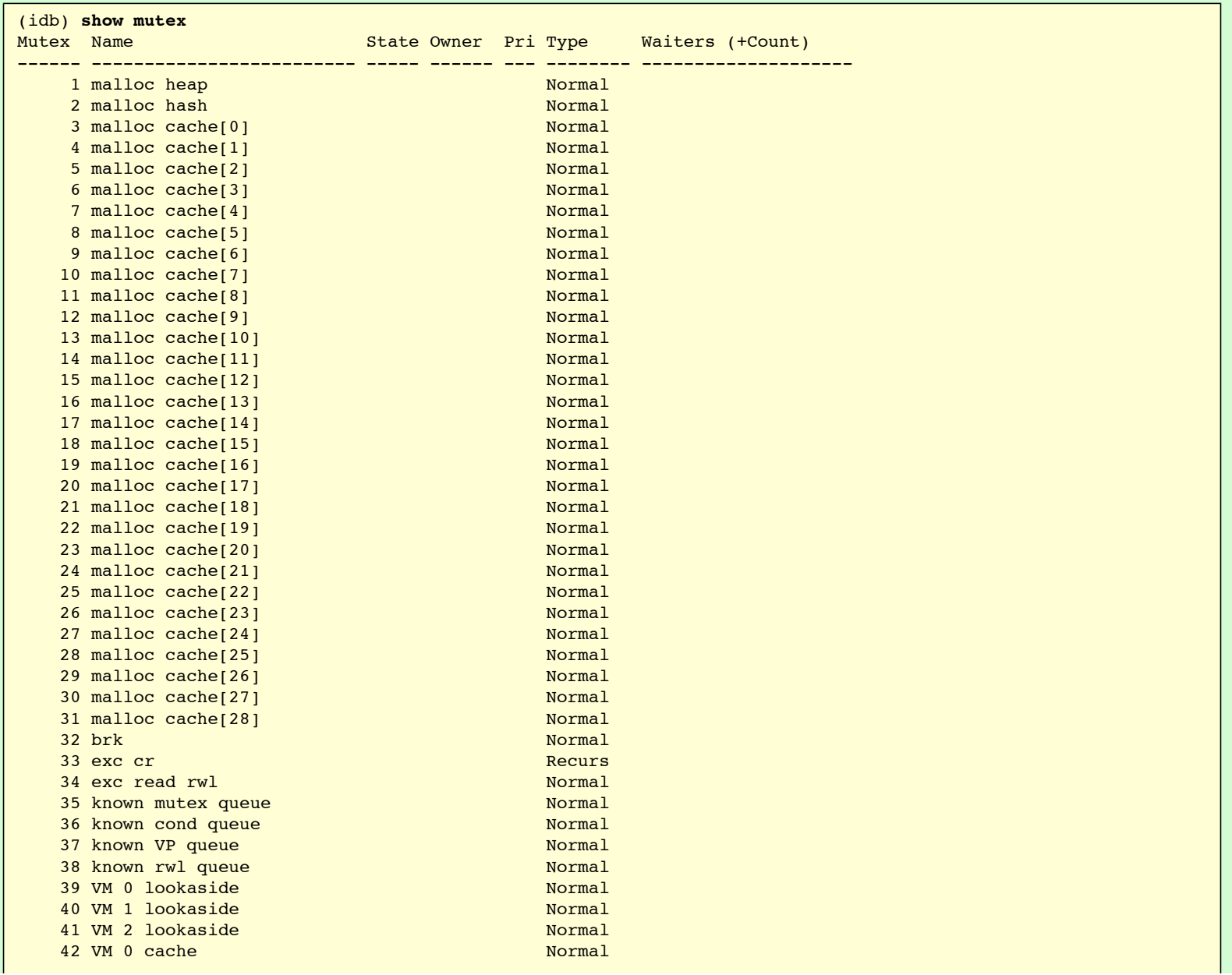

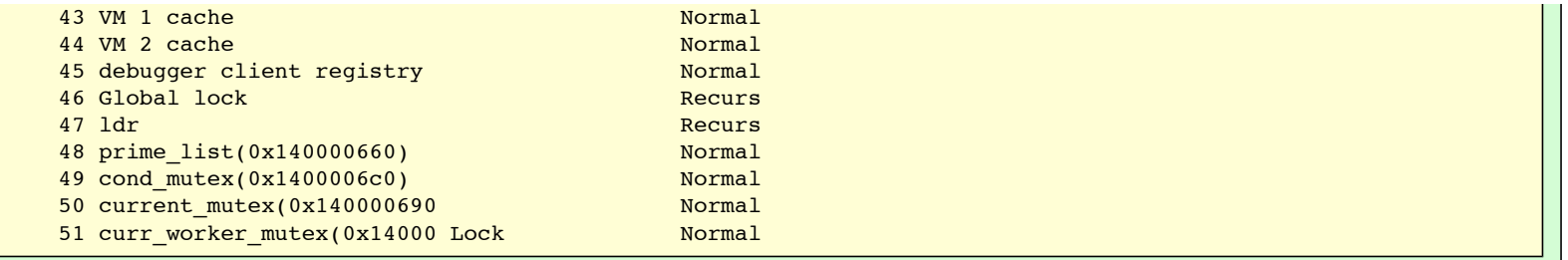

If the application being debugged has no pthreads, or if the \$threadlevel is set to native, an appropriate message is issued.

## **8.2.5 Condition Variable Queries**

A condition variable is a pthread synchronization object used in conjunction with a mutex. A condition variable is used when a thread has locked a mutex to gain access to data and then finds it must wait for some other thread to change some aspect of the data before it can continue.

```
DBX Mode 
 show_condition_variable_command
          : show condition [ condition_id_list ] [ condition_state_filter ]
 condition_id_list
          : condition_id ,...
          | (condition_id ,...)
 condition_id
          : integer_constant
 condition_state_filter
          : with state eq condition_state
 condition_state
          : wait
```
<span id="page-82-4"></span><span id="page-82-2"></span>Use the **show condition** command to list information about currently available condition variables. If you supply one or more condition identifiers, the debugger displays information about the condition variables you specify, provided that the list matches the identities of currently available condition variables. If you omit the condition variable specification, the debugger displays information about all the condition variables currently available.

Use the **show condition with state == wait** command to display information only for condition variables that have one or more threads waiting. If [\\$verbose](#page-168-1) is set to 1, the sequence numbers of the threads waiting on the condition are displayed.

The following example shows output from a simple **show condition** command:

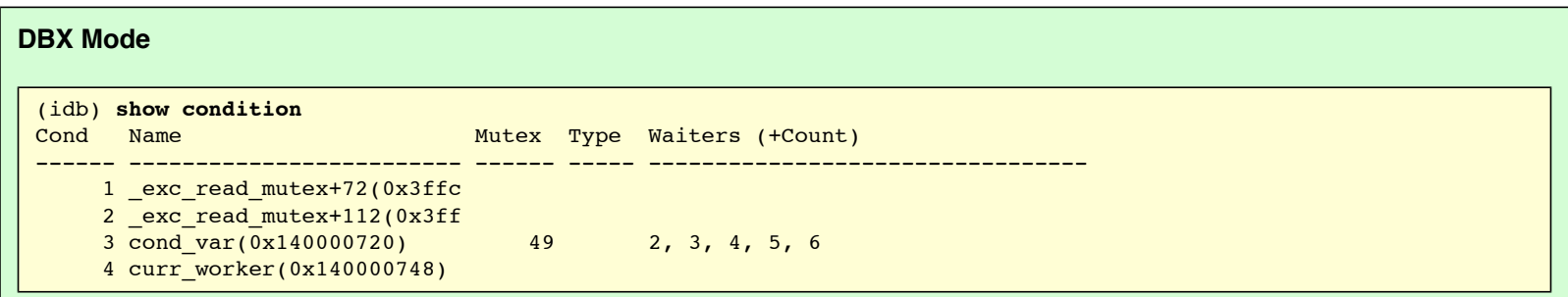

If the application being debugged has no pthreads, or if the \$threadlevel is set to native, an appropriate message is issued.

### **8.2.6 Other Thread Commmands**

You can use the **[where](#page-83-2)** command to display the stack trace of current threads. You can specify one or more threads or all threads.

The **[print](#page-88-0)** command evaluates an optional expression in the context of the current thread and displays the result.

The **[call](#page-92-0)** command evalutes an expression in the context of the current thread and makes the call in the context of the current thread.

The **[printregs](#page-91-0)** command prints the registers for the current thread.

## **8.2.7 Undocumented pthread Support**

You can pass an undocumented string directly into the undocumented **pthread** debugging support. This is an internal debugging aid, not intended for general use.

<span id="page-83-0"></span>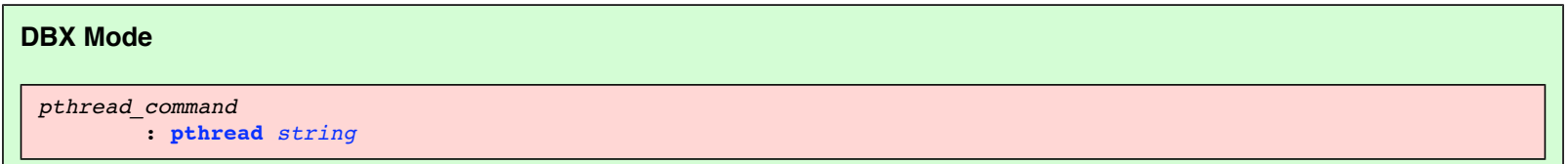

## **8.3 Looking at the Call Stack**

Most programming languages have some concept of functions, routines, or subroutines, capturing the notion of code that is invoked from many places. A running program needs a call stack of call frames for the called functions. Each call frame contains both the information needed to return to its caller and the information needed to contain the local variables of the function.

The machine code generated for these functions maintains this call stack. Some of this maintenance is done before the call, some at the start of the called function, some at the end of the called function, and some after the call.

Non-optimized machine code is usually very easy to correlate with the source code, but optimized machine code can be tricky. See Call Frames and Optimized [Code](#page-86-0) and [Call Frames and Machine Code Correlation](#page-86-1) for more information.

The debugger controls the call stacks of all the threads; you can use it to examine and manipulate call stacks, and use them as a basis for further queries:

```
call_stack_command
         : show_stack_command
         | change_stack_frame_command
         | pop_stack_frame_command
```
When your process is stopped by the debugger, you can show the call stack of the thread that caused the stoppage, or the call stack of any other thread.

The following commands show the most recent call frames on the call stack of the current or specified threads:

<span id="page-83-3"></span><span id="page-83-2"></span>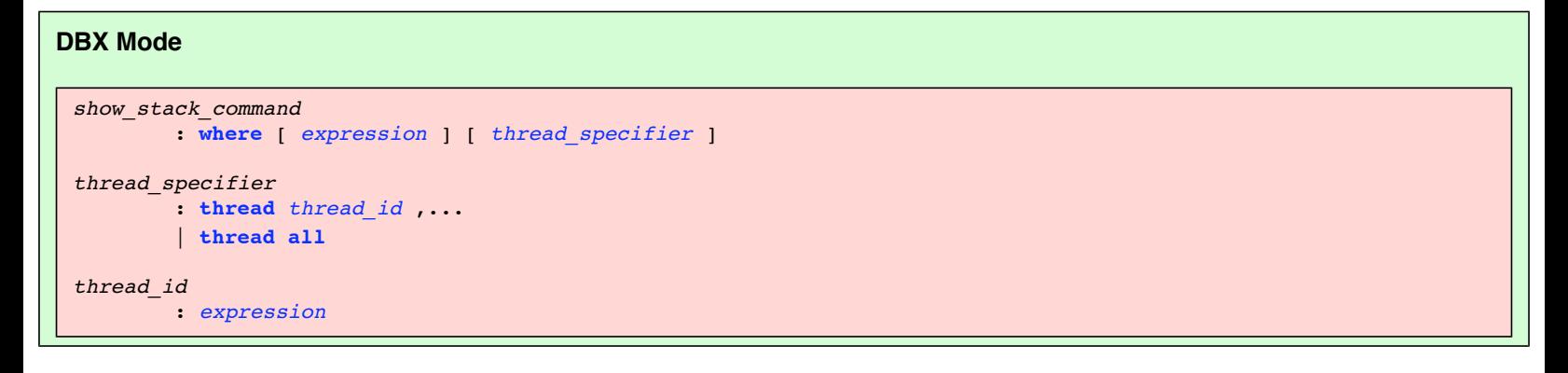

#### <span id="page-83-1"></span>**GDB Mode**

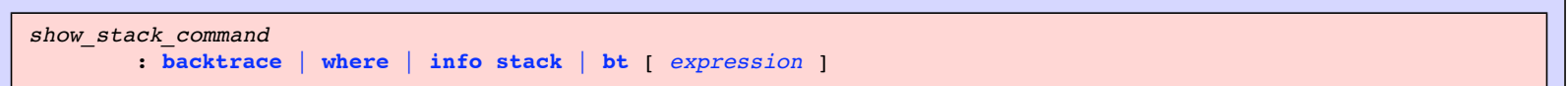

If specified, the expression must evaluate to a nonnegative integer. You can specify the number of call frames to show. If not specified, all the call frames for the thread are shown.

#### **DBX Mode**

If specified, the thread\_specifier specifies the threads whose call stacks are to be shown. If not specified, just the current thread is used.

When large and complex values are passed by value to a routine on the stack, the output of the **where** command can be voluminous. You can set the control variable [\\$stackargs](#page-167-3) to 0 to suppress the output of argument values in the **where** command.

The stack trace provides the following information for each call level:

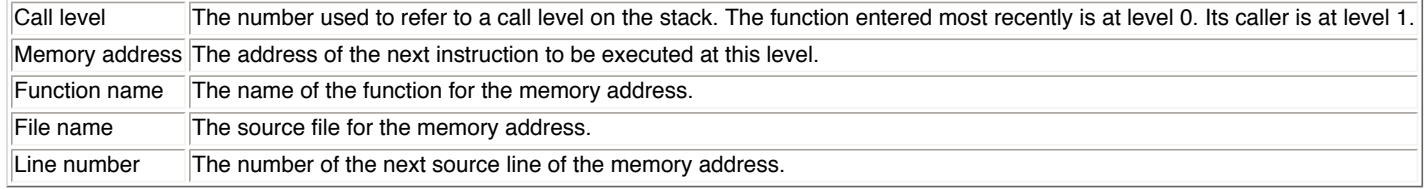

If your call stack seems to be missing routines, you may be seeing the result of a compiler optimization known as ["tail calls"](#page-0-0).

If your call stack is corrupted, you may see random numbers without any routine names. In this case, it is likely that your application has gotten lost. Typically, this type of call stack display means that your application has lost track of the real stack and real code location, and is now executing random bits of memory, interpreting them as instructions.

If you are coding in C++, one of the most common ways to get a corrupt stack is for your code to try to execute a method on an invalid object. If the object has already been deleted, has not yet been initialized, is not there, or is of a completely different type, then the virtual function table will not be correct, and the application will be treating random memory as the virtual function table and calling a random place.

## **8.3.1 Navigating the Call Stack**

You can select one of the call frames as the starting point for examining variables. This call frame provides the current scope in the program for which variables exist, and tells the debugger which instance of those variables whose values you want to see.

<span id="page-84-0"></span>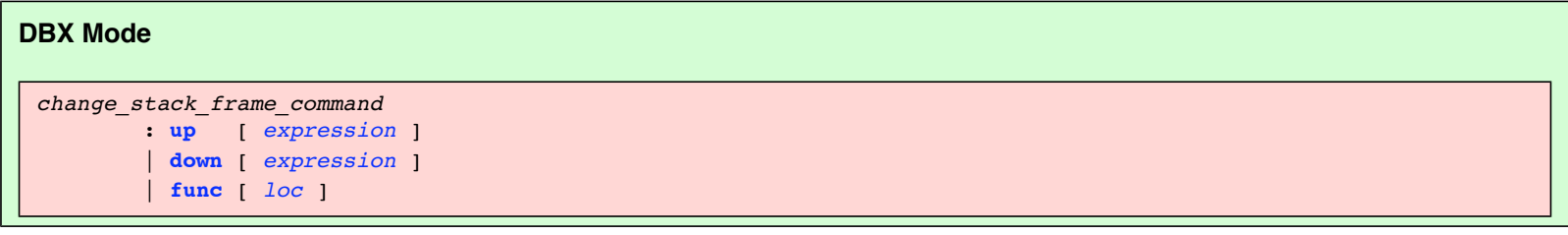

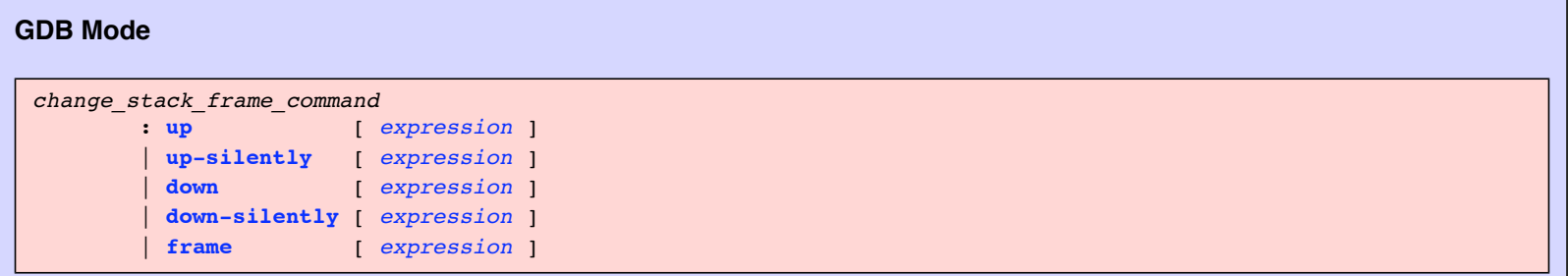

Use the **up** command or the **down** command without the expression to change to the call frame located one level up or down the stack. Specify an expression that evaluates to an integer to change the call frame up or down the specified number of levels. If the number of levels exceeds the number of active calls on the stack in the specified direction, the debugger issues a warning message and the call frame does not change.

When the current call frame changes, the debugger displays the source line corresponding to the last instruction executed in the function executing the selected call frame.

#### **DBX Mode**

When large and complex values are passed by value to a routine on the stack, the output of the **up** and **down** commands can be voluminous. You can set the control variable [\\$stackargs](#page-167-3) to 0 to suppress the output of argument values in the **up** and **down** commands.

Use the **func** command without the loc to display the current function. To change the function scope to a function that has a call frame in the call stack, specify the loc either as the name of the function or as an integer expression evaluating to the call level. If you specify the name, the most-recently entered call frame for that function becomes the current call frame.

If no frames are available to select from, the debugger context is set to the static context of the named function. The current scope and current language are set based on that function. Types and static variables local to that function are now visible and can be evaluated.

If you enter an integer expression, the debugger moves to the frame at level n, just as if you had entered **up** n at the level 0 function.

**up-silently** and **down-silently** commands are similar to **up** and **down** respectively. But they do their work silently, without causing display of the new frame.

The **frame** command selects frame by given number or address. If there is no argument the command displays info about current stack frame.

In the following example, the current call frame is changed to one for method Planet::print so that a variable in that instance of print() can be displayed:

#### **DBX Mode**

```
(idb) where 4
#0 0x804cd72 in ((Planet*)0x80e6008)->Planet::print(i=2) 
"solarSystemSrc/planet.cxx":19
#1 0x804c772 in ((HeavenlyBody*)0x80e6008)-
>HeavenlyBody::printBodyAndItsSatellites(i=2) "solarSystemSrc/heavenlyBody.cxx":62
>2 0x804c7a7 in ((HeavenlyBody*)0x80e5fb0)-
>HeavenlyBody::printBodyAndItsSatellites(i=1) "solarSystemSrc/heavenlyBody.cxx":68
#3 0x804c50a in main() "solarSystemSrc/main/solarSystem.cxx":120
(idb) list $curline - 5: 10
      63
      64 // Recursively deal with the satellites. Redeclare i for scoping 
examples.
      65 //
     66 unsigned int j = 1;
     67 for (HeavenlyBody* i = firstSatellite; i; i = i-> outerNeighbor) {
> 68 i->printBodyAndItsSatellites(j++);
      69 }
      70 }
(idb) whatis i
struct HeavenlyBody* i
(idb) print i
0x80e6008
(idb) func Planet::print
virtual void Planet::print(unsigned int) in solarSystemSrc/planet.cxx line No. 19:
     19 std::cout << "(" << i
(idb) where 4
>0 0x804cd72 in ((Planet*)0x80e6008)->Planet::print(i=2) 
"solarSystemSrc/planet.cxx":19
#1 0x804c772 in ((HeavenlyBody*)0x80e6008)-
>HeavenlyBody::printBodyAndItsSatellites(i=2) "solarSystemSrc/heavenlyBody.cxx":62
#2 0x804c7a7 in ((HeavenlyBody*)0x80e5fb0)-
>HeavenlyBody::printBodyAndItsSatellites(i=1) "solarSystemSrc/heavenlyBody.cxx":68
#3 0x804c50a in main() "solarSystemSrc/main/solarSystem.cxx":120
(idb) list $curline - 5: 10
     14 \left\{ 15 }
      16
      17 void Planet::print(unsigned int i) const
      18 {
> 19 std::cout << "(" << i
      20 << ") Planet [" << HeavenlyBody::name() << "]; ";
      21 printOrbitalParameters();
      22 std::cout << std::endl;
      23 }
(idb) whatis i
unsigned int i
(idb) print i
2
```
In the previous example, instead of entering **func Planet::print**, you can enter **down 2**. (You would use **down** in this case because the current call frame at the start of the example was not the bottommost frame.) Note that the final stack trace in this example lists a call frame for function Planet:: print as the current call frame (denoted by the > character).

### **GDB Mode**

There are some commands to print info about the selected stack frame:

- **info frame**
	- The command prints following info about the current frame:
		- ❍ the address of the frame
- $\circ$  the address of the next frame down (called by this frame)
- $\circ$  the address of the next frame up (caller of this frame)
- $\circ$  the language in which the source code corresponding to this frame is written
- ❍ the address of the frame's arguments
- ❍ the address of the frame's local variables
- $\circ$  the program counter saved in it (the address of execution in the caller frame)
- $\circ$  which registers were saved in the frame
- **info frame addr**

The command prints a verbose description of the frame at address addr, without selecting that frame.

● **info args**

The command prints the arguments of the selected frame, each on a separate line.

● **info locals**

The command prints the local variables of the selected frame, each on a separate line. These are all variables (declared either static or automatic) accessible at the point of execution of the selected frame.

● **info catch**

The command prints a list of all the exception handlers that are active in the current stack frame at the current point of execution.

## **8.3.2 The pop Command**

The **pop** command removes one or more call frames from the call stack:

<span id="page-86-2"></span>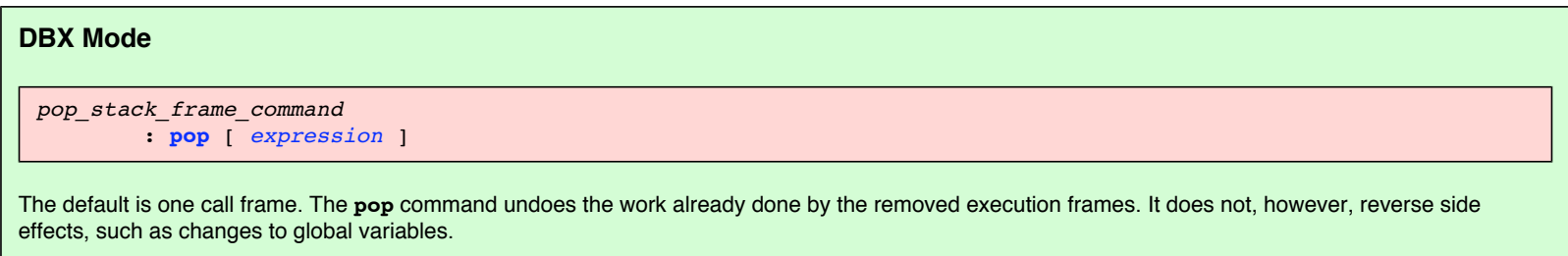

Note: Because it is extremely unlikely this will fix all the effects of a half-executed call, this command is not recommended for general use. Furthermore, the **pop** command does not provide a way to specify a return value when the frame being discarded corresponds to a function that should return a value. You may need to use the **assign** command to restore the values of global variables.

Instead of the **pop** command, you may want to use the **[return](#page-109-1)** command, which finishes the call corresponding to the selected frame.

#### **GDB Mode**

```
pop_stack_frame_command
         : return [ expression ]
```
When you use return, the selected stack frame is discarded (and all frames within it). If you wish to specify a value to be returned, give that value as the argument to **return**.

The **return** command does not resume execution. It leaves the program stopped in the state that would exist if the function had just returned. In contrast, the **[finish](#page-109-0)** command resumes execution until the selected stack frame returns naturally.

## <span id="page-86-0"></span>**8.3.3 Call Frames and Optimized Code**

When optimized machine code is generated by the compilers, the compiler generates code that maintains the call stack, but sometimes the function boundaries are changed in one of two ways:

- Inlining is when the compiler completely eliminates the call by instead generating the instructions for the called function at the call site, usually followed by merging those instructions with the other instructions surrounding the call site.
- Outlining is when the compiler creates a function where one did not exist explicitly in the source. For example, the compiler turns a loop body into a function, so that it can generate code that uses threads to execute the different iterations in parallel; or the compiler creates a single shared function to replace several sections of the source that are similar.

Depending on the information the compiler makes available to the debugger, inlined calls may or may not show up in the call stack display. Outlined calls will show up, and will be correlated to the code they came from. The compiler will probably have supplied the debugger with some invented name for the function.

## <span id="page-86-1"></span>**8.3.4 Call Frames and Machine Code Correlation**

On a RISC processor the following is the machine code typically generated for a call to a function:

- The machine code before the call performs the following operations:
	- ❍ Sets some context registers
	- ❍ Puts the parameters either in registers or memory
	- ❍ Loads the address of the function into a register
	- $\circ$  Loads the address to return to into a register
	- ❍ Branches to the function
- The machine code at the start of the called function performs the following operations:
	- ❍ Sets some context registers
	- ❍ Allocates stack space
	- ❍ Saves some registers in the stack space
	- ❍ Performs some setup of the local variables
- The machine code at the end of the called function performs the following operations:
	- ❍ Restores the saved registers from the stack space
		- ❍ Deallocates the stack space
		- ❍ Branches to the address to return to
- The machine code at the return address of the call frame sets some context registers.

When the thread is partway through the call frame creation or tear-down, the debugger will still show the call frame, but will not be able to show correct values for the variables or parameters.

## **8.3.5 Special C++ Issues**

For nonstatic member functions, the implicit *this* pointer is displayed as the address on the stack trace along with the class type of the object, as shown in the following example:

#### **DBX Mode**

```
(idb) stop in List<Node>::print
[#3: stop in void List<Node>::print(void) ]
(idb) cont
[3] stopped at [void List<Node>::print(void):162 0x804aad2]
   162 Node* currentNode = firstNode;
(idb) where 2
>0 0x804aad2 in ((List<Node>*)0xbfffecfc)->List<Node>::print() "x_list.cxx":162
#1 0x804a53a in main() "x_list.cxx":203
```
#### **GDB Mode**

```
() break List<Node>::print
Breakpoint 3 at 0x804aad2: file x_list.cxx, line 162.
(idb) continue
Continuing.
Breakpoint 3, List<Node>::print (this=0xbfffecec) at x_list.cxx:162
162 Node* currentNode = firstNode;
(idb) backtrace 2
>0 0x804aad2 in ((List<Node>*)(const class List<Node> *) 0xbfffecec)-
>List<Node>::print(this=(const class List<Node> *) 0xbfffecec) "x_list.cxx":162
#1 0x804a53a in main() "x_list.cxx":203
```
## **8.4 Looking at the Data**

After you have seen the call stack (show stack command), selected the call frame containing the variables you wish to examine (change stack frame command), and looked at the source this function is executing ([looking at the source](#page-76-0)), you usually want to examine some of the variables or even evaluate some expressions. You can use the **[print](#page-88-1)** command and the **[call](#page-92-0)** command to do this. You can also use the following commands to help you determine what to look at and what you are seeing:

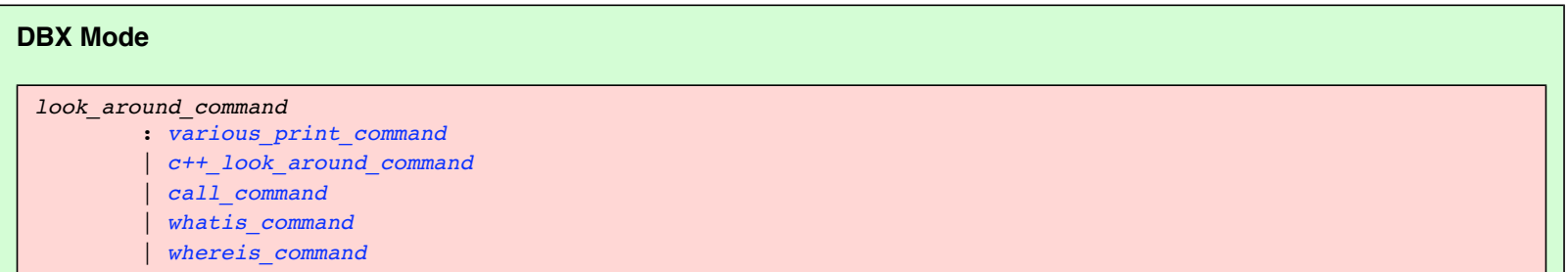

<span id="page-88-0"></span>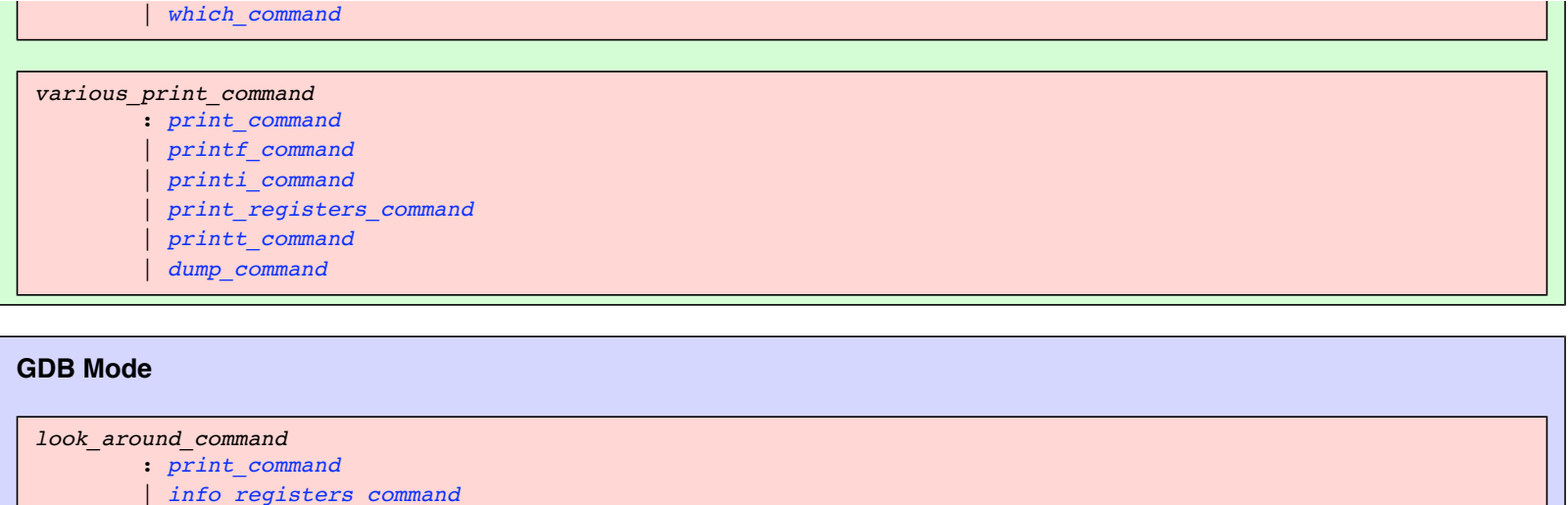

```
 | whatis_command
```
| *[call\\_command](#page-92-0)*

## **8.4.1 The print Command**

You can print the values of one or more expressions or all local variables. You can also use the **print** command to evaluate complex expressions involving typecasts, pointer dereferences, multiple variables, constants, and any legal operators allowed by the language of the program you are debugging:

<span id="page-88-1"></span>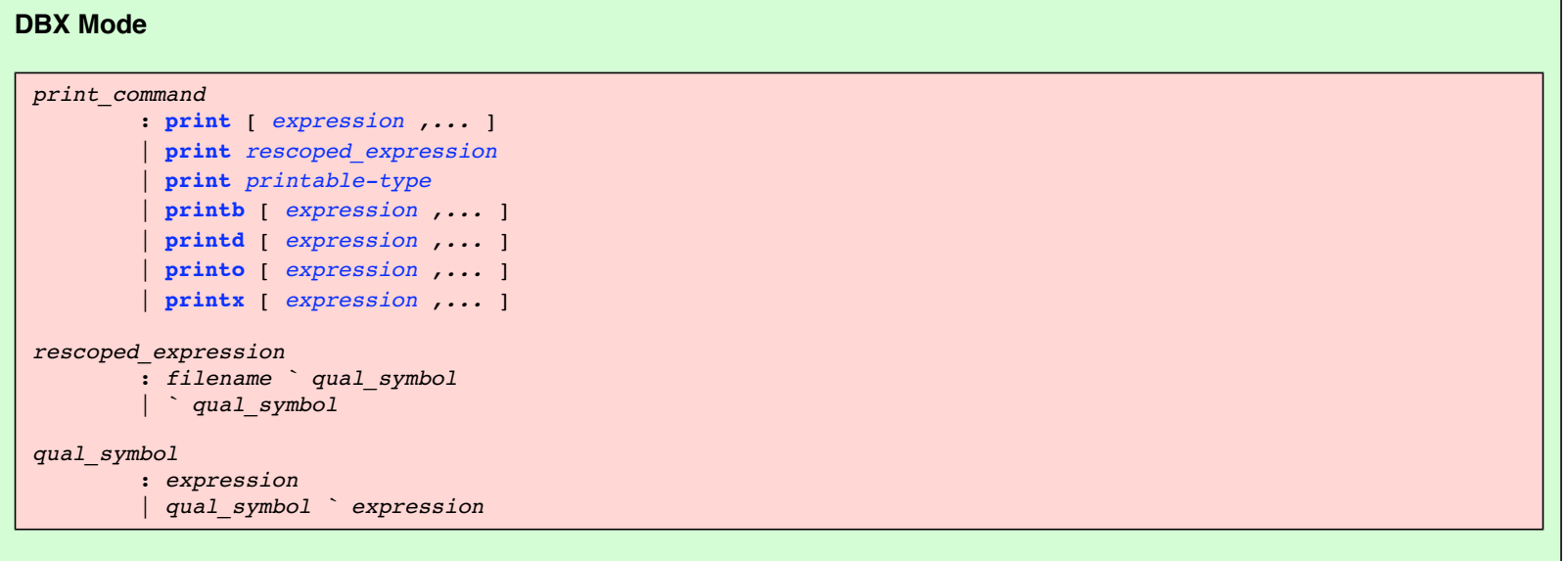

<span id="page-88-5"></span><span id="page-88-3"></span>For an array, the debugger prints every cell in the array if you do not specify a specific cell.

Use the [\\$hexints](#page-167-4), [\\$decints](#page-167-5), or [\\$octints](#page-167-6) variables to select a radix for the output of the print command. If you do not want to change the radix permanently, use the **printx**, **printd**, **printo** , and **printb** commands to print expressions in hexadecimal, decimal, octal, or binary base format, respectively.

#### <span id="page-88-2"></span>**GDB Mode**

```
print_command
          : print [/format specifier][expression]
format specifier
        \frac{1}{2} x | d | u | o | t | a | c | f
```
By default, GDB prints a value according to its data type. But user might want to print a number in hex, or a pointer in decimal. Or user might want to view data in memory at a certain address as a character string or as an instruction. In this case user should specify an output format. To specify how to print a value already computed a user should print after the print command a slash and a format letter. The format letters supported are:

- **x** Regard the bits of the value as an integer, and print the integer in hexadecimal
- **d**

Print as integer in signed decimal. ● **u** Print as integer in unsigned decimal. ● **o** Print as integer in octal. ● **t** Print as integer in binary. The letter `t' stands for "two". ● **a** Print as an address, both absolute in hexadecimal and as an offset from the nearest preceding symbol. ● **c** Regard as an integer and print it as a character constant. ● **f** Regard the bits of the value as a floating point number and print using typical floating point syntax.

For an array, the debugger prints every cell in the array if you do not specify a specific cell.

Consider the following declarations in a C++ program:

## **DBX Mode**  (idb) **list 59: 2** 59 const unsigned int biggestCount = 10; 60 static Moon \*biggestMoons[biggestCount];

#### **GDB Mode**

```
(idb) list 59,+2
59 const unsigned int biggestCount = 10;
60 static Moon *biggestMoons[biggestCount];
```
The following example uses the **print** command to display a nonstring array:

# **DBX Mode**  (idb) **print biggestMoons**

 $[0] = 0x80c5928$ , $[1] = 0x80cfc88$ , $[2] = 0x80c5988$ , $[3] = 0x80c688$ , $[4] = 0x80c688$ , $[5] =$  $0x80cfc8c8$ ,[6] =  $0x80d0048$ ,[7] =  $0x80cfc28$ ,[8] =  $0x80cfc28$ ,[9] =  $0x80cfc88$ 

#### **GDB Mode**

```
(idb) print biggestMoons
$4 = { (class Moon *) 0x80d2708, (class Moon *) 0x80d2a68, (class Moon *) 0x80d2768, }(class Moon *) 0x80d2648, (class Moon *) 0x80d2468, (class Moon *) 0x80d26a8, (class 
Moon *) 0x80d2e28, (class Moon *) 0x80d2d08, (class Moon *) 0x80d2a08, (class Moon *) 
0x80d2d68}
```
The following example shows how to print individual values of an array:

**DBX Mode** 

```
(idb) print biggestMoons[3]
0x80cf868
(idb) print *biggestMoons[3]
struct Moon {
 _max = 1815;<br>
_name = 0x808e47c="Io";
  _name = 0x808e47c="Io"; // class Planet::HeavenlyBody
                               // class Planet::HeavenlyBody
  _outerNeighbor = 0x80cf8c8; // class Planet::HeavenlyBody
   _firstSatellite = 0x0; // class Planet::HeavenlyBody
   _lastSatellite = 0x0; // class Planet::HeavenlyBody
   _primary = 0x80cf808; // class Planet::Orbit
  distance = 422; // class Planet::Orbit
```
#### **GDB Mode**

}

```
(idb) print biggestMoons[3]
$7 = (class Moon *) 0x80d2648(idb) print *biggestMoons[3]
$8 = {<Planet> = {<HeavenlyBody> = {_name = 0x808e17c "Io", _innerNeighbor = 0x0,
_outerNeighbor = 0x80d26a8, _firstSatellite = 0x0, _lastSatellite = 0x0}, <Orbit> = 
{_primary = 0x80d25e8, _distance = 422, _name = 0x80d26e0 "Jupiter 1"}, }, _radius = 
1815}
```
#### **8.4.1.1 Dereferencing Pointers**

Pointers are variables that contain addresses. By dereferencing a pointer in the command interface, you can print the value at the address pointed to by the pointer. In C and C++ programs, variables containing a pointer are dereferenced using the \* operator. The following example shows how to dereference a pointer in C++ programs:

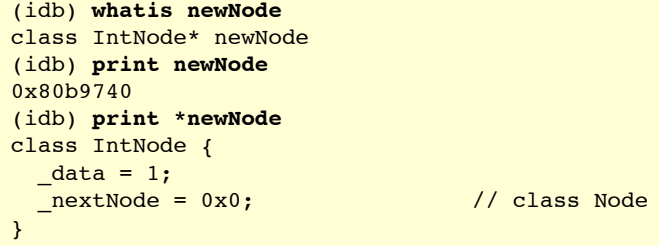

#### **8.4.1.2 Printing C Strings**

The debugger does not print more than the first [\\$maxstrlen](#page-167-8) characters of a null-terminated string. Change this debugger variable if it is showing either more or less than you wish to see.

#### **8.4.1.3 Printing Floating Point Numbers**

Floating point numbers are represented inside the computer in binary floating point. They are converted to decimal floating point when printed. The two formats are not the same, and some numbers are easily represented in decimal but not in binary (for example the number 1.1). The internal binary form for such numbers is an approximation, the closest that can be made given the number of bits available.

Normally, when a binary floating point number is printed, the shortest decimal number which would be represented by that binary number is used as the number to print, as it is a legitimate representation of the internal binary number. However, to see a more exact (extended form) representation of a binary floating point number, you can set the *[\\$floatshrinking](#page-167-7)* debugger variable to 0 (zero).

The following example shows the result of converting 1.1 (shortened form) to the closest long double binary floating point number (extended form).

```
(idb) p $floatshrinking
1
(idb) p 1.1
1.1
(idb) set $floatshrinking = 0
(idb) p 1.1
1.10000000000000000000000000000000008
```
Currently, the extended forms are only available for long double variables and expressions.

For more detail on floating point representation, see ANSI IEEE standard 754-1985.

#### **8.4.1.4 Restrictions on the print Command**

Expressions containing labels are not supported. Variables involving static anonymous unions and enumerated types may not be able to be printed. Printing a structure that is declared but not defined in a compilation unit may generate an error message indicating that the structure is opaque.

#### **8.4.2 The printf Command**

Use the **printf** command to format and display a complex structure. The first argument is a string expression of characters and conversion specifications

<span id="page-91-1"></span>using the same format specifiers as the printf C function. The **printf** command requires a running target program because it uses libc.

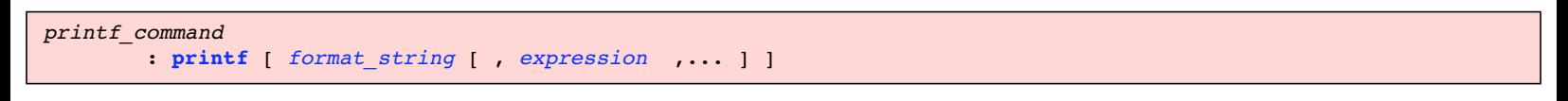

For example:

```
(idb) printf "The PC is 0x%x", $pc
The PC is 0x804a53a
```
## **8.4.3 The printi Command**

<span id="page-91-2"></span>The **printi** command takes one or more numerical expressions and interprets each one as an assembly instruction, printing out the instruction, and its arguments when applicable. This command is typically used by engineers performing machine-level debugging.

```
printi_command
         : printi [ expression ,... ]
```
For example:

```
(idb) $curpc/1i
CompoundNode::CompoundNode(float, int): x_list.cxx
 [line 103, 0x804a60e] _ZN12CompoundNodeC1Efi(...)+0x18: addl $-8, %esp
(idb) $curpc/1dd
0x804a60e: -1946631037
(idb) printi $pc
_ZN12CompoundNodeC1Efi(...)+0x32: hlt
```
### **8.4.4 The printregs Command**

<span id="page-91-0"></span>Use the **[printregs](#page-91-0)** command to display the values of all the hardware registers. The list of registers displayed by the debugger is machine-dependent. By default, most values are displayed in decimal radix. To display the register values in hexadecimal radix, set the [\\$hexints](#page-167-4) variable to 1.

```
print_registers_command
         : printregs
```
For example:

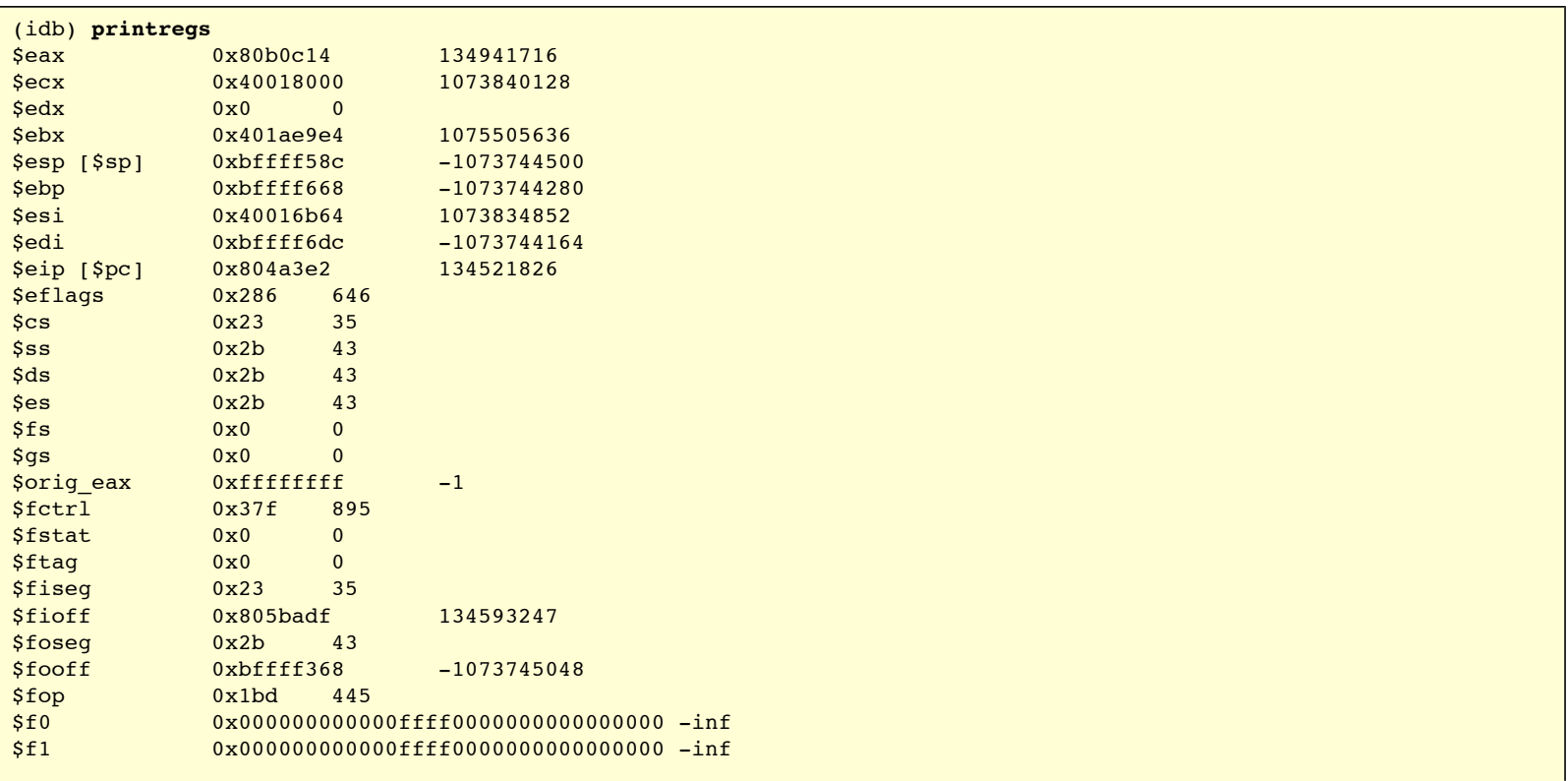

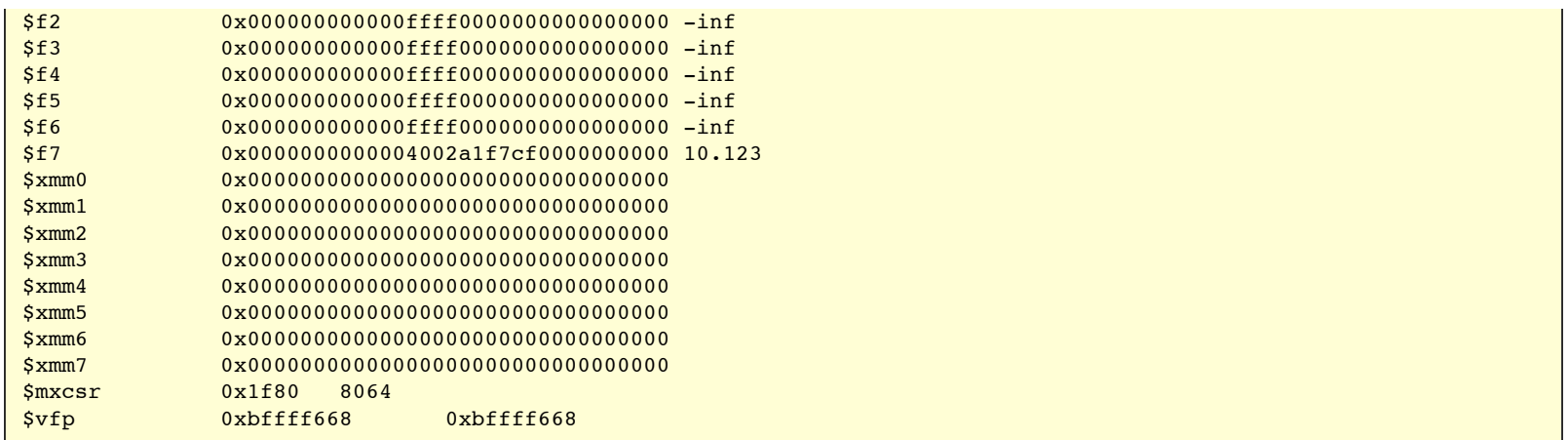

### **8.4.5 The printt Command**

<span id="page-92-1"></span>The **printt** command takes one or more numerical expressions and interprets each one as the number of seconds since the Epoch (00:00:00 UTC 1 Jan 1970; see ctime(3) for more information).

*printt\_command* : **[printt](#page-119-12)** [ *[expression](#page-130-1)* ,... ]

For example:

```
(idb) printt 0
(UTC) Thu Jan 1 00:00:00 1970
(idb) printt 978325200
(UTC) Mon Jan 1 05:00:00 2001
```
## **8.4.6 The dump Command**

Use the **dump** command without an argument to list the parameters and local variables in the current function. To list the parameters and local variables in an active function, specify it as an argument.

<span id="page-92-2"></span>Use the **dump .** command (include the dot) to list the parameters and local variables for all functions active on the stack:

```
dump_command
         : dump qual_symbol
          | dump .
```
For example:

```
(idb) dump
>0 0x804a53a in main() "x_list.cxx":203
cNode=0x80b9750
cNode1=0x80b9768
cNode2=0x80b97a0
newNode=0x80b9740
newNode2=0x80b9790
nodeList=class List<Node> { ... }
```
When large and complex values are passed by value to a routine on the stack, the output of the **dump** command can be voluminous. You can set the control variable [\\$stackargs](#page-167-3) to 0 to suppress the output of argument values in the **dump** command.

## **8.4.7 The call Command**

<span id="page-92-0"></span>After a breakpoint or a signal suspends program execution, you can execute a single function in your program by using the **call** command, or by including a function call in the expression argument of a debugger command. Calling a function lets you test the function's operation with a specific set of parameters.

```
call_command
         : call call-expression
```
Specify the function as if you were calling it from within the program. If the function has no parameters, specify empty parentheses (()). For multithreaded applications, the call is made in the context of the current thread. For C++ applications, when you set the [\\$overloadmenu](#page-167-9) debugger variable to 1 and call an overloaded function, the debugger lists the overloaded functions and calls the function you specify. When the function you call completes normally, the debugger restores the stack and the current context that existed before the function was called.

While the program counter is saved and restored, calling a function does not shield the program state from alteration if the function you call allocates memory or alters global variables. If the function affects global program variables, for instance, those variables will be changed permanently.

Functions compiled without the debugger option to include debugging information may lack important parameter information and are less likely to yield consistent results when called.

The **call** command executes the specified function with the parameters you supply and then returns control to you (at the debugger prompt) when the function returns. The **call** command discards the return value of the function. If you embed the function call in the expression argument of a **print** command, the debugger prints the return value after the function returns. The following example shows both methods of calling a function:

```
(idb) call earth->distance()
(idb) print earth->distance()
149600
```
In the previous example, the **call** command results in the return value being discarded while the embedded call passes the return value of the function to the **print** command, which in turn prints the value. You can also embed the call within a more involved expression, as shown in the following example:

```
(idb) print earth->distance() - 100000
49600
(idb) print mars->distance() - earth->distance()
78340
(idb) call io->print(3)
(3) Moon [Io], radius [1815] km; <Jupiter 1> orbits at 422 Megameters
```
All breakpoints or tracepoints defined and enabled during the session are active when a called function is executing. When program execution halts during function execution, you can examine program information, execute one line or instruction, continue execution of the function, or call another function.

When you call a function when execution is suspended in a called function, you are nesting function calls, as shown in the following example:

```
(idb) where 2
>0 0x804bb6b in buildOurSolarSystem(sun=0x80cf4d0) 
"solarSystemSrc/main/solarSystem.cxx":55
#1 0x804c4f2 in main() "solarSystemSrc/main/solarSystem.cxx":119
(idb) stop in Planet::print
[#2: stop in virtual void Planet::print(unsigned int) ]
(idb) call mars->print(1)
[2] stopped at [virtual void Planet::print(unsigned int):19 0x804cd72]
     19 std::cout << "(" << i
(idb) where
>0 0x804cd72 in ((Planet*)0x80cf6e8)->Planet::print(i=1) 
"solarSystemSrc/planet.cxx":19
#1 0x4004b1a4 in __do_global_ctors_aux(...) in /lib/i686/libm.so.6
#2 0x80cf6e8
(idb) next
stopped at [virtual void Planet::print(unsigned int):20 0x804cdc6]
     20 << ") Planet [" << HeavenlyBody::name() << "]; ";
(idb) stop in Orbit::distance
[#3: stop in Megameters Orbit::distance(void) ]
(idb) print distance()
[3] stopped at [Megameters Orbit::distance(void):41 0x804cac7]
     41 return _distance;
(idb) where
>0 0x804cac7 in ((Orbit*)0x80cf700)->Orbit::distance() "solarSystemSrc/orbit.cxx":41
#1 0x4004b1a4 in __do_global_ctors_aux(...) in /lib/i686/libm.so.6
#2 0x80cf700
(idb) disable 3
(idb) cont
Called Procedure Returned
stopped at [virtual void Planet::print(unsigned int):20 0x804cdc6]
     20 << ") Planet [" << HeavenlyBody::name() << "]; ";
(idb) where
>0 0x804cdc6 in ((Planet*)0x80cf6e8)->Planet::print(i=1) 
"solarSystemSrc/planet.cxx":20
#1 0x4004b1a4 in __do_global_ctors_aux(...) in /lib/i686/libm.so.6
#2 0x80cf6e8
(idb) cont
```

```
(1) Planet [Mars]; <Sol 4> orbits at 227940 Megameters
Called Procedure Returned
stopped at [void buildOurSolarSystem(struct Star*):55 0x804bb6b]
     55 Planet *pluto = new Planet("Pluto", 5913520, sun);
```
#### **8.4.7.1 Restrictions on the call Command**

The debugger supports function calls and expression evaluations that call functions, with the following limitations:

- The debugger does not support passing and returning structures by value.
- The debugger does not implicitly construct temporary objects for call parameters.
- Optimization can prevent the debugger from knowing the type of a function return. Therefore, the debugger assumes returns are of the type int if the functions are optimized. If the returns are a different type, it may be necessary to cast the result when calling the optimized functions.

## **8.4.8 The whatis Command**

You can print information about the basic nature of a whatis expression. The expression can be a normal language expression or the name of a type, function, or other language entity. The debugger shows you information about the entity rather than evaluating it. However, it will evaluate any contained expressions, such as pointers, needed to determine the entity to which you are referring.

<span id="page-94-1"></span>*whatis\_command* : **[whatis](#page-121-5)** *[whatis\\_expression](#page-132-2)*

The following example uses the **whatis** command to determine the storage representation for the data member \_classification:

```
(idb) whatis sun->_classification
const enum StellarClass Star::_classification
(idb) whatis StellarClass
enum StellarClass {0, B, A, F, G, K, M, R, N, S}
(idb) print sun->_classification
G
```
## **8.4.9 The whereis Command**

The **whereis** command lists all declarations of a variable and each declaration's fully qualified scope information.

<span id="page-94-0"></span>The scope information of a variable usually consists of the name of the source file that contains the function in which the variable is declared, the name of that function, and the name of the variable. The components of the scope information are separated by back-quotes (`).

```
whereis_command
         : whereis whereis_name
         | whereis whereis_string
whereis_name
         : identifier_or_typedef_name
         | ( identifier_or_typedef_name )
whereis_string
         : string
```
<span id="page-94-3"></span>You can use the whereis command with the *whereis* name to obtain information needed to differentiate overloaded identifiers that are in different units, or within different routines in the same unit. The following example shows how to set breakpoints in two C++ methods, both named print:

```
(idb) whereis print
"solarSystemSrc/derived_class_includes/planet.h"`Planet::print(unsigned int)
"solarSystemSrc/derived_class_includes/planet.h"`Moon::print(unsigned int)
"solarSystemSrc/base_class_includes/heavenlyBody.h"`HeavenlyBody::print(unsigned int)
"solarSystemSrc/derived_class_includes/star.h"`Star::print(unsigned int)
(idb) stop in "solarSystemSrc/derived_class_includes/planet.h"`Planet::print
Select from
----------------------------------------------------
     1 planet.h containing Moon
      2 planet.h containing Moon
      3 planet.h containing __dt__6PlanetXv
      4 None of the above
----------------------------------------------------
1
```

```
[#2: stop in virtual void Planet::print(unsigned int) ]
(idb) stop in "solarSystemSrc/derived_class_includes/star.h"`Star::print
Select from
----------------------------------------------------
     1 star.h containing O
     2 star.h containing O
     3 None of the above
----------------------------------------------------
1
[#3: stop in virtual void Star::print(unsigned int) ]
```
See also the **[which](#page-95-1)** command for another example of the **whereis** command.

If you are not sure how to spell a symbol, you can use the **whereis** command with the *whereis\_string* to search the symbol table for the regular expression represented by the quoted string. All symbols that match the rules of the regular expression are displayed in ascending order. For example:

```
(idb) whereis planet
Symbol not found
(idb) whereis "[Pp]lanet"
"solarSystemSrc/derived class includes/planet.h"`Moon::Moon(char*, Megameters,
Kilometers, class Planet*)
"solarSystemSrc/derived_class_includes/planet.h"`Planet
"solarSystemSrc/derived_class_includes/planet.h"`Planet
"solarSystemSrc/derived_class_includes/planet.h"`Planet
"solarSystemSrc/derived_class_includes/planet.h"`Planet::Planet(char*, Megameters, 
class HeavenlyBody*)
"solarSystemSrc/derived_class_includes/planet.h"`Planet::Planet(char*, Megameters, 
class HeavenlyBody*)
"solarSystemSrc/derived_class_includes/planet.h"`Planet::print(unsigned int)
"solarSystemSrc/derived_class_includes/planet.h"`__INTER__Moon_Moon_Orbit_Planet_Xv
"solarSystemSrc/derived_class_includes/planet.h"`__INTER__Planet_Planet_Orbit_Xv
"solarSystemSrc/derived_class_includes/planet.h"`__dt__6PlanetXv
__T_6Planet
 __cxxexsig6Planet
 __vtbl_5Orbit6Planet
 __vtbl_5Orbit6Planet4Moon
 __vtbl_6Planet
solarSystemSrc/derived_class_includes/planet.h
solarSystemSrc/derived class includes/planet.h
solarSystemSrc/derived_class_includes/planet.h
solarSystemSrc/planet.cxx
(idb) whereis "^Planet$"
"solarSystemSrc/derived_class_includes/planet.h"`Planet
"solarSystemSrc/derived_class_includes/planet.h"`Planet
"solarSystemSrc/derived_class_includes/planet.h"`Planet
"solarSystemSrc/derived_class_includes/planet.h"`Planet::Planet(char*, Megameters, 
class HeavenlyBody*)
(idb) whereis Planet
"solarSystemSrc/derived_class_includes/planet.h"`Planet
"solarSystemSrc/derived_class_includes/planet.h"`Planet
"solarSystemSrc/derived_class_includes/planet.h"`Planet
"solarSystemSrc/derived_class_includes/planet.h"`Planet::Planet(char*, Megameters, 
class HeavenlyBody*)
(idb) which Planet
"solarSystemSrc/derived_class_includes/planet.h"`Planet
(idb) whatis Planet
class Planet : HeavenlyBody, Orbit {
  Planet(char*, Megameters, class HeavenlyBody*);
   virtual void print(unsigned int);
}
```
You can use the [\\$symbolsearchlimit](#page-168-2) debugger variable to specify the maximum number of symbols that will be returned by the **whereis** command for a regular expression search. The default value for the \$symbolsearchlimit variable is 100; a value of 0 indicates no limit.

## <span id="page-95-1"></span>**8.4.10 The which Command**

Use the **which** command to determine which declaration an identifier resolves to. The **which** command shows the fully qualified scope information for the instance of the specified expression visible from the current scope.

<span id="page-95-0"></span>The scope information of a variable usually consists of the name of the source file that contains the function in which the variable is declared, the name of that function, and the name of the variable. The components of the scope information are separated by back-quotes (`).

```
which_command
         : which which_name
which_name
         : identifier_or_typedef_name
         | ( identifier_or_typedef_name )
```
The following example shows how to use the **whereis** and **which** commands to determine a variable's scope:

```
(idb) where 4
>0 0x804cd72 in ((Planet*)0x80e6008)->Planet::print(i=2) 
"solarSystemSrc/planet.cxx":19
#1 0x804c772 in ((HeavenlyBody*)0x80e6008)-
>HeavenlyBody::printBodyAndItsSatellites(i=2) "solarSystemSrc/heavenlyBody.cxx":62
#2 0x804c7a7 in ((HeavenlyBody*)0x80e5fb0)-
>HeavenlyBody::printBodyAndItsSatellites(i=1) "solarSystemSrc/heavenlyBody.cxx":68
#3 0x804c50a in main() "solarSystemSrc/main/solarSystem.cxx":120
(idb) which i
"solarSystemSrc/planet.cxx"`Planet::print(unsigned int)`i
(idb) assign i = 10
(idb) print i
10
(idb) whereis i
"solarSystemSrc/heavenlyBody.cxx"`HeavenlyBody::printBodyAndItsSatellites(unsigned 
int)`i
"solarSystemSrc/heavenlyBody.cxx"`HeavenlyBody::printBodyAndItsSatellites(unsigned 
int)`i
"solarSystemSrc/heavenlyBody.cxx"`HeavenlyBody::satelliteNumber(struct 
HeavenlyBody*)`i
"solarSystemSrc/main/solarSystem.cxx"`main`i
"solarSystemSrc/main/solarSystem.cxx"`printBiggestMoons`i
"solarSystemSrc/main/solarSystem.cxx"`trackBiggestMoons(struct Moon*)`i
"solarSystemSrc/planet.cxx"`Moon::print(unsigned int)`i
"solarSystemSrc/planet.cxx"`Planet::print(unsigned int)`i
"solarSystemSrc/star.cxx"`Star::print(unsigned int)`i
(idb) func HeavenlyBody::printBodyAndItsSatellites
Error: no value for symbol this
Evaluating 'HeavenlyBody::printBodyAndItsSatellites' failed!
The scope HeavenlyBody does not have a field named 'printBodyAndItsSatellites'!
(idb) which i
Symbol not found in current scope
(idb) print i
Symbol "i" is not defined.
```
## **8.4.11 Notes on C++ Debugging**

The following sections describe the debugger commands specific to debugging C++ programs.

#### **8.4.11.1 Setting the Class Scope Using the class Command**

The debugger maintains the concept of a current context in which to perform lookup of program variable names. The current context includes a file scope and either a function scope or a class scope. The debugger automatically updates the current context when program execution suspends.

<span id="page-96-0"></span>The **class** command lets you set the scope to a class in the program you are debugging:

*c++\_look\_around\_command* : **[class](#page-121-8)** [ *[class\\_name](#page-131-0)* ]

If class\_name is not specified, the **class** command displays the current class context.

Setting the class scope nullifies the function scope and vice versa. To return to the default (current function) scope, use the command **func 0**.

Explicitly setting the debugger's current context to a class enables you to view a class to:

- Set a breakpoint in a member function
- Print static data members
- Examine any data member's type

After the class scope is set, you can set breakpoints in the class's member functions and examine data without explicitly mentioning the class name. If you do not want to affect the current context, you can use the scope resolution operator (::) to access a class whose members are not currently visible. Use the **class** command without an argument to display the current class scope. Specify an argument to change the class scope. After the class scope is set, refer to members of the class by omitting the classname: : prefix.

The following example shows the use of the **class** command to set the class scope to List <Node> in order to make member function append visible so a breakpoint can be set in append:

```
(idb) stop in append
Symbol "append" is not defined.
append has no valid breakpoint address
Warning: Breakpoint not set
(idb) class List<Node>
struct List<Node> {
   struct Node* _firstNode;
   List(void);
   void append(struct Node* const);
   void print(void);
   ~List(void);
}
(idb) stop in append
[#1: stop in void List<Node>::append(struct Node* const) ]
```
#### **8.4.11.2 Displaying Class Information**

The **whatis** and **print** commands display information on a class. Use the **whatis** command to display static information about the classes. Use the **print** command to view dynamic information about class objects.

The **whatis** command displays the class type declaration, including the following:

- Data members
- Member functions
- Constructors
- Destructors
- Static data members
- Static member functions

For classes that are derived from other classes, the data members and member functions inherited from the base class are not displayed. Any member functions that are redefined from the base class are displayed.

The **print** command lets you display the value of data members and static members. Information regarding the public, private, or protected status of class members is not provided, because the debugger relaxes the related access rules to be more helpful to users.

The type signatures of member functions, constructors, and destructors are displayed in a form that is appropriate for later use in resolving references to overloaded functions.

The following example shows the **whatis** and **print** commands in conjunction with a class:

```
(idb) list 43: 12
      43 // Compound Node - contains integer and float data items
      44 //
      45 class CompoundNode : public IntNode {
      46 public:
      47 CompoundNode (float fdata, int idata);
      48
      49 void printNodeData() const;
      50
      51 private:
      52 float _fdata;
      53 };
      54
(idb) whatis CompoundNode
struct CompoundNode : IntNode {
  float _fdata;
   CompoundNode(float, int);
   virtual void printNodeData(void);
}
(idb) whatis CompoundNode::CompoundNode
CompoundNode::CompoundNode(float, int)
(idb) stop in CompoundNode::printNodeData
[#1: stop in virtual void CompoundNode::printNodeData(void) ]
```

```
(idb) run
The list is:
Node 1 type is integer, value is 1
[1] stopped at [virtual void CompoundNode::printNodeData(void):109 0x804a654]
   109 cout << " type is compound, value is ";
(idb) print _fdata
12.3450003
```
#### **8.4.11.3 Displaying Object Information**

The **whatis** and **print** commands display information on instances of classes (objects). Use the **whatis** command to display the class type of an object. Use the **print** command to display the current value of an object.

You can also display individual object members using the member access operators, period (.) and right arrow (->), in a **print** command.

You can use the scope resolution operator (::) to refer to global variables, to refer to hidden members in base classes, to explicitly refer to a member that is inherited, or to name a member hidden by the current context.

When you are in the context of a nested class, you must use the scope resolution operator to access members of the enclosing class.

The following example shows how to use the **whatis** and **print** commands to display object information:

```
(idb) whatis this
const struct CompoundNode* const this
(idb) whatis *this
struct CompoundNode : IntNode {
  float fdata;
   CompoundNode(float, int);
  virtual void printNodeData(void);
}
(idb) print *this
struct CompoundNode {
  _{\text{data}} = 12.3450003;<br>_{\text{data}} = 2;
                                    // class IntNode
   _nextNode = 0x80b0f68; // class IntNode::Node
}
(idb) print _fdata, _data
12.3450003 2
(idb) print this->_fdata, this->_data
12.3450003 2
```
#### **8.4.11.4 Displaying Static and Dynamic Type Information**

When displaying object information for C++ class pointers or references, you have the option of viewing either static type information or dynamic type information.

The static type of a class pointer or reference is its type as defined in the source code, and thus cannot change. The dynamic type is the type of the object being referenced, before any casts were made to that object, and thus may change during program execution.

The debugger provides a debugger variable,  $\frac{2}{3}$ usedynamictypes, which allows you to control which form of the type information is displayed. The default value for this variable is true (1), which indicates that the dynamic type information is displayed. Setting this variable to false (0) instructs the debugger to display static type information. The output of the **print, trace, tracei,** and **whatis** commands are affected.

The display of dynamic type information is supported for C++ class pointers and references. All other types display static type information. In addition, if the dynamic type of an object cannot be determined, the debugger defaults to the use of static type information.

This debugger functionality does not relax the C++ visibility rules regarding object member access through a pointer/reference (only members of the static type are accessible). For more information about the C++ visibility rules, see *The Annotated C++ Reference Manual* (by Margaret E. Ellis and Bjarne Stroustrup, 1990, Addison-Wesley Publishing Company).

In order for dynamic type information to be displayed, the object's static type must have at least one virtual function defined as part of its interface (either one it introduced or one it inherited from a base class). If no virtual functions are present for an object, only the static type information for that object is available for display.

The following example shows debugger output with  $s$ usedynamictypes set to 0 (false):

```
(idb) print $usedynamictypes
0
(idb) whatis *this
struct HeavenlyBody {
```

```
const char* const _name;
 struct HeavenlyBody* _innerNeighbor;
 struct HeavenlyBody* _outerNeighbor;
 struct HeavenlyBody* _firstSatellite;
 struct HeavenlyBody* _lastSatellite;
   HeavenlyBody(char*);
   void addSatellite(struct HeavenlyBody*);
   const char* name(void);
   virtual void print(unsigned int);
   void printBodyAndItsSatellites(unsigned int);
   unsigned int satelliteNumber(struct HeavenlyBody*);
}
(idb) print *this
struct HeavenlyBody {
  name = 0x808e4a0="Moon";
   innerNeighbour = 0x0;\text{\_outerNeighbour} = 0x0; _firstSatellite = 0x0;
   _lastSatellite = 0x0;
```
}

The following example displays debugger output with \$usedynamictypes set to 1 (true). The output is for the same object as the previous example, at the same point in program execution:

```
(idb) print $usedynamictypes
1
(idb) whatis *this
struct HeavenlyBody {
   const char* const _name;
  struct HeavenlyBody* _innerNeighbor;
struct HeavenlyBody* _outerNeighbor;
 struct HeavenlyBody* _firstSatellite;
  struct HeavenlyBody* _lastSatellite;
   HeavenlyBody(char*);
   void addSatellite(struct HeavenlyBody*);
   const char* name(void);
   virtual void print(unsigned int);
   void printBodyAndItsSatellites(unsigned int);
  unsigned int satelliteNumber(struct HeavenlyBody*);
}
(idb) print *this
struct HeavenlyBody {
  name = 0x808e4a0="Moon";
   _innerNeighbor = 0x0;
  {\tt _outerNeighbour} = 0x0; _firstSatellite = 0x0;
   lastSatellite = <math>0x0</math>;}
```
#### **8.4.11.5 Displaying Virtual and Inherited Class Information**

When you use the **print** command to display information on an instance of a derived class, the debugger displays both the new class members as well as the members inherited from a base class. Pointers to members of a class are not supported.

When you use the **print** command to display the format of C++ classes, the class name (or structure/union name) is displayed at the top of the output. Data members of a class that are inherited from another class are commented using a double slash (//). Only those data members that are inherited within the current class being printed are commented.

The following example shows how the debugger uses C++ style comments to identify inherited class members. In the example, class CompoundNode inherits from class IntNode, which inherits from class Node. When printing a class CompoundNode object, the data member \_data is commented with "// class IntNode", signifying that it is inherited from class IntNode. The member \_nextNode is commented with "// class IntNode::Node", showing that it is inherited from class IntNode, which inherits it from class Node. This commenting is also provided for C++ structs.

```
(idb) where 3
>0 0x804a628 in ((CompoundNode*)<br/>bad value>)->CompoundNode::CompoundNode(=<no
value>, =<no value>) "x_list.cxx":103
#1 0x804a0ae in main() "x_list.cxx":189
#2 0x400a2507 in __libc_start_main(...) in /lib/i686/libc.so.6
(idb) whatis *this
Symbol "this" is not defined.
(idb) print *this
```

```
Symbol "this" is not defined.
(idb) up 1
>1 0x804a0ae in main() "x_list.cxx":189
    189 CompoundNode* cNode = new CompoundNode(12.345, 2);
(idb) whatis *this
Symbol "this" is not defined.
(idb) print *this
Symbol "this" is not defined.
(idb) up 1
>2 0x400a2507 in __libc_start_main(...) in /lib/i686/libc.so.6
(idb) whatis *this
Symbol "this" is not defined.
(idb) print *this
Symbol "this" is not defined.
```
If two members in an object have the same name but different base class types (multiple inheritance), you can refer to the members using the following syntax:

*object.class::member*

or

*object->class::member*

This syntax is more effective than using the *object.member* and *object->member* syntaxes, which can be ambiguous. In all cases, the debugger uses the C++ language rules as defined in *The Annotated C++ Reference Manual* to determine which member you are specifying.

The following example shows a case in which the expanded syntax can be used:

```
(idb) print *jupiter
struct Planet {
   _name = 0x808e480="Jupiter"; // class HeavenlyBody
  \_innerNeighbour = 0x80cf6e8; // class HeavenlyBody _outerNeighbor = 0x80cfa48; // class HeavenlyBody
  firstSatellite = 0x80cf868; // class HeavenlyBody
  lastSatellite = <math>0x80cf9e8</math>; // class HeavyBody _primary = 0x80cf4d0; // class Orbit
  _distance = 778330; // class Orbit
  _name = 0x80cf8a0="Sol 5"; // class Orbit
}
(idb) print jupiter->_name
Overloaded Values
0x80cf8a0="Sol 5"
0x808e480="Jupiter"
(idb) print jupiter->HeavenlyBody::_name
0x808e480="Jupiter"
(idb) print jupiter->Orbit::_name
0x80cf8a0="Sol 5"
```
#### **8.4.11.6 Member Functions on the Stack Trace**

The implicit this pointer, which is a part of all nonstatic member functions, is displayed as the address on the stack trace. The class type of the object is also given.

Sometimes the debugger does not see class type names with internal linkage. When this happens, the debugger issues the following error message:

**Name is overloaded.**

Trying to examine an inlined member function that is not called results in the following error:

**Member function has been inlined.**

The debugger will report this error regardless of the setting of the -noinline\_auto compilation flag. As a workaround, include a call to the given member function somewhere in your program. (The call does not need to be executed.)

If a program is not compiled with the -g flag, a breakpoint set on an inlined member function may confuse the debugger.

#### **8.4.11.7 Resolving Ambiguous References to Overloaded Functions**

In most cases, the debugger works with one specific function at a time. In the case of overloaded function names, you must specify the desired overloaded function. Following are two ways to resolve references to overloaded function names, both under the control of the *Soverloadmenu* debugger variable (the default setting of this debugger variable is 1):

• Choose the correct reference from a selection menu.

If the \$overloadmenu variable is set to 1 (the default), whenever you specify a function name that is overloaded, a menu appears with all the possible functions; you must select from this menu. In this example, a breakpoint is set in foo, which is overloaded:

```
(idb) set $overloadmenu = 1
(idb) stop in C::foo
Select from
----------------------------------------------------
     1 int C::foo(double*)
     2 void C::foo(float)
     3 void C::foo(int)
      4 void C::foo(void)
      5 None of the above
----------------------------------------------------
1
[#10: stop in int C::foo(double*) ]
```
• Enter the function name with its full type signature.

If you prefer this method, set the *[\\$overloadmenu](#page-167-9)* variable to 0. To see the possible type signatures for the overloaded function, first display all the declarations of an overloaded function by using the **whatis** command.

You cannot select a version of an overloaded function that has a type signature containing ellipsis points (...). Pointers to functions with type signatures that contain the list parameter or ellipsis points are not supported.

Use the specific function type signature to refer to the desired version of the overloaded function. If a function has no parameter, include the void parameter as the function's type signature. In the following example, the function context is set to foo (double \*), as foo is overloaded:

```
(idb) func foo
Error: foo is overloaded
(idb) func foo(double *)
int C::foo(double*) in x_overload.cxx line No. 25:
      25 int C::foo(double *) { return state;}
```
#### **8.4.11.8 Advanced Program Information — Verbose Mode**

By default, the debugger gives no information on virtual base class pointers for the following:

- Derived classes
- Virtual pointer tables for virtual functions
- Compiler-generated function members
- Compiler-generated temporary variables
- Implicit parameters in member functions

By setting the [\\$verbose](#page-168-1) debugger variable to 1, you can request that this information be printed in subsequent debugger responses. When the \$verbose debugger variable is set to 1 and you display the contents of a class using the **whatis** command, several of the class members listed are not in the source code of the original class definition. The following line shows specific output from the **whatis** command for one of the additional members:

line: 41 Unable to parse input as legal command or C expression.

The vptr variable contains the addresses of all virtual functions associated with the class. The compiler generates several other class members for internal use.

The compiler generates additional parameters for nonstatic member functions. When the \$verbose debugger variable is set to 1, these extra parameters are displayed as part of each member function's type signature. If you specify a version of an overloaded function by entering its type signature and the variable is set to 1, you must include these parameters. Do not include these parameters if the variable is set to 0.

When the \$verbose variable is set to 1, the output of the **dump** command includes not only standard program variables but also compiler-generated temporary variables.

The following example prints class information using the **whatis** command under different settings of the \$verbose variable:

```
(idb) whatis CompoundNode
struct CompoundNode : IntNode {
  float fdata;
   CompoundNode(struct CompoundNode*, float, int);
   virtual void printNodeData(const struct CompoundNode* const);
}
(idb) set $verbose = 1
(idb) whatis CompoundNode
struct CompoundNode : IntNode {
 float fdata;
  CompoundNode(struct CompoundNode*, float, int);
   virtual void printNodeData(const struct CompoundNode* const);
}
```
## **8.5 Looking at the Generated Code**

This section discusses the following topics:

- [Memory display and search commands](#page-102-0)
- [Machine-level debugging](#page-103-0)

### <span id="page-102-0"></span>**8.5.1 Memory Display and Search Commands**

You can use the following commands to read arbitrary memory locations in your program:

```
machinecode_level_command
     : examine_command
     : search_command
examine_command
     : address_expression / [ count ] [ mode ]
     | address_expression ? [ count ] [ mode ]
     | address_expression , address_expression / [ mode ]
search_command
     : address_expression / [ count ] search_mode value mask
      | address_expression ? [ count ] search_mode value mask
     | address_expression , address_expression / search_mode value mask
count
     : integer_constant
mode
     : d Print a short word in decimal
      dd Print a 32-bit (4-byte) decimal display
      D Print a long word in decimal
      u Print a short word in unsigned decimal
      uu Print a 32-bit (4-byte) unsigned decimal display
      U Print a long word in unsigned decimal
       | o Print a short word in octal
       | oo Print a 32-bit (4-byte) octal display
      0 Print a long word in octal
      x Print a short word in hexadecimal
       | xx Print a 32-bit (4-byte) hexadecimal display
      X Print a long word in hexadecimal
      b Print a byte in hex
      c Print a byte as a character
      s Print a string of characters (a C-style string ending in null)
      C Print a wide character as a character
      S Print a null terminated string of wide characters
      f Print a single precision real number
       | g Print a double precision real number
      L Print a long double precision real number
      i Disassemble machine instructions
search_mode
     : m 32-bit search mode
    | M 64-bit search mode
```
<span id="page-103-1"></span>*mask*

: *[integer\\_constant](#page-125-2)*

The first examine\_command displays the count number of memory values in the requested format, starting at address\_expression. If count is not specified, 1 is assumed. The count value must be a positive value.

If you wish to see memory values leading up to the address expression, use the second examine command. The second examine command displays count number of memory values in the requested format ending at the address expression. If count is not specified, 1 is assumed. The count value must be a positive value.

The third examine command displays memory values in the requested format starting at the smaller of the two address expressions and ending at the larger address\_expression.

You can display stored values in the following formats by specifying mode. If mode is not specified, the mode used in the previous **/** command is assumed. If no previous **/** command exists, X is assumed.

When disassembling machine instructions, use the  $\frac{1}{2}$ regstyle variable to customize how the registers are displayed.

The search\_commands allow you to search memory. Use the address\_expression and count to determine the range of memory to search. Use the search mode to specify whether you want to search 32 or 64-bit chunks. The debugger will start at the specified starting address and read a chunk of memory (either 32 or 64 bits in size) and apply the mask and comparison on that chunk of memory. For example, if you want to search memory for a particular instruction or search an array of either integer or floating-point values, the 32-bit search would be efficient because machine instructions and integer and floatingpoint data types are 32 bits in length. Use the value to specify the memory value to seek. Use the mask to specify those bits that must match the same bits in the specified value. To ensure that a possible match will be found, the debugger applies the mask to the input value prior to starting the search, to remove any bits that could prevent a match from occurring. Then, for each memory location searched, the debugger applies the mask to the memory value and then compares it with this new input value. If a match is found, then the address and memory value are displayed.

For example, suppose the user wishes to check an array of 100 integers in memory to see if any values are NULL (0):

(idb) **array,&(array[99])/m 0x0 0xfffffff** 0x1400005d0: 0x00000000

Suppose the user wishes to search for the trapb instruction:

```
(idb) printi 0x63ff0000
trapb
(idb) main/1000m 0x63ff0000 0xfffffff
0x12561314: 0x63ff0000
```
Use the debugger variable [\\$memorymatchall](#page-167-10) to cause the debugger to output all matches in the specified range. Suppose you want to search a long integer array of 100 values for the first value over 80, and then want to find all values in the array over 80:

<span id="page-103-0"></span>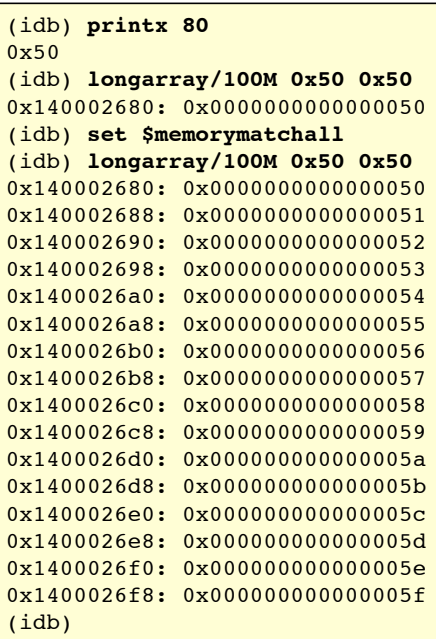

The debugger lets you debug your programs at the machine-code level as well as at the source-code level. Using debugger commands, you can examine and edit values in memory, print the values of all machine registers, and step through program execution one machine instruction at a time.

Only those users familiar with machine-language programming and executable file code structure will find low-level debugging useful.

For more information on machine-level debugging, see [Machine-Level Debugging](#page-155-0) in Part III.

## **8.6 Looking at Shared Libraries**

```
shared_library_command
         : listobj
           | readsharedobj filename
           | delsharedobj filename
```
Use the **listobj** command to list all loaded objects, including the main image and the shared libraries. For each object, the information listed consists of the full object name (with pathname) and the starting and ending addresses for the .text, .data, and .bss sections.

Use the **readsharedobj** command to read in the symbol table information for the specified shared object. This object must be a shared library. You can use the command only when you specify the debuggee; that is, either the debugger has been invoked with it, or the debuggee was loaded by the **load** command.

Conversely, use the **delsharedobj** command to remove the symbol table information for the shared object from the debugger.

# **Chapter 9 — Modifying the Process**

In addition to the normal side effects of evaluating expressions, including calls, you can explicitly modify the memory of the current process and also modify the actual loadable file (either executable file or shared library) that has been mapped into memory.

The following sections discuss these commands.

## **9.1 The assign and the set variable Commands**

Use the **assign**(dbx) and the **set variable**(gdb) commands to change the value associated with a variable, memory address, or expression that is accessible according to the scope and visibility rules of the language. The expression can be any expression that is valid in the current context.

### **DBX Mode**

```
modifying_command
         : assign target = expression
         | patch target = expression
target
         : unary_expression
```
### **GDB Mode**

```
modifying_command
         : set [ variable ] expression
```
The **set variable** evaluates the specified expression. If expression includes assignment operator, it executes like all other operators. This is the way to change memory.

The only difference between the **set variable** and the **print** commands is printing the value — the **set variable** does not print anything.

**Note:** The **variable** can be omitted if the beginning of *expression* does not confuse the debugger, e. g. does not look like a valid subcommand for the **set** command.

The following example shows how to deposit the value 5 into the data member data of a C++ object:

**DBX Mode** 

```
(idb) print node->_data
2
(idb) assign node->_data = 5
(idb) print node->_data
5
```
### **GDB Mode**

```
(idb) print node->_data
$2 = 2(idb) set node->_data = 5
(idb) print node->_data
$3 = 5
```
The following example shows how to change the value associated with a variable and the value associated with an expression:

### **DBX Mode**

```
(idb) print *node
struct CompoundNode {
   _{\text{data}} = 12.3450003;<br>_{\text{data}} = 5;
   data = 5;<br>
1/ class IntNode = 0x0;<br>
2/ class IntNode = 0x0;
                                                       // class IntNode::Node
}
(idb) assign node->_data = -32
(idb) assign node->_fdata = 3.14159 * 4.2 * 4.2
(idb) assign node->_nextNode = _firstNode
(idb) print *node
struct CompoundNode {
    fdata = 55.4176483;data = -32; \frac{1}{100} \frac{1}{100} \frac{1}{100} \frac{1}{100} \frac{1}{100} \frac{1}{100} \frac{1}{100} \frac{1}{100} \frac{1}{100} \frac{1}{100} \frac{1}{100} \frac{1}{100} \frac{1}{100} \frac{1}{100} \frac{1}{100} \frac{1}{100} \frac{1}{100} \frac{1}{10nextNode = 0x80c0fe0; // class IntNode::Node
}
```
### **GDB Mode**

```
(idb) print *node
$6 = {<Inthode>}= {<Node>>= [nextNode = 0x0], \_data = 5}, \_fdata = 12.345}(idb) set node->_data = -32
(idb) set node->_fdata = 3.14159 * 4.2 * 4.2
(idb) set node->_nextNode = _firstNode
(idb) print *node
$7 = {<IntNode> = {<Node> = {_nextNode = 0x80b98e0}, _data = -32}, _fdata = 55.41765}
```
For C++, use the **assign**(dbx) and the **set variable**(gdb) commands to modify static and object data members in a class, and variables declared as reference types, type const, or type static. You cannot change the address referred to by a reference type, but you can change the value at that address.

```
assign [classname::]member = ["filename"] `expression
assign [object.]member = ["filename"] `expression
```
**Note:** Do not use the **assign**(dbx) and the **set variable**(gdb) commands to change the PC. When you change the PC, no adjustment to the contents of registers or memory is made. This means that if you adjust the PC forward, the skipped instructions are not executed and any changes they would have made will not have happened. It means that if you adjust the PC backward, the instructions you backed up over are not undone, and any changes they made will be in effect when execution continues again.

Because most instructions change registers or memory in ways that can impact the meaning of the application, changing the PC is very likely to cause your application to do incorrect calculations and arrive at the wrong answer. Access violations and other errors and signals may result from changing the value in the PC.

### **9.1.1 The assign and the set variable Commands in Machine-Level Debugging**

You can use the **assign**(dbx) and the **set variable**(gdb) commands to alter the contents of memory specified by an address as shown in the following example:

#### **DBX Mode**

```
(idb) set $address = &(node->_data)
(idb) print $address
0x80c0ff8
(idb) print *(int *)($address)
-32
(idb) assign *(int *)($address) = 1024
(idb) print *(int *)($address)
1024
```
#### **GDB Mode**

```
(idb) set $address = &(node->_data)
(idb) print $address
$11 = (int *) 0x80b98f8
(idb) print *(int *)($address)
$12 = 32(idb) set *(int *)($address) = 1024
(idb) print *(int *)($address)
$13 = 1024
```
See [Machine-Level Debugging](#page-103-0) for more information.

## **9.2 The patch Command (DBX Mode only)**

Use the **patch** command to correct bad data or instructions in executable disk files. You can patch the text, initialized data, or read-only data areas. You cannot patch the bss segment, or stack and register locations, because they do not exist on disk files.

Use this command exclusively when you need to change the on-disk binary. Use the **assign** command when you need only to modify debuggee memory. If the image is executing when you issue the **patch** command, the corresponding location in the debuggee address space is updated as well. (The debuggee is updated regardless of whether the patch to disk succeeded, as long as the source and destination expressions can be processed by the **assign** command.) If your program is loaded but not yet started, the patch to disk is performed without the corresponding assign to memory.

```
(idb) run
[1] stopped at [int main(void):24 0x120001324]
24 return 0;
(idb) patch i = 10
0x1400000d0 = 10(idb) patch j = i + 12
0x1400000d8 = 22(idb)
```
**Note:** When you use the **patch** command, the original binary is not overwritten, but is saved with the string ~backup appended to the file name. This allows you to revert to the original binary if necessary. A file with the string ~temp appended to the file name may also be created. It may be deleted after the debugging session is over.

## **Chapter 10 — Continuing Execution of the Process**

Before continuing the process, you should decide whether or not to make a [snapshot](#page-112-0), in case you want to revert to that snapshot state and try a different set of steps. After creating the snapshot, use the following commands to continue executing the program:

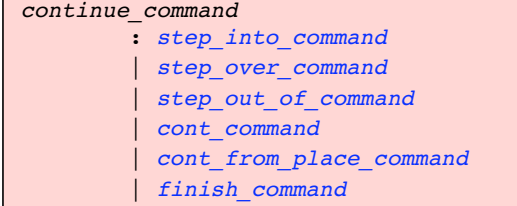

## **10.1 The step and stepi Commands**

Use the **step** command to execute a line of source code. When the line being stepped contains a function call, the **step** command steps into the function and stops at the first executable statement.

Use the **stepi** command to step into the next machine instruction. When the instruction contains a function call, the **stepi** command steps into the function being called.

For multithreaded applications, use these commands to step the current thread while putting all other threads on hold.

If you supply the optional expression argument, the debugger evaluates the expression as a positive integer that specifies the number of times to execute the command. The expression can be any expression that is valid in the current context.

<span id="page-107-0"></span>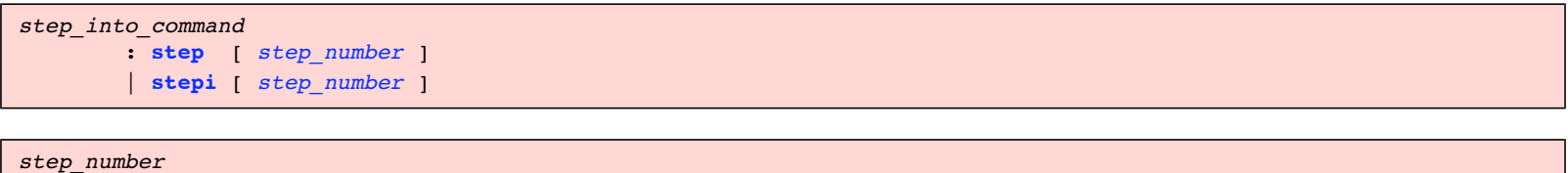

: *[expression](#page-130-1)*

In the following example, two **step** commands continue executing a C++ program:

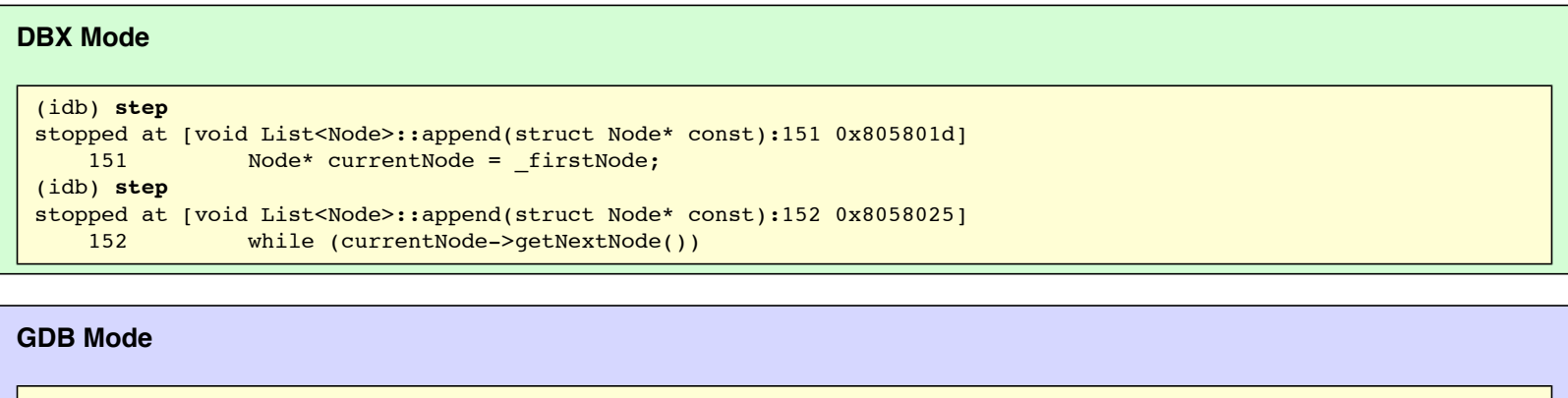

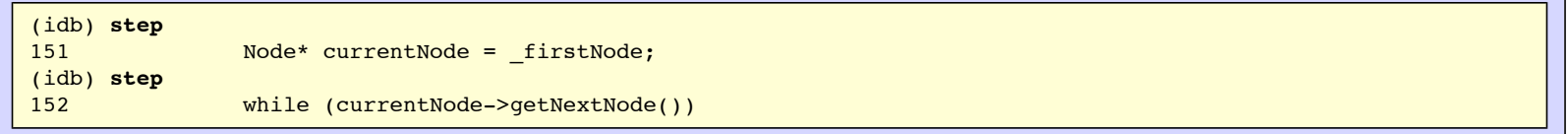

The following example shows stepping by instruction (**stepi**). To see stepping into calls, see the **[next](#page-108-1)** example.

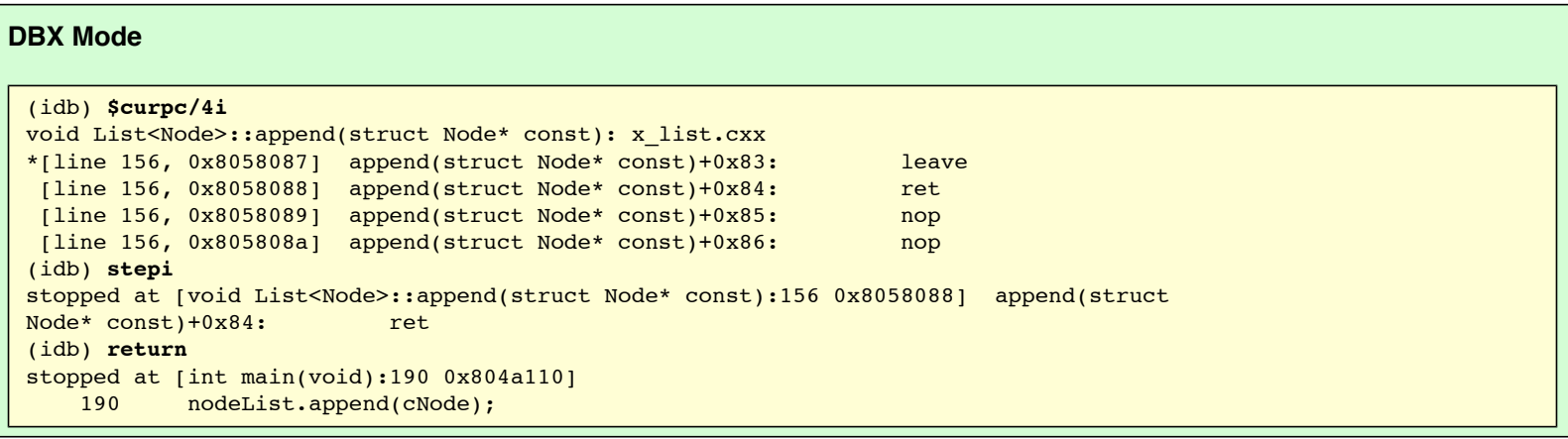

#### **GDB Mode**

```
(idb) x /4i $pc
Dump of assembler code for function void List<Node>::append(class List<Node> * const, 
class Node * const):
0x804aac7 <append(class List<Node> * const, class Node * const)+131>: leave
```
```
0x804aac8 <append(class List<Node> * const, class Node * const)+132>: ret
0x804aac9 <append(class List<Node> * const, class Node * const)+133>: nop
0x804aaca <append(class List<Node> * const, class Node * const)+134>: nop
(idb) stepi
(idb) finish
main () at x_list.cxx:190
190 nodeList.append(cNode);
```
## **10.2 The next and nexti Commands**

Use the **next** command to execute a line of source code. When the next line to be executed contains a function call, the **next** command executes the function being called and stops the process at the line immediately after the function call.

Use the **nexti** command to execute a machine instruction. When the instruction contains a function call, the **nexti** command executes the function being called and stops the process at the instruction immediately after the call instruction.

For multithreaded applications, use these commands to step the current thread while putting all other threads on hold.

If you supply the optional expression argument, the debugger evaluates the expression as a positive integer that specifies the number of times to execute the command. The expression can be any expression that is valid in the current context.

```
step_over_command
         : next [ step_number ]
         | nexti [ step_number ]
step_number
         : expression
```
For example:

#### **DBX Mode**

```
(idb) next
stopped at [int main(void):192 0x804a113]
     192 CompoundNode* cNode1 = new CompoundNode(3.1415, 7);
(idb) next
stopped at [int main(void):193 0x804a1ba]
    193 nodeList.append(cNode1);
```
#### **GDB Mode**

```
(idb) next
192 CompoundNode* cNode1 = new CompoundNode(3.1415, 7);
(idb) next
193 nodeList.append(cNode1);
```
The following example shows the difference between **stepi** and **nexti** over the same call:

#### **DBX Mode**

```
(idb) cont
[2] stopped at [void List<Node>::append(struct Node* const):152 0x8058025]
    152 while (currentNode->getNextNode())
(idb) $curpc/4i
void List<Node>::append(struct Node* const): x_list.cxx
*[line 152, 0x8058025] append(struct Node* const)+0x21: pushl %edi
 [line 152, 0x8058026] append(struct Node* const)+0x22: movl -4(%ebp), 
%eax
 [line 152, 0x8058029] append(struct Node* const)+0x25: movl %eax, 
(%esp)
  [line 152, 0x805802c] append(struct Node* const)+0x28: call getNextNode
(idb) stepi 3
stopped at [void List<Node>::append(struct Node* const):152 0x805802c] append(struct 
Node* const)+0x28: call getNextNode
```

```
(idb) stepi
stopped at [struct Node* Node::getNextNode(void):81 0x804a554] getNextNode: 
pushl %ebp
(idb) cont
[2] stopped at [void List<Node>::append(struct Node* const):152 0x8058056]
    152 while (currentNode->getNextNode())
(idb) nexti
stopped at [void List<Node>::append(struct Node* const):152 0x8058057] append(struct 
Node* const)+0x53: movl -4(%ebp), %eax
(idb) nexti
stopped at [void List<Node>::append(struct Node* const):152 0x805805a] append(struct 
Node* const)+0x56: movl %eax, (%esp)
```
#### **GDB Mode**

```
(idb) continue
Continuing.
Breakpoint 2, List<Node>::append (this=0xbfffecdc, node=0x80b9768) at x_list.cxx:152
152 while (currentNode->getNextNode())
(idb) x /4i $pc
Dump of assembler code for function void List<Node>::append(class List<Node> * const,
class Node * const):
0x804aa65 <append(class List<Node> * const, class Node * const)+33>: pushl 
%edi
0x804aa66 <append(class List<Node> * const, class Node * const)+34>: movl 
-4(%ebp), %eax
0x804aa69 <append(class List<Node> * const, class Node * const)+37>: movl
%eax, (%esp)
0x804aa6c <append(class List<Node> * const, class Node * const)+40>: call 
0x804a684 <getNextNode(class Node * const)>
(idb) stepi 3
152 while (currentNode->getNextNode())
(idb) stepi
Node::getNextNode (this=(class Node *) 0xbfffecdc) at x_list.cxx:81
81 Node* Node::getNextNode() {return _nextNode; }
(idb) continue
Continuing.
Breakpoint 2, List<Node>::append (this=0xbfffecdc, node=0x80b9768) at x_list.cxx:152
152 while (currentNode->getNextNode())
(idb) nexti
152 while (currentNode->getNextNode())
(idb) nexti
152 while (currentNode->getNextNode())
```
## **10.3 The return Command**

Use the **return**(dbx) and **finish**(gdb) command without an argument to continue execution of the current function until it returns to its caller. Use **return** function name(dbx) to continue the execution until control is returned to the specified function. The function must be active on the call stack.

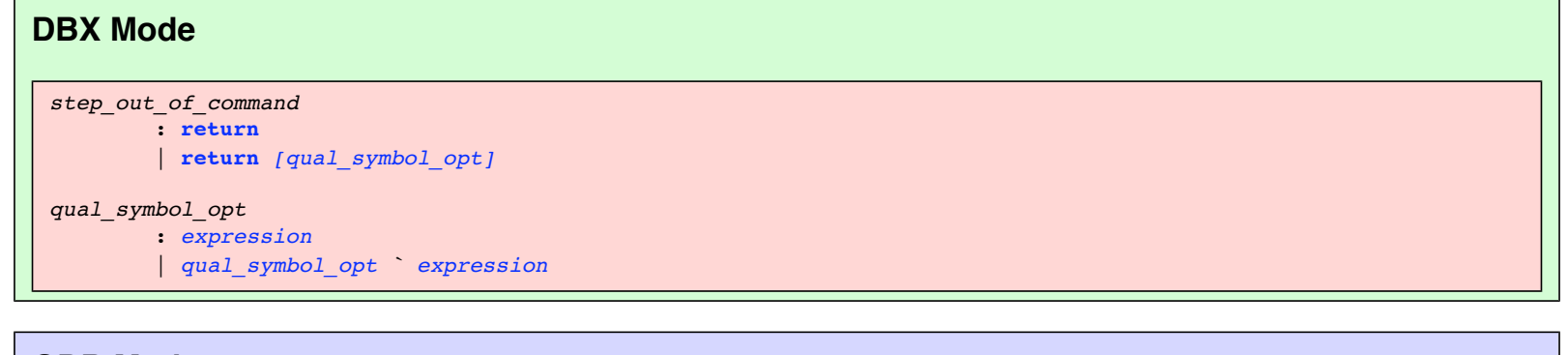

## <span id="page-109-0"></span>**GDB Mode**

*step\_out\_of\_command* : **[finish](#page-0-0)**

In the following example, the **next** command is used to step through process execution in the append method. The **return**(dbx) / **finish**(gdb) command finishes the append method and returns control to the caller.

#### **DBX Mode**

```
(idb) next
stopped at [void List<Node>::append(struct Node* const):154 0x805806f]
   154 currentNode->setNextNode(node);
(idb) return
stopped at [int main(void):193 0x804a1d2]
   193 nodeList.append(cNode1);
```
#### **GDB Mode**

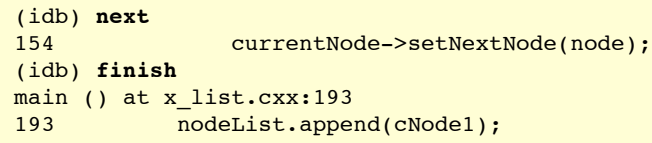

The **return**(dbx) / **finish**(gdb) command is sensitive to the user's location in the call stack. Suppose function A calls function B, which calls function C. Execution has stopped in function C, and you entered the **up** command, so you were now in function B, at the point where it called function C. Using the **return** command here would return you to function A, at the point where function A called function B. Functions B and C will have completed execution.

## **10.4 The cont Command**

Use the **cont**(dbx) and **continue**(gdb) command without a parameter value to resume process execution until a breakpoint, a signal, an error, or normal process termination is encountered. Specify a signal parameter value to send an operating system signal to the process.

### <span id="page-110-2"></span>**DBX Mode**

```
cont_command
         : cont [ in loc ]
           | cont [ signal ] [ to_source_line ]
           | number_expression cont [ signal ]
         | conti to address_expression
to_source_line
         : to line_specifier
number_expression
         : expression
signal
         : integer_constant
         | signal_name
```
### <span id="page-110-0"></span>**GDB Mode**

```
cont_command
         : continue [number_expression]
           | until [place_detector]
```
When you use the **cont**(dbx) and **continue**(gdb) command, the debugger resumes execution of the entire process.

In the following example, a **cont**(dbx) / **continue**(gdb) command resumes process execution after it was suspended by a breakpoint.

**DBX Mode** 

```
(idb) list $curline - 5: 10
     188
     189 CompoundNode* cNode = new CompoundNode(12.345, 2);
     190 nodeList.append(cNode);
     191
   192 CompoundNode* cNode1 = new CompoundNode(3.1415, 7);
   193 nodeList.append(cNode1);
    194
   195 nodeList.append(new IntNode(3));
    196
   197 IntNode* newNode2 = new IntNode(4);
(idb) stop at 198
[#3: stop at "x_list.cxx":198 ]
(idb) cont
[3] stopped at [int main(void):198 0x804a31e]
     198 nodeList.append(newNode2);
```
#### **GDB Mode**

```
(idb) list
183
184 // add entries to list
185 //
186 IntNode* newNode = new IntNode(1);
187 nodeList.append(newNode);
188
189 CompoundNode* cNode = new CompoundNode(12.345, 2);
190 nodeList.append(cNode);
191
192 CompoundNode* cNode1 = new CompoundNode(3.1415, 7);
193 nodeList.append(cNode1);
194
195 nodeList.append(new IntNode(3));
196
197 IntNode* newNode2 = new IntNode(4);
198 nodeList.append(newNode2);
199
200 CompoundNode* cNode2 = new CompoundNode(10.123, 5);
201 nodeList.append(cNode2);
202
(idb) break 198
Breakpoint 3 at 0x804a44e: file x_list.cxx, line 198.
(idb) continue
Continuing.
Breakpoint 3, main () at x_list.cxx:198
198 nodeList.append(newNode2);
```
#### **DBX Mode**

The signal parameter value can be either a signal number or a string name (for example, SIGSEGV). The default is 0, which allows the process to continue execution without specifying a signal. If you specify a signal parameter value, the process continues execution with that signal.

Use the **in** argument to continue until the named function is reached. The function name must be valid. If the function name is overloaded and you do not resolve the scope of the function in the command line, the debugger prompts you with the list of overloaded functions bearing that name from which to choose.

Use the **to** parameter value to resume execution and then halt when the specified source line is reached. The form of the optional **to** parameter must be either:

- quoted\_filename:line\_number, which explicitly identifies both the source file and the line number where execution is to be halted.
- line\_number, a positive numeric, which indicates the line number of the current source file where execution is to be halted.

You can repeat the **cont** command  $(n + 1)$  times by entering *n* **cont**.

You can set a one-time breakpoint on an instruction address before continuing by entering **conti to** *address expression*.

#### **GDB Mode**

Use the optional argument **number\_expression** of **continue** command to specify a further number of times to ignore a breakpoint at this location.

**Until** command continues running until a source line past the current line, in the current stack frame, is reached. This command is used to avoid single stepping through a loop more than once.

If **place\_detector** is specified the command continues running until either the specified location is reached, or the current stack frame returns.

## **10.5 The goto Command**

#### **DBX Mode**

The **goto**(dbx) command is intended for advanced users who want to 'skip over' the execution of a portion of source code. In general, its usage is not recommended.

```
cont_from_place_command
         : goto line_expression
line_expression
         : expression
```
## **Chapter 11 — Using Snapshots as an Undo Mechanism**

### **DBX Mode**

You can save the current state of the debuggee process in a snapshot, and later revert to that state and try a different set of steps. Conceptually speaking, this feature is similar to the undo function in text editors, except that with snapshots you have control of the granularity of each undo. See the [Introduction](#page-20-0) for a quick overview.

```
snapshot_command
         : save_snapshot_command
         | clone_snapshot_command
         | show_snapshot_command
         | delete_snapshot_command
```
The following sections discuss these commands and address the [limitations of snapshots.](#page-114-0)

## **11.1 The save snapshot Command**

<span id="page-112-1"></span>Use the **save snapshot** command to save the state of the current process in a snapshot. Snapshots are numbered sequentially starting from 1.

```
save_snapshot_command
         : save snapshot
```
In the following example, the first line of the **save snapshot** message shows the *snapshot\_number* (1), the time it is saved, and the ID number of the process that implements the snapshot. The next two lines show the status of the snapshot.

```
(idb) save snapshot
# 1 saved at 13:27:54 (PID: 29077).
    stopped at [int main(void):182 0x1200023f8]
   182 List<Node> nodeList;
```
## **11.2 The clone snapshot Command**

Use the **clone snapshot** command to revert the state of the debuggee process to that of a previously saved snapshot. By doing this, you can conveniently return to the state saved in the snapshot as opposed to rerunning the process and re-entering the debugger command sequence that brought you to that state.

Note that **rerun** and **clone snapshot** are different in that **rerun** always executes the process from the beginning, whereas **clone snapshot** does not execute the process at all; it simply duplicates the saved snapshot (using a mechanism similar to the fork system call) and behaves as though the process execution has stopped at the point when the snapshot was saved.

The **clone snapshot** command clones the snapshot specified by snapshot\_id. If no snapshot\_id is specified, the most-recently saved existing snapshot is

<span id="page-113-0"></span>cloned.

```
clone_snapshot_command
         : clone snapshot [ snapshot_id ]
snapshot_id
         : expression
```
Cloning a snapshot has two side effects:

- The snapshots created after the cloned snapshot are deleted. For example, suppose four snapshots are saved from a process. Cloning the second snapshot results in the deletion of the third and fourth snapshots.
- The current process is killed and replaced by the clone process. Thus, if you enter **show process** after cloning a snapshot, you will see that the process ID of the current process has changed to that of the cloned process. For example:

```
(idb) show process
>localhost:29013 (/usr/examples/x_list) paused.
(idb) clone snapshot
Process has exited
Process 29089 cloned from Snapshot 1.
# 1 saved at 13:27:54 (PID: 29077).
    stopped at [int main(void):182 0x1200023f8]
    182 List<Node> nodeList;
(idb) show process
>localhost:29089 (/usr/examples/x_list) paused.
```
## **11.3 The show snapshot Command**

<span id="page-113-1"></span>Use the **show snapshot \*** and **show snapshot all** commands to display all the snapshots that have been saved from the current process. Use **show snapshot snapshot\_id\_list** to display the snapshots specified. If no snapshots are specified, the most-recently saved existing snapshot is displayed.

```
show_snapshot_command
         : show snapshot [ snapshot_id_list ]
snapshot_id_list
         : snapshot_id ,...
         | all
 | *
snapshot_id
         : expression
```
For example:

```
(idb) show snapshot all
# 1 saved at 13:27:54 (PID: 29077).
    stopped at [int main(void):182 0x1200023f8]
   182 List<Node> nodeList;
```
## **11.4 The delete snapshot Command**

Use the **delete snapshot \*** and **delete snapshot all** commands to delete all the snapshots that have been saved from the current process. Use delete snapshot snapshot id list to delete the specified snapshots. If no snapshots are specified, the most-recently saved existing snapshot is deleted.

```
delete_snapshot_command
         : delete snapshot [ snapshot_id_list ]
snapshot_id_list
         : snapshot_id ,...
          | all
 | *
snapshot_id
         : expression
```
For example:

```
(idb) show snapshot all
# 1 saved at 13:27:54 (PID: 29077).
     stopped at [int main(void):182 0x1200023f8]
    182 List<Node> nodeList;
(idb) delete snapshot
(idb) show snapshot all
No snapshots have been saved.
```
## <span id="page-114-0"></span>**11.5 Snapshot limitations**

Snapshots have the following limitations:

- Snapshots are implemented by causing the process to fork. The state saved in a snapshot does not include I/O and forks. In other words, when you clone a snapshot, the I/O that has been done since the snapshot was saved is not undone; likewise, the child processes that have been spawned since the snapshot was saved are not killed.
- The save snapshot command saves the state of the current process only. If you are doing multiprocess debugging, you might want to save a snapshot for each process.
- Snapshots on a multithreaded process are not supported.
- Snapshots are not supported for core file debugging.

# **Chapter 12 — Debugging Optimized Code**

**TBD** 

# **Chapter 13 — Support Limitations**

This chapter contains sections which describe the limitations on support for the following languages:

- $\bullet$  [C++](#page-114-2)
- [Fortran](#page-114-1)

## <span id="page-114-2"></span>**13.1 Limitations on Support for C++**

The debugger interprets C++ names and expressions using the language rules described in *The Annotated C++ Reference Manual* (Ellis and Stroustrup, 1990, Addison-Wesley). C++ is a distinct language, rather than a superset of C. Where the semantics of C and C++ differ, the debugger provides the interpretation appropriate for the language of the program being debugged.

To make the debugger more useful, it relaxes some standard C++ name visibility rules. For example, you can reference public, protected, and private class members.

The following limitations apply to debugging a C++ program:

- $\bullet$  If a program is not compiled with the  $-q$  flag, do not set a breakpoint on an inline member function; it may confuse the debugger.
- When you use the debugger to display virtual and inherited class information, the debugger does not support pointers to members of a class.
- The debugger does not support calling the C++ constructs **new** and **delete**. As alternatives, use the **malloc()** and **free()** routines from C.
- Sometimes the debugger does not see class type names with internal linkage, and it issues an error message stating that the name is overloaded.
- $\bullet$  You cannot select a version of an overloaded function that has a type signature containing ellipsis points (...).
- Pointers to functions with type signatures that contain parameter list or ellipsis arguments are not supported.

Limitations for debugging templates include the following:

- You cannot specify a template by name in a debugger command. You must use the name of an instantiation of the template.
- Setting a breakpoint at a line number that is inside a template function will not necessarily stop at all instantiations of the function within the given file, but only at a randomly chosen few.

## <span id="page-114-1"></span>**13.2 Limitations on Support for Fortran**

The debugger and the operating system support the Fortran language with certain limitations, which are described in the following sections.

Be aware of the following data-type limitations when you debug a Fortran program:

- The debugger does not allow setting a breakpoint on a program routine named MAIN.
- Substring notation is not supported.

The following limitations apply only to Fortran 90:

- Fortran 90 array constructors, structure constructors, adjustable arrays, and vector subscripts are not supported.
- Fortran 90 user-defined (derived) operators are not supported.
- The debugger does not handle variables of 16-bit character data types.

## **13.2.1 Limitations on Procedure Invocations**

Following are the limitations on Fortran procedure invocations:

- The debugger does not support invocations of user-defined procedures unless they have been compiled with debug information.
- The debugger does not support complex or real\*16 procedure return values.
- The debugger does not support real\*16 or complex\*32 procedure arguments.
- Of the Fortran intrinsic procedures, the debugger currently supports only:
	- o the mathematical functions (for example, ACOS, ACOSD, SIN, SQRT, and so on)
	- ❍ the kind type functions (KIND, SELECTED\_INT\_KIND, SELECTED\_REAL\_KIND)

# **Part III Advanced Topics**

Part III provides information to make advanced use of the debugger by expanding on topics presented in Part II.

It is intended to be used as a reference and therefore contains a wide variation in the level of information provided in each section.

# **Chapter 14 — Preparing Your Program for Debugging**

This chapter describes how you can [modify your program to wait for the debugger.](#page-115-0)

# <span id="page-115-0"></span>**14.1 Modifying Your Program to Wait for the Debugger**

To modify your program to wait for the debugger, complete the following steps:

1. Add some code similar to the following :

```
void loopForDebugger()
{
     if (!getenv("loopForDebugger")) return;
    static volatile int debuggerPresent = 0;
    while (!debuggerPresent);
}
```
- 2. Call this function at some convenient point.
- 3. Use the debugger's **[attach](#page-0-0)** capability to get the process under control.

When you have the process under debugger control, you can assign a non-zero value to debuggerPresent, and continue your program. For example:

```
% setenv loopForDebugger ""
% a.out arg1 arg2 &
% idb -pid 1709 a.out
\wedgeC
(idb) assign debuggerPresent = 1
...
(idb) cont
```
# **Chapter 15 — Debugger's Command Processing Structure**

This chapter is divided into the following sections:

- [Lexical elements of commands](#page-116-0)
- [Grammar of commands](#page-130-2)

## <span id="page-116-0"></span>**15.1 Lexical Elements of Commands**

After the debugger assembles complete lines of input from the characters it reads from stdin or from the file specified in the source command (as described in [Part II\)](#page-27-0), each line is then converted into a sequence of lexical elements known as lexemes. For example,  $print(a++)$ ; is converted into the following lexemes:

- 1. print
- 2. (
- 3. a
- $4 + +$
- 5. )
- 6. ;

The sequence of lexemes is then recognized as debugger commands containing language-specific expressions by a process known as parsing. The recognition is based on a set of rules known as a [grammar.](#page-130-2) The debugger uses a single grammar for commands regardless of the current program's language, but it has language-specific subgrammars for some of the pieces of commands, such as names, expressions, and so on.

## **15.1.1 Lexical States**

The debugger starts processing each line according to the rules of the LKEYWORD lexical state. It recognizes the longest lexeme it can, according to these rules. After recognizing the lexeme, it may stay in the same state, or it may change to a different lexical state with different rules.

The debugger moves between the following lexical states as it recognizes the lexemes:

<span id="page-116-5"></span><span id="page-116-3"></span><span id="page-116-1"></span>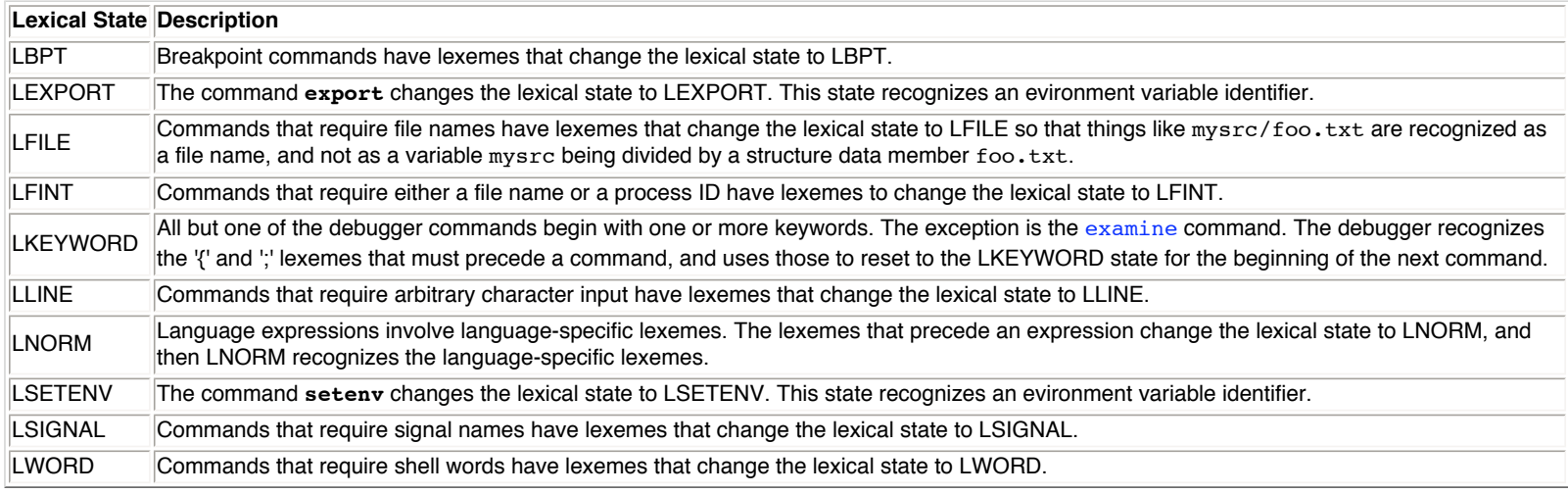

<span id="page-116-7"></span><span id="page-116-6"></span><span id="page-116-4"></span><span id="page-116-2"></span>The rules that each lexical state uses are described in the following sections, in a format known as a lex regular expression. Rather than repeating some of descriptions, a set of common subrules is described first. After the common subrules, we describe the initial state, the rules, and for each recognized token, the next lexical state.

## **15.1.2 Identifiers**

All languages have a concept of an identifier, composed of letters, digits, and other special characters. The debugger also uses keywords composed of letters; therefore, rules are required to determine which identifiers are actually debugger keywords.

All debugger commands, except **[examine](#page-102-0)**, begin with [leading keywords.](#page-117-1) Because the **[examine](#page-102-0)** command begins with an expression, all identifiers must be recognized as such from both the [LKEYWORD](#page-116-1) state that starts commands and the [LNORM](#page-116-2) state that the debugger uses for processing expressions.

Some debugger commands have [keywords embedded](#page-117-2) in them following expressions, and the ends of expressions are hard to recognize. You can use identifiers that have the same spelling as an embedded keyword simply by enclosing the whole expression in parentheses (()). For more information on using keywords within commands, see [Section 4.4.4.](#page-30-0)

Furthermore, the C and C++ grammars need to know whether an identifier is a typedef or struct/class identifier. The debugger currently makes the determination at the time the whole command is parsed, rather than deferring the determination to when the expression itself is being evaluated. This can result in a misidentification of the identifier.

When in the following four lexical states, the debugger can recognize identifiers:

• LKEYWORD, LNORM, LBPT

**Language Regular Expression**

 $C, C++, Fortran$  {[LT](#page-122-0)} ([{LT}](#page-122-0) | {[DG}](#page-122-1)) \*

The state is changed to LNORM to process the rest of the expression.

● LSIGNAL

**Language Regular Expression** All  $\left|\left\{ \text{LT}\right\} \right|\left\{ \text{LT}\right\} |\left\{ \text{DG}\right\} \right.\rangle*$  $\left|\left\{ \text{LT}\right\} \right|\left\{ \text{LT}\right\} |\left\{ \text{DG}\right\} \right.\rangle*$  $\left|\left\{ \text{LT}\right\} \right|\left\{ \text{LT}\right\} |\left\{ \text{DG}\right\} \right.\rangle*$  $\left|\left\{ \text{LT}\right\} \right|\left\{ \text{LT}\right\} |\left\{ \text{DG}\right\} \right.\rangle*$  $\left|\left\{ \text{LT}\right\} \right|\left\{ \text{LT}\right\} |\left\{ \text{DG}\right\} \right.\rangle*$  $\left|\left\{ \text{LT}\right\} \right|\left\{ \text{LT}\right\} |\left\{ \text{DG}\right\} \right.\rangle*$  $\left|\left\{ \text{LT}\right\} \right|\left\{ \text{LT}\right\} |\left\{ \text{DG}\right\} \right.\rangle*$ 

The state is left as LSIGNAL to process the next signal.

If your operating system supports internationalization (I18N),  $\{LT\}$  equates to  $\{LT118N\}$ .

## <span id="page-117-2"></span>**15.1.3 Embedded Keywords**

The complete set of embedded keywords follows:

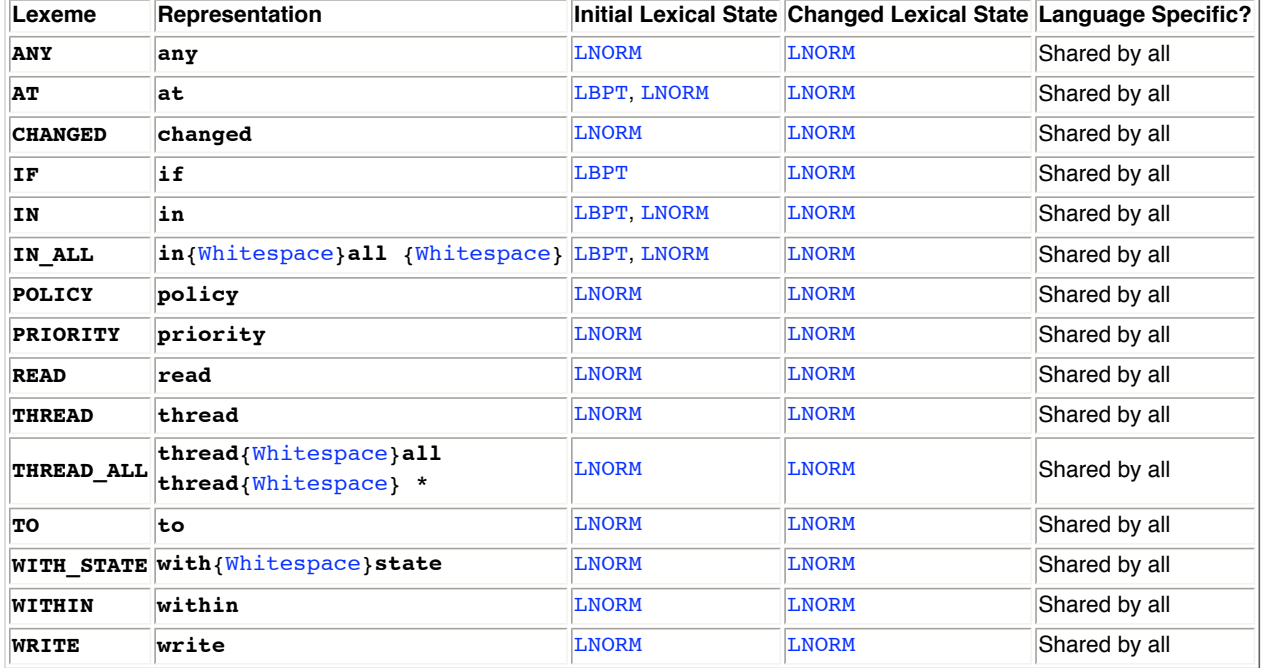

**NOTE: THREAD** is both a leading and an embedded keyword.

## <span id="page-117-1"></span>**15.1.4 Leading Keywords**

Leading keywords are recognized only at the beginning of commands. You do not need to use parentheses (()) to use them as a normal identifier, unless they occur at the start of an **examine** command.

Leading keywords may differ between languages. The complete set follows:

<span id="page-117-0"></span>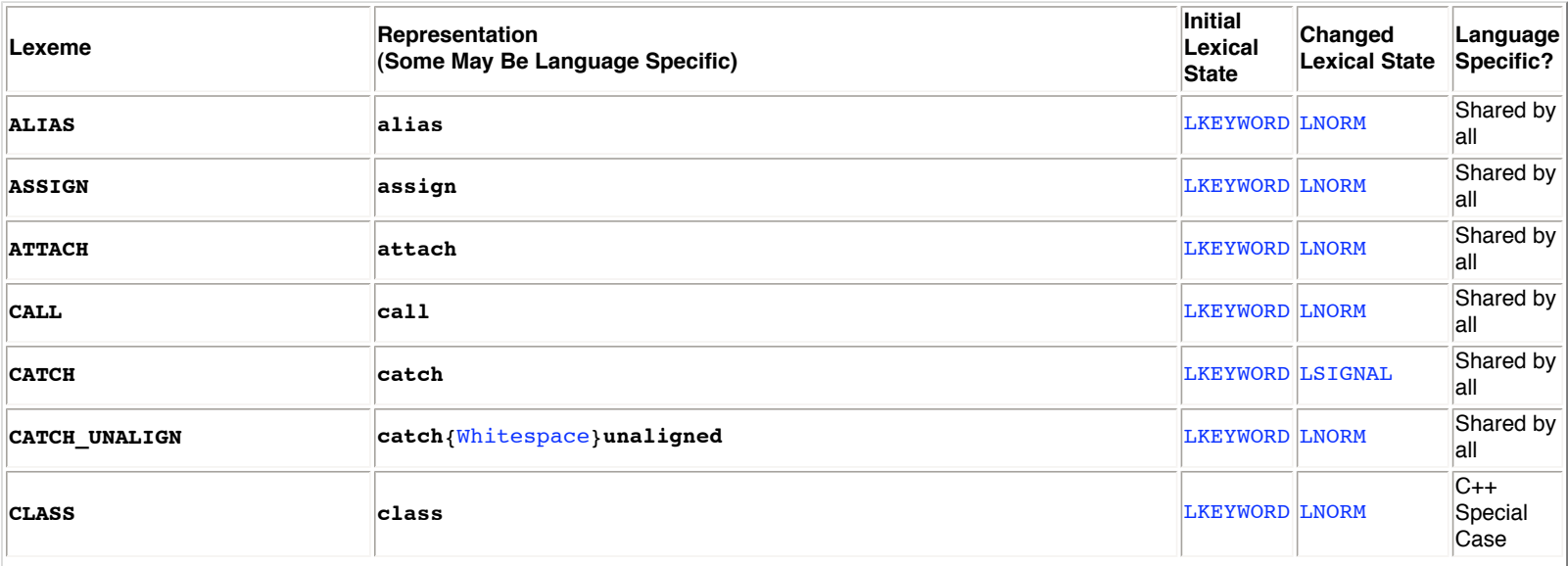

<span id="page-118-2"></span><span id="page-118-1"></span><span id="page-118-0"></span>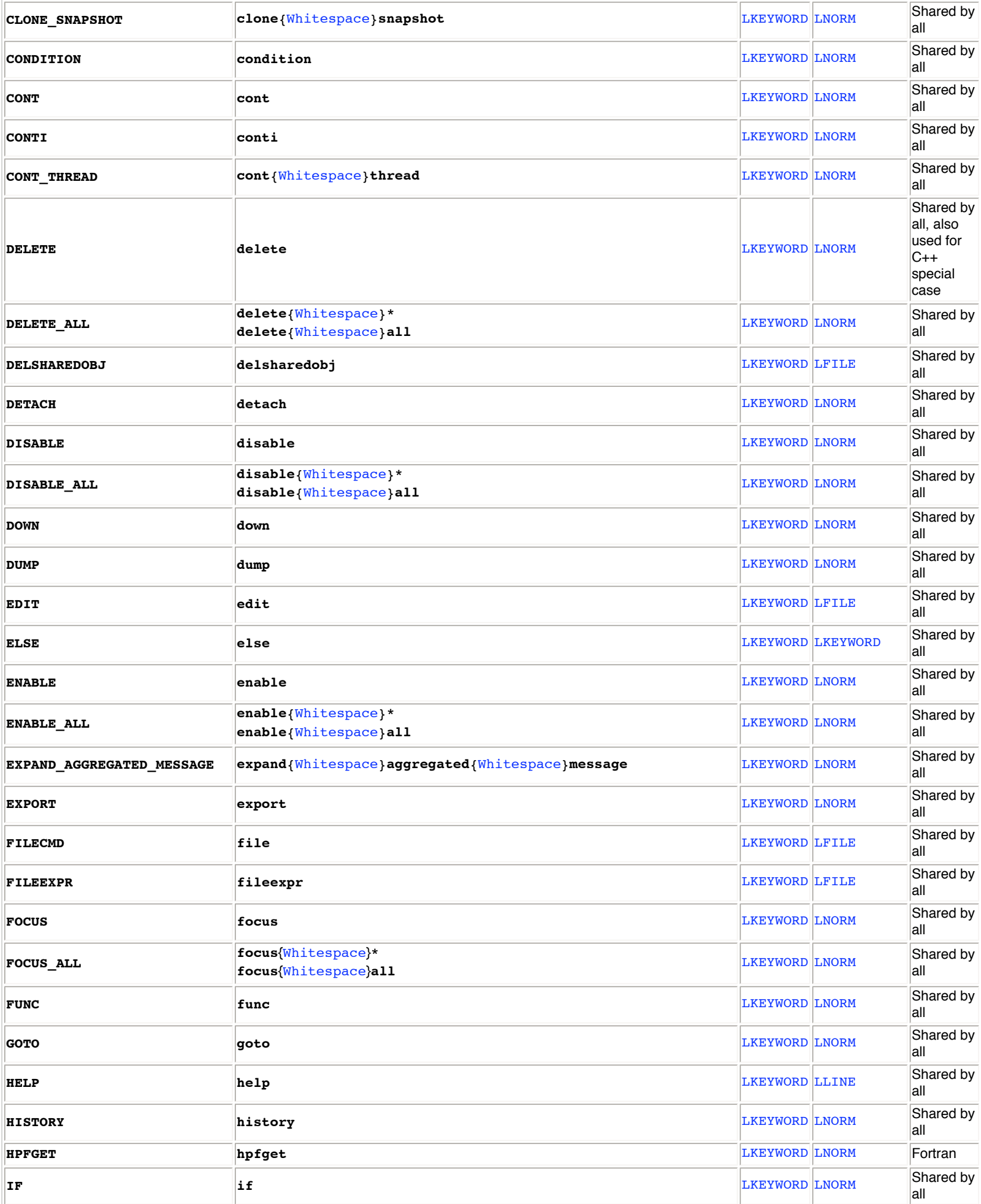

<span id="page-119-1"></span><span id="page-119-0"></span>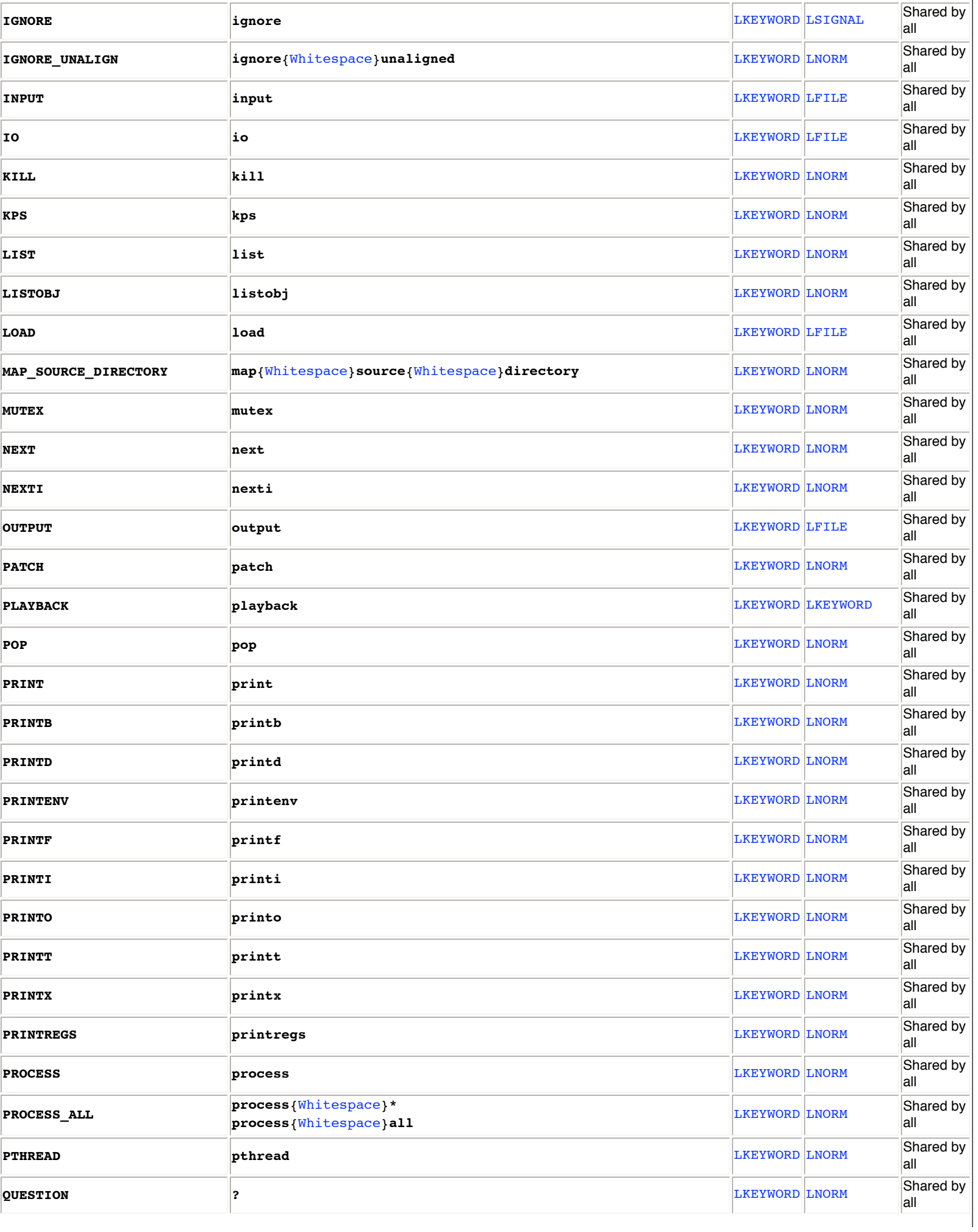

<span id="page-120-3"></span><span id="page-120-2"></span><span id="page-120-1"></span><span id="page-120-0"></span>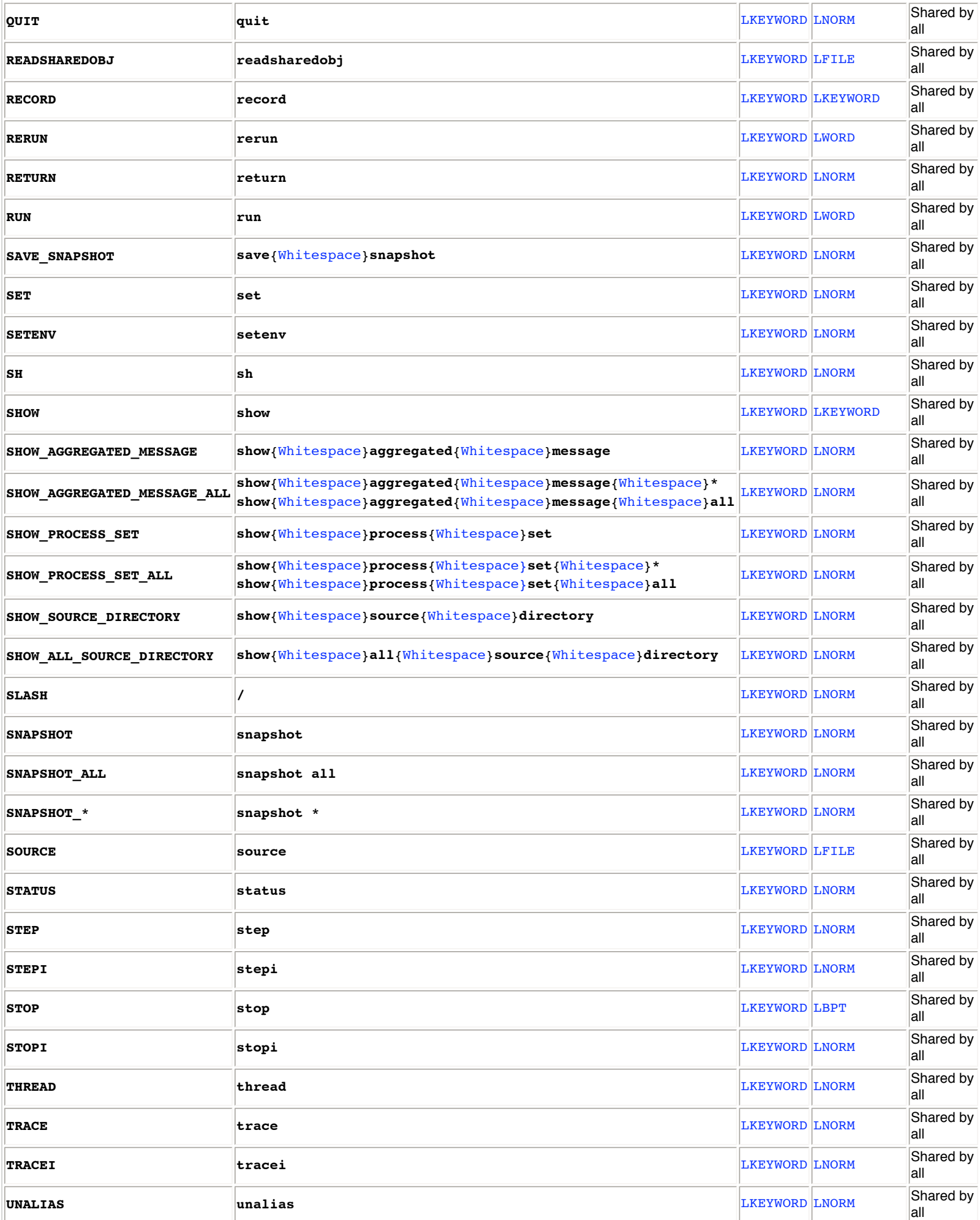

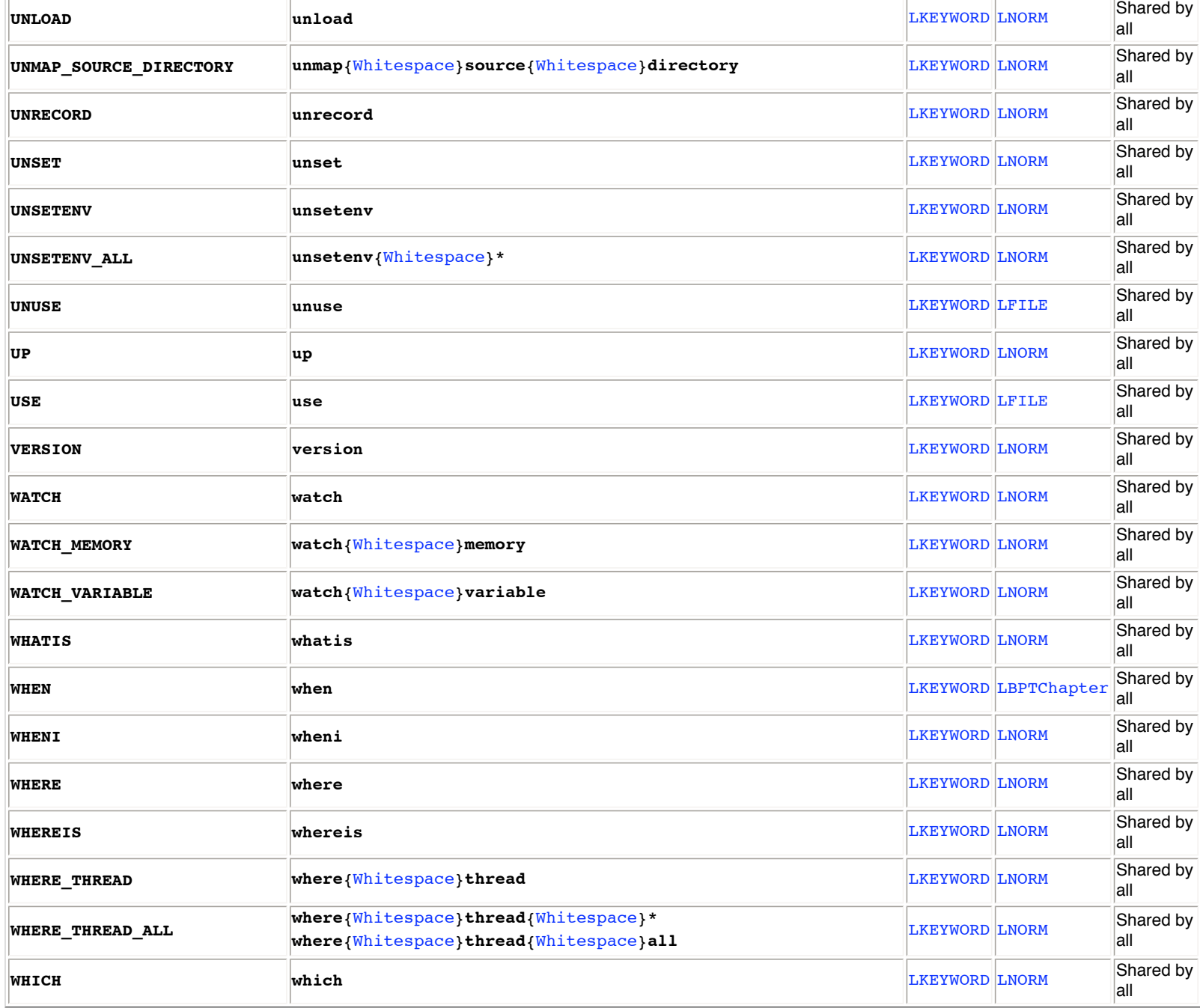

## **15.1.5 Reserved Identifiers**

Some identifiers are recognized as reserved words, regardless of whether they are inside parentheses (()).

The reserved words may differ between languages. The complete set follows:

<span id="page-121-9"></span><span id="page-121-8"></span><span id="page-121-7"></span><span id="page-121-6"></span><span id="page-121-5"></span><span id="page-121-4"></span><span id="page-121-3"></span><span id="page-121-2"></span><span id="page-121-1"></span><span id="page-121-0"></span>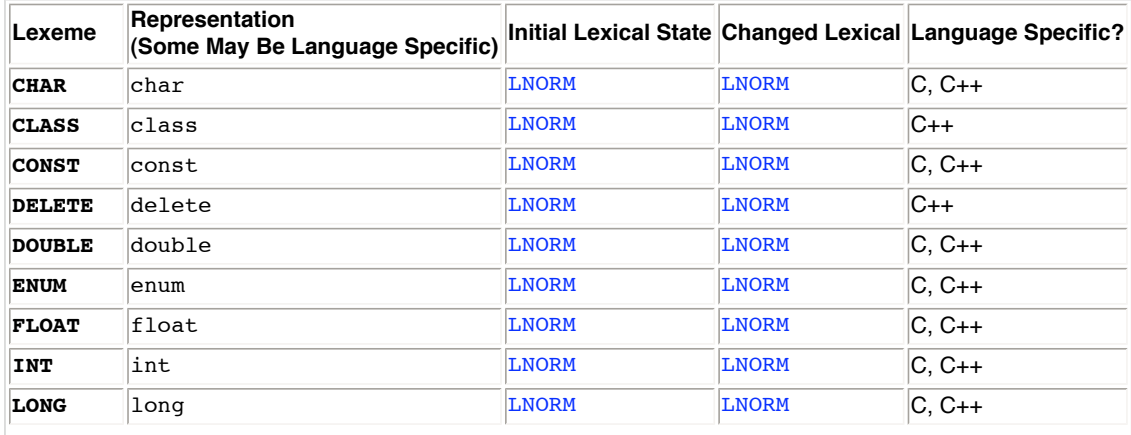

<span id="page-122-19"></span><span id="page-122-17"></span><span id="page-122-15"></span><span id="page-122-14"></span>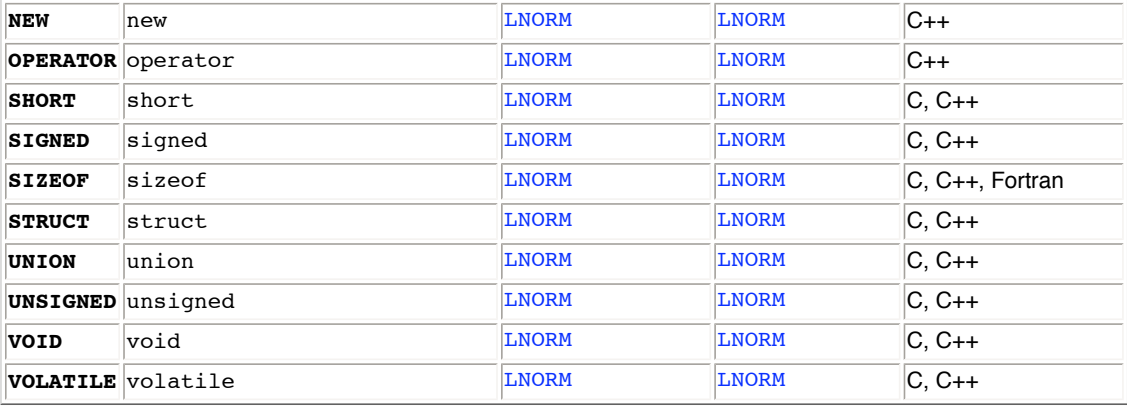

## <span id="page-122-18"></span><span id="page-122-16"></span><span id="page-122-13"></span><span id="page-122-12"></span>**15.1.6 Lexemes Shared by All Languages**

Because the debugger supports multiple languages, some of the rules must be language specific. To distinguish between the characters used for a particular language to represent a lexeme and the lexeme itself, the debugger names the lexemes, rather than using any one language's representation. For example, the lexeme [GE](#page-126-0) corresponds to Fortran's '.GE.', and to C's '>='.

Some lexemes have the same representation in all languages, especially those that form part of the debugger commands apart from the language-specific expressions.

### **15.1.6.1 Common Elements of Lexemes**

<span id="page-122-10"></span><span id="page-122-8"></span><span id="page-122-7"></span><span id="page-122-6"></span><span id="page-122-2"></span><span id="page-122-1"></span><span id="page-122-0"></span>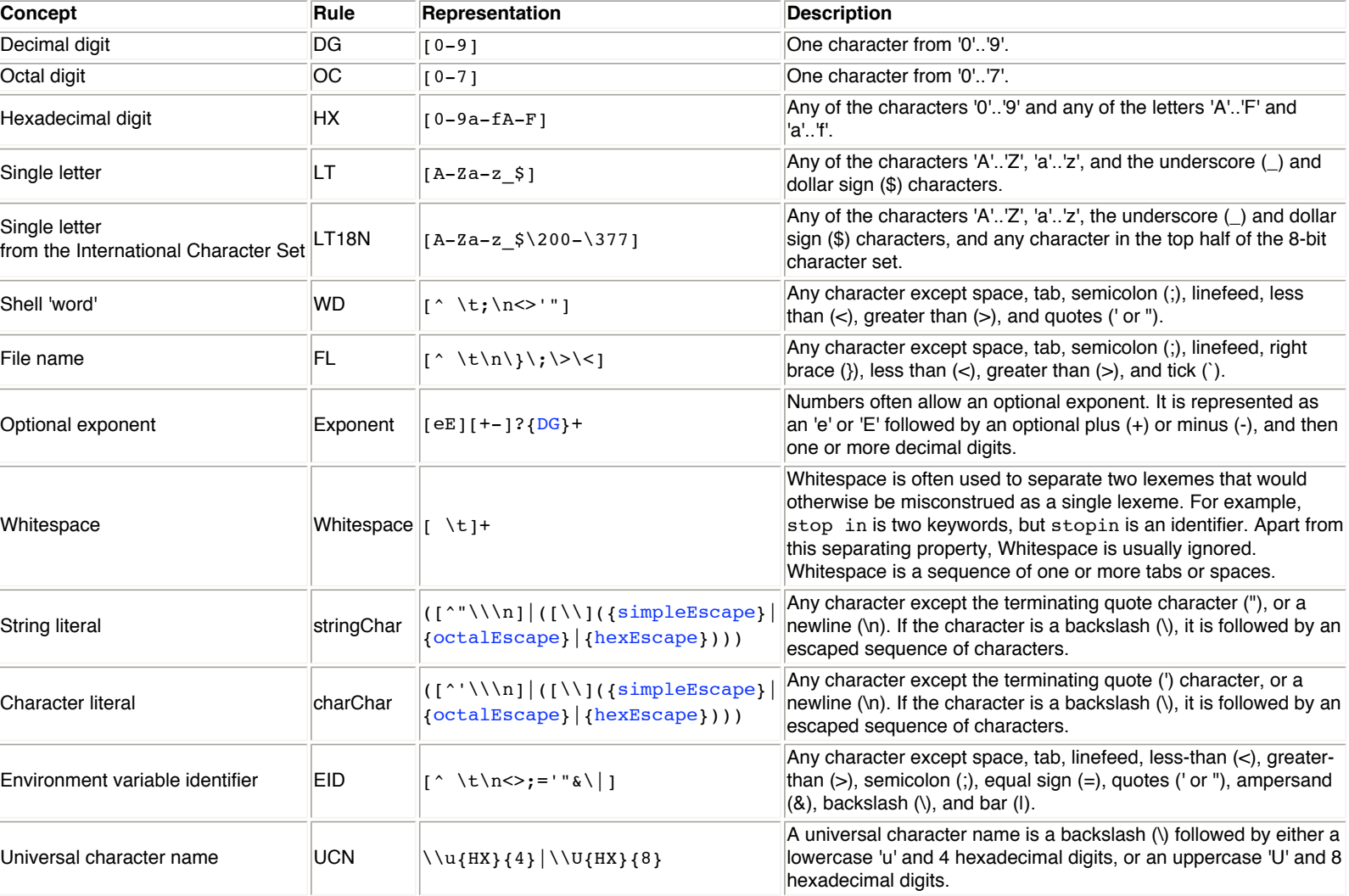

The following tables list common elements of lexemes.

<span id="page-122-11"></span><span id="page-122-9"></span><span id="page-122-5"></span><span id="page-122-4"></span><span id="page-122-3"></span>The escaped sequence of characters can be one of following three forms:

**Concept Rule Representation Description** 

<span id="page-123-1"></span>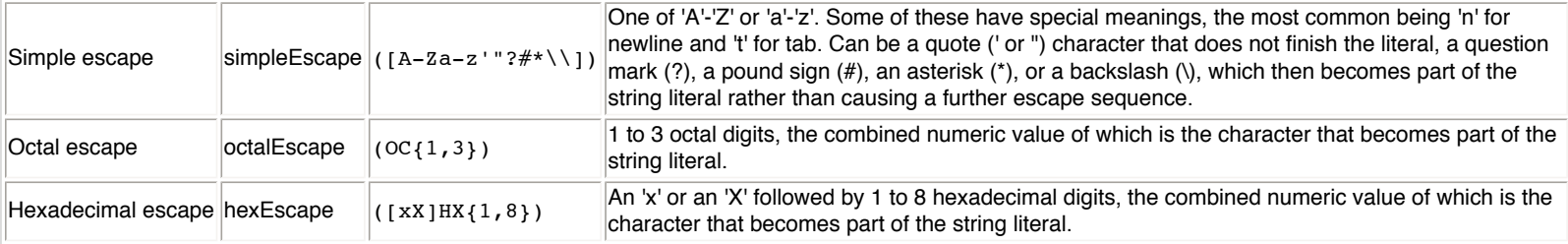

#### <span id="page-123-2"></span><span id="page-123-0"></span>**15.1.6.2 Whitespace and Command-Separating Lexemes Shared by All Languages**

In all lexical states, unescaped newlines produce the NEWLINE token and change the lexical state to be LKEYWORD.

In all lexical states except LLINE, a semicolon also changes the lexical state to be LKEYWORD.

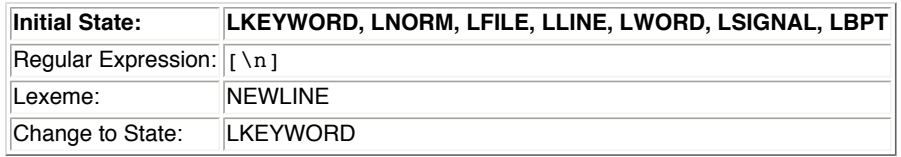

This is because SEMICOLON is the command separator.

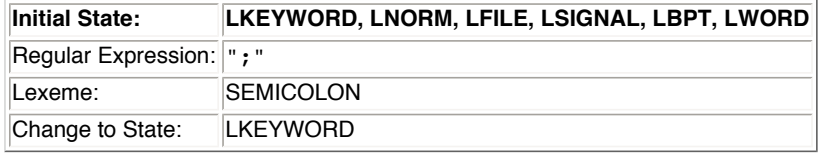

Commands can be nested, and the following transitions support this:

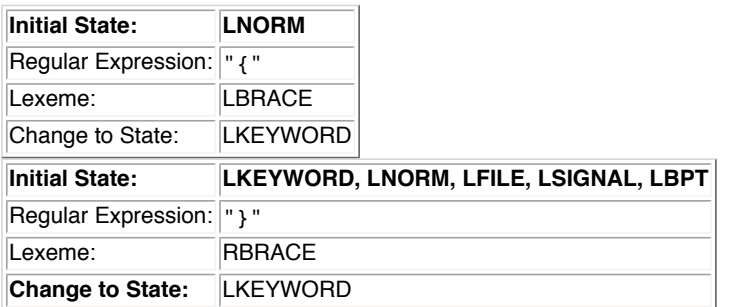

In most lexical states, the spaces, tabs, and escaped newlines are ignored. In the LLINE state, the spaces and tabs are part of the line, but escaped newlines are still ignored. In the LWORD state, the spaces and tabs are ignored, but escaped newlines are not.

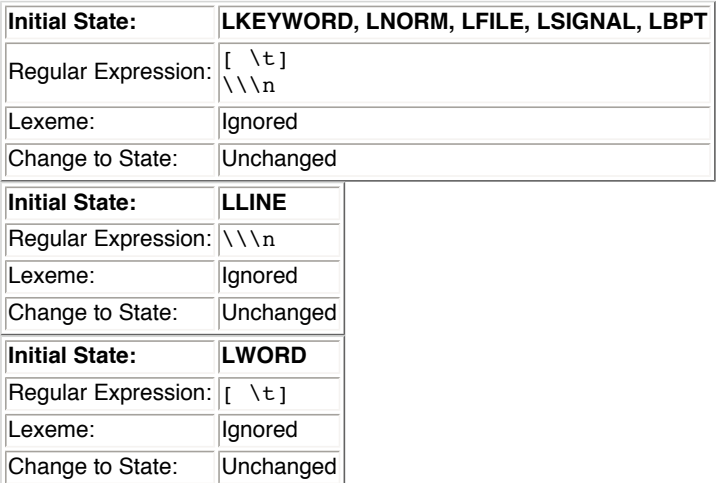

#### **15.1.6.3 LNORM Lexemes Shared by All Languages**

The state stays in LNORM.

<span id="page-123-3"></span>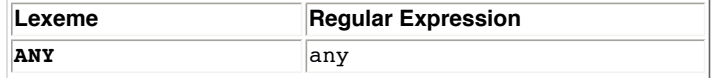

<span id="page-124-16"></span><span id="page-124-13"></span><span id="page-124-11"></span><span id="page-124-9"></span><span id="page-124-8"></span><span id="page-124-7"></span><span id="page-124-5"></span><span id="page-124-3"></span>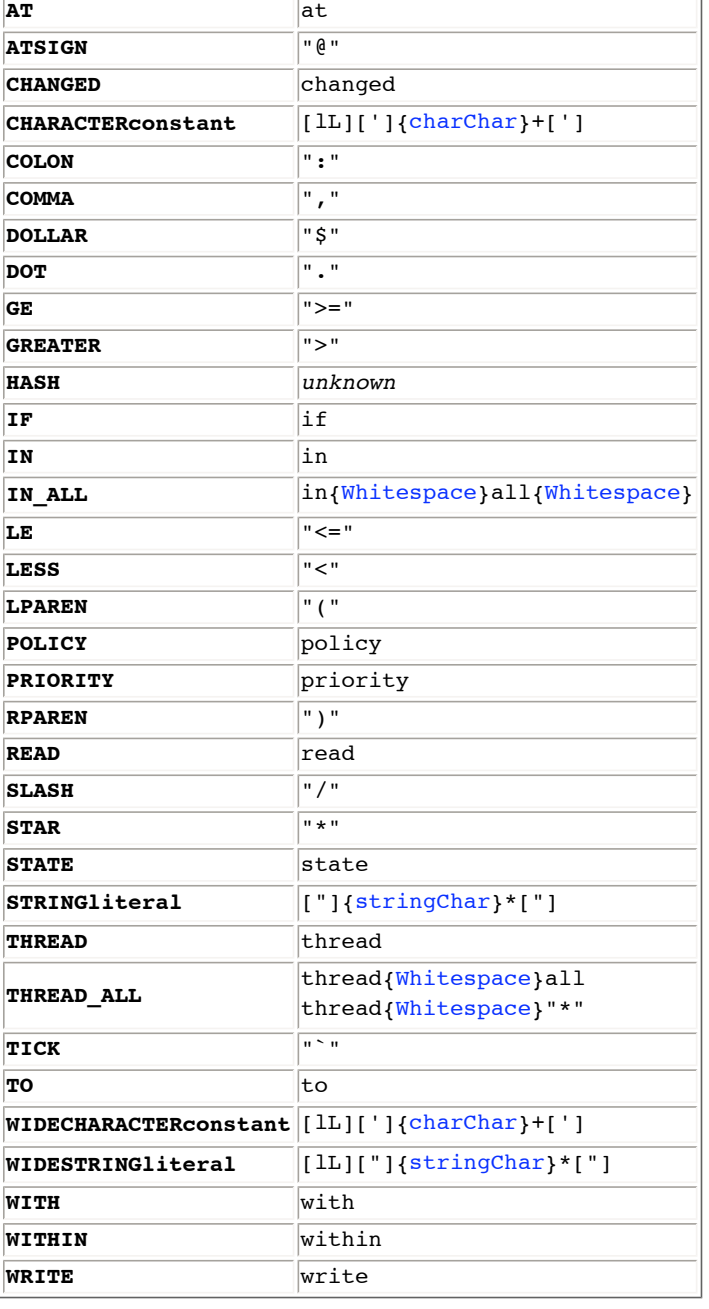

## <span id="page-124-15"></span><span id="page-124-14"></span><span id="page-124-12"></span><span id="page-124-10"></span><span id="page-124-6"></span><span id="page-124-4"></span><span id="page-124-2"></span><span id="page-124-1"></span>**15.1.6.4 LBPT Lexemes Shared by All Languages**

<span id="page-124-0"></span>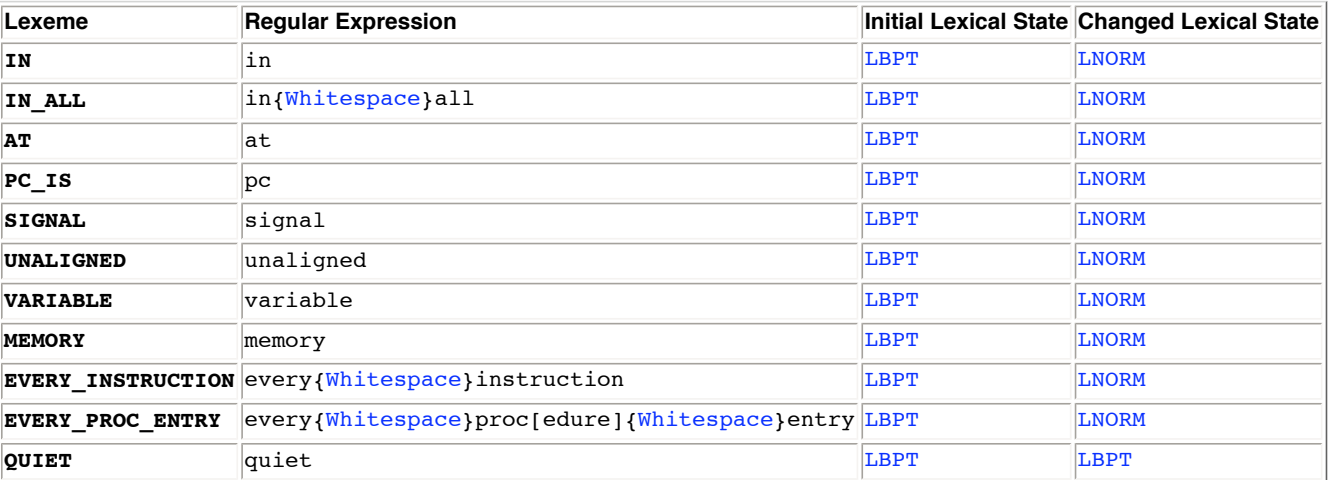

## **15.1.6.5 LFILE Lexemes Shared by All Languages**

Files are one or more characters that can appear in a file name.

The state is left as LFILE, so that commands such as **use** and **unuse** can have lists of files.

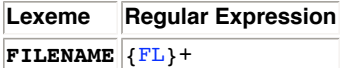

### **15.1.6.6 LKEYWORD Lexemes Shared by All Languages**

The state remains in LKEYWORD.

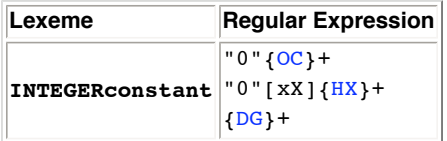

#### **15.1.6.7 LLINE Lexemes Shared by All Languages**

<span id="page-125-2"></span>All characters up to the next newline are assembled into a STRINGliteral.

#### **15.1.6.8 LWORD Lexemes Shared by All Languages**

Once the lexical state has been set to LWORD, it will stay there until a NEWLINE or a SEMICOLON is found. Both of these cause the lexical state to become LKEYWORD again. The individual words recognized can be any of the following, but in each case, the state stays LWORD.

<span id="page-125-3"></span>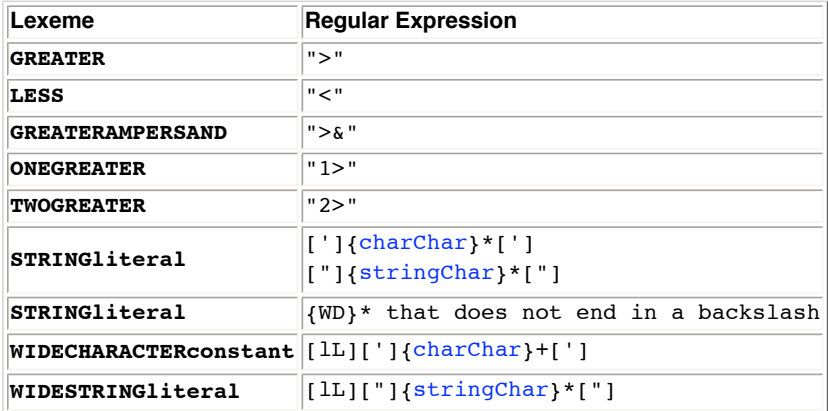

#### <span id="page-125-5"></span><span id="page-125-4"></span><span id="page-125-0"></span>**15.1.6.9 LSIGNAL Lexemes Shared by All Languages**

The state stays in LSIGNAL.

<span id="page-125-1"></span>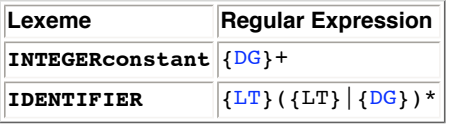

## **15.1.6.10 LSETENV and LEXPORT Lexemes Shared by All Languages**

**Lexeme Regular Expression**  $\mathbf{ENVARD}$  [{EID}](#page-122-9) +

## **15.1.7 Lexemes That Are Represented Differently in Each Language**

<span id="page-125-16"></span><span id="page-125-15"></span><span id="page-125-14"></span><span id="page-125-13"></span><span id="page-125-12"></span><span id="page-125-11"></span><span id="page-125-10"></span><span id="page-125-9"></span><span id="page-125-8"></span><span id="page-125-7"></span><span id="page-125-6"></span>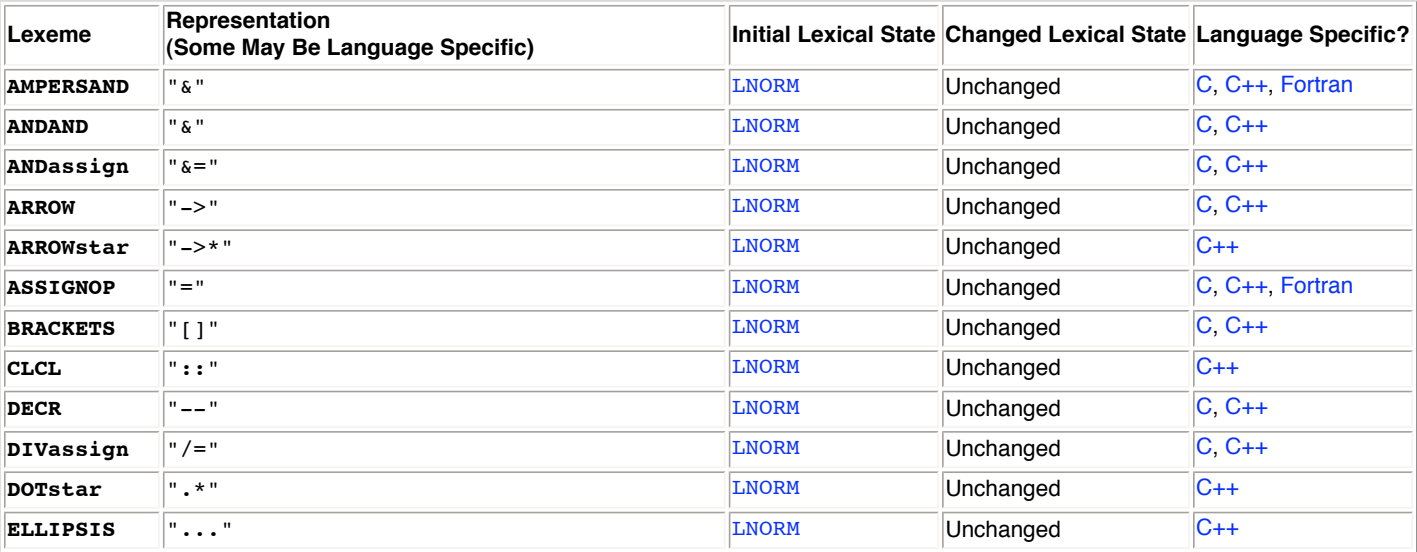

<span id="page-126-24"></span><span id="page-126-23"></span><span id="page-126-22"></span><span id="page-126-21"></span><span id="page-126-20"></span><span id="page-126-19"></span><span id="page-126-18"></span><span id="page-126-17"></span><span id="page-126-16"></span><span id="page-126-15"></span><span id="page-126-14"></span><span id="page-126-13"></span><span id="page-126-12"></span><span id="page-126-11"></span><span id="page-126-10"></span><span id="page-126-9"></span><span id="page-126-8"></span><span id="page-126-7"></span><span id="page-126-6"></span><span id="page-126-5"></span><span id="page-126-4"></span><span id="page-126-3"></span><span id="page-126-2"></span><span id="page-126-1"></span><span id="page-126-0"></span>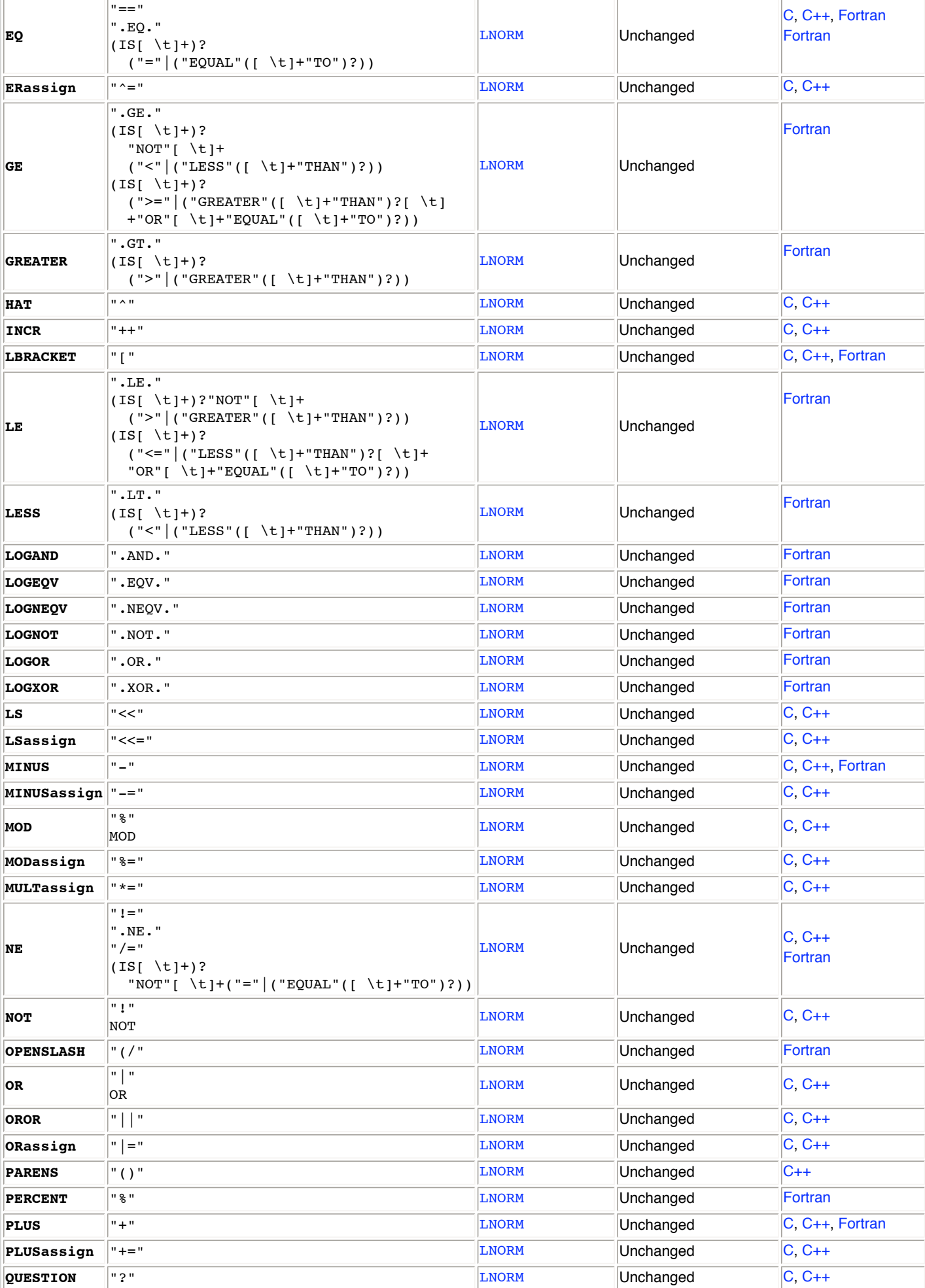

<span id="page-127-33"></span><span id="page-127-32"></span>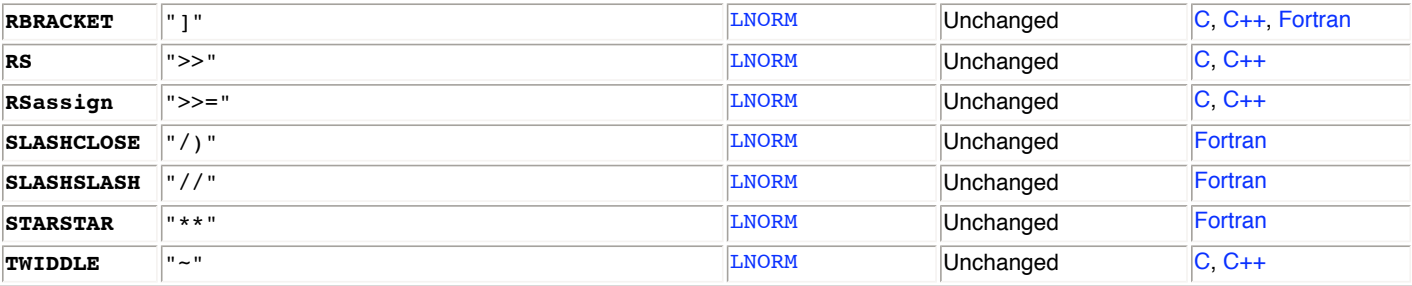

### <span id="page-127-34"></span>**15.1.7.1 LKEYWORD Lexemes Specific to C++**

If a C++ identifier is followed by a "::", it is assumed to be a class or namespace identifier.

If a C++ identifier is followed by a "<", complex and dubious checks are made to try to match a complete template instance specifier.

### **15.1.7.2 LNORM Lexemes Specific to C and C++**

The lexemes in the following table are specific to C and C++. The state stays in LNORM.

<span id="page-127-31"></span><span id="page-127-30"></span><span id="page-127-29"></span><span id="page-127-28"></span><span id="page-127-27"></span><span id="page-127-26"></span><span id="page-127-25"></span><span id="page-127-24"></span><span id="page-127-23"></span><span id="page-127-22"></span><span id="page-127-21"></span><span id="page-127-20"></span><span id="page-127-19"></span><span id="page-127-18"></span><span id="page-127-17"></span><span id="page-127-16"></span><span id="page-127-15"></span><span id="page-127-14"></span><span id="page-127-13"></span><span id="page-127-12"></span><span id="page-127-11"></span><span id="page-127-10"></span><span id="page-127-9"></span><span id="page-127-8"></span><span id="page-127-7"></span><span id="page-127-6"></span><span id="page-127-5"></span><span id="page-127-4"></span><span id="page-127-3"></span><span id="page-127-2"></span><span id="page-127-1"></span><span id="page-127-0"></span>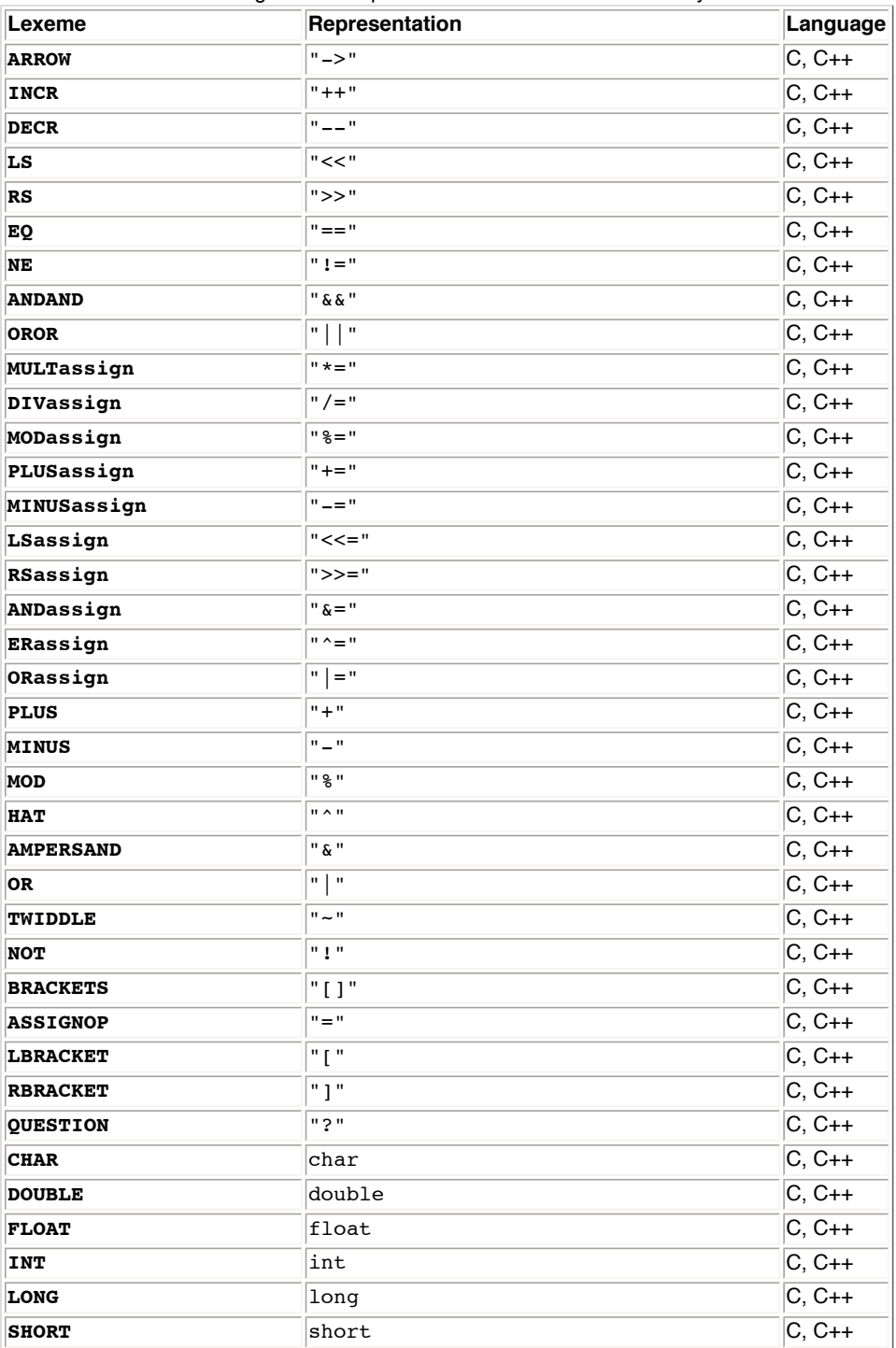

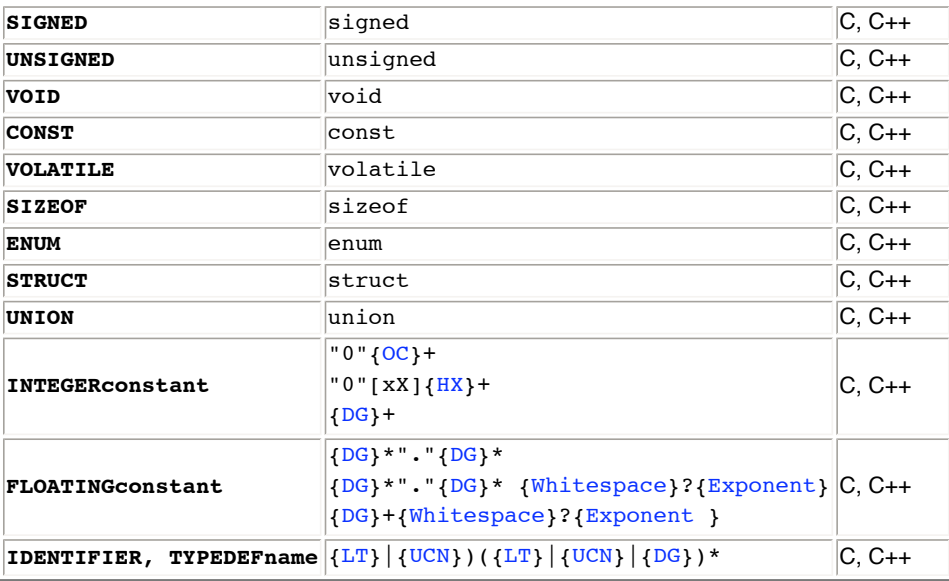

<span id="page-128-26"></span><span id="page-128-25"></span><span id="page-128-24"></span>The lexemes in the following table are specific to C++. The state stays in LNORM.

<span id="page-128-3"></span><span id="page-128-0"></span>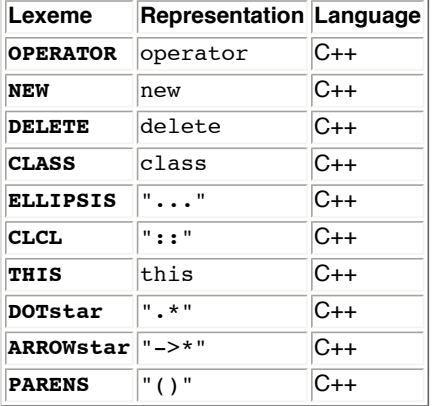

## <span id="page-128-27"></span><span id="page-128-18"></span><span id="page-128-4"></span><span id="page-128-1"></span>**15.1.7.3 LNORM Lexemes Specific to Fortran**

The lexemes in the following table are specific to Fortran. The state stays in LNORM.

<span id="page-128-23"></span><span id="page-128-22"></span><span id="page-128-21"></span><span id="page-128-20"></span><span id="page-128-19"></span><span id="page-128-17"></span><span id="page-128-16"></span><span id="page-128-15"></span><span id="page-128-14"></span><span id="page-128-13"></span><span id="page-128-12"></span><span id="page-128-11"></span><span id="page-128-10"></span><span id="page-128-9"></span><span id="page-128-8"></span><span id="page-128-7"></span><span id="page-128-6"></span><span id="page-128-5"></span><span id="page-128-2"></span>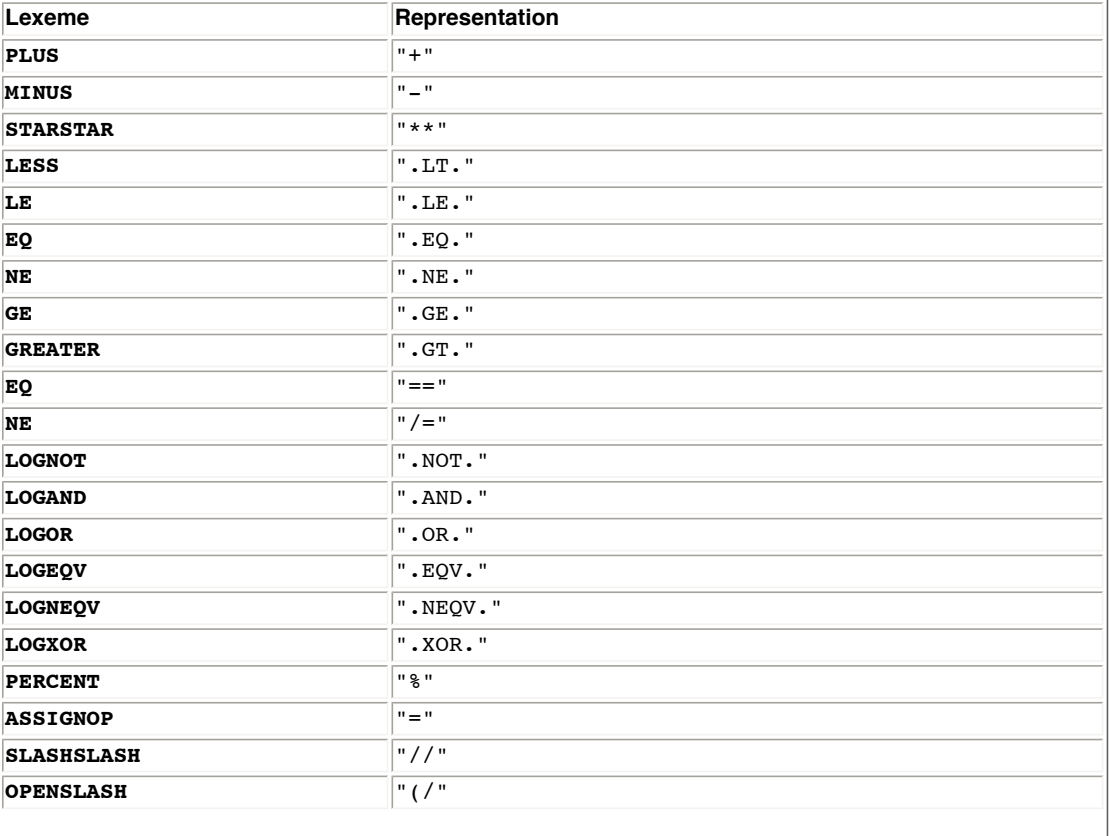

<span id="page-129-4"></span><span id="page-129-3"></span><span id="page-129-2"></span><span id="page-129-1"></span><span id="page-129-0"></span>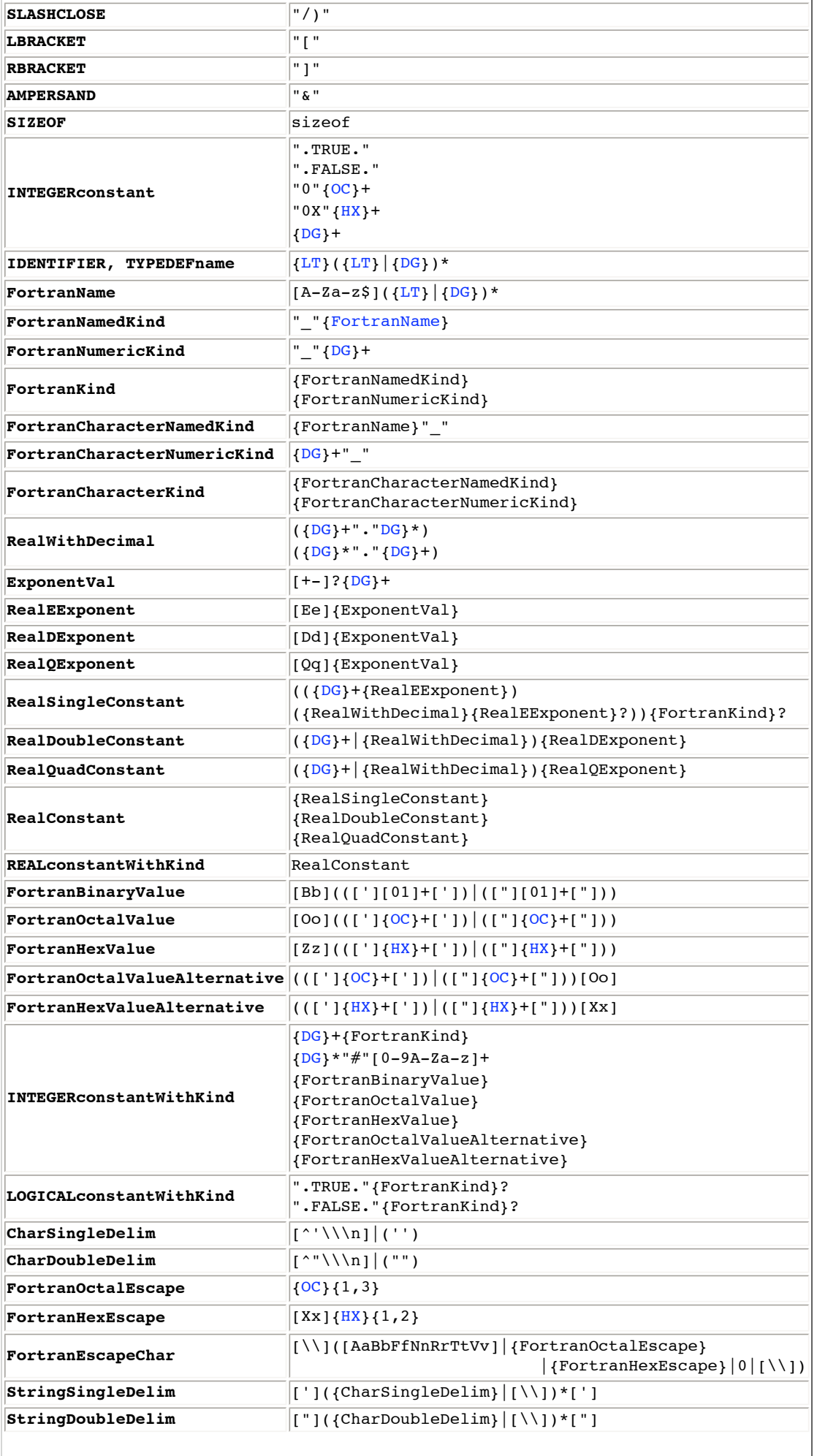

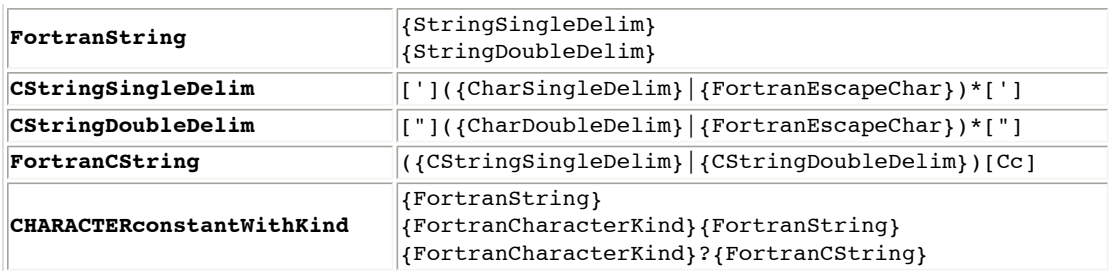

## <span id="page-130-2"></span>**15.2 Grammar of Commands**

Most of the grammar for commands has already been given in previous sections. This section concentrates on the grammar for expressions.

## <span id="page-130-5"></span>**15.2.1 Names and Expressions Within Commands**

<span id="page-130-0"></span>The exact syntax of expressions is specific to the current language.

```
expression
         : expression for C
         | expression for C++
         | expression for Fortran
```
Often you can omit an expression from a command or use a convenient default instead, to change the meaning of a command.

<span id="page-130-4"></span>*expression-opt* : [ *[expression](#page-130-0)* ]

## **Identifiers, Keyword, and Typedef Names**

The debugger uses the normal language lookup rules for identifiers, (obeying scopes, and so on,) but also extends those rules as follows:

- All global variables are visible.
- If the debugger cannot find the identifier within the current lexical scopes, it will successively search the lexical scopes of each of the first [\\$framesearchlimit](#page-167-0) (default is 0) callers.

These rules can be subverted by [rescoping](#page-133-0) the name.

**NOTE:** The debugger does not know where in the scope a declaration occurred, so all lookups consider all identifiers in the scope, whether or not they occurred before the current line.

<span id="page-130-1"></span>The lexical tokens for identifiers are specific to the current language, and also to the current [lexical state](#page-29-0).

```
IDENTIFIER
         : identifier for LSIGNAL lexical state
           | identifier for C
           | identifier for C++
           | identifier for Fortran
```
<span id="page-130-7"></span>TYPEDEFnames are lexically just identifiers, but when looking them up in the current scope, the debugger determines that they refer to types, such as TYPEDEFs, classes, or structs. This information is needed to correctly parse C and C++ expressions.

```
TYPEDEFname
         : IDENTIFIER
```
<span id="page-130-6"></span>A few lexical tokens act as embedded keywords in some positions within expressions, but the debugger generally tries to accept them as though they were normal identifiers.

```
identifier-or-key-word
          : IDENTIFIER
          | embedded-key-word
embedded-key-word
         : ANY
           | CHANGED
           | READ
```

```
 | WRITE
```
In other contexts, the debugger is also prepared to accept TYPEDEFnames (for example, int or the name of a class).

```
identifier-or-typedef-name
         : identifier-or-typedef-name for C
          | identifier-or-typedef-name for C++
          | identifier-or-typedef-name for Fortran
```
### **Integer Constants**

<span id="page-131-0"></span>The lexical tokens for integer constants are specific to the current language.

```
integer_constant
         : INTEGERconstant for C and C++
         | INTEGERconstant for Fortran
```
#### **Macros**

<span id="page-131-7"></span>The debugger does not currently understand usages of macros, for example, uses of C and C++ preprocessor #define macros, and so on.

### **Calls**

You can call any function whose [address can be taken,](#page-131-1) provided that the parameters [can also be passed](#page-131-2), and the [result returned](#page-131-3).

```
call-expression
         : call-expression for C
         | call-expression for C++
         | call-expression for Fortran
```
### <span id="page-131-2"></span>**Parameters**

Each language may impose its own restrictions on exactly what can be passed as a parameter.

Any expression can be passed 'by value', but C++ constructors and destructors will not be invoked. Evaluating parameters can involve evaluating nested calls.

Anything whose [address can be taken](#page-131-1) can be passed 'by reference'.

The debugger has very limited understanding of array descriptors.

Comma is both the argument separator and a valid operator in C and C++. Hence, argument lists are comma-separated *[assignment-expressions](#page-131-4)* rather than full expressions.

```
argument-expression-list
         : assignment-expression
         | assignment-expression COMMA argument-expression-list
arg-expression-list-opt
         : [ argument-expression-list ]
assignment-expression
         : assignment-expression for C
         | assignment-expression for C++
         | assignment-expression for Fortran
```
### <span id="page-131-4"></span><span id="page-131-3"></span>**Return Results**

Any scalar or structure type can be the return result of a called function. Some simple array types are also supported, but the general cases are not.

<span id="page-131-1"></span>The C++ constructors and destructors are not invoked, which may cause problems.

### **Addresses**

You can take the addresses of variables and other data that are in memory, and functions that have had code generated for them. You can also take the address of a line of source code.

Some variables may be in registers; you cannot take their addresses.

The optimizing compilers may move variables from one memory location to another, in which case you will obtain the address of the current memory location of the variable.

The optimizing compilers may eliminate unused functions, as well as functions that have had all calls inlined. Static functions in header files may result in multiple copies of the code, and the address will be of only one of those copies.

The optimizing compilers and linkers may skip some instructions on the way in during a call, so a breakpoint on the first few instructions may not be hit. When you set a breakpoint on a function, the debugger sets it deeper in the function, at the end of the entry sequence, to try to avoid this.

The address of a line of source code is the address of the first instruction in memory that came from this line, but this instruction may be branched around, so it might not be executed before any other instruction from the same line.

### **Address of a Source Line**

The debugger has extended the syntax of most languages to allow you to get the address of the first instruction that a source line generates. If you do not specify a file via the *string*, then the current file is used. If you specify a [DOLLAR](#page-124-7) as the *[line-number](#page-132-2)*, then the last line in the file that generated any instructions is used.

```
line-address
         : ATSIGN string COLON line-number
         | ATSIGN line-number
line-number
         : INTEGERconstant
         | DOLLAR
```
### **Other Modified Forms of Expressions**

The *[whatis\\_command](#page-94-0)* supports supersets of the normal *[expression](#page-130-0)* syntax of the language.

```
whatis-expressions
         : whatis-expressions for C
         | whatis-expressions for C++
          | whatis-expressions for Fortran
```
<span id="page-132-1"></span>Some commands (notably the **[examine](#page-102-0)** command and the **[cont](#page-110-2)** command) have a syntax that inhibits the use of a full expression. In this case, a more limited form of expression is still allowed.

```
address-exp
         : address-exp for C
         | address-exp for C++
          | address-exp for Fortran
```
<span id="page-132-0"></span>The **[cont](#page-110-2)** command and the *[change\\_stack\\_frame\\_commands](#page-84-0)* have a form that specifies where to continue to, or where to cut the stack back to.

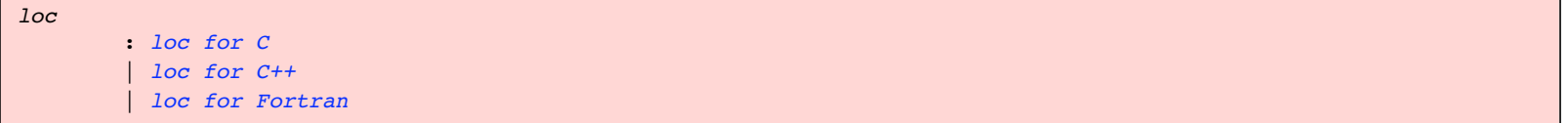

<span id="page-132-4"></span>The *[target](#page-104-0)* of a *[modifying\\_command](#page-104-1)* can only be a subset of the possible expressions, known as a *[unary-expression](#page-132-4)*.

```
unary-expression
         : unary-expression for C
         | unary-expression for C++
         | unary-expression for Fortran
```
### **Strings**

<span id="page-132-3"></span>The syntax of strings is sensitive to the current lexical state and language.

 | *[LLINE string](#page-125-2)* | *[LWORD string](#page-125-3)*

Most of the languages have places where they allow a series of string literals to be equivalent to a single string formed of their concatenated characters.

```
string-literal-list
         : string-literal-list for C
         | string-literal-list for C++
```
### <span id="page-133-0"></span>**Rescoped Expressions**

Sometimes the normal language visibility rules are not sufficient for specifying the variable, function, and so on, to which you may want to refer. The debugger extends the language's idea of an expression with an additional possibility called a [rescoped expression](#page-133-1).

<span id="page-133-1"></span>Rescoped expressions cause the debugger to look up the identifiers and so on in the *[qual-symbol-opt](#page-133-2)*, as though it were in the source file specified by the preceding *[filename-tick](#page-133-3)* or *[qual-symbol-opt](#page-133-2)*.

```
rescoped-expression
         : filename-tick qual-symbol-opt
         | TICK qual-symbol-opt
rescoped-typedef
         : filename-tick qual-typedef-opt
         | TICK qual-typedef-opt
filename-tick
        : string-tick
string-tick
        : string TICK
qual-symbol-opt
         : expression /* Base (global) name */
         | qual-symbol-opt TICK expression /* Qualified name */
qual-typedef-opt
         : qual-typedef-opt for C
         | qual-typedef-opt for C++
         | qual-typedef-opt for Fortran
```
<span id="page-133-4"></span><span id="page-133-2"></span>In the following example, rescoped expressions are used to distinguish which x the user is querying, because there are two variables named x (one local to main and one global):

```
(idb) list $curline - 10: 20
       1 long x = 5; \frac{1}{\sqrt{9}} \frac{1}{\sqrt{9}} \frac{1}{\sqrt{9}} 2
        3 int main()
        4 {
       5 int x = 7; // local x
       6 int y = x - ::x;<br>7 return (v):
> 7 return (y);
        8 }
```
By default, a local variable is found before a global one, so that the plain x refers to the local variable.

```
(idb) whatis x
int x
(idb) which x
"x rescoped.cxx"`main`x
(idb) whatis "x_rescoped.cxx"`main`x
int x
```
You may use the C++ :: operator to specify the global x in C++ code or rescoped expressions in any language.

```
(idb) whatis ::x
long x
(idb) whatis "x_rescoped.cxx"`x
```

```
long x
(idb) print "x_rescoped.cxx"`x
5
```
In the following example, the x variable is used in the following places to demonstrate how rescoping expressions can find the correct variable:

- As a variable local to main
- As a member variable of the class Foo
- As a global variable
- As a local variable to Foo's member function SetandGet
- As a local variable to the CastAndAdd function, but visible as a parameter

```
(idb) list $curline - 10: 20
     10 double x = 3.1415;
     11
     12 int CastAndAdd(char x) {
    13 int result = ((int):x) + x; 14 return result;
     15 }
     16
    17 float Foo:: SetandGet() { // multiple scopes!
18 long x = (long)::x; // local x = global x19 Foo::x = (float)x; // member x = local x> 20 return Foo::x; // return member x
     21 }
     22
     23 int main () {
     24 int x = 7;
    25 x = CastAndAdd((char)1);
     26
     27 Foo thefoo;
    28 x -= (int)thefoo.SetandGet();
     29 return x;
(idb) whatis x
long x
(idb) which x
"x_rescoped2.cxx"`Foo::SetandGet`x
(idb) whatis ::x
double x
(idb) whatis Foo::x
float Foo::x
(idb) whatis main`x
int x
(idb) whatis CastAndAdd`x
char x
```
### **Printable Types**

The lexical tokens for printable types are specific to the current language.

```
printable-type
         : printable-type for C
         | printable-type for C++
         | printable-type for Fortran
```
## **15.2.2 Expressions Specific to C**

<span id="page-134-0"></span>The debugger has an almost complete understanding of C expressions, given the [general restrictions](#page-130-5).

```
expression
         : assignment-expression
constant-expression
         : conditional-expression
```
## **C Identifiers**

<span id="page-134-1"></span>The [lookup rules](#page-130-4) are almost always correct for C.

```
identifier-or-typedef-name
         : identifier-or-key-word
```
| *[TYPEDEFname](#page-130-7)*

## **C Constants**

The numeric constants are treated exactly the same as in C. The enumeration constant identifiers go though the same grammar paths as variable identifiers, which has basically the same effect as the C semantics.

```
primary-expression
         : identifier-or-key-word
          | constant
          | string-literal-list
          | LPAREN expression RPAREN
          | process_set
          | LPAREN process_range RPAREN
string-literal-list
         : string
          | string-literal-list string
constant
         : FLOATINGconstant
          | INTEGERconstant
          | CHARACTERconstant
          | WIDECHARACTERconstant
          | WIDESTRINGliteral
```
## <span id="page-135-6"></span>**C Rescoped Expressions**

<span id="page-135-4"></span>The C implementation of [rescoped expressions](#page-133-0) is the following:

```
qual-typedef-opt
         : TYPEDEFname
          | qual-typedef-opt TICK TYPEDEFname
whatis-expressions
         : expression
          | rescoped-expression
          | printable-type
```
## **C Calls**

<span id="page-135-0"></span>Following is the C implementation of calls.

```
call-expression
         : expression
function-call
         : postfix-expression LPAREN [arg-expression-list] RPAREN
```
Restrictions and limits are documented [here](#page-131-7).

## **C Addresses**

<span id="page-135-5"></span>Following is the C implementation of addresses.

```
address
         : AMPERSAND postfix-expression
          | line-address
         | postfix-expression
address-exp
         : address
         | address-exp PLUS address
          | address-exp MINUS address
          | address-exp STAR address
```
Restrictions and limits are documented [here](#page-131-1).

## **C Loc Specifications**

<span id="page-136-0"></span>The C implementation of *[loc](#page-132-0)* is the following:

```
loc
         : expression
         | rescoped-expression
```
## **C Types**

<span id="page-136-11"></span>The debugger understands the full C type specification grammar.

```
type-specifier
         : basic-type-specifier
         | struct-union-enum-type-specifier
          | typedef-type-specifier
basic-type-specifier
         : basic-type-name
          | type-qualifier-list basic-type-name
           | basic-type-specifier type-qualifier
          | basic-type-specifier basic-type-name
type-qualifier-list
         : type-qualifier
         | type-qualifier-list type-qualifier
type-qualifier
         : CONST
         | VOLATILE
basic-type-name
         : VOID
           | CHAR
           | SHORT
          | INT
          | LONG
          | FLOAT
           | DOUBLE
           | SIGNED
         | UNSIGNED
printable-type
         : rescoped_typedef
         | type_name 
struct-union-enum-type-specifier
         : elaborated-type-name
         | type-qualifier-list elaborated-type-name
         | struct-union-enum-type-specifier type-qualifier
typedef-type-specifier
         : TYPEDEFname
          | type-qualifier-list TYPEDEFname
          | typedef-type-specifier type-qualifier
elaborated-type-name
         : struct-or-union-specifier
         | enum-specifier
struct-or-union-specifier
         : struct-or-union opt-parenthesized-identifier-or-typedef-name
opt-parenthesized-identifier-or-typedef-name
         : identifier-or-typedef-name
         | LPAREN opt-parenthesized-identifier-or-typedef-name RPAREN
```

```
struct-or-union
         : STRUCT
         | UNION
enum-specifier
         : ENUM identifier-or-typedef-name
type-name
         : type-specifier
         | type-specifier abstract-declarator
         | type-qualifier-list // Implicit "int"
         | type-qualifier-list abstract-declarator // Implicit "int"
type-name-list
         : type-name
         | type-name COMMA type-name-list
abstract-declarator
         : unary-abstract-declarator
         | postfix-abstract-declarator
         | postfixing-abstract-declarator
postfixing-abstract-declarator
         : array-abstract-declarator
         | LPAREN RPAREN
array-abstract-declarator
         : BRACKETS
          | LBRACKET constant-expression RBRACKET
         | array-abstract-declarator LBRACKET constant-expression RBRACKET
unary-abstract-declarator
         : STAR
          | STAR type-qualifier-list
          | STAR abstract-declarator
         | STAR type-qualifier-list abstract-declarator
postfix-abstract-declarator
         : LPAREN unary-abstract-declarator RPAREN
          | LPAREN postfix-abstract-declarator RPAREN
          | LPAREN postfixing-abstract-declarator RPAREN
         | LPAREN unary-abstract-declarator RPAREN postfixing-abstract-declarator
```
## <span id="page-137-11"></span><span id="page-137-10"></span><span id="page-137-9"></span><span id="page-137-8"></span>**C Other Forms of Expressions**

<span id="page-137-0"></span>The following expressions all have their usual C semantics:

```
assignment-expression
         : conditional-expression
         | unary-expression ASSIGNOP assignment-expression
         | unary-expression MULTassign assignment-expression
         | unary-expression DIVassign assignment-expression
          | unary-expression MODassign assignment-expression
          | unary-expression PLUSassign assignment-expression
          | unary-expression MINUSassign assignment-expression
         | unary-expression LSassign assignment-expression
         | unary-expression RSassign assignment-expression
         | unary-expression ANDassign assignment-expression
          | unary-expression ERassign assignment-expression
         | unary-expression ORassign assignment-expression
conditional-expression
         : logical-OR-expression
         | logical-OR-expression QUESTION expression COLON conditional-expression
logical-OR-expression
         : logical-AND-expression
```
<span id="page-137-12"></span><span id="page-137-4"></span><span id="page-137-1"></span>| *[logical-OR-expression](#page-137-12) [OROR](#page-126-13) [logical-AND-expression](#page-137-4)*

#### *logical-AND-expression*

: *[inclusive-OR-expression](#page-138-2)*

| *[logical-AND-expression](#page-137-4) [ANDAND](#page-125-11) [inclusive-OR-expression](#page-138-2)*

#### <span id="page-138-2"></span>*inclusive-OR-expression*

- : *[exclusive-OR-expression](#page-138-3)*
	- | *[inclusive-OR-expression](#page-138-2) [OR](#page-126-15) [exclusive-OR-expression](#page-138-3)*

#### <span id="page-138-3"></span>*exclusive-OR-expression*

- : *[AND-expression](#page-138-4)*
	- | *[exclusive-OR-expression](#page-138-3) [HAT](#page-126-16) [AND-expression](#page-138-4)*

#### <span id="page-138-4"></span>*AND-expression*

- : *[equality-expression](#page-138-5)*
- | *[AND-expression](#page-138-4) [AMPERSAND](#page-125-6) [equality-expression](#page-138-5)*

#### <span id="page-138-5"></span>*equality-expression*

- : *[relational-expression](#page-138-6)*
- | *[equality-expression](#page-138-5) [EQ](#page-125-12) [relational-expression](#page-138-6)*
- | *[equality-expression](#page-138-5) [NE](#page-126-17) [relational-expression](#page-138-6)*

#### <span id="page-138-6"></span>*relational-expression*

- : *[shift-expression](#page-138-7)*
- | *[relational-expression](#page-138-6) [LESS](#page-126-18) [shift-expression](#page-138-7)* | *[relational-expression](#page-138-6) [GREATER](#page-126-19) [shift-expression](#page-138-7)* | *[relational-expression](#page-138-6) [LE](#page-126-20) [shift-expression](#page-138-7)* | *[relational-expression](#page-138-6) [GE](#page-126-0) [shift-expression](#page-138-7)*

#### <span id="page-138-7"></span>*shift-expression*

- : *[additive-expression](#page-138-8)*
- | *[shift-expression](#page-138-7)* [LS](#page-126-21) *[additive-expression](#page-138-8)*
- | *[shift-expression](#page-138-7)* [RS](#page-127-33) *[additive-expression](#page-138-8)*

#### <span id="page-138-8"></span>*additive-expression*

- : *[multiplicative-expression](#page-138-9)*
- | *[additive-expression](#page-138-8) [PLUS](#page-126-1) [multiplicative-expression](#page-138-9)*
- | *[additive-expression](#page-138-8) [MINUS](#page-126-2) [multiplicative-expression](#page-138-9)*

#### <span id="page-138-9"></span>*multiplicative-expression*

: *[cast-expression](#page-138-10)*

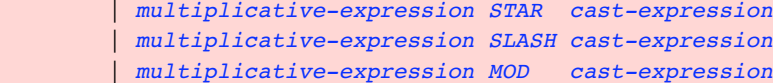

#### <span id="page-138-10"></span>*cast-expression*

- : *[unary-expression](#page-138-0)*
- | *[LPAREN](#page-124-11) [type-name](#page-137-6) [RPAREN](#page-124-12) [cast-expression](#page-138-10)*

#### <span id="page-138-0"></span>*unary-expression*

- : *[postfix-expression](#page-138-1)*
- | *[INCR](#page-126-14) [unary-expression](#page-138-0)*
- | *[DECR](#page-125-13) [unary-expression](#page-138-0)*
- | *[AMPERSAND](#page-125-6) [cast-expression](#page-138-10)*
- | *[STAR](#page-124-14) [cast-expression](#page-138-10)*
- | *[PLUS](#page-126-1) [cast-expression](#page-138-10)*
- | *[MINUS](#page-126-2) [cast-expression](#page-138-10)*
- | *[TWIDDLE](#page-127-34) [cast-expression](#page-138-10)*
- | *[NOT](#page-126-23) [cast-expression](#page-138-10)*
- | *[SIZEOF](#page-129-4) [unary-expression](#page-138-0)*
- | *[SIZEOF](#page-129-4) [LPAREN](#page-124-11) [type-name](#page-137-6) [RPAREN](#page-124-12)*
- | *[line-address](#page-132-5)*

#### <span id="page-138-1"></span>*postfix-expression*

: *[primary-expression](#page-135-7)*

- | *[postfix-expression](#page-138-1) [LBRACKET](#page-126-3) [expression](#page-134-0) [RBRACKET](#page-126-4)* | *[function-call](#page-135-8)* | *[postfix-expression](#page-138-1) [LPAREN](#page-124-11) [type-name-list](#page-137-7) [RPAREN](#page-124-12)* | *[postfix-expression](#page-138-1) [DOT](#page-124-16) [identifier-or-typedef-name](#page-134-1)* | *[postfix-expression](#page-138-1) [ARROW](#page-125-14) [identifier-or-typedef-name](#page-134-1)*
- | *[postfix-expression](#page-138-1) [INCR](#page-126-14)*

### **15.2.3 Expressions Specific to C++**

C++ is a complex language, with a rich expression system. The debugger understands much of the system, but it does not understand how to evaluate some complex aspects of a C++ expression. It can correctly debug these when they occur in the source code.

The aspects of the expression system not processed properly during debugger expression evaluation include the following:

- Many of the implicit conversions
- Program-defined operators
- Calling constructors and destructors during the debugger's own evaluation of expressions

<span id="page-139-0"></span>There are also some minor restrictions in the following grammar, compared with the full C++ expression grammar, to make it unambiguous:

```
expression
         : assignment-expression
constant-expression
         : conditional-expression
```
### **C++ Identifiers**

The debugger correctly augments the general [lookup rules](#page-130-4) when inside class member functions, to look up the members correctly.

The debugger has only a limited understanding of namespaces. It correctly processes names such as UserNameSpace::NestedNamespace::userIdentifier, as well as C++ use-declarations, which introduce a new identifier into a scope.

The debugger does not currently understand C++ using-directives.

<span id="page-139-1"></span>The debugger understands the relationship between struct and class identifiers and typedef identifiers.

```
id-or-keyword-or-typedef-name
         : identifier-or-key-word
         | TYPEDEFname
```
## **C++ Constants**

<span id="page-139-5"></span>The debugger treats numeric constants the same as C++ does. The enumeration constant identifiers go though the same grammar paths as variable identifiers, which has basically the same effect as the C++ semantics.

```
constant
          : FLOATINGconstant
            | INTEGERconstant
            | CHARACTERconstant
            | WIDECHARACTERconstant
            | WIDESTRINGliteral
```
### **C++ Calls**

The debugger does not understand the following aspects of C++ calls:

- Invoking C++ constructors and destructors to create and destroy temporaries containing the value of parameters and results.
- Default parameters.
- Many of the implicit conversions that may be needed for the parameters.
- <span id="page-139-2"></span>• Overloading resolution. Instead, the debugger queries the user.

```
call-expression
         : expression
```
Restrictions and limits are documented [here](#page-131-7).

## **C++ Addresses**

<span id="page-139-3"></span>Following is the C++ implementation of addresses:

<span id="page-140-1"></span>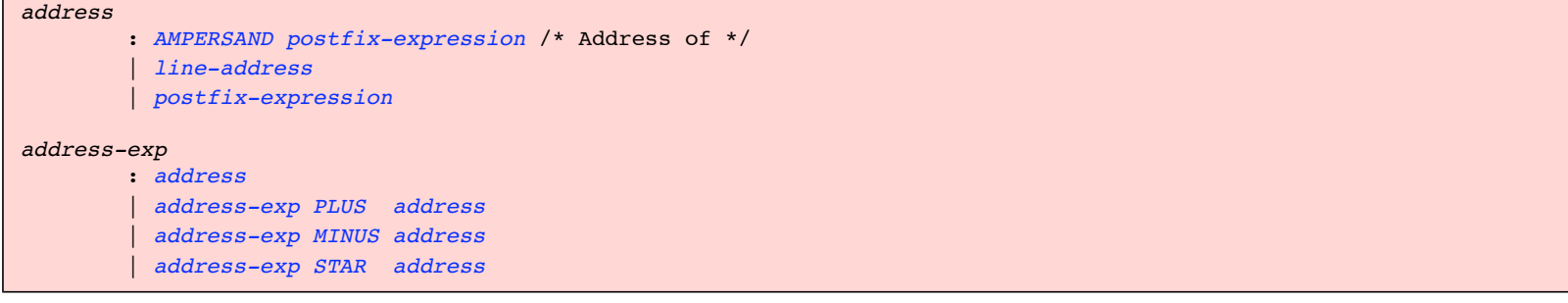

Restrictions and limits are documented [here](#page-131-1).

## **C++ Loc**

<span id="page-140-2"></span>Following is the C++ implementation of *[loc](#page-132-0)*:

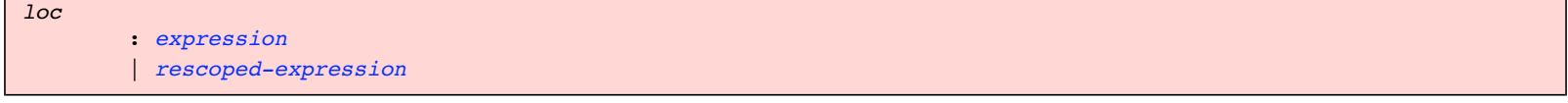

## <span id="page-140-0"></span>**C++ Other Modified Forms of Expressions**

```
whatis-expressions
         : expression
         | printable-type
```
### **C++ Rescoped Expressions**

<span id="page-140-4"></span>The C++ implementation of [rescoped expressions](#page-133-0) is as follows:

```
qual-typedef-opt
         : type-name
         | qual-typedef-opt TICK type-name
```
### **C++ Strings**

<span id="page-140-3"></span>The C++ implementation of strings is as follows:

```
string-literal-list
         : string
         | string-literal-list string
```
## **C++ Identifier Expressions**

<span id="page-140-9"></span>The debugger understands nested names. Namespaces go through the same paths as classes, hence the unusual use of TYPEDEFname.

```
id-expression
         : id-expression-internals
id-expression-internals
         : qualified-id
           | id-or-keyword-or-typedef-name
          | operator-function-name
         | TWIDDLE id-or-keyword-or-typedef-name
qualified-id
         : nested-name-specifier qualified-id-follower
qualified-type
         : nested-name-specifier TYPEDEFname
nested-name-specifier
         : CLCL
         | TYPEDEFname CLCL
           | nested-name-specifier TYPEDEFname CLCL
```

```
qualified-id-follower
```
- : *[identifier-or-key-word](#page-130-6)*
- | *[operator-function-name](#page-142-1)*
- | *[TWIDDLE](#page-127-34) [id-or-keyword-or-typedef-name](#page-139-1)*

## **C++ Types**

<span id="page-141-12"></span>The debugger understands the full C++ type specification grammar.

```
type-specifier
         : basic-type-specifier
         | struct-union-enum-type-specifier
          | typedef-type-specifier
type-qualifier-list
         : type-qualifier
         | type-qualifier-list type-qualifier
type-qualifier
         : CONST
         | VOLATILE
basic-type-specifier
         : basic-type-name basic-type-name
         | basic-type-name type-qualifier
          | type-qualifier-list basic-type-name
           | basic-type-specifier type-qualifier
          | basic-type-specifier basic-type-name
struct-union-enum-type-specifier
         : elaborated-type-name
         | type-qualifier-list elaborated-type-name
         | struct-union-enum-type-specifier type-qualifier
```
#### <span id="page-141-4"></span><span id="page-141-3"></span><span id="page-141-2"></span>*typedef-type-specifier*

- : *[TYPEDEFname](#page-130-7) [type-qualifier](#page-141-5)*
- | *[type-qualifier-list](#page-141-6) [TYPEDEFname](#page-130-7)*
- | *[typedef-type-specifier](#page-141-4) [type-qualifier](#page-141-5)*

#### <span id="page-141-7"></span>*basic-type-name*

- : *[VOID](#page-122-13)*
- | *[CHAR](#page-121-2)*
- | *[SHORT](#page-122-14)*
- | *[INT](#page-121-3)*
- | *[LONG](#page-121-4)*
- | *[FLOAT](#page-121-5)*
- | *[DOUBLE](#page-121-6)*
- | *[SIGNED](#page-122-15)*
- | *[UNSIGNED](#page-122-16)*

#### <span id="page-141-8"></span>*elaborated-type-name*

- : *[aggregate-name](#page-141-9)*
- | *[enum-name](#page-142-2)*

#### <span id="page-141-0"></span>*printable-type*

- : *[rescoped-typedef](#page-133-6)*
- | *[type-name](#page-142-0)*

#### <span id="page-141-9"></span>*aggregate-name*

 : *[aggregate-key](#page-141-10) [opt-parenthesized-identifier-or-typedef-name](#page-141-11)* | *[aggregate-key](#page-141-10) [qualified-type](#page-140-8)*

#### <span id="page-141-11"></span>*opt-parenthesized-identifier-or-typedef-name*

- : *[id-or-keyword-or-typedef-name](#page-139-1)*
- | *[LPAREN](#page-124-11) [opt-parenthesized-identifier-or-typedef-name](#page-141-11) [RPAREN](#page-124-12)*

#### <span id="page-141-10"></span>*aggregate-key*

- : *[STRUCT](#page-122-17)*
- | *[UNION](#page-122-18)*

```
 | CLASS
```
#### <span id="page-142-2"></span>*enum-name*

: *[ENUM](#page-121-7) [id-or-keyword-or-typedef-name](#page-139-1)*

#### <span id="page-142-8"></span>*parameter-type-list*

: *[PARENS](#page-126-24) [type-qualifier-list-opt](#page-143-2)*

#### <span id="page-142-0"></span>*type-name*

- : *[type-specifier](#page-141-12)*
- | *[qualified-type](#page-140-8)*
- | *[basic-type-name](#page-141-7)*
- | *[TYPEDEFname](#page-130-7)*
- | *[type-qualifier-list](#page-141-6)*
- | *[type-specifier](#page-141-12) [abstract-declarator](#page-142-3)*
- | *[basic-type-name](#page-141-7) [abstract-declarator](#page-142-3)*
- | *[qualified-type](#page-140-8) [abstract-declarator](#page-142-3)*
- | *[TYPEDEFname](#page-130-7) [abstract-declarator](#page-142-3)*
- | *[type-qualifier-list](#page-141-6) [abstract-declarator](#page-142-3)*

#### <span id="page-142-3"></span>*abstract-declarator*

- : *[unary-abstract-declarator](#page-142-4)*
- | *[postfix-abstract-declarator](#page-142-5)*
- | *[postfixing-abstract-declarator](#page-142-6)*

#### <span id="page-142-6"></span>*postfixing-abstract-declarator*

- : *[array-abstract-declarator](#page-142-7)*
- | *[parameter-type-list](#page-142-8)*

### <span id="page-142-7"></span>*array-abstract-declarator*

- : *[BRACKETS](#page-125-7)*
	- | *[LBRACKET](#page-126-3) [constant-expression](#page-139-4) [RBRACKET](#page-126-4)*
- | *[array-abstract-declarator](#page-142-7) [LBRACKET](#page-126-3) [constant-expression](#page-139-4) [RBRACKET](#page-126-4)*

### <span id="page-142-4"></span>*unary-abstract-declarator*

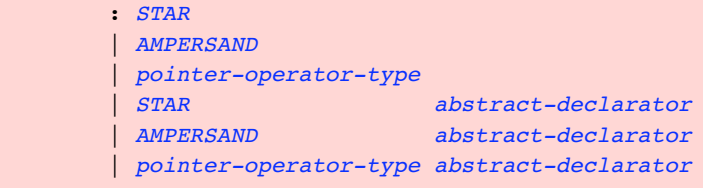

#### <span id="page-142-5"></span>*postfix-abstract-declarator*

<span id="page-142-9"></span>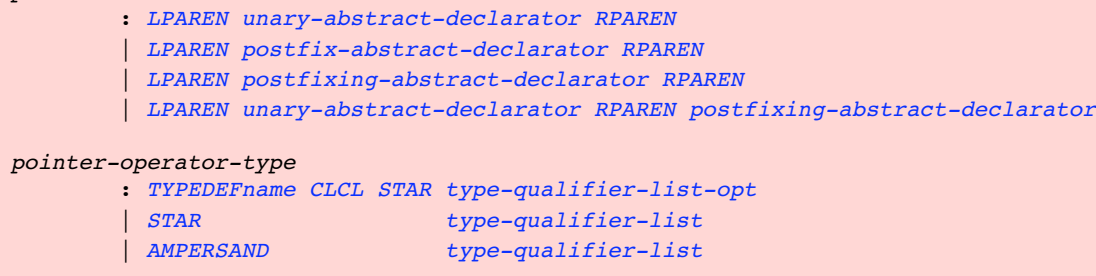

## **C++ Other Forms of Expressions**

<span id="page-142-10"></span>The following expressions all have the usual C++ semantics:

```
primary-expression
          : constant
           | string-literal-list
           | THIS
           | LPAREN expression RPAREN
           | operator-function-name
           | identifier-or-key-word
           | qualified-id
            | process_set
           | LPAREN process_range RPAREN
```

```
 : OPERATOR operator-predefined
          | OPERATOR basic-type-name
          | OPERATOR TYPEDEFname
          | OPERATOR LPAREN type-name RPAREN
         | OPERATOR type-qualifier
         | OPERATOR qualified-type
operator-predefined
         : PLUS
         | MINUS
         | STAR
          | ...
         | DELETE
         | COMMA
type-qualifier-list-opt
         : [ type-qualifier-list ]
postfix-expression
         : primary-expression
          | postfix-expression LBRACKET expression RBRACKET
          | postfix-expression PARENS
          | postfix-expression LPAREN argument-expression-list RPAREN
          | postfix-expression LPAREN type-name-list RPAREN
          | postfix-expression DOT id-expression
          | postfix-expression ARROW id-expression
          | postfix-expression INCR
          | postfix-expression DECR
          | TYPEDEFname LPAREN argument-expression-list RPAREN
           | TYPEDEFname LPAREN type-name-list RPAREN
         | basic-type-name LPAREN assignment-expression RPAREN
type-name-list
         : type-name
          | type-name COMMA type-name-list
          | type-name comma-opt-ellipsis
         | ELLIPSIS
comma-opt-ellipsis
         : ELLIPSIS
         | COMMA ELLIPSIS
unary-expression
         : postfix-expression
          | INCR unary-expression
         | DECR unary-expression
          | line-address
         | AMPERSAND cast-expression
         | STAR cast-expression
          | MINUS cast-expression
          | PLUS cast-expression
          | TWIDDLE LPAREN cast-expression RPAREN
          | NOT cast-expression
          | SIZEOF unary-expression
          | SIZEOF LPAREN type-name RPAREN
          | allocation-expression
allocation-expression
         : operator-new LPAREN type-name RPAREN operator-new-initializer
         | operator-new LPAREN argument-expression-list RPAREN LPAREN type-name RPAREN
operator-new-initializer
operator-new
         : NEW
         | CLCL NEW
operator-new-initializer
         : [ PARENS ]
         | [ LPAREN argument-expression-list RPAREN ]
```
<span id="page-144-1"></span>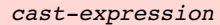

- : *[unary-expression](#page-143-0)*
	- | *[LPAREN](#page-124-0) [type-name](#page-142-0) [RPAREN](#page-124-1) [cast-expression](#page-144-1)*

#### <span id="page-144-2"></span>*deallocation-expression*

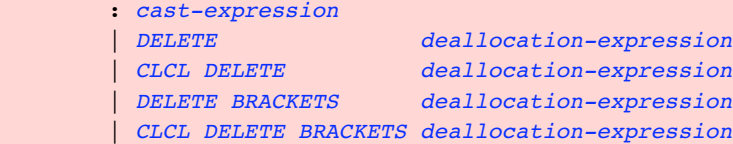

#### <span id="page-144-3"></span>*point-member-expression*

- : *[deallocation-expression](#page-144-2)*
- | *[point-member-expression](#page-144-3) [DOTstar](#page-125-2) [deallocation-expression](#page-144-2)*
- | *[point-member-expression](#page-144-3) [ARROWstar](#page-125-3) [deallocation-expression](#page-144-2)*

#### <span id="page-144-4"></span>*multiplicative-expression*

- : *[point-member-expression](#page-144-3)*
- | *[multiplicative-expression](#page-144-4) [STAR](#page-124-2) [point-member-expression](#page-144-3)* | *[multiplicative-expression](#page-144-4) [SLASH](#page-124-3) [point-member-expression](#page-144-3)*
- | *[multiplicative-expression](#page-144-4) [MOD](#page-126-0) [point-member-expression](#page-144-3)*

#### <span id="page-144-5"></span>*additive-expression*

- : *[multiplicative-expression](#page-144-4)*
- | *[additive-expression](#page-144-5) [PLUS](#page-126-1) [multiplicative-expression](#page-144-4)* | *[additive-expression](#page-144-5) [MINUS](#page-126-2) [multiplicative-expression](#page-144-4)*

#### <span id="page-144-6"></span>*shift-expression*

- : *[additive-expression](#page-144-5)*
- | *[shift-expression](#page-144-6) [LS](#page-126-3) [additive-expression](#page-144-5)*
- | *[shift-expression](#page-144-6) [RS](#page-127-0) [additive-expression](#page-144-5)*

#### <span id="page-144-7"></span>*relational-expression*

- : *[shift-expression](#page-144-6)* | *[relational-expression](#page-144-7) [LESS](#page-126-4) [shift-expression](#page-144-6)* | *[relational-expression](#page-144-7) [GREATER](#page-126-5) [shift-expression](#page-144-6)*
- | *[relational-expression](#page-144-7) [LE](#page-126-6) [shift-expression](#page-144-6)*
- | *[relational-expression](#page-144-7) [GE](#page-126-7) [shift-expression](#page-144-6)*

#### <span id="page-144-8"></span>*equality-expression*

- : *[relational-expression](#page-144-7)*
	- | *[equality-expression](#page-144-8) [EQ](#page-125-4) [relational-expression](#page-144-7)*
	- | *[equality-expression](#page-144-8) [NE](#page-126-8) [relational-expression](#page-144-7)*

#### <span id="page-144-9"></span>*AND-expression*

- : *[equality-expression](#page-144-8)*
- | *[AND-expression](#page-144-9) [AMPERSAND](#page-125-5) [equality-expression](#page-144-8)*

#### <span id="page-144-10"></span>*exclusive-OR-expression*

- : *[AND-expression](#page-144-9)*
- | *[exclusive-OR-expression](#page-144-10) [HAT](#page-126-9) [AND-expression](#page-144-9)*

#### <span id="page-144-11"></span>*inclusive-OR-expression*

- : *[exclusive-OR-expression](#page-144-10)*
- | *[inclusive-OR-expression](#page-144-11) [OR](#page-126-10) [exclusive-OR-expression](#page-144-10)*

#### <span id="page-144-12"></span>*logical-AND-expression*

- : *[inclusive-OR-expression](#page-144-11)*
- | *[logical-AND-expression](#page-144-12) [ANDAND](#page-125-6) [inclusive-OR-expression](#page-144-11)*

#### <span id="page-144-13"></span>*logical-OR-expression*

- : *[logical-AND-expression](#page-144-12)*
- | *[logical-OR-expression](#page-144-13) [OROR](#page-126-11) [logical-AND-expression](#page-144-12)*

#### <span id="page-144-0"></span>*conditional-expression*

- : *[logical-OR-expression](#page-144-13)*
- | *[logical-OR-expression](#page-144-13) [QUESTION](#page-126-12) [expression](#page-139-0) [COLON](#page-124-4) [conditional-expression](#page-144-0)*

#### <span id="page-144-14"></span>*assignment-expression*

: *[conditional-expression](#page-144-0)*

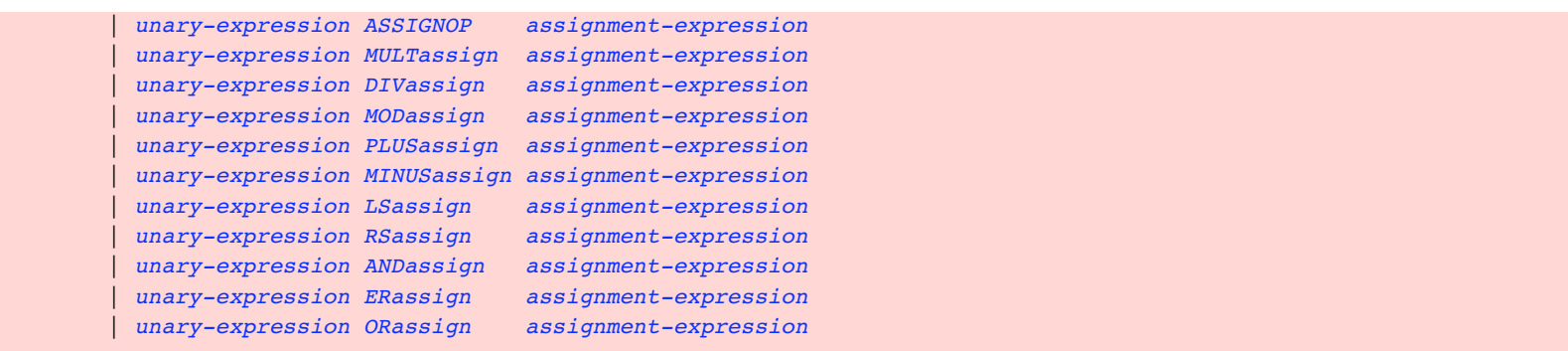

## **15.2.4 Expressions Specific to Fortran**

This section contains expressions specific to Fortran.

### **Fortran Identifiers**

The Fortran implementation of identifiers is as follows:

```
identifier-or-typedef-name
         : identifier-or-key-word
         | TYPEDEFname
         | PROCEDUREname
```
### <span id="page-145-2"></span>**Fortran Constants**

<span id="page-145-4"></span>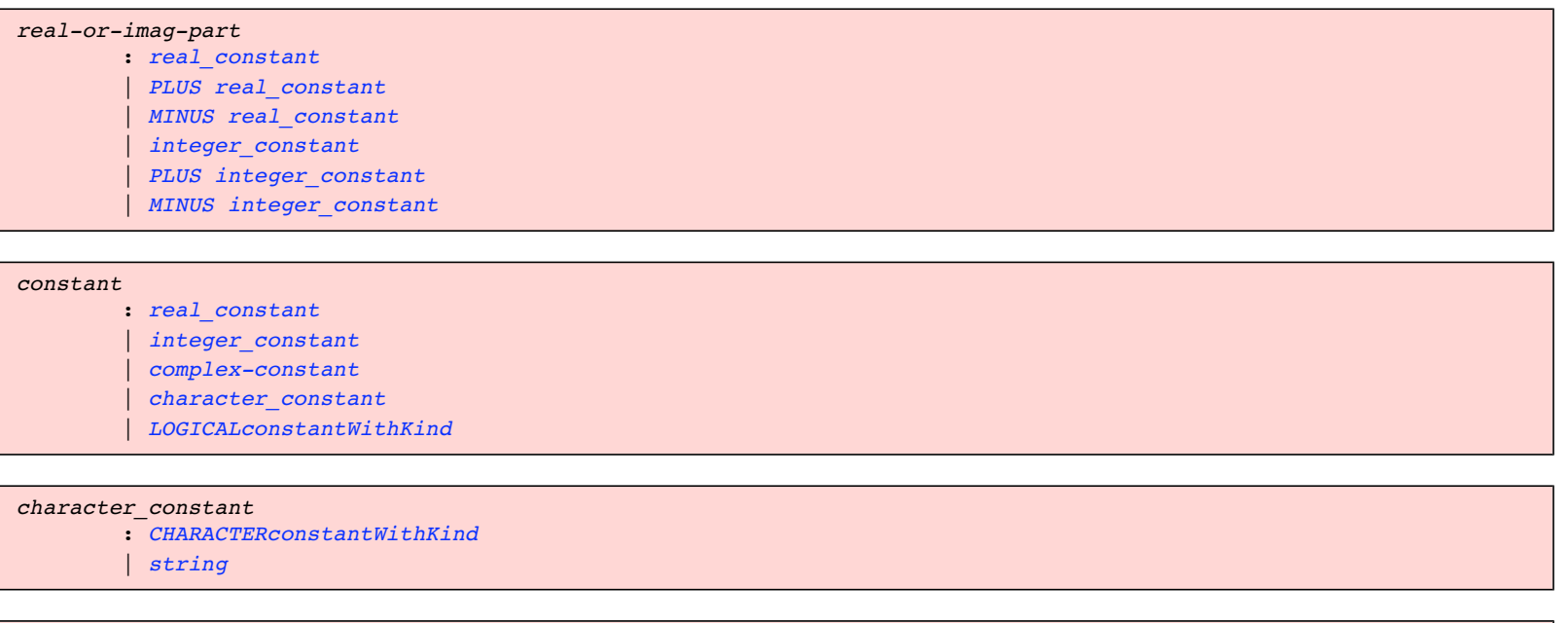

## **Fortran Rescoped Expressions**

<span id="page-145-3"></span>The Fortran implementation of [rescoped expressions](#page-133-0) is as follows:

```
qual-typedef-opt
         : TYPEDEFname /* Base (global) name */
         | qual-typedef-opt TICK TYPEDEFname /* Qualified name */
whatis-expressions
         : expression
         | rescoped-expression
         | printable_type
```
: *[LPAREN](#page-124-0) [real-or-imag-part](#page-145-2) [COMMA](#page-124-5) [real-or-imag-part](#page-145-2) [RPAREN](#page-124-1)*

### **Fortran Calls**

<span id="page-145-1"></span><span id="page-145-0"></span>*complex-constant*

The Fortran implementation of calls is as follows:

```
call-expression
         : call-stmt
call-stmt
         : named-subroutine
         | named-subroutine LPAREN RPAREN
          | named-subroutine LPAREN actual-arg-spec-list RPAREN
```
### **Fortran Addresses**

<span id="page-146-3"></span>The Fortran implementation of addresses is as follows:

```
address
         : line-address
         | primary
address-exp
         : address
         | address-exp PLUS address
          | address-exp MINUS address
         | address-exp STAR address
```
Restrictions and limits are documented [here](#page-131-0).

## **Fortran Loc**

The Fortran implementation of loc is as follows:

*loc* : *[expression](#page-146-1)* | *[rescoped-expression](#page-133-1)*

## **Fortran Types**

<span id="page-146-5"></span>The Fortran implementation of types is as follows:

```
type-name
         : TYPEDEFname
printable-type
         : rescoped-typedef
          | type-name
```
## <span id="page-146-1"></span>**Other Forms of Fortran Expressions**

```
expression
         : expr
         | named-procedure
assignment-expression
         : expr
constant-expression
         : constant
unary-expression
         : variable
expr
         : level-5-expr
         | expr defined-binary-op level-5-expr
level-5-expr
         : equiv-operand
         | level-5-expr LOGEQV equiv-operand
```
| *[level-5-expr](#page-146-7) [LOGNEQV](#page-126-21) [equiv-operand](#page-147-0)*

| *[level-5-expr](#page-146-7) [LOGXOR](#page-126-22) [equiv-operand](#page-147-0)*

#### <span id="page-147-0"></span>*equiv-operand*

- : *[or-operand](#page-147-2)*
- | *[equiv-operand](#page-147-0) [LOGOR](#page-126-23) [or-operand](#page-147-2)*

#### <span id="page-147-2"></span>*or-operand*

- : *[and-operand](#page-147-3)*
- | *[or-operand](#page-147-2) [LOGAND](#page-126-24) [and-operand](#page-147-3)*

#### <span id="page-147-3"></span>*and-operand*

- : *[level-4-expr](#page-147-4)*
- | *[LOGNOT](#page-126-25) [and-operand](#page-147-3)*

#### <span id="page-147-4"></span>*level-4-expr*

 : *[level-3-expr](#page-147-5)* | *[level-3-expr](#page-147-5) [LESS](#page-126-4) [level-3-expr](#page-147-5)* | *[level-3-expr](#page-147-5) [GREATER](#page-126-5) [level-3-expr](#page-147-5)* | *[level-3-expr](#page-147-5) [LE](#page-126-6) [level-3-expr](#page-147-5)* | *[level-3-expr](#page-147-5) [GE](#page-126-7) [level-3-expr](#page-147-5)* | *[level-3-expr](#page-147-5) [EQ](#page-125-4) [level-3-expr](#page-147-5)* | *[level-3-expr](#page-147-5) [NE](#page-126-8) [level-3-expr](#page-147-5)*

#### <span id="page-147-5"></span>*level-3-expr*

- : *[level-2-expr](#page-147-6)*
- | *[level-3-expr](#page-147-5) [SLASHSLASH](#page-127-2) [level-2-expr](#page-147-6)*

#### <span id="page-147-6"></span>*level-2-expr*

- : *[add-operand](#page-147-7)*
- | *[level-2-expr](#page-147-6) [PLUS](#page-126-1) [add-operand](#page-147-7)*
- | *[level-2-expr](#page-147-6) [MINUS](#page-126-2) [add-operand](#page-147-7)*

#### <span id="page-147-7"></span>*add-operand*

- : *[add-operand-f90](#page-147-8)*
- | *[add-operand-dec](#page-147-9)*
- | *[unary-expr-dec](#page-147-10)*

#### <span id="page-147-8"></span>*add-operand-f90*

- : *[mult-operand-f90](#page-147-11)*
- | *[add-operand-f90](#page-147-8) [STAR](#page-124-2) [mult-operand-f90](#page-147-11)*
- | *[add-operand-f90](#page-147-8) [SLASH](#page-124-3) [mult-operand-f90](#page-147-11)*

#### <span id="page-147-11"></span>*mult-operand-f90*

- : *[level-1-expr](#page-147-12)*
- | *[level-1-expr](#page-147-12) [STARSTAR](#page-127-3) [mult-operand-f90](#page-147-11)*

#### <span id="page-147-9"></span>*add-operand-dec*

- : *[mult-operand-dec](#page-147-13)*
- | *[add-operand-f90](#page-147-8) [STAR](#page-124-2) [mult-operand-dec](#page-147-13)* | *[add-operand-f90](#page-147-8) [SLASH](#page-124-3) [mult-operand-dec](#page-147-13)* | *[add-operand-f90](#page-147-8) [STAR](#page-124-2) [unary-expr-dec](#page-147-10)* | *[add-operand-f90](#page-147-8) [SLASH](#page-124-3) [unary-expr-dec](#page-147-10)*
- <span id="page-147-13"></span>*mult-operand-dec*
	- : *[level-1-expr](#page-147-12) [STARSTAR](#page-127-3) [mult-operand-dec](#page-147-13)*
		-
		- | *[level-1-expr](#page-147-12) [STARSTAR](#page-127-3) [unary-expr-dec](#page-147-10)*

#### <span id="page-147-10"></span>*unary-expr-dec*

- : *[PLUS](#page-126-1) [add-operand](#page-147-7)*
- | *[MINUS](#page-126-2) [add-operand](#page-147-7)*

#### <span id="page-147-12"></span>*level-1-expr*

- : *[primary](#page-147-1)*
- | *[defined-unary-op](#page-147-14) [primary](#page-147-1)*

#### <span id="page-147-14"></span>*defined-unary-op*

: *[DOT\\_LETTERS\\_DOT](#page-0-0)*

#### <span id="page-147-1"></span>*primary*

: *[constant](#page-145-4)*

- | *[variable](#page-148-0)*
- | *[function-reference](#page-149-5)*
- | *[LPAREN](#page-124-0) [expr](#page-146-6) [RPAREN](#page-124-1)*
- | *[AMPERSAND](#page-125-5) [variable](#page-148-0)*
- | *[process\\_set](#page-160-0)*
	- | *[LPAREN](#page-124-0) [process\\_range](#page-160-1) [RPAREN](#page-124-1)*

#### <span id="page-148-1"></span>*defined-binary-op*

: *[DOT\\_LETTERS\\_DOT](#page-0-0)*

#### <span id="page-148-2"></span>*int-expr*

: *[expr](#page-146-6)*

#### <span id="page-148-10"></span>*scalar-int-expr*

: *[int-expr](#page-148-2)*

#### <span id="page-148-0"></span>*variable*

 : *[named-variable](#page-148-3)* | *[subobject](#page-148-4)*

#### <span id="page-148-3"></span>*named-variable*

: *[variable-name](#page-149-6)*

#### <span id="page-148-4"></span>*subobject*

- : *[array-elt-or-sect](#page-148-5)*
- | *[structure-component](#page-149-7)*
- | *[known-substring](#page-148-6)*

#### <span id="page-148-6"></span>*known-substring*

- : *[disabled-array-elt-or-sect](#page-148-7) [LPAREN](#page-124-0) [substring-range](#page-148-8) [RPAREN](#page-124-1)*
- | *[hf-array-abomination](#page-148-9)*

#### <span id="page-148-8"></span>*substring-range*

 : *[scalar-int-expr](#page-148-10) [COLON](#page-124-4) [scalar-int-expr](#page-148-10)* | *[scalar-int-expr](#page-148-10) [COLON](#page-124-4)* | *[COLON](#page-124-4) [scalar-int-expr](#page-148-10)* | *[COLON](#page-124-4)*

#### <span id="page-148-9"></span>*hf-array-abomination*

```
 : named-variable
     LPAREN section-subscript-list RPAREN
```
- *[LPAREN](#page-124-0) [section-subscript](#page-148-12) [RPAREN](#page-124-1)*
- | *[structure](#page-149-8) [PERCENT](#page-126-26) [any-identifier](#page-149-9)*
- *[LPAREN](#page-124-0) [section-subscript-list](#page-148-11) [RPAREN](#page-124-1)*
- *[LPAREN](#page-124-0) [section-subscript](#page-148-12) [RPAREN](#page-124-1)*
- | *[structure](#page-149-8) [DOT](#page-124-7) [any-identifier](#page-149-9)*
	- *[LPAREN](#page-124-0) [section-subscript-list](#page-148-11) [RPAREN](#page-124-1)*
	- *[LPAREN](#page-124-0) [section-subscript](#page-148-12) [RPAREN](#page-124-1)*

#### <span id="page-148-7"></span>*disabled-array-elt-or-sect*

: *DISABLER [array-elt-or-sect](#page-148-5)*

#### <span id="page-148-5"></span>*array-elt-or-sect*

- : *[named-variable](#page-148-3) [LPAREN](#page-124-0) [section-subscript-list](#page-148-11) [RPAREN](#page-124-1)*
- | *[structure](#page-149-8) [PERCENT](#page-126-26) [any-identifier](#page-149-9) [LPAREN](#page-124-0) [section-subscript-list](#page-148-11) [RPAREN](#page-124-1)*
- | *[structure](#page-149-8) [DOT](#page-124-7) [any-identifier](#page-149-9) [LPAREN](#page-124-0) [section-subscript-list](#page-148-11) [RPAREN](#page-124-1)*

#### <span id="page-148-11"></span>*section-subscript-list*

- : *[section-subscript](#page-148-12)*
- | *[section-subscript](#page-148-12) [COMMA](#page-124-5) [section-subscript-list](#page-148-11)*

#### <span id="page-148-13"></span>*subscript*

: *[scalar-int-expr](#page-148-10)*

#### <span id="page-148-12"></span>*section-subscript*

- : *[subscript](#page-148-13)*
- | *[subscript-triplet](#page-148-14)*

#### <span id="page-148-14"></span>*subscript-triplet*

 : *[subscript](#page-148-13) [COLON](#page-124-4) [subscript](#page-148-13) [COLON](#page-124-4) [stride](#page-149-4)* | *[subscript](#page-148-13) [COLON](#page-124-4) [COLON](#page-124-4) [stride](#page-149-4)*

```
 | COLON subscript COLON stride
                      | COLON COLON stride
           | subscript COLON subscript
           | subscript COLON
                      | COLON subscript
                      | COLON
stride
         : scalar-int-expr
structure-component
         : structure PERCENT any-identifier
         | structure DOT any-identifier
structure
         : named-variable
         | structure-component
         | array-elt-or-sect
function-reference
         : SIZEOF LPAREN expr RPAREN
         | named-function LPAREN RPAREN
         | named-function LPAREN actual-arg-spec-list RPAREN
named-procedure
         : PROCEDUREname
named-function
         : PROCEDUREname
named-subroutine
         : PROCEDUREname
actual-arg-spec-list
         : actual-arg-spec
         | actual-arg-spec COMMA actual-arg-spec-list
actual-arg-spec
         : actual-arg
actual-arg
         : expr
any-identifier
         : variable-name
         | PROCEDUREname
variable-name
         : identifier-or-key-word
PROCEDUREname
         : IDENTIFIER
```
# <span id="page-149-12"></span><span id="page-149-11"></span><span id="page-149-10"></span><span id="page-149-9"></span><span id="page-149-6"></span><span id="page-149-2"></span><span id="page-149-1"></span><span id="page-149-0"></span>**Chapter 16 — Debugging Core Files**

When the operating system encounters an unrecoverable error while running a process, for example a segmentation violation (SEGV), the system creates a file named core and places it in the current directory. The core file is not an executable file; it is a snaphot of the state of your process at the time the error occurred. It allows you to analyze the process at the point it crashed.

This chapter discusses the following topics:

- [Invoking the debugger on a core file](#page-149-13)
- [Debugging a core file](#page-150-0)
- [Transporting a core file](#page-151-0)

It also contains a [core file debugging example](#page-152-0) and a [quick reference for transporting a core file](#page-155-0).

# <span id="page-149-13"></span>**16.1 Invoking the Debugger on a Core File**

You can use the debugger to examine the process information in a core file. Use the following debugger command syntax to invoke the debugger on a core file:

```
% idb executable_file core_file
```
or

(idb) **load** *executable\_file core\_file*

The executable file is that which was being executed at the time the core file was generated.

# <span id="page-150-0"></span>**16.2 Debugging a Core File**

When debugging a core file, you can use the debugger to obtain a stack trace and the values of some variables just as you would for a stopped process.

The stack trace lists the functions in your program that were active when the dump occurred. By examining the values of a few variables along with the stack trace, you may be able to pinpoint the process state and the cause of the core dump. Core files cannot be executed; therefore the rerun, step, cont and so on commands will not work until you create a process using the run command.

In addition, if the program is multithreaded, you can examine the thread information with the show thread and thread commands. You can examine the stack trace for a particular thread or for all threads with the [where thread](#page-83-0) command.

The following example uses a null pointer reference in the factorial function. This reference causes the process to abort and dump the core when it is executed. The **dump** command prints the value of the x variable as a null, and the **print \*x** command reveals that you cannot dereference a null pointer.

```
% cat testProgram.c
#include <stdio.h>
int factorial(int i)
main() {
         int i,f;
         for (i=1 ; i<3 ; i++) {
                f = factorial(i);printf("%d! = %d\en", i, f);
 }
}
int factorial(int i)
int i;
{
int *x;
         x = 0; printf("%d",*x);
          if (i<=1)
                  return (1);
          else
                  return (i * factorial(i-1) );
}
% cc -o testProgram -g testProgram.c
% testProgram
Memory fault - core dumped.
% idb testProgram core
Welcome to the debugger Version n
 ------------------
object file name: testProgram
core file name: core
Reading symbolic information ...done
Core file produced from executable testProgram
Thread terminated at PC 0x120000dc4 by signal SEGV
(idb) where
>0 0x120000dc4 in factorial(i=1) testProgram.c:13
#1 0x120000d44 in main() testProgram.c:4
(idb) dump
>0 0x120000dc4 in factorial(i=1) testProgram.c:13
printf("%d",*x);
(idb) print *x
Cannot dereference 0x0
Error: no value for *x
(idb)
```
# <span id="page-151-0"></span>**16.3 Transporting a Core File**

Transporting core files is usually necessary to debug a core file on a system other than that which produced it. It is sometimes possible to debug a core file on a system other than that which produced it if the current system is sufficiently similar to the original system, but it will not work correctly in general.

## **16.3.1 Procedure for Transporting Core Files**

The following procedure (see also [quick reference\)](#page-155-0) shows how to transport the core files. In this example, a, out is the name of the executable and core is the name of the core file.

You need to collect a variety of files from the original system. These include the executable, the core file, shared libraries used by the executable, and /usr/shlib/libpthreaddebug.so if the POSIX Threads Library is involved.

Do the following steps (1 through 4) on the original system:

1. Determine the shared objects in use:

% **idb a.out core** (idb) **listobj** (idb) **quit**

- 2. Cut, paste and edit the result into a list of file names. Most will probably begin with /usr/shlib/.
- 3. If /usr/shlib/libpthread.so is one of the files, add /usr/shlib/libpthreaddebug.so to the list. (If you have a privately delivered libpthread.so, there should be a privately delivered corresponding libpthreaddebug.so; use the privately delivered one.)
- 4. Package the a.out, core and shared objects, for example, into a tar file. Be sure to use the tar h option to force tar to follow symbolic links as if they were normal files or directories.

% **tar cfvh** *mybug.tar*

Then do the following steps (5 through 14) on the current system:

On the current system, the executable and core file are generally put in the current working directory, the shared objects are put in an "application" subdirectory, and libpthreaddebug.so is put in a "debugger" subdirectory.

5. Create a directory for debugging the transported core files:

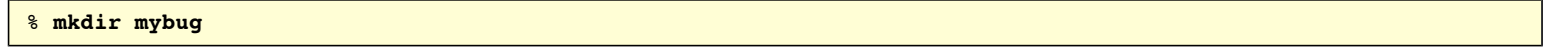

6. Move to that directory:

% **cd mybug**

7. Get the package:

% **mv <wherever>/mybug.tar .**

8. Create the subdirectories applibs and dbglibs:

% **mkdir applibs dbglibs**

9. Unpackage the tar files. Be sure to use the tar s option to strip off any leading slashes from pathnames during extraction.

% **tar xfvs mybug.tar**

10. Move the shared objects (that were originally in /usr/shlib and are now in usr/shlib) into applibs:

% **mv usr/shlib/\* applibs**

If the tar xfvs output in step 9 moved shared objects into other directories, move them into applibs as well.

11. Make libpthreaddebug.so exist in the dbglibs directory, for example, by linking it to the file in the applibs directory.

% **ln -s ../applibs/libpthreaddebug.so dbglibs/libpthreaddebug.so**

12. Set the IDB\_COREFILE\_LIBRARY\_PATH environment variable to the application subdirectory. This directs the debugger to look for shared objects (by their base names) in the application subdirectory before trying the system directories. If the POSIX Threads Library is involved, set the LD\_LIBRARY\_PATH environment variable to the debugger subdirectory so that the debugger will use the correct libpthreaddebug.so.

```
% env IDB_COREFILE_LIBRARY_PATH=applibs \
LD_LIBRARY_PATH=dbglibs \
idb a.out core
```
13. Determine that the shared objects are in the applibs subdirectory rather than in /usr/shlib/:

```
(idb) listobj
```
For an alternative method when the debugger cannot be run on the original system, see the corefile listobj.c example.

14. Debug as usual:

(idb)

# <span id="page-152-0"></span>**16.4 Core File Debugging Example**

The following is a complete example, from core creation, through transporting and core file debugging:

1. Create the core file:

% **a.out -segv** Segmentation fault (core dumped)

2. Determine the shared objects using the debugger on the original system:

```
% idb a.out core
Welcome to the debugger Version n
 ------------------
object file name: a.out
core file name: core
Reading symbolic information ...done
Core file produced from executable a.out
Thread 0x5 terminated at PC 0x3ff8058b448 by signal SEGV
(idb) listobj
   section Start Addr End Addr
------------------------------------------------------------------------------
a.out
     .text 0x120000000 0x120003fff
     .data 0x140000000 0x140001fff
/usr/shlib/libpthread.so
     .text 0x3ff80550000 0x3ff8058bfff
    .data  0x3ffc0180000  0x3ffc018ffff
     .bss 0x3ffc0190000 0x3ffc01901af
/usr/shlib/libmach.so
     .text 0x3ff80530000 0x3ff8053ffff
     .data 0x3ffc0170000 0x3ffc0173fff
/usr/shlib/libexc.so
     .text 0x3ff807b0000 0x3ff807b5fff
     .data 0x3ffc0210000 0x3ffc0211fff
/usr/shlib/libc.so
     .text 0x3ff80080000 0x3ff8019ffff
     .data 0x3ffc0080000 0x3ffc0093fff
     .bss 0x3ffc0094000 0x3ffc00a040f
(idb) quit
```
- 3. Cut, paste, and edit the result into a list of file names. Note that libpthread.so is included, so add /usr/shlib/libpthreaddebug.so to the list.
- 4. Create a tar file:

```
% tar cfv mybug.tar a.out core \
         /usr/shlib/libpthread.so /usr/shlib/libmach.so \
         /usr/shlib/libexc.so /usr/shlib/libc.so \
         /usr/shlib/libpthreaddebug.so
a a.out 128 Blocks
a core 2128 Blocks
a /usr/shlib/libpthread.so 928 Blocks
a /usr/shlib/libmach.so 208 Blocks
a /usr/shlib/libexc.so 96 Blocks
a /usr/shlib/libc.so symbolic link to ../../shlib/libc.so
a /usr/shlib/libpthreaddebug.so 592 Blocks
```
Note that libc.so is a symbolic link. Therefore, use the tar h option to force tar to follow symbolic links as if they were normal files or directories:

```
% tar hcfv mybug.tar a.out core \
         /usr/shlib/libpthread.so /usr/shlib/libmach.so \
         /usr/shlib/libexc.so /usr/shlib/libc.so \
         /usr/shlib/libpthreaddebug.so
a a.out 128 Blocks
a core 2128 Blocks
a /usr/shlib/libpthread.so 928 Blocks
a /usr/shlib/libmach.so 208 Blocks
a /usr/shlib/libexc.so 96 Blocks
a /usr/shlib/libc.so 3193 Blocks
a /usr/shlib/libpthreaddebug.so 592 Blocks
```
Now you have a package that you can transport.

- 5. On the current system, create a directory for debugging, move to that directory, and get the package.
	- % **mkdir mybug** % **cd mybug** % **mv <wherever>/mybug.tar .**
- 6. Create the necessary subdirectories and unpackage the tar file using the s option:

```
% mkdir applibs dbglibs
% tar xfvs mybug.tar
blocksize = 256
x a.out, 65536 bytes, 128 tape blocks
x core, 1089536 bytes, 2128 tape blocks
x usr/shlib/libpthread.so, 475136 bytes, 928 tape blocks
x usr/shlib/libmach.so, 106496 bytes, 208 tape blocks
x usr/shlib/libexc.so, 49152 bytes, 96 tape blocks
x usr/shlib/libc.so, 1634400 bytes, 3193 tape blocks
x usr/shlib/libpthreaddebug.so, 303104 bytes, 592 tape blocks
```
7. Move the original shared objects into applibs, and make libpthreaddebug.so exist in the dbglibs directory, for example, by linking it to the file in the applibs directory:

```
% mv usr/shlib/* applibs
% ln -s ../applibs/libpthreaddebug.so dbglibs/libpthreaddebug.so
```
In this example, all shared objects were in usr/shlib/, so no other moving is needed.

8. Observe the file system:

```
% ls -lR
total 4904
-rwxr-xr-x 1 user1 groupXX 65536 Sep 17 11:20 a.out*
drwxrwxr-x 2 user1 groupXX 8192 Sep 17 11:36 applibs/
-rw------- 1 user1 groupXX 1089536 Sep 17 11:21 core
drwxrwxr-x 2 user1 groupXX 8192 Sep 17 11:24 dbglibs/
```

```
-rw-rw-r-- 1 user1 groupXX 3737600 Sep 17 11:23 mybug.tar
drwxrwxr-x 3 user1 groupXX 8192 Sep 17 11:36 usr/
./applibs:
total 2632
-rw-r--r-- 1 user1 groupXX 1634400 Dec 7 1998 libc.so
-rw-r--r-- 1 user1 groupXX 49152 Jun 26 1998 libexc.so
-rw-r--r-- 1 user1 groupXX 106496 Dec 29 1997 libmach.so
-rw-r--r-- 1 user1 groupXX 475136 Dec 7 1998 libpthread.so
-rw-r--r-- 1 user1 groupXX 303104 Dec 7 1998 libpthreaddebug.so
./dbglibs:
total 0
lrwxrwxrwx 1 user1 groupXX 29 Sep 17 11:24 libpthreaddebug.so@ -> 
../applibs/libpthreaddebug.so
./usr:
total 8
drwxrwxr-x 2 user1 groupXX 8192 Sep 17 11:36 shlib/
./usr/shlib:
total 0
\epsilon
```
If other files need to be moved into applibs, do that as well and then re-observe the file system. In this example, there are none.

9. Now set the environment variables as indicated:

```
% env IDB_COREFILE_LIBRARY_PATH=applibs \
LD_LIBRARY_PATH=dbglibs \
idb a.out core
Welcome to the debugger Version n
------------------
object file name: a.out
core file name: core
Reading symbolic information ...done
Core file produced from executable a.out
Thread 0x5 terminated at PC 0x3ff8058b448 by signal SEGV
```
10. Issue the **listobj** command to ensure the application libraries are coming from applibs/. Find any that are not, either from the original system, or unpacked from the tar file but not yet moved into applibs.

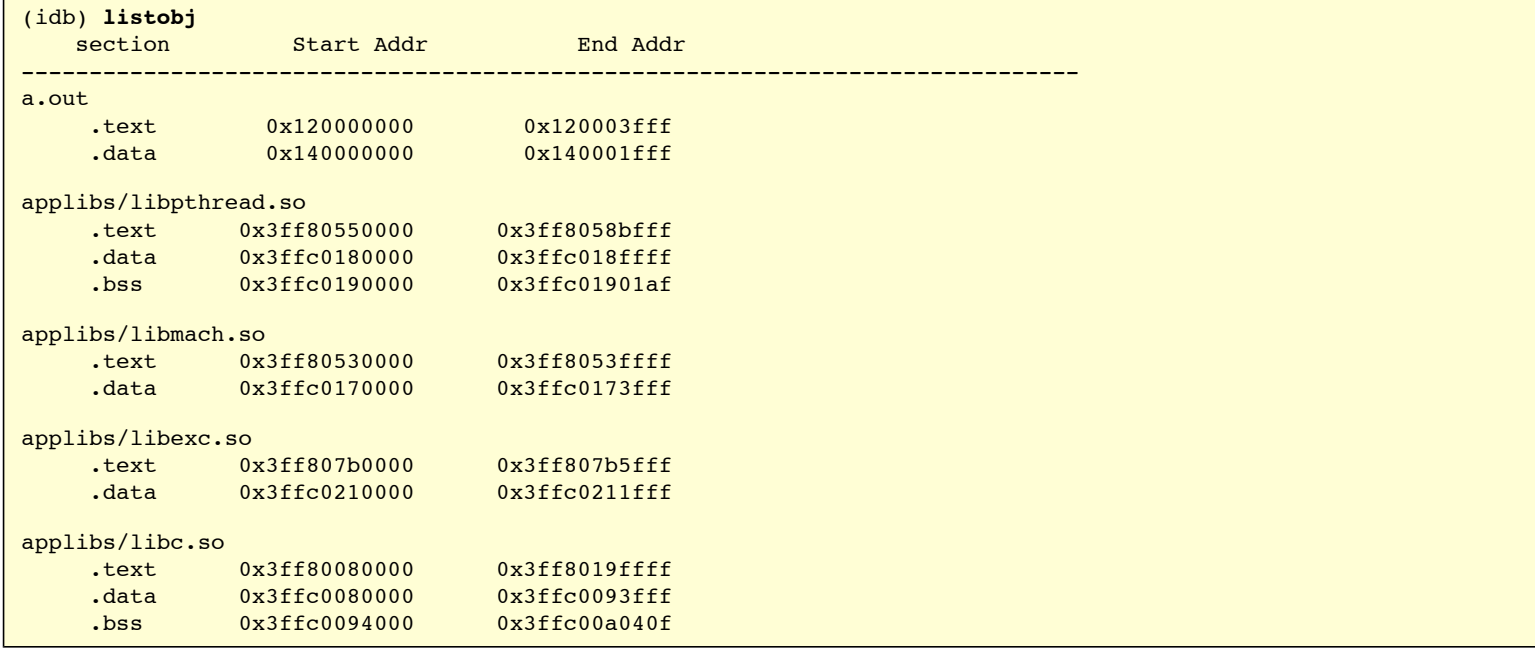

11. Now debug as usual:

```
(idb) where
>0 0x3ff8058b448 in nxm_thread_kill(0x140091c68, 0xb, 0x1, 0x0, 0x0, 
0xfffffffffffffcc0) in applibs/libpthread.so
```

```
0x3ff80578c58 in pthread kill(0x140091c68, 0xb, 0x1, 0x0, 0x0,
0xfffffffffffffcc0) in applibs/libpthread.so
#2 0x3ff8056cd34 in UnknownProcedure3FromFile69(0x140091c68, 0xb, 0x1, 0x0, 0x0, 
0xfffffffffffffcc0) in applibs/libpthread.so
#3 0x3ff807b22d8 in UnknownProcedure4FromFile1(0x140091c68, 0xb, 0x1, 0x0, 0x0, 
0xfffffffffffffcc0) in applibs/libexc.so
#4 0x3ff807b3824 in UnknownProcedure17FromFile1(0x140091c68, 0xb, 0x1, 0x0, 0x0, 
0xfffffffffffffcc0) in applibs/libexc.so
#5 0x3ff807b3864 in exc_unwind(0x140091c68, 0xb, 0x1, 0x0, 0x0, 0xfffffffffffffcc0) 
in applibs/libexc.so
#6 0x3ff807b3af0 in exc raise signal exception(0x140091c68, 0xb, 0x1, 0x0, 0x0,
0xfffffffffffffcc0) in applibs/libexc.so
#7 0x3ff8057a328 in UnknownProcedure6FromFile80(0x140091c68, 0xb, 0x1, 0x0, 0x0, 
0xfffffffffffffcc0) in applibs/libpthread.so
#8 0x3ff800d6a30 in __sigtramp(0x140091c68, 0xb, 0x1, 0x0, 0x0, 0xfffffffffffffcc0) 
in applibs/libc.so
#9 0x120001d94 in mandel_val(cr=0.01, ci=0.16, nmin=0, nmax=255) "mb_pi.c":62
#10 0x12000274c in smp fill in data(raw mthread=0x11fffe998) "mb pi.c":338
#11 0x3ff80582068 in thdBase(0x0, 0x2, 0x0, 0x0, 0xff, 0x1) in applibs/libpthread.so
(idb) quit
%
```
# <span id="page-155-0"></span>**16.5 Quick Reference for Transporting a Core File**

The following sections contain a quick reference for transporting a core file.

First, do the following steps on the original system:

- 1. % **idb a.out core**
- 2. (idb) **listobj; quit**
- 3. Cut, paste, and edit into list of filenames.
- 4. Add /usr/shlib/libpthreaddebug.so, if libpthread.so
- 5. % **tar cfvh mybug.tar a.out core <shlibs>**

Next, do the following steps on the current system:

```
5. % mkdir mybug
6. % cd mybug
7. % mv <tarfile> mybug.tar
8. % mkdir applibs dbglibs
9. % tar sfvc mybug.tar
10. % mv usr/shlib/* applibs
11. % ln -s ../applibs/libptheaddebug.so dbglib/libptheaddebug.so
```
The ../applibs is not a typo. Think of it as:

```
% cd dbglibs
% ln -s ../applibs/libpthreaddebug.so libpthreaddebug.so
% cd ..
```

```
12. % env IDB_COREFILE_LIBRARY_PATH=applibs \
   LD_LIBRARY_PATH=dbglibs \
   idb a.out core
13. (idb) listobj
14. (idb) < as usual>
```
# **Chapter 17 — Kernel Debugging**

TBD

# **Chapter 18 — Machine-Level Debugging**

The debugger lets you debug your programs at the machine-code level as well as at the source-code level. Using debugger commands, you can examine and edit values in memory, print the values of all machine registers, and step through program execution one machine instruction at a time.

Only those users familiar with machine-language programming and executable-file-code structure will find low-level debugging useful.

This chapter contains the following sections:

- [Examining memory addresses](#page-156-0)
- [Stepping at the machine level](#page-156-1)

# <span id="page-156-0"></span>**18.1 Examining Memory Addresses**

You can examine the value contained at an address in memory as follows:

- The [examine commands](#page-156-2) (**/** and **?**) display the values stored in memory.
- The **print** [command](#page-156-3), with the appropriate pointer arithmetic, prints the value contained at the address in decimal.
- The **[printregs](#page-156-4)** command prints the values of all machine-level registers.

In addition to examining memory, you can also [search](#page-102-0) memory in 32 and 64-bit chunks.

# <span id="page-156-2"></span>**18.1.1 Using the Examine Commands**

You can use the examine commands (**/** and **?**) to print the value contained at the address in one of a number of formats (decimal, octal, hexadecimal, and so on). See [Memory Display Commands](#page-102-1) for more information.

The debugger also maintains the *[\\$readtextfile](#page-167-0)* debugger variable that allows you to view the data from the text section of the executable directly from the binary file, rather than reading it from memory.

# <span id="page-156-3"></span>**18.1.2 Using Pointer Arithmetic**

You can use C and C++ pointer-type conversions to display the contents of a single address in decimal. Using the **[print](#page-88-0)** command, the syntax is as follows:

(idb) **print** \*(int \*)(*address*)

Using the same pointer arithmetic, you can use the **[assign](#page-104-0)** command to alter the contents of a single address. Use the following syntax:

(idb) **assign** \*(int \*)(*address*) = *value*

The following example shows how to use pointer arithmetic to examine and change the contents of a single address:

```
(idb) print *(int*)(0x10000000)
 4198916
(idb) assign *(int*)(0x10000000) = 4194744
(idb) print *(int*)(0x10000000)
 4194744
(idb)
```
## <span id="page-156-4"></span>**18.1.3 Examining Machine-Level Registers**

The **printregs** command prints the values of all machine-level registers. The registers displayed by the debugger are machine dependent. The values are in decimal or hexadecimal, depending on the value of the \$hexints variable (the default is 0, decimal). The register aliases are shown; for example, \$r1 [\$t0]. See the **[printregs](#page-91-0)** command for more information.

# <span id="page-156-1"></span>**18.2 Stepping at the Machine Level**

The **stepi** and **nexti** commands let you step through program execution incrementally, like the **step** and **next** commands. The **stepi** and **nexti** commands execute one machine instruction at a time, as opposed to one line of source code. The following example shows stepping at the machine-instruction level:

```
(idb) stop in main
[#1: stop in main ]
(idb) run
[1] stopped at [main:4 0x120001180]
4 for (i=1 ; i<3 ; i++) {
(idb) stepi
stopped at [\text{main:4 0x120001184}] stl t0, 24(sp)
(idb) [Return]
stopped at [main:5 0x120001188] ldl a0, 24(sp)
(idb) [Return]
stopped at [main:5 0x12000118c] ldq tl2, -32664(gp)
```

```
(idb) [Return]
stopped at [\text{main:}5 \ 0x120001190] bsr ra,
(idb) [Return]
stopped at [factorial:12 0x120001210] ldah gp, 8192(t12)
(idb)
```
At the machine-instruction level, you can step into, rather than over, a function's prologue. While within a function prologue, you may find that the stack trace, variable scope, and parameter list are not correct. Stepping out of the prologue and into the actual function updates the stack trace and variable information kept by the debugger.

Single-stepping through function prologues that initialize large local variables is slow. As a workaround, use the **next** command.

# **Chapter 19 — Debugging Parallel Applications**

IDB supports debugging of message passing interface (MPI) applications launched by [mpirun](#page-158-1)-- a MPI launcher from mpich, a public domain implementation of MPI.

This chapter contains the following sections:

- [Overview](#page-157-0)
- [Starting a parallel debugging session](#page-158-1)
- [Using commands in a parallel debugging session](#page-159-0)
- [Working with sets of application processes](#page-160-2)
- [Working with aggregated messages](#page-161-0)
- [Parallel debugging tips](#page-162-0)
- [Parallel debugging example](#page-163-0)
- Using the mpirun dbg.idb startup file

# <span id="page-157-0"></span>**19.1 Overview**

The biggest challenge of debugging massively parallel applications is coping with large quantities of output from debuggers controlling the parallel application's processes. IDB helps you do this by condensing (aggregating) similar output into groups. Aggregation is performed by using the following two strategies:

• Identical output messages are condensed into a single output message. When a condensed message is displayed, it is prefixed with a range of user process IDs (not necessarily consecutive) to which this output applies. All processes with the same output are aggregated into a single and final output message, for example:

```
[0-41] Linux Application Debugger for Itanium(R)-based applications, Version XX
 |
Process range
```
• Outputs that have different hexadecimal digits, but are otherwise identical, are condensed by aggregating the differing digits into a range, for example:

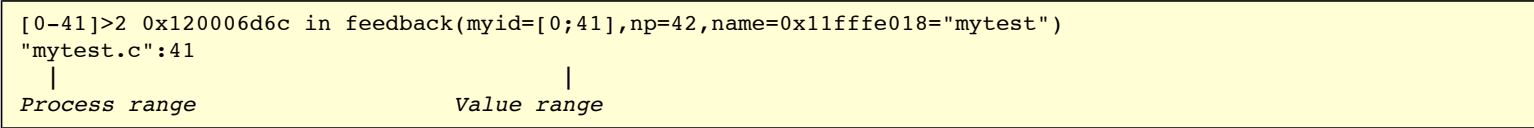

Another challenge of debugging massively parallel applications is controlling all processes or subsets of the parallel application's processes from the debugger in a consistent manner. The debugger allows you to control all or a subset of your processes through a single user interface. At the startup of a parallel debugging session, IDB does the following:

- 1. Detects the topology of your application and attaches a debugger to each of your application's processes.
- 2. Builds an *n*-nary tree with the debuggers as root and leaves with special processes called aggregators in the middle (shown in the following diagram). You can specify the tree's [branching factor](#page-158-2) and the [aggregator time delay](#page-158-0).

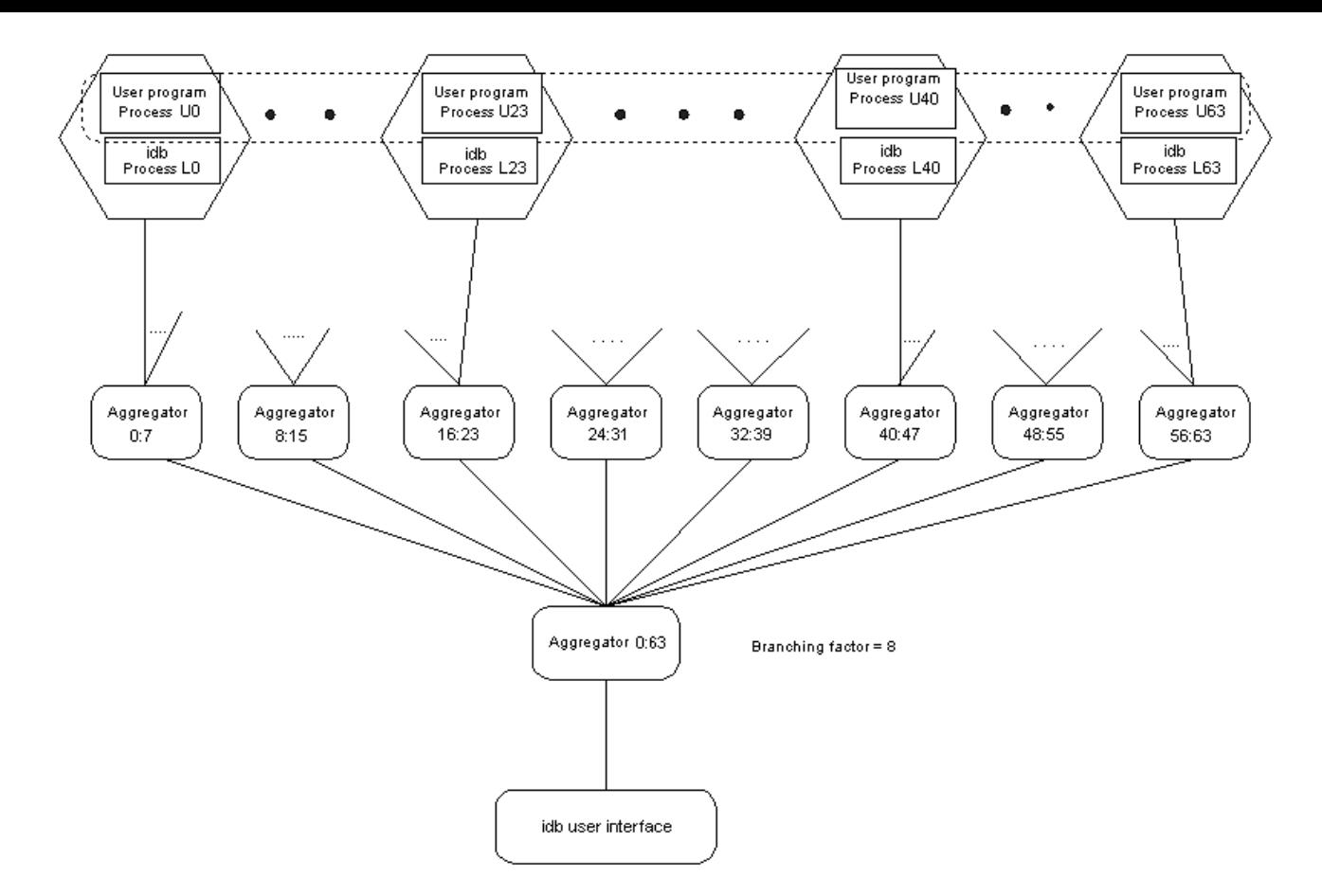

The root debugger is responsible for starting your parallel application and serves as your user interface. The aggregators perform output consolidation as described previously. The leaf debuggers control and query your application processes.

<span id="page-158-2"></span>The branching factor is the factor used to build the *n*-nary tree and determine the number of aggregators in the tree. For example, for 16 processes:

- Using a branching factor of 8 creates 3 aggregators
- Using a branching factor of 2 creates 15 aggregators

You can set the value of the *\$parallel branchingfactor* variable from its default value of 8 to a value equal to or greater than 2 in the IDB initialization file (.idbrc, and so on).

When you delete Sparallel branchingfactor from the IDB initialization file, the branching factor used in the startup mechanism is the [default value](#page-167-1).

<span id="page-158-0"></span>Aggregator delay specifies the time that aggregators wait before they aggregate and send messages down to the next level when not all of the expected messages have been received.

You can change the value of the *Sparallel aggregatordelay* variable from its default value of 3000 milliseconds in the IDB initialization file (.jdbrc, etc.). See [Parallel Debugging Tips](#page-162-0) for more information.

When you delete \$parallel\_aggregatordelay from the IDB initialization file, the aggregator delay used in the startup mechanism is the [default value.](#page-167-2)

Note: You can only change the values that are set for \$parallel\_branchingfactor and \$parallel\_aggregatordelay at startup, in the .idbrc file. After the program has started up, you cannot change these values.

# <span id="page-158-1"></span>**19.2 Starting a Parallel Debugging Session**

To start your parallel application under debugger control, you need to have the environment variable **IDB\_HOME** set to the directory your IDB is in, then issue the following command at the shell, where *N* represents number of processes and *application* is the name of the MPP program you would like to debug:

% **mpirun -dbg=idb -np** *N* **[***other mpich options***]** *application* **[***idb options***]**

Make sure that there is a file called [mpirun\\_dbg.idb](#page-165-0) in the directory in which mpirun is located. Also note that the IDB option -gdb is not yet supported under parallel debugging session.

When the debugger starts your parallel application, it detects and attaches to all of your application's processes. At this point, your application stops before executing any user code and the debugger displays a prompt.

You can now set any necessary breakpoints and use the **continue** command to continue the execution of your application.

# <span id="page-159-0"></span>**19.3 Using Commands in a Parallel Debugging Session**

You can use most IDB commands just as you would when debugging a non-parallel application. Most commands are passed on to the leaf debuggers and you see aggregated output from them in your user interface. However, there are a few important exceptions.

The following table shows debugger commands that can be accessed remotely, locally, and both remotely and locally for parallel debugging; and IDB commands that are disabled for parallel debugging.

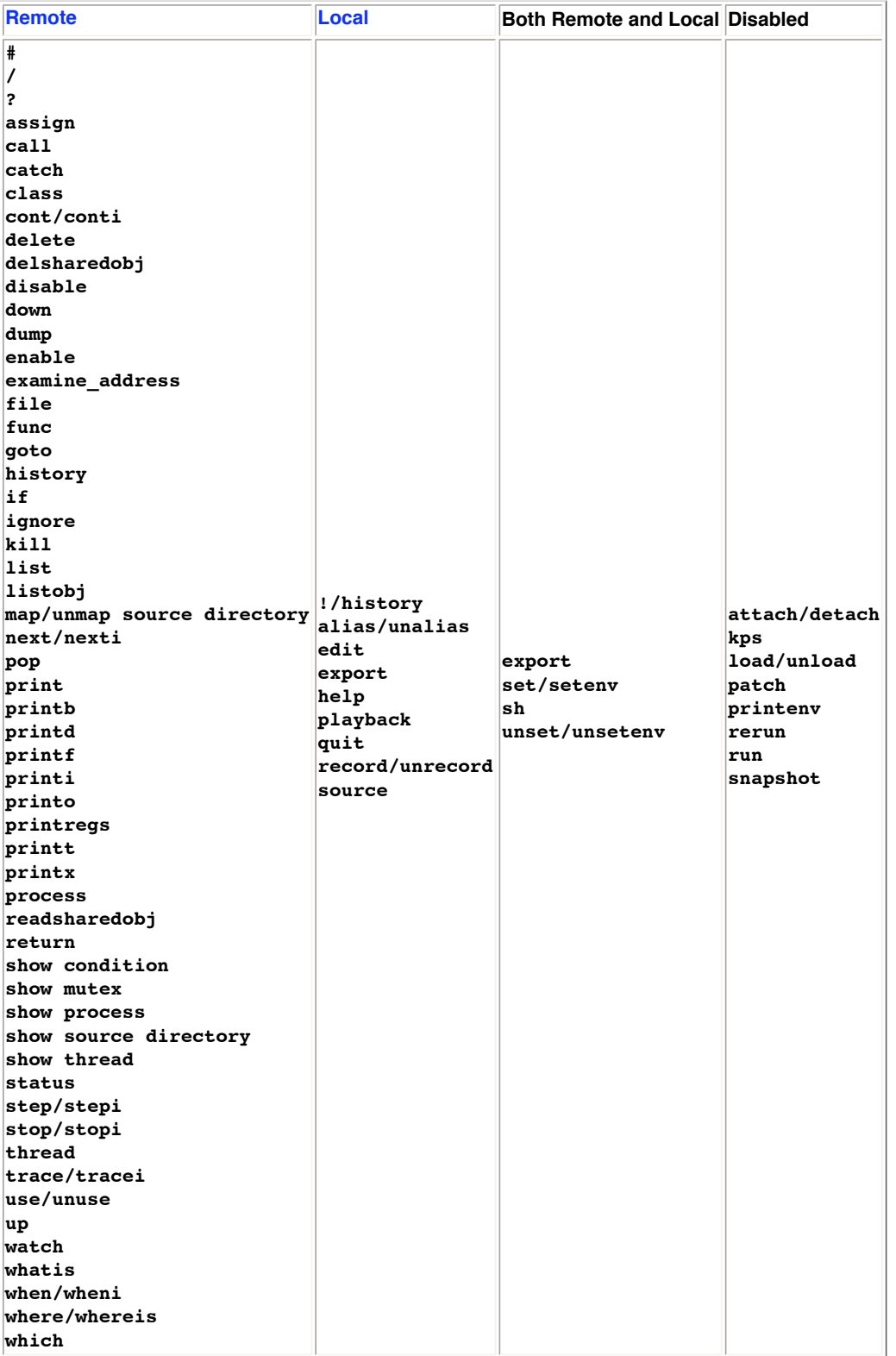

<span id="page-159-2"></span><span id="page-159-1"></span>Remote means commands will be sent to the leaf debuggers. Local means that commands are not sent to the leaf debuggers but are processed by the local IDB.

In addition to the commands listed in the table, you can use four other IDB commands to assist parallel debugging:

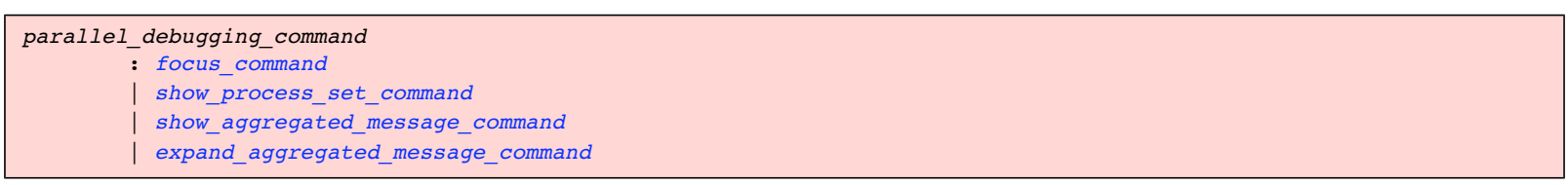

# <span id="page-160-2"></span>**19.4 Working With Sets of Application Processes**

When there are many processes, it can be annoying or impractical to enumerate all the processes when one needs to focus on specific processes. Therefore, IDB introduces the concept of "process sets" and "process ranges" to let the user specify a group of processes in a compact form. Moreover, process sets come with the usual set operations, and both the sets and the ranges can be stored in debugger variables for manipulation, reference, or inspection at a later time.

A process set is a bracketed list of process ranges separated by commas.

<span id="page-160-0"></span>**Note:** Because brackets ([]) are part of the process set syntax, this section shows optional syntactic items enclosed in curly braces ({}).

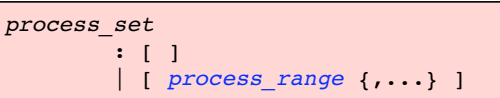

**Note:** The set can be empty.

<span id="page-160-1"></span>A process range has the following three forms:

```
process_range
         : *
          | expression
          | { expression } : { expression }
```
In the first form, the star (\*) specifies all processes.

You can use the second form as follows:

- If expression evaluates to, or can be coerced into an integer p, then the range contains the process with pid p only.
- If expression evaluates to a process range  $r$ , then the process range is the same as  $r$ .

You can use the third form to specify a contiguous range of processes. For example, 10:12 stands for the processes associated with pids 10, 11, and 12.

**Note:** A range whose lower bound is greater than its upper bound is illegal and will be ignored.

Because both the lower bound and the upper bound are optional, you can specify ranges as follows:

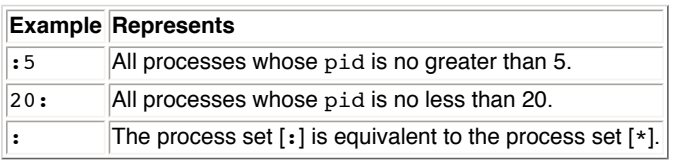

### **19.4.1 Using Debugger Variables to Store Process Sets and Ranges**

Like storing other data types supported by the debugger, you can store process sets and process ranges in debugger variables using the **set** command. For example:

```
 (idb) set $set1 = [:7, 10, 15:20, 30:]
 (idb) print $set1
 [:7, 10, 15:20, 30:]
```
<span id="page-160-3"></span>In addition to using the **print** command, you can also use the **show process set** command to inspect the process set stored in a debugger variable. For example:

```
show_process_set_command
         : show process set debugvar_name
          | show process set all
         | show process set
```
If you do not specify the set name, or if you use the *[all](#page-48-0)* specifier, the debugger displays all the process sets that are currently stored in debugger variables, as the continued example shows:

```
(idb) set $set2 = [8:9, 5:2, 22:27]
`5:2' is not a legal process range. Ignored. 
(idb) show process set $set2
$set2 = [8:9, 22:27](idb) show process set *
$set1 = [.7, 10, 15:20, 30:]$set2 = [8:9, 22:27]
```
### **19.4.2 Process Set Operations**

You can use the following three operations on process sets:

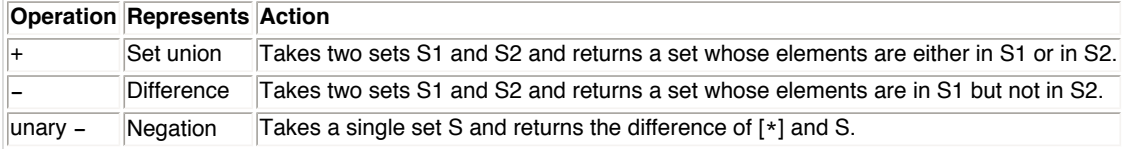

The following example demonstrates these operations:

```
(idb) set $set1 = [:10, 15:18, 20:]
(idb) set $set2 = [10:16, 19]
(idb) set $set3 = $set1 + $set2
(idb) print $set3
[*]
(idb) print $set3 - $set2
[:9, 17:18, 20:]
(idb) print -$set2
[:9, 17:18, 20:]
```
### **19.4.3 Changing the Current Set with the focus Command**

<span id="page-161-1"></span>You can use the **focus** command to change the current process set, which is the set of processes whose debuggers receive the remote command entered at the root debugger:

```
focus_command
         : focus expression
          | focus all
          | focus
```
The first form of the command sets the current process set to the set resulting from the evaluation of the given expression. The second form sets the current process set to the set that includes all processes. The third form displays the current process set.

# <span id="page-161-0"></span>**19.5 Working with Aggregated Messages**

As mentioned in the [Overview,](#page-157-0) the root debugger collects the outputs from the leaf debuggers and presents you with an aggregated output. In most cases, this aggregation works fine, but it can be an impediment if you want to know the exact output from certain leaf debuggers.

<span id="page-161-2"></span>To remedy this, the debugger assigns a unique number (called a message\_id) to each aggregated message and saves the message in the message id list. You can use the following commands to inspect the message list and expand its entries:

```
show_aggregated_message_command
         : show aggregated message message_id_list
          | show aggregated message all
           | show aggregated message 
message_id_list
```
<span id="page-162-1"></span>The first form of the command displays the aggregated messages in the list whose message IDs match the numbers specified in the message id list. The second form displays all the aggregated messages in the list. If no message id is specified, the debugger shows the most recently added (newest) message.

```
expand_aggregated_message_command
         : expand aggregated message message_id_list
         | expand aggregated message
```
This command expands the specified messages. If no message\_id is specified, the debugger expands the most recently added (newest) message.

You can control the length of the message list using the [\\$aggregatedmsghistory](#page-166-1) debugger variable. If you set this variable to the default (0), the debugger records as many messages as the system will allow.

## <span id="page-162-0"></span>**19.6 Parallel Debugging Tips**

This section contains the following tips for debugging parallel applications:

- [Tip 1. How to obtain better aggregate outputs](#page-162-2)
- [Tip 2. How to synchronize processes](#page-162-3)
- [Tip 3. How to find the sources in a parallel debugging session](#page-163-1)

### <span id="page-162-2"></span>**Tip 1. How to Obtain Better Aggregate Outputs**

If the debugger outputs are not aggregated as you would expect them to be, you can increase the value of the \$parallel aggregatordelay debugger variable, whose value is the expiration time (in milliseconds) for each of the aggregators when the aggregators have not received all the expected messages. Because the default value of the \$parallel aggregatordelay is 3000 milliseconds, you should not normally have a problem with the aggregation delay.

### <span id="page-162-3"></span>**Tip 2. How to Synchronize Processes**

If the processes become unsynchronized in the debugging session (for example, if you use the **focus** command on a subset of the total set and then use a **next** or some other motion command), the easiest way to get the processes back together is to use a **cont to** a future location where all processes have to go. The following example shows how the output from processes is not identical because different processes are at different locations in the program. Using the **cont to** command synchronizes the processes and aggregates the messages.

```
(idb) next
(idb) [4:5,12] stopped at [int feedbackToDebugger(int, int, char*):17 0x120006bf4]
   [0:3,6:11] [3] stopped at [int feedbackToDebugger(int, int, char*):15 0x120006bf0]
   [4:5,12] 17 int pathSize = 1000;
  [0:3,6:11] 15 int i = 0;
(idb) l
(idb) [0:3,6:11] 16 char path[1000];
  [4:5,12] 18 char hostname[1000];
   [0:3,6:11] 17 int pathSize = 1000;
   [4:5,12] 19 int hostnameSize = 1000;
  [0:3,6:11] 18 char hostname[1000];
  [4:5, 12] 20
   [0:3,6:11] 19 int hostnameSize = 1000;
  [4:5,12] 21 volatile int debuggerAttached = 0;
   [0:3,6:11] 20
  [4:5, 12] 22
  [0:3,6:11] 21 volatile int debuggerAttached = 0;
  [4:5,12] 23 gethostname(hostname,hostnameSize);
83 [0:12] [22;24] [0:3,6:11] 23 gethostname(hostname,hostnameSize);
  [4:5,12] 25 getcwd(path,pathSize);
   [0:3,6:11] 24
   [4:5,12] 26 strcat(path,"/");
  [0:3,6:11] 25 getcwd(path,pathSize);
  [4:5,12] 27 strcat(path,name);
   [0:3,6:11] 26 strcat(path,"/");
   [4:5,12] 28
  [0:3,6:11] 27 strcat(path,name);
   [4:5,12] 29 // Print myid pid into idbAttach.myid
   [0:3,6:11] 28
   [4:5,12] 30 sprintf(filename,"idbAttach.%d",myid);
   [0:3,6:11] 29 // Print myid pid into idbAttach.myid
```

```
[4:5,12] 31 file = fopen(filename, "w");
   [0:3,6:11] 30 sprintf(filename,"idbAttach.%d",myid);
   [4:5,12] 32 if (file == NULL) {
  [0:3,6:11] 31 file = fopen(filename, "w");
   [4:5,12] 33 fprintf(stderr,"smg98: can't open %s for %s\n",filename, 
"w");
   [0:3,6:11] 32 if (file == NULL) {
   [4:5,12] 34 exit(1)
   [0:3,6:11] 33 fprintf(stderr,"smg98: can't open %s for %s\n",filename, 
"w");
  [4:5, 12] 35 }
   [12] 36 fprintf(file," %ld %ld %s %s\n", myid, getpid(), hostname, path);
   [12] 37 fclose(file);
   [12] 38
  [4:5] 36 fprintf(file," %ld %ld %s %s\n", myid, getpid(), hostname, path);
  [0:3,6:11] 34 exit(1);
  [0:3,6:11] 35 }
  [4:5] 37 fclose(file);
   [0:3,6:11] 36 fprintf(file," %ld %ld %s %s\n", myid, getpid(), hostname, 
path);
   [4:5] 38
(idb) cont to 36
   [0:13] stopped at [int feedbackToDebugger(int, int, char*):36 0x120006cb8]
  [0:13] 36 fprintf(file," %ld %ld %s %s\n", myid, getpid(), hostname, path);
(idb) next
(idb) [0:13] stopped at [int feedbackToDebugger(int, int, char*):37 0x120006d0c]
   [0:13] 37 fclose(file);
```
### <span id="page-163-1"></span>**Tip 3. How to find the sources in a parallel debugging session**

The debugger will not be able to display the source lines if it cannot find the source file in the directory specified in the application binary file or in the directory in which the binary resides.

Specifying the  $-I$  option in the command line does not fix the problem because the  $-I$  option applies only to the root debugger. In other words, the  $-I$  option is not passed along to the leaf debuggers.

Applying the **[use](#page-73-0)** command or the **[map source directory](#page-72-0)** command to all the leaf debuggers can overcome the problem. For example,

```
(idb) w
Source file not found or not readable, tried...
     ./cpi.c
    /usr/users/smith/idb-sandbox/test/src/common/Funct/bin/cpi.c
(Cannot find source file mpirun.c)
(idb) use /usr/proj/debug/idb/test/src/common/Funct/src
    [0:7] Directory search path for source files:
    [0:7] . /usr/users/smith/idb-sandbox/test/src/common/Funct/bin 
/usr/proj/debug/idb/test/src/common/Funct/src
(idb) w
    [0:7] 20
  [0:7] 21 double f(double);
  [0:7] 22
   [0:7] 23 int main(int argc, char *argv[])
  [0:7] 24 {
  [0:7] 25 int done = 0, n, myid, numprocs, i;
   [0:7] 26 double PI25DT = 3.141592653589793238462643;
    [0:7] 27 double mypi, pi, h, sum, x;
   [0:7] 28 double startwtime = 0.0, endwtime;
    [0:7] 29 int namelen;
```
# <span id="page-163-0"></span>**19.7 Parallel Debugging Example**

The following is an example of a parallel debugging session. Click on the links within the example for explanation.

```
% mpirun -dbg=idb -np 8 cpi
Linux Application Debugger for Itanium(R)-based applications, Version XX
Reading symbolic information ...done
stopped at [void* MPIR Breakpoint(void):101 0x400000000000b3060]
    101 {
```

```
Process has exited
(idb)
    [0:7] Linux Application Debugger for Itanium(R)-based applications, Version XX
    [0:7] ------------------
    [0:7] object file name: /home/nsl/smith/mpich-1.2.4/examples/cpi
    [0:7] Reading symbolic information ... [0:7] done
%1 [0:7] Attached to process id [30596;30636] ....
    [1:7] stopped at [ 0x20000000001ef962]
    [0] stopped at [void* MPIR_Breakpoint(void):101 0x40000000000b3060]
    [0] 101 {
(idb)
    [0:7] stopped at [int main(int, char**):20 0x4000000000003520]
   [0:7] 20 MPI_Init(&argc, &argv);
(idb)
    [0:7] 16 double startwtime = 0.0, endwtime;
   [0:7] 17 int namelen;
    [0:7] 18 char processor_name[MPI_MAX_PROCESSOR_NAME];
    [0:7] 19
   [0:7] > 20 MPI Init(&argc, &argv);
   [0:7] 21 MPI_Comm_size(MPI_COMM_WORLD, &numprocs);
   [0:7] 22 MPI_Comm_rank(MPI_COMM_WORLD, &myid);
   [0:7] 23 MPI Get processor name(processor name, &namelen);
    [0:7] 24
(idb) stop in f
(idb)
    [0:7] [#1: stop in double f(double) ]
(idb) focus [0:3]
[0:3][0:3]> cont
[0:3]> Process 3 on nht6005.spt.intel.com
Process 2 on nht6005.spt.intel.com
Process 0 on nht6005.spt.intel.com
Process 1 on nht6005.spt.intel.com
    [0:3] [1] stopped at [double f(double):7 0x4000000000003390]
   [0:3] 7 {
[0:3]> where
[0:3] [0:3] >0 0x4000000000003390 in f(a=<no value>) "cpi.c":7
%2 [0:3] #1 0x4000000000003a30 in main(argc=0, argv=0x[0;80000fffffffba7c]) 
"cpi.c":51
   [0:3] #2 0x20000000000906b0 in /lib/libc.so.6.1
   [0:3] #3 0x4000000000003220 in start(...) in /home/nsl/smith/mpich-
1.2.4/examples/cpi
[0:3]> focus [4:7]
[4:7][4:7]> cont
[4:7]> Process 7 on nht6005.spt.intel.com
Process 4 on nht6005.spt.intel.com
Process 6 on nht6005.spt.intel.com
Process 5 on nht6005.spt.intel.com
    [4:7] [1] stopped at [double f(double):7 0x4000000000003390]
   [4:7] 7 {
[4:7]> where
[4:7] [4:7] >0 0x4000000000003390 in f(a=<no value>) "cpi.c":7
%3 [4:7] #1 0x4000000000003a30 in main(argc=0, argv=0x[0;80000fffffffba7c]) 
"cpi.c":51
    [4:7] #2 0x20000000000906b0 in /lib/libc.so.6.1
    [4:7] #3 0x4000000000003220 in _start(...) in /home/nsl/smith/mpich-
1.2.4/examples/cpi
[4:7]> focus [*]
[0:7][0:7]> next
[0:7] [0:7] stopped at [double f(double):8 0x40000000000033b1]
```

```
 [0:7] 8 return (4.0 / (1.0 + a*a));
[0:7]> where
[0:7]%4 [0:7] >0 0x40000000000033b1 in f(a=[0.0050000000000000001;0.074999999999999997]) 
"cpi.c":8
%5 [0:7] #1 0x4000000000003a30 in main(argc=1, 
argv=0x[80000fffffffb768;6000000000014a50]) "cpi.c":51
    [0:7] #2 0x20000000000906b0 in /lib/libc.so.6.1
    [0:7] #3 0x4000000000003220 in _start(...) in /home/nsl/smith/mpich-
1.2.4/examples/cpi
[0:7]> show aggregated message
%1 [0:7] Attached to process id [30596;30636] ....
%2 [0:3] #1 0x4000000000003a30 in main(argc=0, argv=0x[0;80000fffffffba7c]) 
"cpi.c":51
%3 [4:7] #1 0x4000000000003a30 in main(argc=0, argv=0x[0;80000fffffffba7c]) 
"cpi.c":51
%4 [0:7] >0 0x40000000000033b1 in f(a=[0.0050000000000000001;0.074999999999999997]) 
"cpi.c":8
%5 [0:7] #1 0x4000000000003a30 in main(argc=1, 
argv=0x[80000fffffffb768;6000000000014a50]) "cpi.c":51
[0:7][0:7]> expand aggregated message 1
%1 [0:7] Attached to process id [30596;30636] ....
 [3] Attached to process id 30612 ....
 [2] Attached to process id 30606 ....
  [0] Attached to process id 30596 ....
 [1] Attached to process id 30600 ....
 [4] Attached to process id 30618 ....
 [5] Attached to process id 30624 ....
 [7] Attached to process id 30636 ....
 [6] Attached to process id 30630 ....
[0:7]> disable 1
[0:7][0:7]> cont
[0:7]> pi is approximately 3.1416009869231249, Error is 0.0000083333333318
wall clock time = 69.300781 [0:7] Process has exited with status 0
[0:7]> quit
```
The following are explanatory notes from the previous example:

<span id="page-165-4"></span><span id="page-165-3"></span><span id="page-165-1"></span>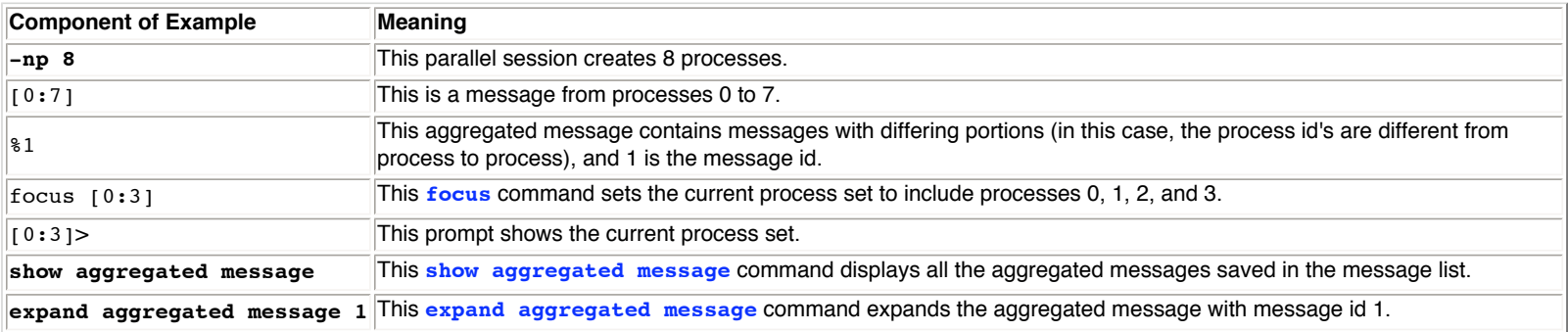

# <span id="page-165-7"></span><span id="page-165-6"></span><span id="page-165-5"></span><span id="page-165-2"></span><span id="page-165-0"></span>**19.8 Using the mpirun\_dbg.idb Startup File**

The latest mpich distribution should come with the idb startup file mpirun dbg.idb. If it does not, or if you are using an older distribution of mpich, you can create the idb startup file by saving the following script as mpirun dbg.idb in the directory in which mpirun resides:

```
#! /bin/sh
cmdLineArgs=""
p4pgfile=""
p4workdir=""
prognamemain=""
while [ 1 -le $# ] ; do
   arg=$1
```

```
 shift
   case $arg in
      -cmdlineargs)
        cmdLineArgs="$1"
         shift
         ;;
     -p4pg)
         p4pgfile="$1"
         shift
         ;;
     -p4wd)
         p4workdir="$1"
         shift
         ;;
      -progname)
         prognamemain="$1"
         shift
         ;;
   esac
done
#
if [ -n "$IDB_HOME" ] ; then
     ldbdir=$IDB_HOME
     idb=$ldbdir/idb
     if [ -f $ldbdir/idb.cat ] && [ -r $ldbdir/idb.cat ] ; then
       if [ -n "$NLSPATH" ]; then
          nlsmore=$NLSPATH
       else
          nlsmore=""
      fi
       NLSPATH=$ldbdir/$nlsmore
     fi
else
     idb="idb"
fi
#
#
# Need to `eval echo $cmdLineArgs` to undo evil quoting done in mpirun.args
#
$idb `eval echo $cmdLineArgs` -parallel $prognamemain -p4pg $p4pgfile -p4wd 
$p4workdir -mpichtv
```
# <span id="page-166-0"></span>**Appendixes Appendix 1 — Debugger Variables**

The debugger has the following predefined variables. Conventionally, an IDB variable name is an identifier with a leading dollar sign (\$).

<span id="page-166-1"></span>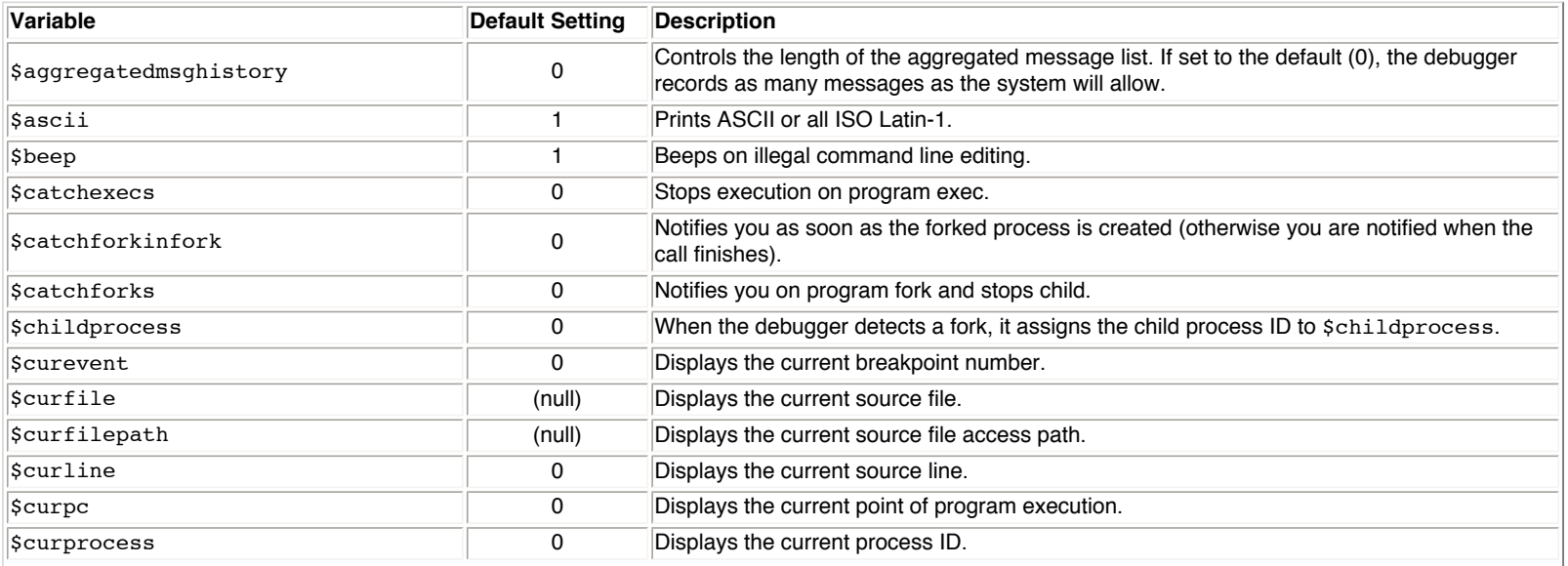

<span id="page-167-2"></span><span id="page-167-1"></span><span id="page-167-0"></span>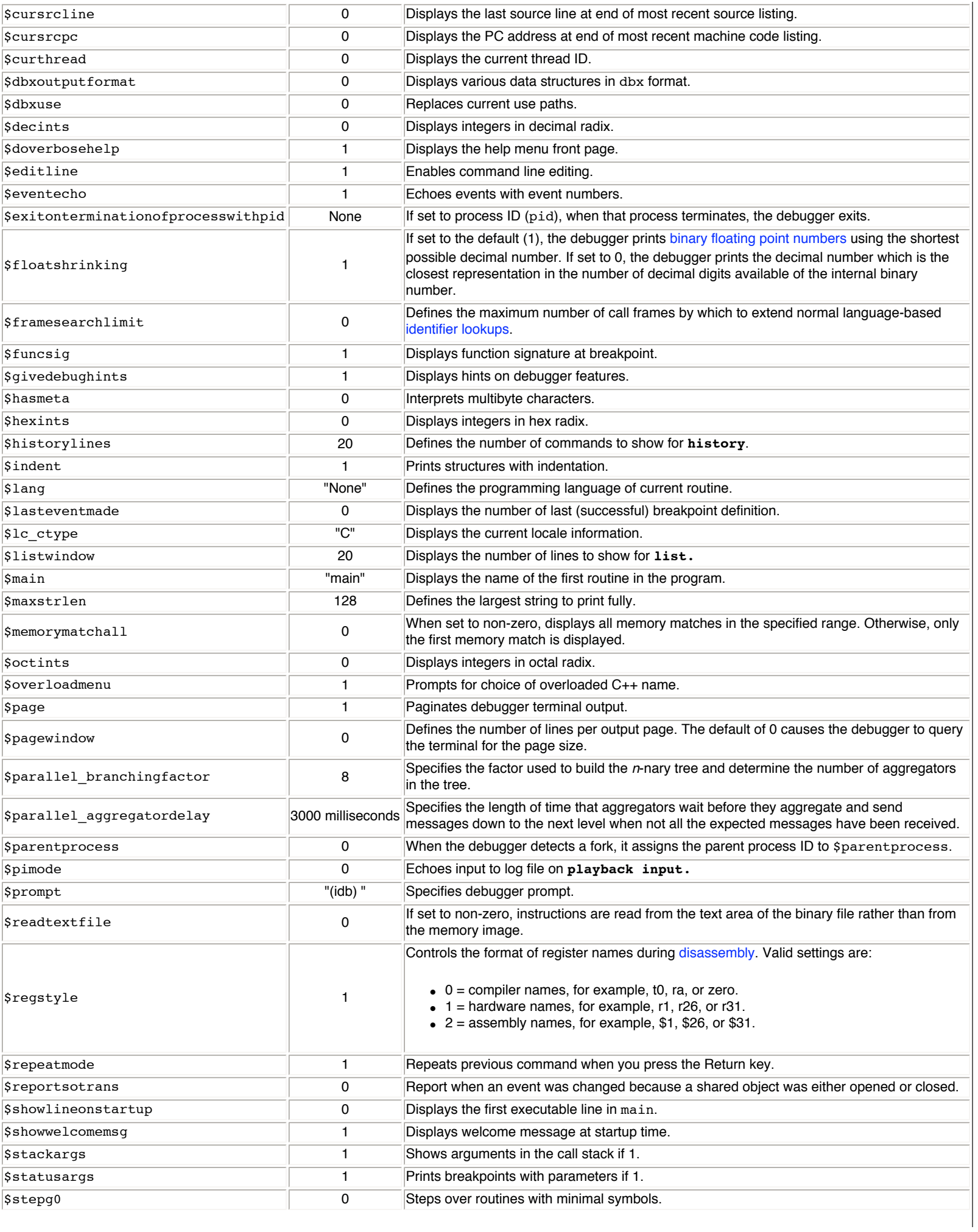

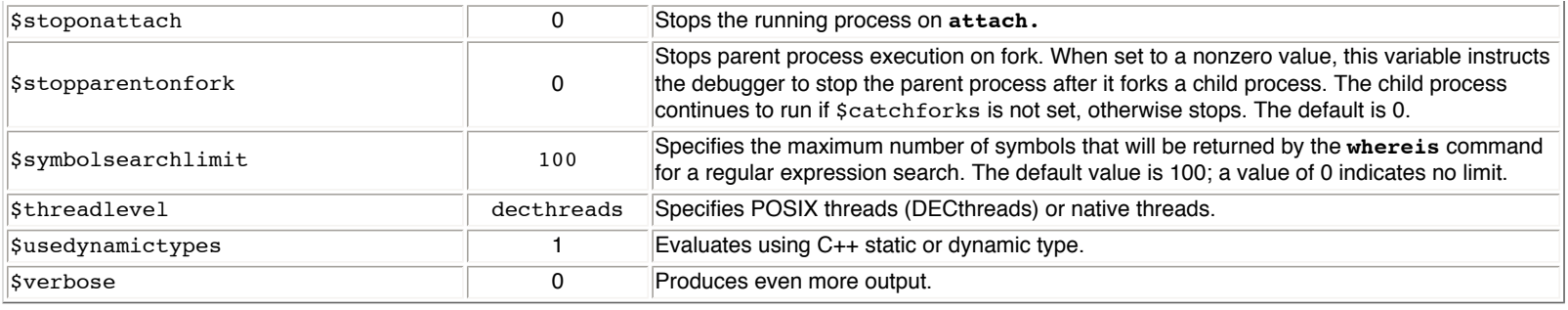

# **Appendix 2 — Debugger Aliases**

The debugger has the following predefined aliases:

<span id="page-168-0"></span>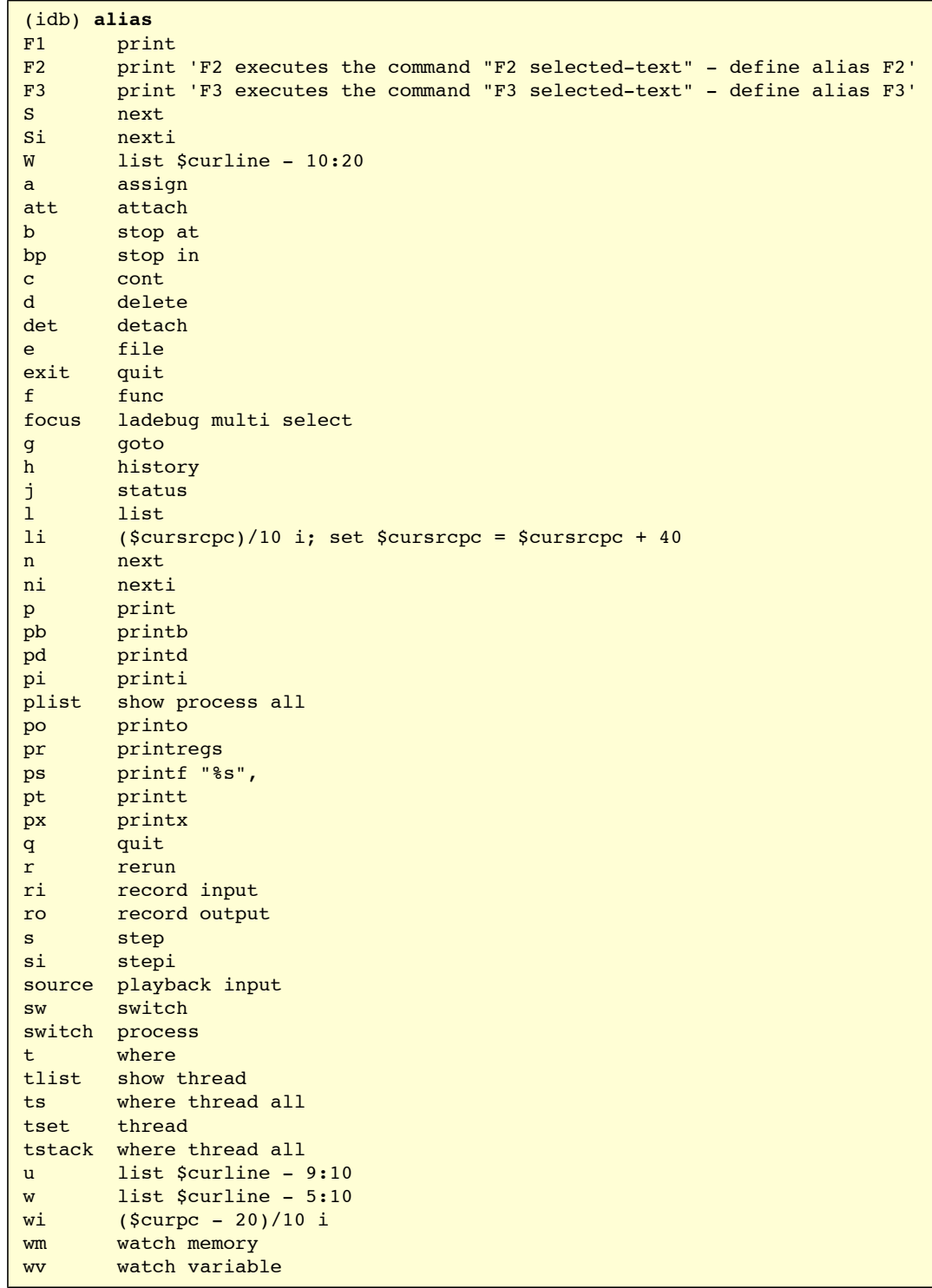

# **Appendix 3 — corefile\_listobj.c Example**

/\*

You can use the following example as an alternative to the **listob** command for cases in which the debugger cannot be run on the original system. See the [Transporting Core Files](#page-151-0) section for more information.

```
 cc corefile_listobj.c -lxproc -o corefile_listobj
  */
#include <stdio.h>
#include <stdarg.h>
#include <stdlib.h>
#include <errno.h>
typedef unsigned long vma_t;
/* core file format */
#include <sys/user.h>
#include <sys/core.h>
/* dynamic loader hookup */
#include <loader.h>
typedef int (*ldr_reader_func)(vma_t from,
                                void * to,
                                long nbytes,
                                int is_string);
extern pid t ldr core process();
extern int ldr set core reader(ldr reader func reader);
/********************************************************************/
static FILE * corefile;
static struct core_filehdr corehdr;
static int nsections:
static struct core scnhdr * section headers;
int
open corefile(const char * corename)
{
 size t nread;
   corefile = fopen(corename, "rb");
   if (!corefile) {
     perror("Opening corefile");
    return -1;
   }
   nread = fread(&corehdr, sizeof(corehdr), 1, corefile);
  if (nread != 1) {
     perror("fread() of corefile header");
     return -1;
 }
   if (strncmp(corehdr.magic, "Core", 4) != 0) {
     fprintf(stderr, "Corefile header magic is not \"Core\"\n");
     return -1;
   }
   nsections = corehdr.nscns;
  section headers = calloc(nsections, sizeof(section headers[0]));
   if (!section_headers) {
     perror("Allocating corefile section headers");
     return -1;
   }
  nread = fread(section_headers, sizeof(section_headers[0]),
                nsections, corefile);
   if (nread != nsections) {
     perror("fread() of corefile section headers");
     return -1;
   }
   return 0;
}
```

```
static int
section_type_has_memory(int type)
{
   switch (type) {
   case SCNTEXT: case SCNDATA: case SCNRGN: case SCNSTACK:
     return 1;
   case SCNREGS: case SCNOVFL:
   default:
     return 0;
   }
}
static int
read_from_corefile(vma_t from,
                    void * to,
                   long nbytes,
                    int is_string)
{
   vma_t getter = from;
  char * putter = (char *) to;
   long to_go = nbytes;
   int secnum;
   size_t nxfer;
try_for_more:
  while (to_go > 0) {
    for (secnum = 0; secnum < nsections; secnum += 1) {
      if (section type has memory(section headers[secnum].scntype)) {
         vma_t vaddr = (vma_t) section_headers[secnum].vaddr;
         vma_t size = (vma_t) section_headers[secnum].size;
         if (vaddr <= getter && getter < vaddr+size) {
           vma_t this_time = (size < to_go ? size : to_go);
           long file_offset = section_headers[secnum].scnptr+(getter-vaddr);
           if (fseek(corefile, file_offset, SEEK_SET) != 0) {
             perror("fseek() for corefile read");
             return -1;
 }
          nxfer = fread(putter, 1, this_time, corefile);
           if (nxfer != this_time) {
             perror("fread() of corefile data ");
             return -1;
 }
          to go - = this time;
           getter += this_time;
          putter += this time;
           goto try_for_more;
         }
       }
     }
     fprintf("Couldn't find core address for %#lx\n", getter);
     return -1;
   }
   return 0;
}
int
main(int argc, char* argv[])
{
   pid_t process;
  if (argc != 2) {
    fprintf(stderr, "Usage is %s <corefile>\n", argv[0]);
     return 1;
 }
   if (open_corefile(argv[1]) < 0)
     return -1;
   process = ldr_core_process();
  ldr set core reader(read from corefile);
   if (ldr_xattach(process) < 0) {
     perror("Attaching to corefile");
     return 1;
   } else {
```

```
ldr_module_t_mod_id = LDR_NULL_MODULE;
    ldr_module_info_t info;
   size t ret size;
   while (1) {
      if (ldr_next_module(process, &mod_id) < 0) {
        perror("ldr_next_module");
        return 1;
 }
     if (mod id == LDR_NULL_MODULE)
        break;
      if (ldr_inq_module(process, mod_id, &info,
                          sizeof(info), &ret_size) < 0) {
        perror("ldr_inq_module");
        return 1;
      }
      printf("%s\n", info.lmi_name);
 }
    ldr_xdetach(process);
    return 0;
  }
```
# **Appendix 4 — Array Navigation Example**

The debugger provides parameterized aliases and debugger variables of arbitrary types. Clever use of these can do almost any list traversal.

For example, here is how to navigate an array:

}

```
alias elt(e_) "{ pe_}"
alias pa0(a) "{ set \frac{2}{3}a = \frac{a}{0}; set \frac{2}{3}i = 0; elt\frac{2a}{3}i; set \frac{2}{3}i = \frac{2b}{1} }"
alias pan \{\text{elt}(\text{Sa}[\text{Si}])\}; set \text{Si} = \text{Si}+1 }"
pa0
pan
pan
pan
%idb a.out
...
(idb) alias elt(e_) "{ p e_ }"
(idb) alias a0(a) "{ set $a = &a[0]; set $i = 0; elt($a[$i]); set $i = $i+1 }"
(idb) alias pan "{ elt($a[$i]); set $i = $i+1 }"
...
(idb) pa0(a)
struct S {
  next = 0x140000178;}
(idb) pan
struct S {
  next = 0x140000180;}
(idb)
struct S {
  next = 0x140000188;}
(idb)
struct S {
  next = 0x140000190;}
```